### JÁTÉK CD-ROM MULTIMÉDIA PROGRAMOZÁS TESZTEK

FIRE

中

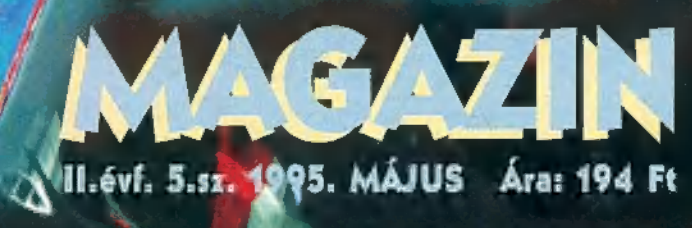

HA NINGS ITT A GD, KÉRD AZ ÚJSÁGÁRUSTÓL

### Dupla CD!

7 megjelenő CD-X-szel! Bár 05/2-es sorozatunk már Oh yes, a PC-X ismét fantasztikus ajánlattal várja olvasóit: nem aféle rövid kis maxi CD-vel, hanem mindjárt két CD-vel! Ingyenes CD melléklettel (installálási segítség a túloldalon), és a napokon belül véget ért, reméljük sikerült felkeltenünk az érdeklődé-

seteket, és szívesen kipróbáljátok a Warp-ot. Vigyázz! Ha nem vagy jártas az eféle installálásokban, melegen ajánljuk, hogy ne vágj bele egyedül — a CD-n található . TXT szövegfájlokat mindenképp olvasd el! Ha pedig jobban érdekel egy CD a PC-X laza stílusában, akkor rendeld meg a CD-X-et (megrendelőt a 15. oldalon találsz). 650 megabyte csupa érdekes program: Játék-hegyek, demo-hegyek, Microsoft-Home demo, több tíz mega shareware utility, Kaiser Péter 60 megányi 3D Studio képei, animációi, objektumai és kiegészítői (esküszöm, őrjítően jók az animációk!), és még gigászi mennyiségű anyag — ha nem rendeled meg hamar, lemaradhatsz róla, mert csak korlátozott számban nyomjuk a CD-X-et! Most volt alig három hete Londonban az ECTS tavaszi kiállítás: pontosan 23.4 kilónyi prospektus és CD üldögél az asztalokon. Igyekeztünk átfogó képet adni az eljövendő játékokról — rendhagyó stílusban, egy táblázat-szerűségben olvashatsz az újdonságokról. Szomorú hírünk, hogy lankadó

kedvetek miatt a , De Béna..." rovatunkat szüneteltetjük. Es most egy újabb jelszavas játék, ezúttal újra nem csak előfizetőknek. A jelszó: ,,...and justice for all". Az első öt beküldőnek (faxolni is ér!) egy-egy játék demo CD-t küldünk. Az első helyezett egy CD-X-et is kap!

#### Addig is: találkozunk az IFABO-n május 9-13 között a C pavilon 11/X standon!

# $\bullet$

- **Szoftverújdonságok az ECTS-ről**
- Doom-like: Cyclones, Body Count
- Dark Forces
- **Terry Pratchett's Discworld** UD
- úþ Full Throttle Preview
- Star Trek: The Next Generation **VD**
- **A** Tipp-Top: McCheat from Jon
- $\blacksquare$ Descent
- One Must Fall **PD**
- Stalingrad
- Loderunner for Windows
- Woodruff, avagy Goblins ÍV
- Maabus

.

Deadline Games - 3 nagy durranás 30 D

42 Az Alien meg a többiek

- 50 Wacom grafikus rajzolótábla
- **52** Hardware-depo
- **54 3D Studio**
- 56 Multimédia
- ; 58 Robogó végállomás az IFABO-n!

**Music City** Film-világ **MS** home Demo-zóna CD-ROMboló . 4] Internet **92 Aréna** 15 Dr. MIDI .:/ IEs CeBIT Time! 413 MDI dallamok

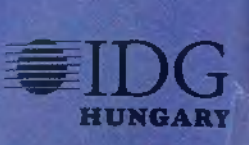

### A PC-X Magazin ingyenes CD mellékletén IBM OS/2 Warp teljes verzió

A felinstallált WARP 45 napig vagy június 30-ig használ-<br>ható. Dátum elállítás esetén azonnal leáll, így jobb, ha nem<br>kísérletezel! A hivatalos WARP verzió felinstallálása a lejárat után is megtehető, mert boot-olás után még fél óráig üzemel<br>ez a verzió. Az angolul értőknek melegen ajánljuk a CD-n ta-<br>lálható README. IST, illetve a WARP.TXT file-ok átolvasását az installálás elkezdése előtt. További hasznos info ta-<br>lálható a README file-ban. Ha nem vagy tisztában azzal,<br>mivel jár egy OS/2 (azaz egy új operációs rendszer installálá-<br>sa), kérj tanácsot a lentebb található

magyar verzió angol verziókkal Való inkompatíbilitása miatt a Windows programok csak teljes képernyős üzemmódban fut-<br>nak majd, ezért az eredeti angol vagy EE verzió ajánlott),<br>Windows for Workgroups 3.1 vagy 3.11 (LAN funkciók nem támogatottak — ha Windows-ra installálsz, az eredeti Windows install-lemezek is kellenek!) , de OS/2 2.x-re nem

installálható!<br>Az OS/2 Warp futásához minimum hardware-igény: leg-<br>alább 386SX, legalább 4MB RAM, 35-55MB szabad hely<br>a winchestereden (további 30MB, ha a BonusPak-et is instal-<br>lálod), 1.44MB-os floppy (amiről a géped tud

meghajtókat tartalmaz.<br>Az installálás folyamata:

— a legfontosabb szabály: mindig figyelmesen olvasd el, mit

ír ki a gép, mert operációs rendszert telepítesz, így sok mindent elronthatsz!<br>
– a CD-ről a CDINST paranccsal legenerálni a két installáló 1.44-es lemezt, majd ezekről újraindítani a géped<br>
– ha az "OS/2 cannot locate or

C: lemezre installálja a WARP-ot. Vigyázz, a HPFS file-<br>rendszerhez újraformatálja a winchesteredet! Választhatod az

"Advanced Installation" opciót is, ekkor különböző partíciókra<br>ráinstallálható, HPFS file-rendszer is választható<br>– kövesd az utasításokat, addig, amíg újra boot-ol<br>– újraboot-olás után a grafikus menüben válaszd ki a megf elismeri!

— kövesd az utasításokat az installálás befejeződéséig<br>Ekkor a WARP üzemkész. Ha nincs a monitoron kép,<br>esetleges rossz video típus kiválasztása miatt, akkor CTRL ALT-DEL-el indítsd újra a gépet, majd amikor egy kis fehér<br>téglalap megjelenik, nyomd meg az ALT+F1-et. A megjele-<br>nő menüből V-t válassz!<br>A CD-n egy sor ajándék alkalmazás is van, amelyek együtt

jönnek egyébként is a WARP-al. Installálásuk:<br>- a CD-n több nemzeti verzió is rajta van. Az angol verzió<br>felinstallálásához be kell lépni a CD-n a UK alkönyvtárba. felinstallálásához be kell lépni a CD-n a UK alkönyvtárba,<br>majd onnan elindítani az INSTALL programot z INSTALL programot<br>z mely alkalmazásokat installálod fel

— kiválaszthatod, hogy mely alkalmazásokat installálod tel<br>Ha DOS-ra vagy Windows-ra lett installálva a WARP, ak- /

kor bármikor kérhető a régi rendszer indítása. Ehhez egy<br>OS/2 parancs-ablakban be kell írni a "BOOT/DOS" p<br>csot. Visszafelé az OS/2 alkönyvtárból a "BOOT/OS2'<br>ranccsal lehet kérni újból a WARP bootolását.<br>Ha megtetszett a  $\frac{1}{2}$ pa-

Ha megtetszett a WARP, és ezek után megvásárolod, akkor

teendőd a következő:<br>-- a Setup folderben a "Create Utility Diskettes"-el legyárta-<br>-- a szükséges néhány lemezt<br>-- ezekről a lemezekről ezután bebootolni<br>-- miután megjelenik a Command promt, berakni a harma-<br>-- dik lemez

jelenlegi WARP-ot

ép számának begépelésével nem kell törődni, ha kéri TVn befejeződött az OSDELETE parancs, elkez- dődhet a teljes WARP installálása Ha van Internet hozzáférésed, íme néhány cím, ahol OS/2-

H

es segítséget kaphatsz:

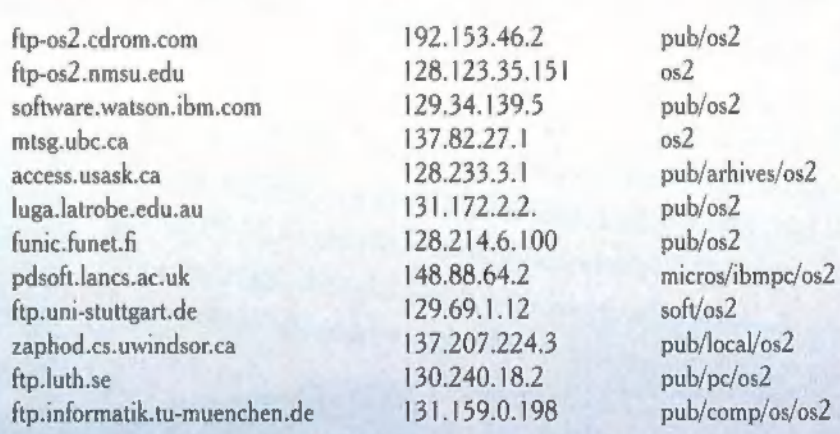

#### Külföldi BBS-ek:

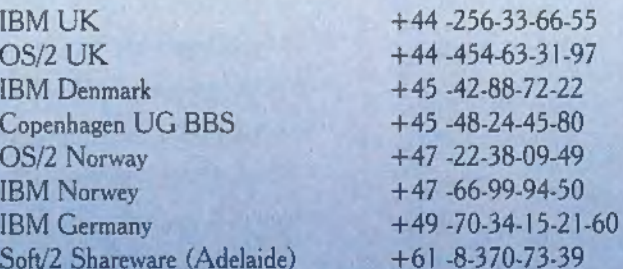

Két magyarországi disztributor, ahol készségesen segítenek 05/2-es vásárlási kérdésben:

Telelogic Computer 2000

1112 Budapest 1133 Budapest<br>Kápolna u. 13. Váci út 110.<br>Tel.: 227-57-19 Tel.: 267-1888

Következő számunk 1995. május 26-án jelenik meg! A CD-X első száma 1995. május 4-én! Újságos standon nem kapható, rendeld meg most!

PC-X Számítástechnikai Magazin - megjelenik havonta Kiadja az IDG Magyarországi Lapkiadó Kft. Felelős kiadó: Bíró István ügyvezető igazgató Műszaki vezető: Mészáros Tibor Címlap: Kondákor László Felelős szerkesztők: Bognár Akos (Mr. Chaos) és Turcsán Tamás Péter (Shy) A harmadik: Iván Csilla, a lapot tördeli: Süti Sokat segítettek, noszogattak: Giraffe, The Richfielder A szerkesztőség címe: 1012 Budapest, Márvány u. 17. Postacím: 1536 Budapest, Pf. 386 Telefon: 156-0337, 156-2967, 156-8291, 156-3211/259 Telefax: 156-9773, E-mail: PC-X@IDG.HU Előfizethető a kiadónál közvetlenül postautalványon,

valamint átutalással az IDG MKB 203-28016-7007 pénzforgalmi jelzőszámra. Ara: 194 Ft, fél évre 972 Ft, egy évre 1944 Ft. Hirdetésfelvétel: IDG Ker. Iroda és a szerkesztőség Nyomás, kötészet: Mesterprint Kft. Úgyvezető igazgató: Szilágyi Tamás A megrendelés száma: 95.0163 **HU ISSN: 1218-358X** Terjeszti a Nemzeti Hírlapkereskedelmi Rt., a Hírker Rt., az alternatív terjesztők és a számítástechnikai szaküzletek A PC-X-ben megjelenő anyagok bármilyen módon való felhasználása csak a kiadó előzetes engedélyével lehetséges. A megjelent hirdetések tartalmáért a szerkesztőség nem vállalja a felelősséget. Design copyright by Shy & Mr.Chaos

### Interaktív Magyar<br>Telefonkártya Katalógus '95 **eyanez Angliában - ELSPA**

Telefonkártya gyűjtők, barátaim, n<br>syelem! Régi vágyunk válik valóra!<br>Itt a teljes magyar telefonkártya katalógus!<br>Csak egy PC vagy egy Macintosh, no meg egy CD meghajtó<br>Csak egy PC vagy egy Macintosh, no meg egy CD meghaj resztül jutunk el a katalógusig, melyben tetszés szerint búvár-<br>kodhatunk – akár négy nyelven – a kibocsátás éve, egységek,<br>darabszám vagy sorozatok alapján. A telefonkártyák elő- és kodhatunk – akár négy nyelven – a kibocsátás éve, egységek, darabszám vagy sorozatok alapján. A telefonkártyák elő- és hátoldalának megtekintése mellett megtudhatunk a kártyákról hátoldalának megtekintése mellett megtudhat hátoldalának megtekintése mellett megtudhatunk a kártyákról hátoldalának meglemmese<br>minden olyan információt (kódszám, példányszám, meglele-<br>nés, originál és bontott csomag ára, felhasználók stb.) amely egy vérbeli gyűjtőnek fontos lehet. Vérbeli gyűjtők, apropó!<br>Számunkra kellemes meglepetést is tartogat a CD-ROM: egy memóriajátékot, melynek segítségével lemérhetjük, mennyire najátékot, melyhel ése<br>nk igazán avatott telefonkártya szakér

vagyunk igazán avatott telefolikalók.<br>dék, ami egyáltalán nem megle-<sub>egy specialis ajametet.</sub><br>rült, melynek sorszáma meg egyezik a tasakéval. Így az egyezik a usom.<br>összes virtuális hazai telefonkártyával együtt egy csapáskártyaval egy ul va k<br>ra gazdájává válunk egy valóságos, új telefonkártyán is. A CD 4000 példányban, májusban jelenik meg.

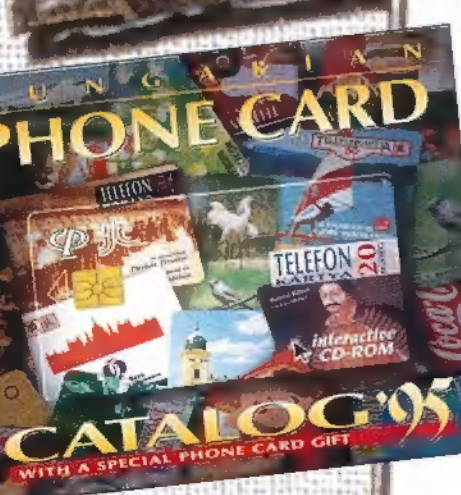

**PC-X 1995. Május** 

#### BSA és BSA ügynökök?!

**JEGMADAR** 

Már megint kezdik! Újra felröppen néhány kósza hír, hogy XY brutalitást gyermekeimben?" cí-<br>úriember szakképzett BSA ügynök, és féljetektőlemerthaőkitá- a mű szülői felvilágosítást... Na ja, úriember szakképzett BSA ügynök, és féljetektőlemerthaőkitá- a messze kullogunk mi itt, Európa lalakkormindenkitelviszaszoftverrendőrség! MARHASÁG! úriember szakképzett BSA ügynök, és féljetektőlemerthaőkitá- lalakkormindenkitelviszaszoftverrendőrség! MARHASÁG!<br>Ezredszerre is elmondom: a BSA (Business Software Alliance), születektőlemetek a szért meg kell vall-Jalakkormindenkitelviszaszoftverrendőrség! MARHASÁG! *jalakkormindenkitelviszaszoftverrendőrség! MARHASÁG!* Ezredszerre is elmondom: a BSA (Business Software Alliance), szücskén, és azért meg kell vallamint a neve is magáb Ezredszerre is elmondom: a BSA (Business Software Alliance),<br>mint a neve is magában foglalja, üzleti szoftverekkel foglalkozik, a BSA-tól való félelemkel. mint a neve is magában fogla<br>Ez magyarra fordítva annyit ı foglalj Ez magyarra fordítva annyit jelent, hogy aki üzletszerűen kéjeleg<br>a szoftverrel (árulja a feltört verziókat, vagy a nem legális progmint a neve is magában foglalja, üzleti szoftverekkel foglalkozik.<br>
Ez magyarra fordítva annyit jelent, hogy aki üzletszerűen kéjeleg<br>
a szoftverrel (árulja a feltört verziókat, vagy a nem legális prog-<br>
a szoftverrel (áru Retve varnatja a "szoftver-rendőröket" (ilyenek nincsenek is) – a<br>kutya se törődik azzal, hogy otthon játékra, multimédiázásra<br>használsz-e egy-egy nem teljesen legális játékprogramot, DOS-t,<br>Windows-t, esetleg 3D Studio-t. ől a törvény szemében "bűnös" vagy (hiszen nem törődsz a szerzői jogokkal), de senki nem fog ezért felelősségre vonni. Komolyan elhiszi bárki is, hogy egy noname, fiatalkorú Kovács 2 Jánost 1-5 évig ter-<br>jedő börtönbüntetésre ítélnek?! Nem, a BSA akciója mind-)<br>de la kézikönyv is sokat ér ám ebben a multimédiás világban)<br>- valószínűleg te sem örülnél, ha viszontlátnád egy-egy<br>másféléves fejlesztésed mondjuk egy másolt CD-n...

#### Az előző, BSA-s mon

Az előző, BSA-s mondanivalómhoz tartozik az Angliában<br><sup>tapasztalt</sup> kampány is. Idehaza miad alálát az Angliában tapasztalt kampány is. Idehaza mindenki fröcsög, hogy fújj <sup>1</sup>fröcsög, hogy fújj Persze ezért általában közvetlenül azt a céget becsmérelik, aki tagja a BSA szervezetnek. Érdekes módon még nem hallottam senkit, aki az Activision-t, a Blue Byte-ot, a Cyberesz velünk most?! Dreams-t, az Electronic Arts-ot, a Blue Byte-ot, a Cyber-<br>az Intel-t, a Microprose-t, a Nintendo-t a Sametek-et, a Gremlin-t, az Intel-t, a Microprose-t, a Nintendo-t, a Sony-Psygnosist, a<br>Philips-et, a Sierrát, a Team 17-t vagy a Vissor Psygnosist, a Philips-et, a Sierrát, a Team 17-t vagy a Virgin-t szidalmazta<br>volna. Kérem szépen, Angliában is működil. volna. Kérem szépen, Angliában is működik egy ELSPA ne-<br>vű akármi, ami a fentebb említett (és csak a mezi ELSPA nevű akármi, ami a fentebb említett (és csak a nagyobbakat so-<br>roltam) cégekből alakult polgári, szoftveriori roltam) cégekből alakult polgári, szoftverjogi szervezet (aki mellesleg minden ECTS-en standot bérel, sőt még szponzo-<br>rálja is a kiállítást!). Az ELSPA kizárólogott még szponzorálja is a kiállítást!). Az ELSPA kizárólag a komputeres és a<br>videojátékok területén igyekszik betartatni a történek a komputeres és a videojátékok területén igyekszik betartatni a törvényt, és köz-<br>ben felvilágosít. Ugyanez az ELSPA nevű ben felvilágosít. Ugyanez az ELSPA nevű szervezet ad ki Számunkra kellemes meglepetesi is az eleten egy számunkra kellemes meglepetesi is az eleten egy számunk igazán avatott telefonkártya szakértők. Még egy aján-<br>
vagyunk igazán avatott telefonkártya szakértők. Még egy aján-<br>

brutalitást gyermekeimben?" cí-

**EXAMPLE OF A TANK** 

### **Photoshop Filter Finesse**

Ha azt mondom, hogy a Kondi és a Shy meglehetősen ordenáré módon civakodtak azon, hogy melyikük nézhesse meg előbb a könyvet, akkor közel járok szakszerű ismertetéséhez. A könyvecske ugyanis milliónyi, Photoshop 3.0-hoz is használható effektus kezelését írja le. Persze elsősorban nem a könyv nyűgözte le őket, hanem a mellékelt CD. Ezen Mac-hez és Windows-hoz használható filtereket, képeket, texturákat és egy csomó grafikus

program demo-ját találod.

A könyv végigyezet a CD-n található filterek alkalmazásán, példákkal, illusztrációkkal mutatja be azok tökéletes használatát. Beszerezhető a PC-X udvan könyv-szállítójától, a Software Station déli pályaudvari üzletéből (Kosciuszkó Tádé u. 22. – ne tessék röhögni, tényleg Tádé..., Tel.: 201-6523).

**SECOND-EDITION** THE **USER'S GUIDE & CATALOG** 

 $12$ 

**In Key** 

Open & Associate by

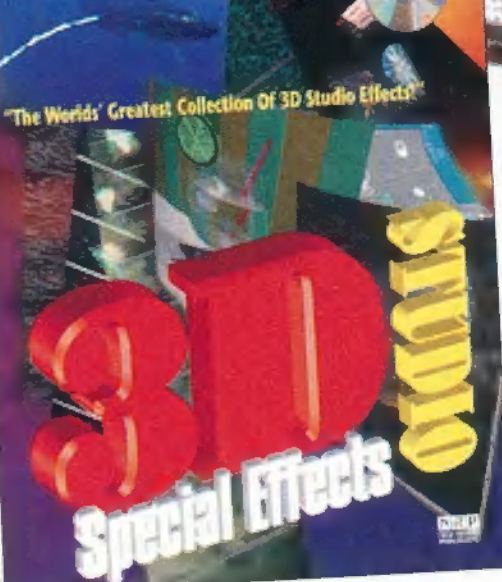

Inside 3D Studio Special Effects és 3D Studio Applied

Előző számunkban jónéhány más könyv mellett írtunk a 3D Studio Release 4-ről. Most két másik könyvet említünk, amelyekből a speciális

effektusok használatára derül fény, illetve a kezdőbbeknek való 3D Studio Applied-ot, amely tippeket, tanácsokat ad a 3D Studio-hoz. Mindkét könyvhöz melléklenek egy-egy CD-t is.

A Special Effectshez különféle map-eket adnak, sok-sok, a könyvben említett példa Mesh és Project file-jait, és apróbb utility-ket. A másik könyv "tutorial" módszerrel levezetett animációit megtaláljuk a CD-n. Mindkét könyv a Software Station (Tel.: 201-6523) polcairól került hozzánk.

**3D** STUDIO

The Whole Internet és Bitmapped Graphics Programming in C++

A PC-X Magazin Internet-es cikksorozatából könyv is készült, amelyből már 450.000 darabot eladtak! Ez ugyan egyáltalán nem igaz, de jól hangzik. A lényeg, hogy ha a PC-

X sorozata felkeltette érdeklődésed az Internet után, bátran ajánljuk az 500 oldalas könyvet, az Internet-esek Bibliáját. Abszolút kezdőknek készült, a 15 fejezet első négy fejezetében pontos választ kaphatsz néhány egészen egyszerű kérdésre: miről szól a könyv, mi is az az Internet, hogyan működik az Internet, mit szabad az Interneten etikai kódex. Szóval tényleg kezdőknek szól, de a 15. fejezet után úgy teszed le a könyvet, hogy valóban minden tudsz e világhálózat működéséről és használatáról.

Ha kedveled a számítógépes grafikát, de nem vagy megelégedve a grafikus programokkal (és buzog benned valami programozói vér), akkor készíts magadnak egyet - C++-ban. A meglehetősen vastag könyv végigvezet a bittérképes programozás útvesztőin - a mellékelt lemezen pedig megtalálod

a könyvben említett és bemutatott példaprogramokat is. A könyv ismét csak a Software Station-nél vásárolható meg: 201-6523.

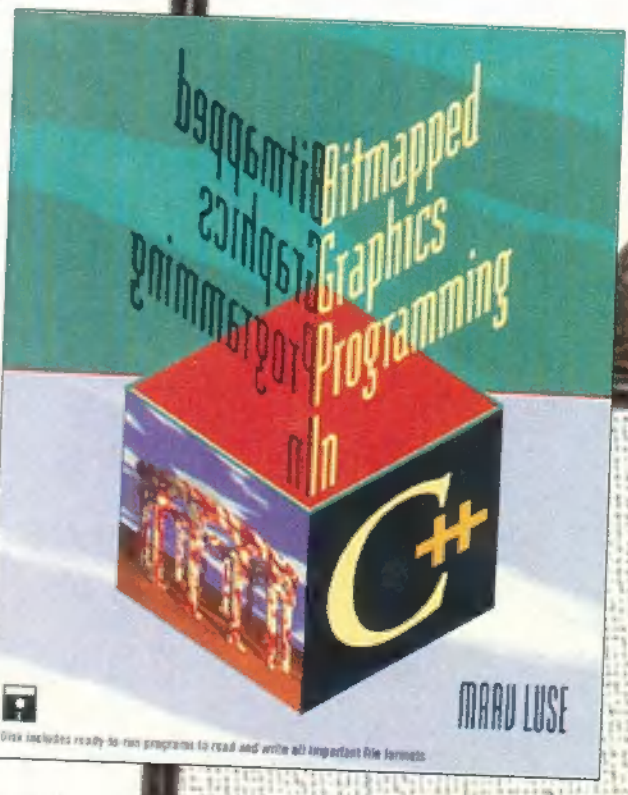

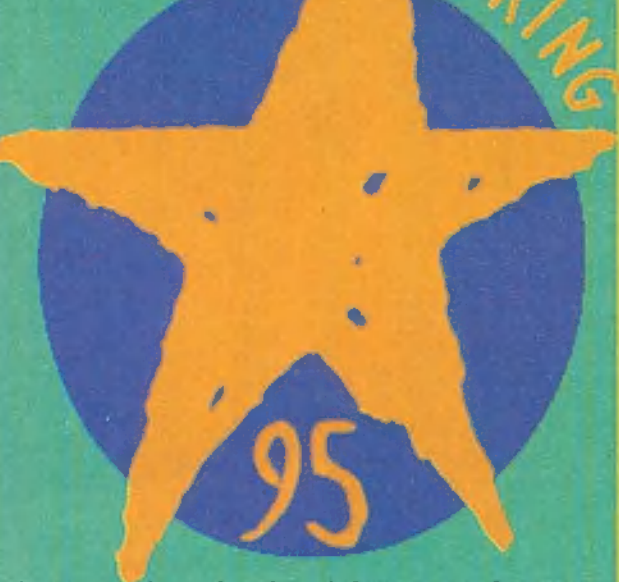

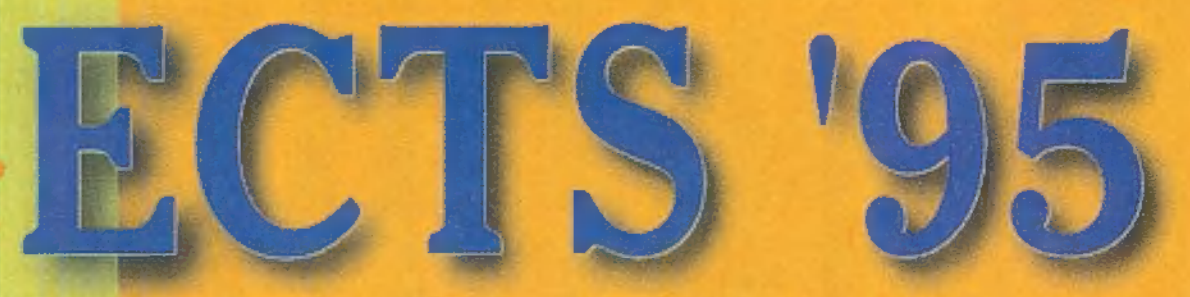

Itt a tavasz, így itt az ideje az ECTS-nek is — ki tudja, hányadszorra rendezik meg Londonban az európai szórakoztató-elektronika vásárát. A lényeg, hogy ott voltunk, és most távirati stílusban beszámolunk az új fejlesztésekről, a hamarosan megjelenő játékokról. Egyébként szemmel láthatólag erőteljesen növekszik a játékpiac és a multimédia is — ezt mutatja az is, hogy új helyszíne van a kiállításnak. Hosszabb értekezést nem tartok a game-ekről, hiszen sokat még nem is tudni róluk, megjelenési idejük úgyis csúszik (szinte minden szoftverház versenyt fut az idővel, de általában ez utóbbi győz), viszont olyan sok anyag érkezik majd az elkövetkezendő fél évben, hogy mindenképp érdemes szólni róluk egy-két szót. Igyekeztem egy picit kategorizálni a játéko-

kat — remélem sikerült... A lista persze korántsem teljes — csak az érdekesebb, nagyobb durranásokat emeltem ki. Hamar kitűnik, hogy a játékok 70- 80 százaléka CSAK CD-re jelenik meg — úgyhogy már indulhaisz is a legközelebbi multimédiás boltba! Ami a hardware újdonságokat illeti — szintén csak néhány szóban: a Sony Playstation tarol, de mindent! Tuti jó grafikája elbolondítja talán még a Nintendósok és a Segások szívét is. Gőzerővel dübörög a VR, azaz a virtuális valóság — egyre-másra születnek a virtuális sisakok, kesztyűk, sztereo szemüvegek. Sokféle új joystick-kel is találkoztam: kormánnyal a Nascarhoz, pilótafülkével a US Navy Fighterhez, Gravis GamePad-del. Szóval, van interaktivitás bőven — Mr. Chaos

### Akció

#### Rise 2 - Resurrection

A Rise of the Robots-nak hamarosan Jön a folytatása — hasonló stílusban bunyózhatsz még több robottal. CD és lemez, 95 ősze, Mirage

The Adrenalin Factor sok renderelt robot, cyberőrület, blast'em up (durrantsd szét) meg ilyenek. Szóval a

**Chaos Control** 

### Szimolátor

Shellshock! 3D-s tankszimulátor. CD és lemez, július, Core Design Thunderhawk 2 Az előzőhöz hasonló, csak helikopteres. CD és lemez, augusztus, Core

**Top Gun** 

Design Navy Strike A várva várt repszimulátor életszerű küldetésekkel, CD, április, Microprose

küldetésekkel. CD,<br>
április, Microprose<br> **1944:** Across the Rhine œ

Rise-hoz hasonló akció, lövöldözéssel. CD és lemez, 95 vége, Mirage Chaos Control Sci-A, renderelt animok, akció, lövöldözés, cool! CD, még a nyáron,

### **Chaos Control**

Terra Nova Futuriszti-

szimulá-

Infogrames

1944: Across the Rhine Második

világháborús tankszimulátor. CD, Június, Microprose

Top Gun A filmre épülő , interaktív" repülőgépszimulátor. CD, június, Microprose Rollcage

Texture map-pelt, 3D-s, kicsit cyber-es autóverseny-szerűség. CD és lemez, október, Team 17

> Flight Unlimited Elképesztően rea- ! lisztikus repülésszimulátor. CD, április, Virgin.

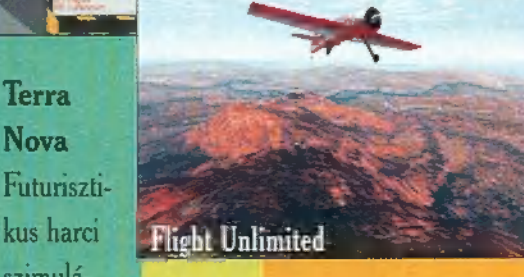

#### Primal Rage

A játéktermi verekedés most PC-re is! Renderelt ősállatok, üvöltés, vér. CD, augusztus, Time Warner Interactive Heart of Darkness

Végre egy NEM interaktív movie, hanem interaktív action! Cool! Wow! Yes!

1,000,000 fontot invesztáltak bele! CD, október, Virgin

Krazy Ivan

ON CONQUERS

Cyber, futuristic, Doom-like, droid, cool! Szóval szokásos cyber-történet,

> cool grafika, action. CD, szeptember, Psygnosis

> > Krazy Ivan

#### **Primal Rage**

tor. CD, szep-<br>tember, Virgin Wipe Out Futurisztikus

"autóverseny", rakéták, két játékos, Doom-engines grafika. CD, december, **Psygnosis** 

Slipstream 5000 Doom-szerű grafika, autóverseny űrhajóval, lőni is kell, baró! CD, április vége, Gremlin.

Nascar Racing Track Pack Újabb pályák. CD, május, Virgin

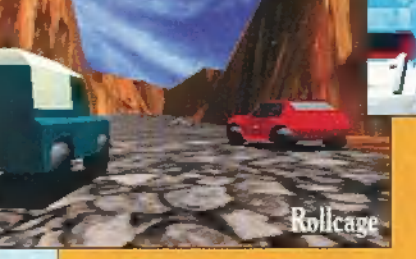

SuperKarts Egy kis gokart Doom-szerű 3D grafikával. Jó móka! Lemez, hamarosan, Virgin

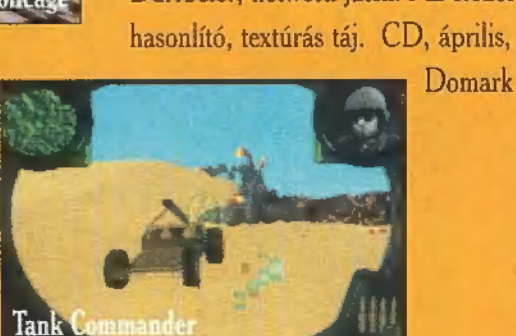

Demolish"em Derby Törd szét! Roncsderby-szerűség Indycar-Nascar grafikával, sőt! Multiplay stb. CD, október, Psygnosis Absoulte Zero

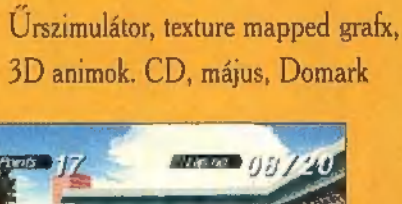

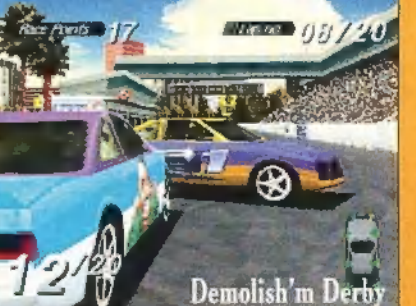

Tank Commander Durrbele!, network játék. Az előzőre hasonlító, textúrás táj. CD, április,

### Kaland, RPG

#### Braindead

Agystopp. Agyhalál. Rajzfilmszerű kalandjáték sok poénnal. Őrület! CD, valamikor 95-ben, Empire I Have No Mouth and I Must Scream

Harlan Ellison történetére alapuló, meglehetősen brutális kalandjáték egyedülálló stílusban. CD, nyár vége, CyberDreams

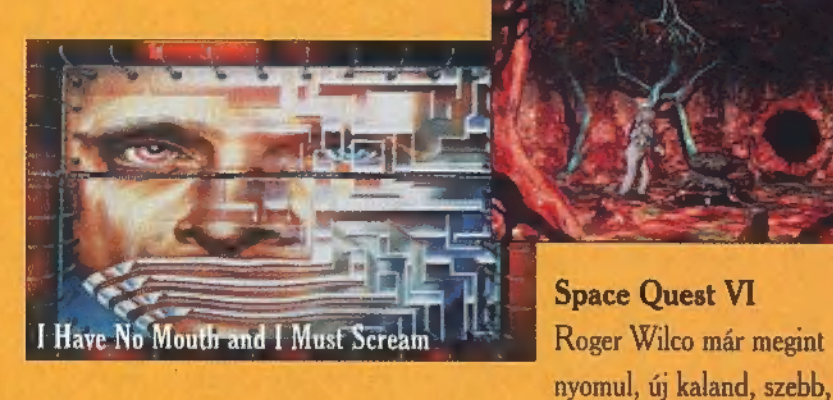

#### Dark Seed II

A nagy sikerű game folytatása H.R. Giger (tudjátok, az Alien tervezője) félelmetes grafikáival. Mindez 3D

#### **Stratégia** The Civil War

Az amerikai polgárháború történetére alapuló harci játék. CD, április, Empire

CyberJudas Silicon Graphics grafika, , szájber-világban" játszódó történet némi , világszimulátorral". CD, május, Empire CyberJudas

### \$port

Alex Dampier World Hockey"95 Hokiprogram menedzserelési lehetőséggel. Kicsit , nintendős" a grafikája, de a sok digizett kiegészítő film kárpótol érte. CD és lemez, április, Merit Studios

Body Slam Wrestling A szimpatikus amerikai sport számítógépesített változata megfelelő mennyiségű keménységgel és brutalitással. CD, június, Merit Studios **Enteractive Enteractive Enteractive Enteractive Enteractive Enteractive Enteractive Enteractive Enteractive Enteractive Enteractive Enteractive Enteractive Enteractive Enteractive Enter** 

Sensible Golf Aranyos, játékos grafikájú golf.

### éxtrák

Pinball Illusions és Pinball World Újabb eresztésű flipperek, utóbbi oldalra is serolloz. CD és lemez, szep-

tember, 21st Century Ent. Tilt Silicon Graph. renderelt fipper. Wow! CD, október, Virgin

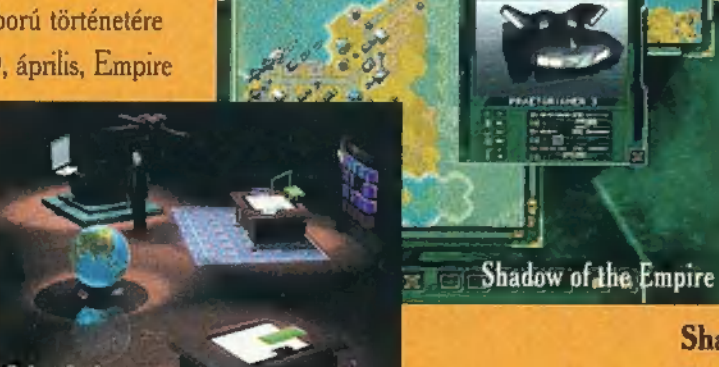

Wayne Gretzky's NHL Hockey Jéghoki. CD, október, Time Warner

környezetben, élethű karakterekkel, hátborzongató sztorival. CD, valamikor még 95-ben, CyberDreams.

Már-már gusztustalan, brutális kalandjáték. Baró a grafikája! CD,

Interaktív kalandozás, állati jó 3D anim, akció. CD, május, Sierra.

SVGA grafika, poén-hegyek. CD és lemez, június, Sierra.

Horrorisztikus életjáték a gonosz ellen

Phantasmagoria

Harvester

Július, Merit Studios The Last Dynasty

Harvester

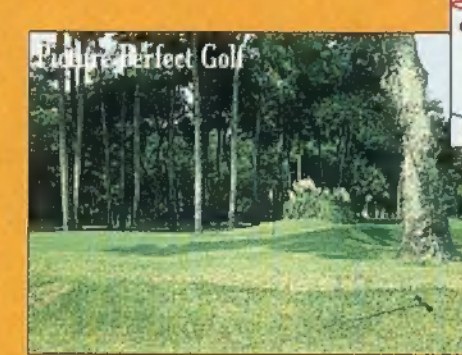

Picture Perfect Golf Látványos golf digizett pályákkal. CD, nyár végén, Empire

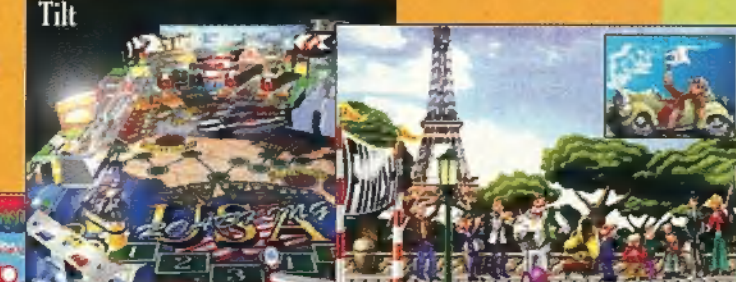

Dr. Drago's Madcap Chase Multiplayer game, talán a Molélegzetelállító 3D renderelt világban. CD, július, Sierra.

Albion Izgalmas Role Playing Game 3D engine-nel (Doom-like), saját keltaszerű világ. CD, augusztus, Blue Byte Chewy Escape from F5 Dilis, rajzfilmszerű kalandjáték egy E.T--szerű űrlénnyel. CD, 95 vége, Blue Byte 11th Hour

A 7th Guest , folytatása". Még szebb, még , háromdébb", még filmszerűbb. CD, hamarosan, Virgin

Lands of Lore II Fantazy RPG káprázatos 3D animokkal. CD, október, Virgin Full Throttle Grafikus kalandjáték, melyben egy rockert alakítasz. Dögös! CD, 95 vége, Virgin The Orion Conspiracy SVGA kalandjáték, cool grafx. CD, április, Domark

Szoftver-szenzációk

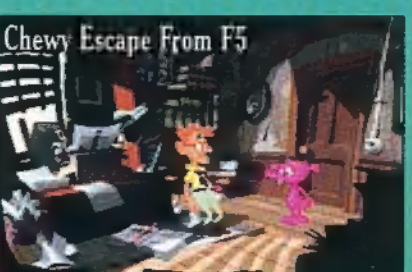

Lords of Midnight Mike Singleton-féle RPG. CD és lemez, május, Domark The Vortex: Ouantum Gate II Interaktív film. CD, május, Warner Interactive Entertainment

CD, augusztus, Blue Byte Command éConguer Harcszimulátor XXII. századi grafikával! 3D anim! Wow! CD, június, Virgin Z

Akció-harc-stratégia, robotharcosok, 3D. CD és lemez, szeptember, Warner Interactive Entertainment

autófejlesztés meg minden. CD és lemez, május, Merit Studios

**WEB TO Hardball 4** Streetlighter **1** Jurbo

Baseball, nézőpontok változtathatók, látványos. CD és lemez, május, Warner Int.

Live Action Football Amerikai foci-szimulátor. CD, május Ki ne ismerné? Csak most még turbo 15... CD és lemez, hamarosan, Gametek

szerűség kukacokkal, golyószóróval. Állat! CD és lemez, szeptember, Team 17 Lemmings 3D

Megőrültek! Lemmings, csak épp Doom környezetben. Baromi jó, de

Psygnosis

 $\frac{1}{\sqrt{1-\frac{1}{2}}}\left\{ \begin{array}{ll} \text{neh\acute{e}z.} \text{CD, } \text{szeptember,} \\ \text{Psvgnosis} \end{array} \right.$ Super Pushover

Logikai, aranyos game. CD, október, Domark

CD, július, Blue Byte **Lemmings 3D** 

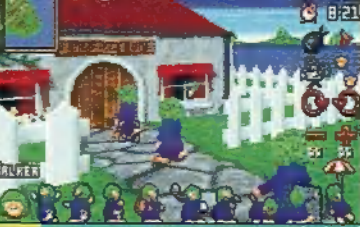

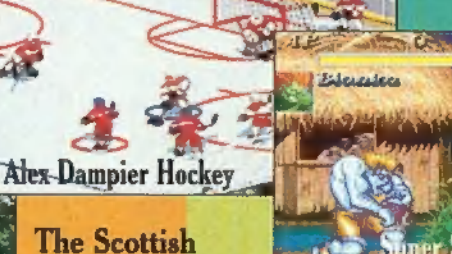

Civilization MultiPlayer Hálózati kiegészítés. Lemez,

Space Quest VI

Command&Conquer

Sim City jellegű, városépítő. Lemez, május, Infogrames

Battle Isle folyt. köv., azaz tankosdi.

május, Microprose A IV Networks

Shadow of the Empire

Open Virtual The Scottish **Golf** 

Dr Drago's Ch

Worms "Lemmings"

Macskaköröm. Csak éppen , virtuámez, május, Core Design! F1 Manager Lemez, szeptember, Virgin Forma 1-es menedzser, multiplayer,

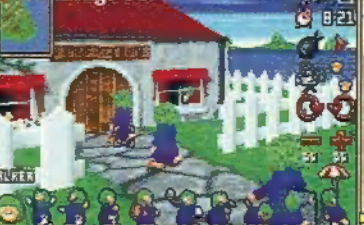

nopoly-ra hasonlít. Millió geg és poén!

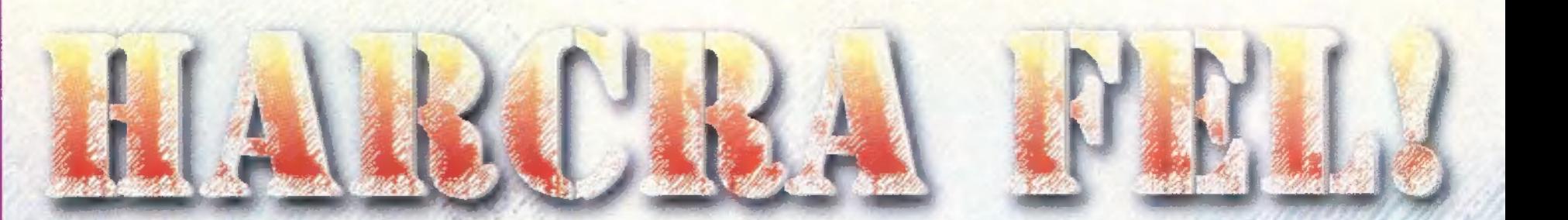

na.

Az 1995. úgy látszik a Doom megszállottak éve. Erre nagyon jó példa a most következő két játék, a Cyclones és a Body Count. Az alábbiakbán egy gyors kedvcsinálót nyújtok erről a két 3D-s shoot'emup típusú játékról.

#### **CYCLONES**

A színhely a Föld, egy nem túl távoli jövőben. A lakosságot jiesztgető "világvége" jóslatok beteljesedni látszanak, ráadásul mindenféle jupi (ufó)-lény mászkál szabadon az em-(ufó)-lény mászkál sz.<br>berek között. Céliuk t (?) nem túl humánus, a lakosságot igyekeznek beolyasztani maguk köberek között. Céljuk természetesen

zé. Persze az emberek sem tétlenkednek, egyre profibb faboratóriumokban, egyre profibb felfe-

8

dezéseket tesznek. 2010-re úgy látszik, hathatós ellenfegyvert találtak a terjeszkedő földönkívüliek megfékezésére. Pár nappal az ún. Havoc egység prototípusának végleges tesztelése előtt az ufók végső leszámolásra indultak az emberi faj ellen. Természetesen itt lépünk a képbe, mint a faj utolsó réménysége. Elsődleges feladat az ufók kipusztítása (gondoltátok volna?!), másodlagos a Havoc egység fellelése, majd a klaviatúra átható tanulmányozása, ugyanis a játék mintegy 40 billentyűvel irányítható. (Anyuuu... fogjál nekem polipot!!!), Természetesen egy megszállott Doom-fannek nem okozhat fennakadást ilyen apróság! Pár szót pazaroljunk az ellenfelekre 15. Legtöbbszöt egy nagy Conan utánzattal fogtok találkozni, akit viszonylag elég könnyű kiiktatni: A. második legelterjedtebb célpont a Grunt névre hallgató szerkezet. Mesterséges intelligenciával és egy plazma-fegyverrel rendelkezik: Összefuthattok futurikus pittbullal is. (A gépkönyv nélkül meztelen csi-

gának néztem.) Persze az alkotók a levegőt sem hagyhatták ki, s teletűzdelték mindenféle , halálosztó" szerkezettel.

Néhány gondolatot az irányításhoz. A közlekedést és a fegyverünk célkeresztjét külön vezérelhetjük, az utóbbit egérrel. Lehetőség van — a Heretic-ből már jól bevált — , többsíkú" nézőpontra. Erre szükség is van — nem csak a repülő éllenfelek miatt —, ugyanis gyakran egy polvan – nem csak a repülő ellenfelel<br>miatt –, ugyanis gyakran egy pol-<br>con vagy valami kiugrón találhatunk fontos izéket.

(Elsősegély csomag, lőszer, sőt kulcs is!) Nem lehet panasz a fegyver-arzenálra sem, béna vagyok (lehet, hogy mégis?), hanem mert a játék folyamán egy kimentést tudunk végezni, s utána azt mindig felülírja a gép. Nomármost, az utolsó kimentésem pont , jól" sikerült, 1096 élettel, így egy lövés és game over. Remélem ti nem lesztek ilyen pechesek! Az előzőektől függetlenül nekem tetszett, bár a hangeffektusokat jobban kidolgozhatták volsza. A pincében. Ugyanis itt kezdődik a Capstone Software legfrissebb alkotása.

A játékmenet nagyon hasonlít a többi Doom jellegű játékhoz. Sajnos nincs többirányú nézelődés, ennek ellenére sokakat fog a székükhöz tapasztani. Tehát, a pincében indulunk utunkra. Elsőre unalmasnak tűnhet a sötét labirintus minden zugából előpofátlankodó patkány, de a látszat csal (viszont nem minden csaló látszik!) . Pár (kb. öt-hat) szint megtétele után egy folyosóra

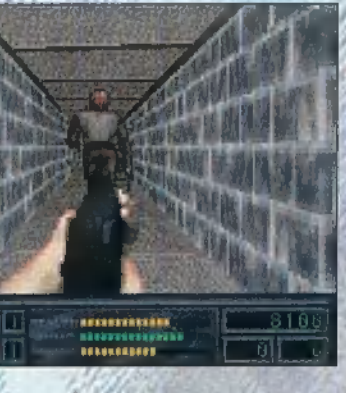

bukkanhatunk, ahol már emberre is lőhetünk. A játék maga 40 szintes, az épületben kb. 25 pálya van.

Néhány szó a fegyverekről. Eleinte egy mezei kis Uzink van, de ez csak a patkányokra igazán hathatós, A későbbiekben felszedegethetünk hangtompítós puskát, lángszórót (teljesen felesleges, mert ameddig pirítóst csináltok a terroristákból, addig fél kiló ólommal lesztek nehe-

> zebbek!), majd egy igazán durva fegyver boldog tulajdonosai lehetünk: egy rakétakilövő szerkezeté. Használata előtt érdemes a forrógombbal (F9) menteni, mert eset-

Remélem ízelítőnek elég ennyi is, sok szerencsét!!!

**BODY COUNT** 

A kerettörténetről csak annyit tudhatunk meg, amennyi a közel /kétperces introból kiderül.

Gonosz terrorista bácsik lepték el az Egyesült Nemzetek székházát, és egy csomó túszt ejtettek a legfelső emeleten (erre még visszatérek a cikk végén). Az amerikai elnök végre elérkezettnek látja az időt,

hogy bevesse a sereg elitkommandó alakulatát. A helikopter pilóta óvatosan leereszti a kommandósokat az épület tetejére, s megkezdődik a haj-

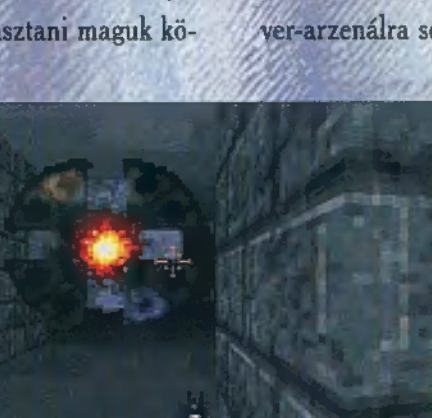

melyekből

kilenc darab áll rendelkezésünkre (már amennyiben megtaláljátok őket!!!). Köztük a funkcióbillentyűkkel tudtok válogatni. A térképfunkció sem a régi, háromdimenziós megoldással készült, s lehetőség van egy bizonyos pontból való nézelődésre is. (Ertsd: a térképen bármely pontra klikkelve a bal felső sarokban lévő képben láthatjátok mindazt, amit látnátok, ha ott lennétek.) A játék során lehetőség van egy csomó minden felvételére, melyeknek előbb-utóbb hasznát veszitek.

Nem véletlenül kerülgetem azt a témát, hogy hány pályából áll a játék. Megmondom őszintén: nem tudom. A tizedik pályáig jutottam és nem megy tovább. Nem azért mert

leg mi is áldozatai lehetünk áldásos tevékenységünknek. Elvétve találhatunk ún. elsősegély csomagokat, ezek egészségi állapotunkat hozzák úgy-ahogy helyre. Többnyire a mellékhelyiségben lelhetünk rájuk, tehát ne lepődjetek meg, ha beléptek a WC-be és egy terrorista néz veletek farkasszemet. Felhívnám a figyelmet arra is, hogy az épület rogyásig van hullákkal, melyekbe a rosszfiúk aknákat dugdostak, tehát óvatosan rohangáljatok odabent!

 $\sim$ 

— Igen, régen a Birodalom zsoldjában álltam, ma a felkelők szövetségét segítem. No, nem jóindulatból. Itt is zsoldos vagyok, ez nálam elvi kérdés. — A birodalom zsoldjában? Napi száz kreditet kaptam. Most? Napi egyet. Tudom, hogy nem nagy üzlet, de ez is elvi kérdés.

Csillagok Háborúja ismét betölti **K** Csillagok Háborúja ismét betölt<br>monitorunk képernyőjét (ha a proci sebessége ehhez elegendő). A Lucas Arts is meglovagolta a Doom még mindig tomboló hullámait. A program az eddigiekkel ellentétben — azoknak jelent élvezetet, akik Han Soló nyomdokaiba akarnak lépni. Természetesen itt nem a csempészhajó észveszejtő manővereire gondolok a Kessel futamon, hanem a , lődözzünk birodalmiakat saját bázisukon" című népi játékra. A cég jó szokásához híven embertelen grafikai munkát végzett: Nem digitalizált játék esetében mozihatást elérni, nem nevezhető egyszerű mókának. A játék CD-ROM-on jelenik meg, hiszen ebben az esetben sem mondtak le introkészítő viszketegségükről (ne is tegyék).

Alaptörténet: a Yavini fiaskó után a birodalom kivételesen nem légierejét, hanem szárazföldi haderejét akarja megreformálni. A halálcsillag terveit — mintegy bevezetésként — mi loptuk el. Új fegyverzetet és páncélzatot fejlesztenek ki, az

anyja személyesen kér fel. Mi persze vállaljuk, hisz úgy is szenvedélyesen szeretünk egy-szál-magunkban birodalmi objektumok mélyén mászkálni. Természetesen kapunk egy összekötőt, aki sofőrként is segít bennünket. A játékban nem csak a túlélés a célunk. Addig hiába hagynánk el a területet mig egy adott információt, anyagot meg nem szereztük. Szintén a Lucas Arts precizitását jellemzi a gondos eligazítás, melyet az összekötőtől kapunk. Érdemes figyelmesen végigolvasni, hisz néha húsbavágó kérdés lehet, hogy a hajó mennyit vár ránk. Bejelentkezéskor meg kell adni a nevet,

a nyilvántartás ez

E S és p alapján kezeli külön a játékosokat, jegyzi eredményeiket. A program irányítása természetesen mindenféle eszközről történhet, de a billentyűzetet mindenképpen igénybe fogjuk venni. A fegyverek a számbillentyűzeten kérhetőek le. A mozgáslehetőségek kiegészültek néhány igen fontos cselekvéssel. Tudunk oldalazni, futni, menni, hátrálni és forogni, de megkapjuk az ugrás, guggolás és a fegyver fel-le irányításának lehetőségét is. Elsőre talán úgy érezhetjük, hogy egy polip karjai is kevésnek bizonyulnának a kezeléshez, de gon-

dosan válogatott kiosztással hamar megszokható a játék. Minden képesség-használatára szükségünk lesz a pályák teljesítéséhez. A térkép megoldása nagyon szellemes, a játékképernyőre vetül az adott szint rajza. Amennyiben nem a nyomkövetős térképet akarjuk használni, akkor az F1-el lehívható menü-térkép pontját használjuk (menü alatt áll a játék). Kellemetlen, hogy mentésre a pályákon nincs lehetőség, de minden teljesített küldetés végén megteszi ezt a program. Eszköztárunk kezdetben egy hajóból (ütött-kopott teknő), egy kis teljesítményű blaster pisztolyból és egy személyi pajzsgenerátorból áll. A további ellátmány beszerzése, a mi feladatunk. Rendkívül egzotikus fegyverekre is bukkanhatunk! Találhatunk kulcsokat, de vannak kódkártyák is. Fontos dolog még a sisaklámpához való elem, mivel a fénymentes helyek még infraszemüvegben is sötétek. A bonus cuccok csak úgy leszórva hevernek vagy a szellőzőrendszer rejtett sarkaiban.

DARK FORCL3

A programnak eddig egyetlen árnyoldalát találtam: nincs többjátékos üzemmódra lehetőség. Bár, ha belegondolunk a kerettörténetbe, nem is lehetne meg-

magyarázni, hogy miért lövik egymást a felkelők emberei egy birodalmi bázison. Grafikája pontosan kidolgozott, még akkor sem nagyon kockás, ha valaki nek a szájába tesszük a fegyvercsövet. Ellenfélből mindenféle fajta előfordul. Legtöbbet a birodalom emberi szolgáival pufogtatunk: rohamosztagosok, tisztek és tengerészgyalo-

gosok, de találkozhatunk idegen lényekkel is. Az első film szemétledobós jelenetéből ismert , csatornalakó-izé" (egy szem, sok csáp), megkeseríti életünket, mikor nyakig gázolunk a trutyiban. Hiszen nem az a probléma, ha nyakig ér a fekália, hanem ha lötykölik. Ez a dög, pedig nem csak lötyköli, hanem harap is. Természetesen vannak robotok (hagy forogjon Asimov a sírjában), és automata fegyverek, egyetlen feladatuk életünk megrővidítése. Ez alól kivétel a kis fekete, padlón rohangáló felvezető egység, amit a benne lévő elem miatt érdemes levadászni. Ahhoz, hogy a kis lebegő gömböt, amilyennel Luke is gyakorolt elkapjuk, tényleg velünk kell legyen az erő. A birodalmiakon érződik a kiképzés. Nem jönnek, mint birkák a vágóhídra, hanem megfontoltan kilőnek a sarok mögül. A környezet remekül illik a már jól bejáratott Csillagok Háborúja világához.

Hanghatásaiban is a megszokott, igen kellemes színvonalat nyújtották az alkotók. A setup magától felismer elképesztő mennyiségű hangkártyát. Összességében tekintve a program olyannyira komplett, jól tervezett, hogy a műfajt kedvelő játékost vagy a Csillagok Háborúja híveit igen hosszan képes a monitor elé szögezni.

#### Néhány fontos dolog:

Dark Forces

386DX

**CD** 

SB, GUS ROLAND

្ងៃ

75

— Minél magasabbról esel le, annál nagyobbat koppansz!

— Halálod után csak annyi lőszered van, amennyi elestedkor volt.

— Háttal álló ellenfelet ne nagyon közelíts meg, mert meghallja.

— Néha csak guggolva találod meg a kapcsolót. — Ha messze kell dobni a hődetonátort, nyomd

hosszan a gombot. — Feleslegesen ne csapj

zajt (lövés, ugrás).

gad mögött.

— Ne hagyj ellenfelet ma-

**bc-x** 

9

 $\frac{1}{10}$ 

 $\mathbf{p}$ 

**Wajus** 

— Az automata fegyverek Lucas Arts nagyon durván sebeznek.

### ezzel felszerelt rohamosztagosok a Dark Trooper

elnevezést kapják. Nem piskóták a fiúk, mivel nyolcan szétvernek egy felkelő bázist. Ennek fele sem tréfa, tehát magasan

kvalifikált szakemberre van szükség. Az illetőnek nem kell mást tennie, mint információt szerezni, ipari kémkedni, szabotálni. z A feladatra Monh Monmatha, a felkelés

li Utóbbi idők nagy szenzációja a meg ATESSÉK? – mondta. Kesztett tal, és még az Istenek hegyé- Egy-két tipp a friss játékosok számára: Discworld c. játék, amely Terry  $\mathbb{R}$  – Nos, nem törtem elett regional a Kerk ve re is feljuthatunk, ahol – A ládánkat a seprűvel ébreszthet- $P$ ratchett művein alapul. Remé- 8 semmimet, nem is fullad-  $\sim$  7 7 8 kockadobással döntik el a . jük fel. sok amerikai kritika a XX. szá- **J., s**ok meghalui? A Ha-<br>zad egyik legnagyobb humoristá- **A lál nem ölheti meg** sorozat első kötete, (nem lehet s "polcokról is rejtélyes módón tűn- rejtélyes módón tűn-<br>polcokról is rejtélyes módón tűn- rejtélyes rejtélyes rejtélyes a rejtélyes a rejtélyes módón tűn- rejtélyes r lóvá leszi a szerző ulánozhatat-Pratchett művein alapul. Remé- A semmimet, nem is fullad-<br>lem nem ismeretlen az olvasók a kim meg, ezért kérdez-<br>számára ez a név, hiszen sok- a kem, hogy miben fojának tartja. Magyarul két köny- figy egyszerűen az Una januar tarija. Magyarat nea nong-<br>Una jelent meg, a Mágia Színe, a Nembert: okot is<br>New korongoilág (Discworld) regény- (kell rá találnia! – mondta Ricewind. (...) sehol sem kapni, sőt az otthoni nek el a kötetek), valamint a<br>Sofőrök, ami a Manák trilógia lan humora. számára ez a név, hiszen soksok amerikai kritika a XX. száclső része. Mindkettöt egyedülál-

add idézzek egy picit a Mágia Színéből: (Ricewind hajó-<br>kázása során a világ véke gére tévedt, ahol a víz a Nagy Semmibe folyik, de a varázsló még elkapott egy tüskefa ágat, ami a világ széléből nőtt ki. Itt himbá-**Zzelte, hogy élete hátralevő részét** ezen a fán fogja leélni, nyers madár-**a fizik az amiket zuhantuk az amiket zuhantuk** az amiket zuhantukban ragad ki Gt Discworld SCENEE (SCENEE ) a szóci diseben műgé, az amiket zuhantukban ragad ki Gt Discworld SCENEE (SC <sub>H</sub>ezen a fán fogja leélni, nyers madárhússal és azokkal a halakkal táplál-— kozva amiket zuhantukban ragad ki<br>— majd a vízesésből. A tüskefa azon-<br>— ban röztön megnyugtatta, hogy – Karl Karl II. ELETTE BELGE ERETTETTEKET TAGAR A<br>ELETTER TE AEKTŐL. A tüskefa azon-

E 150 E.F<br>E E E E E E E E E E E E<br>E E E E E E E

- NEM KELL OKOT KERESNEM -

mondta a Halál. - SIMÁN MEG IS

ban rögtön megnyugtatta, hogy<br>ilyesmire azonban nem kerülhet sor, ugyanis vészesen recsegni-rosor, ugyanis vérzesen recsegni-ro-**aminek a Samuel a Samuel a Pérzes († 1888**)<br>pogni kezdett a súlya alatt.(…) futotta be. Egy magas, fekete köpenyes MENÁJANHAN SZALON VS LN OSZETN lacsintát, ami. ázNŐ alak állt mellette a levegőben. A kezében, a mondta a csuklya. A hang továbbra is a halak karakterek természetesen megszőlal a fénysebességg<br>A kaszát tartott. Arca rejtve maradt a a halakomor és temetői volt, de mintha egy pogni kezdett a súlya alatt.(...)<br>A helyszín valami finom változáson

10

"PC-X male ; 1995. óriáscet szívdobbanása. A fatörzs megreccsent, s egy kavics pattant le Ricewind learassa a varázslók lelkét.

TNLLAZA Aza STT 8 (tam meg, ezért kérdez- u közli, 1) embert: okot is<br>kell rá találnia! — mondta Ricewind. (...) A Halál a jelek szerint talált valami megoldást.

sorsokat.

山津湖

e 7 y [4 ea A

Egy kalandjátéknál az egyik fontos momentum a story. Erről Terry Pratchett gondoskodik (aki beleszólt ugyan a játék ké-

fontos dolog a grafika, ami ismét nagyon jól sikerült, gyönyörű S! rsmer nagyon jor sincran, gyorgoru mar<br>terek és poénos animációk fémjelzik a<br>Discworldöt. A játék kezelése ugyancsak

—-: tárggyal click — használni a karakte- —. ségével elkap- vaj a ment át, az eget halványbíhor pír **Sett alamin a ren. Josef Alamin – megvizsgál**: ( . . juk a repülő pa-

A karakterek természetesen megszőlal- \ fénysebességgel , csuklya alatt. / A 9 — ROM-os játéknál. Miért mondom azt még- " . Ricewind hasám érted — mondta a láthatat- († 11201) valonyalansag is csengert volna benne. How was jatemian, miert mondton azt meg- hittewind nasa-<br>1; m érted — mondta a láthatat- († 1717 – Ki van zárva — mondta Ricewind His, hogy ez c mert túl hosszadalmas, nehéz és iszonyú meg lesz a varázspsa frusztaló újra és újra kipróbálni (\* 1632 a válás)<br>Psa tárgyakat különböző helyszíneken, mert kan reklamálni (\* 1792) lten [TOK a szikla talajál VB re Hi (ASLAN KEZES ei ELEZGES si HL ITS lyesen jelenik Hg L26/ a era téktervezőknek b 7i

18 mmel"<br>18 A serpenyője – Le Hiszereti az ilyen típusú progra<br>18 ott marad a – De aki szereti az ilyen típusú progra ben fogok meghalni? — kérdezte + . árulhatom, hogy igen, a játék során több- … mokat, az nézze meg, mert a párbeszédek A tűzbelyen ... earassa a varazsion ieuset.<br>- Miben fogok meghalni? – kérdezte – árulhatom, hogy igen, a játék során több- – mokat, az nézze meg, mert a párbeszédek – tűzbelyen…<br>Ricewind. A magas alak habozni látszott. – ször is találkozh

egy banánért cserébe adja ki.

– A sárkány detektor első részét, a varázspálcát Vindle Poons varázslómestertől lopjuk el – a seprű nyelét kicserélhetjük a varázspálcára (rövidlátó szegényke).

 $-101 - 102$ 

- A spirális fémvezeték egy speciális hajcsavaró, ami a borbélynál van, éppen egy úrihölgy hajában. Beszéljük le a hölgyet a hajcsavarókról, de a fodrász a zsebébe süllyeszti azokat. A téren viszont a "szeretetreméltő" kis

csirkefogótól megtanulhatjuk<br>|-<br>| a zsebmetszés fortélyait (a pénzeszsá vett részt benne). A másik **hat** kunk bánja). Igy már megkaparinthat-

- A sárkányleheletet egy tükrön kell nem rossz: hosszú click a karakterre – / - hatunk. Itt a tükröt akasszuk fel a zászlóinyentory (a ládánk sok-sok tárgyat tud " rúd tetejére, és a palota tornyán székelő cipelni), dupla click — tárgyat használ- . . sárkány szemébe villogjunk bele. A sárlodzik most a Nagy Semmi fe-<br>- ielt...) "A varázsló egy röpke, ám- 1999 – 1999 – 1999 – 1999 – 1999 – 1999 – 1999 – 1999 – 1999 – 1999 – 1<br>- ii. Click karakterre – beszélni vele, ez kánylehelet nem várai sokáig magára...

(de vérfagyasztó pillanatra elkép- ; — A fémedényt úgy jer ELT TATE a szakács palacsintáját elkapjuk. Ehhez l menjūnk az

és a létrával<br>másszunk fel az **谢谢 \_ \_ \_ 386SX** ablakig. Itt a lepkehálót kell használnunk,

Psygnosis

85

480

**CD** 

**THROT** 

Nemrég érkezett valami kerek, fényes, hogy aszongya, izé miféle betű is ez  $(2)$ , Lukas Artcs (vagy valami hasonló), meg aszongya Füll Thöttli (vagy mi a manó). A szomszéd hároméves kisfia azonnal rájött a kis korong rendeltetésére, nevezetesen a kutyának lehet dobálni, mert szép egyenesen száll (amíg el nem törik). Itt többen erősködtek, hogy van a számítógépen egy nyílás, amibe belerakva rejtélyes

hangokat lehet kicsalni a gépből, de ezeket az istenkáromlókat (a kutya segítségével, akinek tetszett az új dobálós játék), hamar meggyőztük ennek az állításnak a hiábavalóságáról... (Morzsi megjegyzése: fel kellene jelenteni mindenkit, aki ezekben az új farmerokban járkál! Eltömi az ember fogát, ráadásul alig lehet elharapni...)

zóval, amit tudunk a Fulli Thotlei (valami ilyesmi) nevű rejtélyes dologról, az csak a helyi mendemondák során terjed a környéken, mert Morzsi meg én továbbra is lelkesen irtjuk a haszontalan ,,kis fényes izék" még haszontalanabb felhasználóit. Valamit kiabáltak, hogy , marha jó, Sananmax" meg hasonlókat, persze nem nagyon tudtam kivenni, mert Morzsi ugatott, ha meg utolérte őket, akkor nem ugatott, viszont ők is már mást kiabáltak.

Ide sikerült néhány sort becsempésznem, amíg ez az őrült Morzsival az újabb irtóhadjáratát tervezi.

Szóval a Lucas Arts új (csak CD-n megjelenő) játékcsodájának demoverziójáról van szó, amely megvalósítás szempontjából

leginkább a Sam "n Max-hez hasonlít. Hasonló, kissé morbid grafika, finom humor és kevésbé finom jelenetek is megtalálhatók a pro-

gramban.

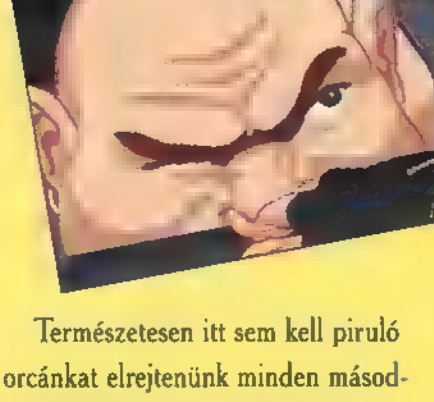

percben, de azért Max bátyó állatvédő akcióihoz hasonló jelenetekre itt is számíthatunk... feladatunk van, amelyek megoldása nem okozhat különösebb problémát (főleg ha az ember már rájött a trükkökre) . Tulajdonképpen éppen csak némi ízelítőt kapunk abból, hogyan kell visszaszerezni a motor-

A hang folyamatos (legalábbis a demo alatt az volt) és a grafika is leginkább egy összefüggő rajzfilmre emlékeztetett. A játszhatóság nem annyira a nehézségre irányul, inkább az a cél, hogy a játékos minden poént viszonylag gyorsan megismerjen.

> Az angol narrátorhang ú meglehetősen sok segítséget ad és minden

helyszínen csak egy-két

kulcsot, amúgy

igazi , kemény-gyerek" módon. Kis arcade bemutatót tarthatunk utcai verekedésből és végül egy apró ugratási gyakorlattal távozhatunk (nem az élők sorából, hanem) a demoból. Ezután már csak néhány filmrészlet következik a további kalandokbál, és...

Mintha valaki kisurrant volna a hátsó ajtón! Aha, itt piszkált a gépemen... Hogy is kell

törölni??? Na mindegy, éppen rájöttem mire is lehet még használni ezeket **a** kis ezüstös valamiket!? Naa, borzolódik a hátatokon a szőr a kíváncsiságtól, mi? Hát

dán

azért sem árulom el, mert biztos Ti is azok közül a gonosz lények közül valók vagytok, akik berakják a cdromolvasó-ba és mindenféle kerregtetések után meredten bámulják a képernyőt, mi! Valljátok csak be! De én továbbra is a fiatalság eme gyilkos eszköze ellen leszek és foggal (Vau), körömmel irtani fogom az ilyen kártékony állatfajtát! Sőt a számítógépet is csak arra fogom használni, hogy röplapok millióit gyártva felhívjam a veszélyre mindannyiunk figyelmét, miszerint ez a gyilkos masina elnyeléssel fenyeget minden jóérzé.....(a kézirat itt megszakadt — szerencsére, mert ismét visszakaptam a gépemet).

Pellus

PC-X 1995. Május

Santa Campion (1997)<br>1998 – Milli Hugy ve is radou kívülvől? Ja, horg<br>1998 – te is úrsoraptal Bécsben egy képvezény<br>1990 – te is úrsoraptal Bécsben egy képvezény .<br>Mi Hugy is is inden kívülvől? sa, hugy – egy adatterialatat k. A orover a run.<br>.te is ursurnatúl flécsken egy képregény – májaval tatál a szemben sagad, a hang- – – kal szemben a tatál ta k (csak a gyengébbeknek: Mr. Spoch) és Rodenberry hangját nyítaná kezedet, amikor az információk William Shattner (Cpt. James T. Kirk) hal- § között tallózol!

szaladtál ijedtedben, annyit sípol, beszél, Messél, Messél, Messél, Messél, Messél, Messél, Messél, Messél, Me szaladtál íjvelvelven, a szerint a szabad az első a szabad az első a szabad az első a szabad az első a szabad a<br>A szabad az első a szabad az első a szabad az első a szabad az első a szabad az első a szabad az első a szabad hogy 14.000 schillingért akár el is viheted... Vagy te is képes voltál inkább nem enni egy napig London ban, mest az utolvó föntjárdat is Deep Synce New polora költötted? Igen?

Abha bizanyilyo in szívesen bejárnád a U.5.§. Enterprise NCC-1701-D fedératett Körälben, esetleg felhajtanál egy italt a Ten Forwardban? Tessék? Hogy ne viccelfek, hisz**en hét lakat ala**tt őrzött titok, hogy hol van a műterem, nehogy a rá-Kirk a klingonokat?! És ha én mégis hatsz tovább. Tapasztalni for a klingonokat?! És ha én mégis hatsz tovább. Tapasztalni for a kirk a klingonokat?! És ha én mégis god, hogy hihetetlen részle-<br>azt mundom, a dolog?<br>Erdebeh mondom, hosy mindez lehetséges. egod, hogy hihetetlen részleozt mondon, hoss modez lebetsvers szod, hogy hihetetlen részlés a fontosabb he- Me (S) a fontosabb he- Me (S) 7. AY AT NTI 1999 (1999)<br>Erdebelme a dolosz 27 minutes a fontosabb he- Me (S) 9. AT NTI 9. AT NTI 9. AY AT NTI 9 E 1999 And 1999 And 1999 And 1999 And 1999 And 1999 And 1999 And 1999 And 1999 And 1999 And 1999 And 1999 And 1999 And 1999 And 1999 And 1999 And 1999 And 1999 And 1999 And 1999 And 1999 And 1999 And 1999 And 1999 And 1999

ibertitel independent to the state of the determination of the Men in the Men in the Men in the Men in the Men<br>Big Linds to the men interval of the Linds of the Ender in the Seat Linds of the Men in the Men in the Men in<br>T Mort de la concelete megaticizativo megatica megatica megatica megatica megatica megatica megatica megatica me<br>Mortos línes a hajó folyosóin, de hang a hajó folyosóin, de halyosóin, de hang az animáció alatt. EÁ alatt. E<br>A cég, amely kiadta a Star Trek En- tanulmányozhatod, meg- *TRICUREN* cik, analytiklopédiát – egy olyan CD-Rom- nézheted a lakosság a felezőis a felezőis a felezőis a felezőis a felezőis a felezőis a felezőis a felezőis a felezőis a felezőis a felezőis a felezőis a felezőis a felezőis a fele mal állut töttelett elő, amely nem más, mint az szereket, belekukutas műs a kapi- szereket, belekukutas a kapi-<br>Mal állt elő, amely nem mást az szereket, belekukucskálhatsz a kapi- szereket a kapi- szereket a kapi- szerek<br> V. S. S. Huoritán – s. olyan Christian Maria enterprise na szemműkeszettett Ka est MESTA est MESTA est Mesta e<br>A est Mesta elkorába, a E ezt MESTA est Mesta est MESTA est MESTA est MESTA est MESTA est MESTA egy megtajánik<br> technikai leírása leírása technikai leírása kivitele az alatott az alatott az alatott az első az első na herek<br>A szerikai kabinyában és keztet az alatott veget kore ban katállan az alatott az alatott az első a megkezt tec /opédiára, ez is lenyűgözően részle- nincs ágy, úton-útfélen számtalan érde- fut, de azt tapasztaltam, hogy egy EÁ NEEE] 918 FT Z SS fi államok a szemelető s. LANG ONTS. LANG ONTS. LANG ONTS. LANG ONTS. LANG ONTS. LANG ONTS. LANG ON<br>1918 – A személye fogad érezni, hogy az a regió a regió a regió a regió del települém elő ultama elő a regió a

圃

Johnatan Frakes.

A túra bármikor megszakít

ható, ilyennen magaz kutat-

börtsüli hangszóróiból Majel Barrett sok Cardassian titkosúgynök szívesen irá-

Star Trek the

dedikált fényképét fedezted fel a ű Az illúzió tökéletes! Tapasztalni ro kirakatban? S te is el- FOL TAT TÁTS ÁNAK UAT TÁTS ÁNAK UAT TÁTS ÁNAK UAT TÁTS ÁNAK UAT TÁTS A MARAILLE SA MARAILLE SA  $s$  mutat $<sup>tt</sup>$  a géped, mint a so-</sup> rozatbeli adatterminálok. Ráadásul az Enciklopé diához képest, még pontos kleik is az adata . Például míg a könyvben csák-annyit

LIZA ETT LÁLTT LÁLTTA TANI HATSZ, LA LATTA TANI HATTA TANI LATTA TANI LATTA TANI LATTA TANI HATTA TANI HATTA T<br>Latta hahalavet, utaznál a turbolift- vary inkéhb William T. Rikerre bízod. – zációt fedeztek fel. – – – – – – Enterprise NCC-1701-B, mint modell feladatunk, hanem a legénység tagjaiból OL SA HAJÓTA – Dod (ö. hajó megtalálható a D egyik társalgójában, de — összeállított, "partra szálló<br>A szálló – összeálló – összeálló – összeálló – összeálló – összeállította a százatban. – "gy" a felamújas is: RÉS KSZLNÉG] termináljainak eddig még nem volt látható a sorozatban, — egység" irányítása is. thangja). Az egeredet telogatva választ szemi addig a CD-ról már megtudhatod azt is — A grafika igen változai **vagy inkább William T. Rikerre bízod, hogy szációt fedeztek fel: hogy inkább William T. Rikerre bízod, hogy sz<br>hogy hogy körül a természetesen psi létt bizontok a kett a természetesen paramatat a természetesen a természet** 

Riker hangja sem más, mint kissé hardware-igényes. Kissé hardware-igényes. tak,

He had the server of the server of the sell vallent elloyali vary has a star Trek világát.<br>Ha eppen arra vägysz, PEL sammel kira – programmal kapcsalaban, histori magam. Sunnulllast i kompatibilis hangkan p<br>Bredett címazav téged EL ALÉTOL ESTÉKEN Egy bizonyos, amit technikailag bele le-

**BERTHY** 

tését, néha a ILM ELÁ Létrica III. Trek legváratlanabb és az ő világa! A köhelyen. Sok tár- Lathlindez fog z tgir gyat — például a lenni a Spectrum phasereket, a kom- HoloByte gondozásában munikátort stb. — egy játék, amely szintén ted. Ha nem elégednél A , A , Final Unity" című kemeg a tárgy külső nézeti land igen összetett, a demo

verzió lanulsaga szerint nem lehet bizani, hogyaz es es es enterprise vezérlése lesz a Im <sub>an</sub> híd<sub>al</sub>a műsze

de a legénység arcvonásairól nehéz volt elsőre eldönteni, hogy azok:digide a hardware igényéről már most tudni, B and the sixtee of the state of the state of the programmal continued and the programmal state of the programmal continued and the programmal continued and the programmal continued and the programmal continued and the pro

**MASTER SYSTEMS.**<br>BISPLAY

PC-X 1995. Május

12.

 $\frac{1}{2}$ 

**ENRINEEDIALAN ANIMÁCIÓ SEGÍTI A hetett sűríteni, azt a készítők meg-**[ELSZ SMNI Ci megforgathatsz, min- Co. Kinstitus! char itátvitil megachie- Ges Hall ra ép a

íE)

A hieroprose journa nem har m hoor bázmelyik kullin-**PEUMONT WALL** di tijzag telhender. ab nethal enlitemisney Olvanial rasza tejladatt ki a **Star ligh sormationk** ami lithun elkeuzelhe **Ale Hasonlítható** a Near Wars when we get *szerintem* mur

rált emta ta tayt ki a szókin milli Vicinia Mill A: inquirection againmant (it can Al seon să mandas sult). Nem **1 1 1 hogy a különböző bet**üket kogyan eitjük

next generatio

av

**B** SEETING

**WARDED** 

an at

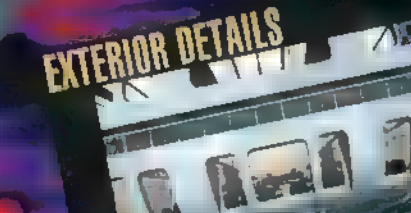

A Next Generation a <sup>nome</sup> that the alant (er) a 31 - Tablend Hi leszteit velkezetek

in a litteratura hét **HIGH TENNING RASZE The repet firm in the lebet;** Exposit June bar Torard, have verantsuch Dr. Levert Crusher, Wart, Commoder Troi: fixerdie Lafardo van Unu, Az űrmély si sen kutatva in trvitl arpik. ar Enterprise orbital azrverk bary ara a másikra, art educated also csapat össze

tételét is. A sur phili terme. szetesen a terülül digüall zált színészek, így haron lés and a language is pont olyan lant a la amit a nézők. megszokhattak. Az iden mell sem himmun hatmak. **Kumalanna**, Larenville hurtdianok és Vulcarók **Education** a Galaxist A Filókhan mintea bi pet Annganyagot Party model Studios. **Martin AWA** 

de an en azt elenti, har armata hal dille dell'internette chi di habitat kunnung in ter simplifuld mellett több, may 11 váró strabb feladal a lehor **Az Energine at Sapir** ITESTICO (BACCEP) straffmas telada.

ARRELES JAIODE

BRIDG

**WEAPkell** 

COURSE

33

**WARP** 

meak edonuok smintol 3Dsurnavearan, trave dues és sontoazis la anis, i meraktic visvekuska jälvkos leid Karat más űr rajók 11. kommunikációs hapmotatol lero, protevelük, Achapiste delmét is a arransande hidrif kell nac uvitaar, A kansunder szuliában a tatikóa a a blete hex rakhat enver i sparoket. am Aydad baiygóka vagy ide et uthe jökra küldhet at Amint elkezdődött egy küldetes, a stereplüset egyenként irányit infink Hesz thetael equational family kättyehetnek hill vat mor harci antuaro

> okoan ia helyt kell állni**k. Minden begyűjtött** información az urbajú a dathawwaa amdiy dha fank, seniet visszatért a csa-**El taz denajora**

There is elimined but the reseal, de véssi kankluziót csak a járók megjelenéseker vonhatunk **h** 

Masell

C-X 1995. Aájus

inkább beterois stuff fen mazoc. Kiadtat **Tray Annul Klingon szóta** rat. ani vészes végssége l'hy woll. Olvan fontos, nélkülözhetetlen s savakat és nyelvlam szabalyokat, viit mondatukut, kifejezéseket tartak musuli, amiket egy mai műveli, kalta-

WEAPONS

開

ŧ

Phase

mindennyk a kulcsa a helyes Klingoni ha ftes. Konyvek jelentsk meg, hope mit is cainatjunk, ha egy ldegen Klingon terzőline közenk, mit mandjunk, és havvan  $\frac{1}{2}$  and  $\frac{1}{2}$  and  $\frac{1}{2}$  a teni sem martin, hogy v száandi. Intrinspect to oberek. hemogenhary Allaguauhach ülömek Alaren estléesis hent is Always to dalmake at viselkednek. Mindezt wie in de ami-

> kor nagymi alá vesszük. a Star Trek West Limeration c. juli kot. 1995. aprili se ban ígérik a megjelentret, ami ciak **LB.M. CD ROM по**maturobo<sub>rt</sub> särbato. **Erra nines mit contal** kozul, bizten navron sok animacional tuzdeli SVGA jár évt várhatunk.

Generation fo vi vonalát csak tak a altalán eletére t ki a príse. Ten ötödik <sub>e</sub>r men ki k heya din kiyi a kitabi ami a min lálóját – még tart lik Find Learning for Salem a frien in some og te **Hegakit érdekel az ötödik** teken - titka, így régi (a tit all-novgetried is ful hell ventuals a harcot. A vertical száshoz természetesen mzonyes sulpot at fel fell desitors.

 $10h$ 

kán szeretnék javítani, már amennyiben igényt tartotok rá. (Várom véleményeiteket, ötleteiteket a szerkesztőség címére!) TBETRAYAL ATKRÖNDÖR: Bizonyára sokaknak okozott gondot egyes játékok végigjátszhatatlansága, megfelelő cheat hiányában gondolom nem egyet lepett be I

#### **IRISE OF THE TRIADS:**

**IGOTO** pályaválasztás (nem az érettségi után...) **ITOOSAD IFLYBOY BOING IGOOBERS IVANILLA IBOOZE IFIREBOMB** |RIDE<br>|PLUGME **ICHOJIN IRECORD ISTOP ILONDON REEN GOARCH** SHOOTME **BURNME LUNGDUNG** HUNTPACK

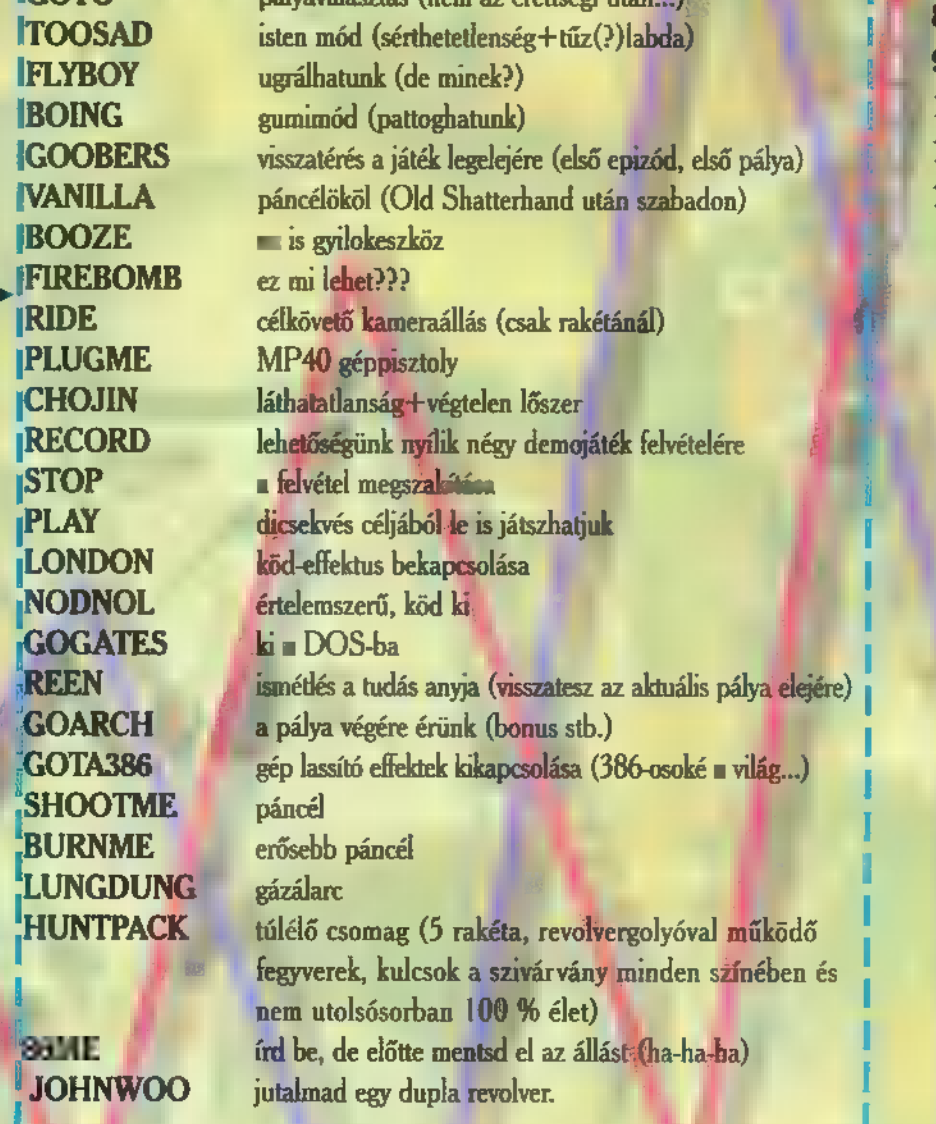

#### Mielőtt elfelejteném...

Ahhoz, hogy a kódokat el is fogadja a játék, egy másik cheatet kell bepötyögni: ! **IDIPSTICK** (Ekkor a képernyőn a következő felirat jelenik meg: **littékező felirat jelenik meg:** a littékező felirat jelenik meg: **littékező felirat jelenik meg:** a littékező felirat jelenik meg: **littékező felirat jelenik** ' All Chea<br>|<br>|-- -- -- -- -- -- -- --TSzázt ear eáa 2 r-——-——--éi IDARK FORCES: I

#### X-WING: I 1 I

**ILAPOSTAL:** Összes fegyver<br>Repülés közben írd be: WIN **ILASKIB:** Ugrás a következő pályára. (végtelen lőszer és páncél). I ILACDS: Tákép I eze KAREN hez! L Eőz Sz ei

#### MASTERS OF ORION:

a por az ágy alatt. Ezen a statiszti- $\qquad \qquad \qquad \qquad \qquad$  ITartsd nyomva  $\blacksquare$  ALT gombot, miközben. 1 beírod **a MOOLA** szót, s száz kredit a ju-**Tartsd nyomva me ALT** gombot, miközben<br>
beírod **= MOOLA** szót, s száz kredit a ju-<br>
talmad (sok kicsi sokra megy).

KATE AKA TARTA TARTA TARTA TARTA TARTA TARTA EGYIKA AKA TARTA TARTA EGYIKA EGYIKA EGYIKA EGYIKA EGYIKA EGYIKA<br>
I nagyító alá. Iban Islam Iga s és soksikert kíván: Iga IG478; 9216; 7702

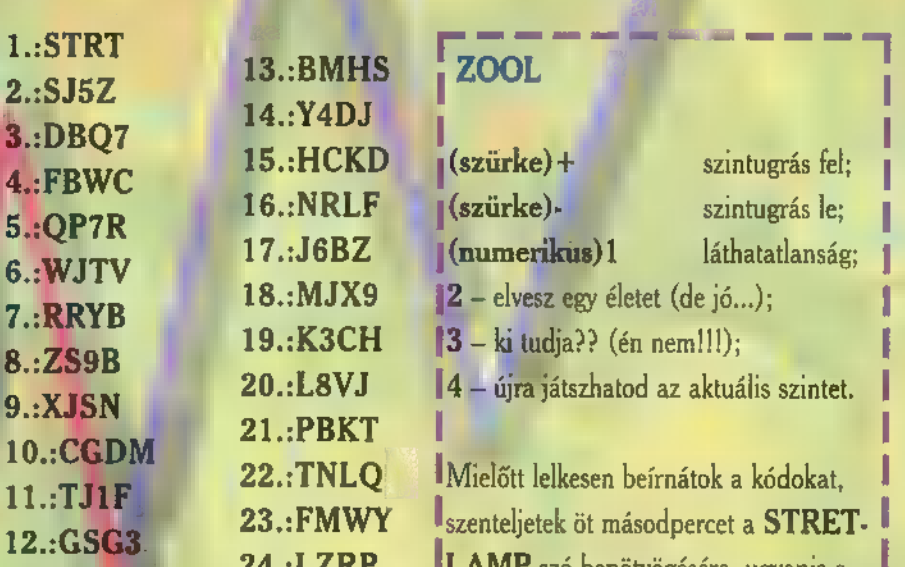

### EN REVENUE DE LA BIOFORC TOP SEVEN GAMES

- 1. BIOFORGE
- 2. WING COMMANDER 3<br>3. PIRATES! GOLD
- 
- 4. UFO

**BLACKTHORNE:**<br>pályakódok:

e de la contrada de la contrada de la contrada de la contrada de la contrada de la contrada de la contrada de<br>La contrada de la contrada de la contrada de la contrada de la contrada de la contrada de la contrada de la co

- 5. DOOM 1-2-3-4-5-6.
- 
- **6. DARK FORCES**<br>**7. SUPER KARTS**

HA VAN EGY-KÉT TIPPED, küldd el nekūnks Cimünk:<br>1536 Budapest, *Re*s 386 BLACKTHORNE:

|                  | 13.: BMHS       | <b>ZOOL</b>                                              |                 |  |
|------------------|-----------------|----------------------------------------------------------|-----------------|--|
| 2.5J5Z<br>3.9BQ7 | 14.:Y4DJ        |                                                          |                 |  |
| 4.:FBWC          | 15.: HCKD       | $(sz\ddot{u}$ rke) +                                     | szintugrás fel; |  |
| 5.: QP7R         | <b>16.:NRLF</b> | (szürke)-                                                | szintugrás le;  |  |
| 6.:WJTV          | 17.: J6BZ       | $\lceil$ (numerikus) $1$                                 | láthatatlanság; |  |
| 7.:RRYB          | 18.: MJX9       | $\mathbf{2}$ – elvesz egy életet (de jó);                |                 |  |
| 8.:ZS9B          | 19.:K3CH        | $ 3 - k$ i tudja?? (én nem!!!);                          |                 |  |
| 9.35N            | 20.:L8VJ        | 4 - újra játszhatod az aktuális szintet.                 |                 |  |
| 10.:CGDM         | $21.:$ PBKT     | <b>22.:TNLQ</b><br>Mielőtt lelkesen beírnátok a kódokat, |                 |  |
| $11.$ :TJ1F      |                 |                                                          |                 |  |
| 12.:GSG3.        | <b>23.:FMWY</b> | szenteljetek öt másodpercet a STRET-                     |                 |  |
|                  | 24.:LZRP        | LAMP szó bepötyögésére, ugyanis e                        |                 |  |
|                  |                 | nélkül nem értek el semmit!                              |                 |  |
|                  |                 |                                                          |                 |  |

Turtle Beerch Turtle Beach<br>hangkártyák

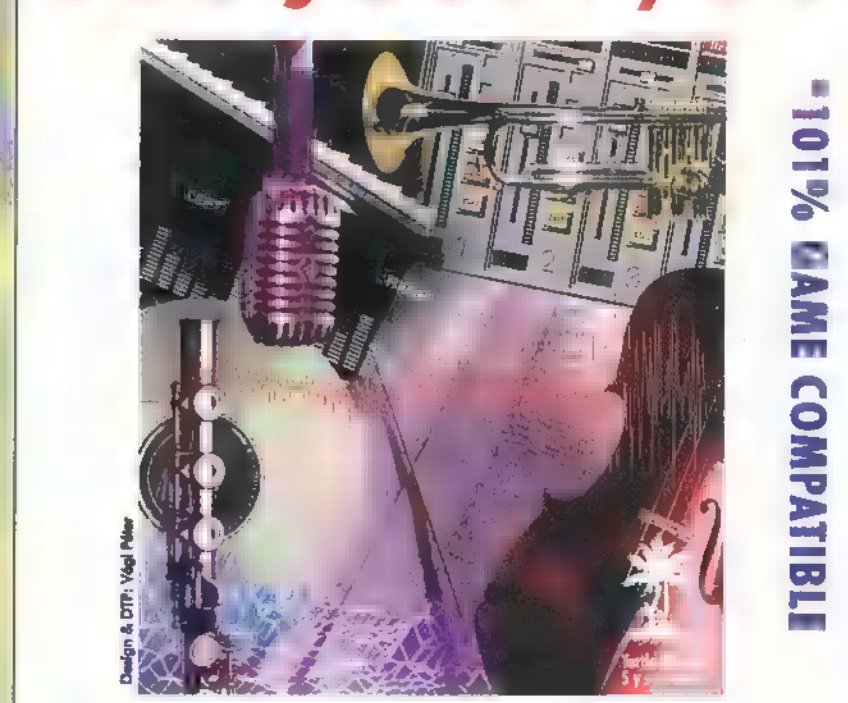

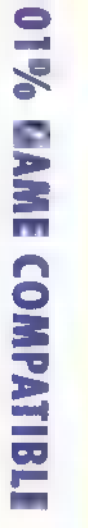

at temat

l l l

I I I l

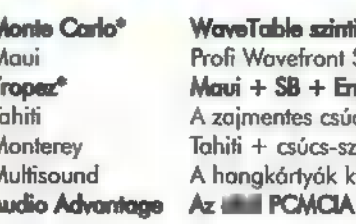

 $M$ onte Carlo $^*$  WaveTable szinti +  $\blacksquare$  MultiCD + Enhanced IDE 15.600,-Maui Profi Wavefront Szinti kártya, FM-ek mellé 24.900,-  $Tropex<sup>4</sup>$  Maui + SB + Enhanced IDE 33.000,-Tahiti A zajmentes csúcsdigitalizáló kártya 39.900.-<br>- Monterey Tahiti +- csúcs-szinti +- csúcs-effekt +- DSP +- RAM 51.900,-<br>- Multisound A hangkártyák királya - így egyszerűen! 59.900.hangkártya 22.500.-

Az árak listaárak, és a 2596 ÁFÁ-t nem tartalmazzákl Ha telefonálsz, megadjuk a hozzád legközelebbi viszonteladónk címét, ahol meghallgathatod és kipróbálhatod.

AMECON Budapest Kft. 1118 Bp. Rahó u. 10.Tel/Fax: 209-3475

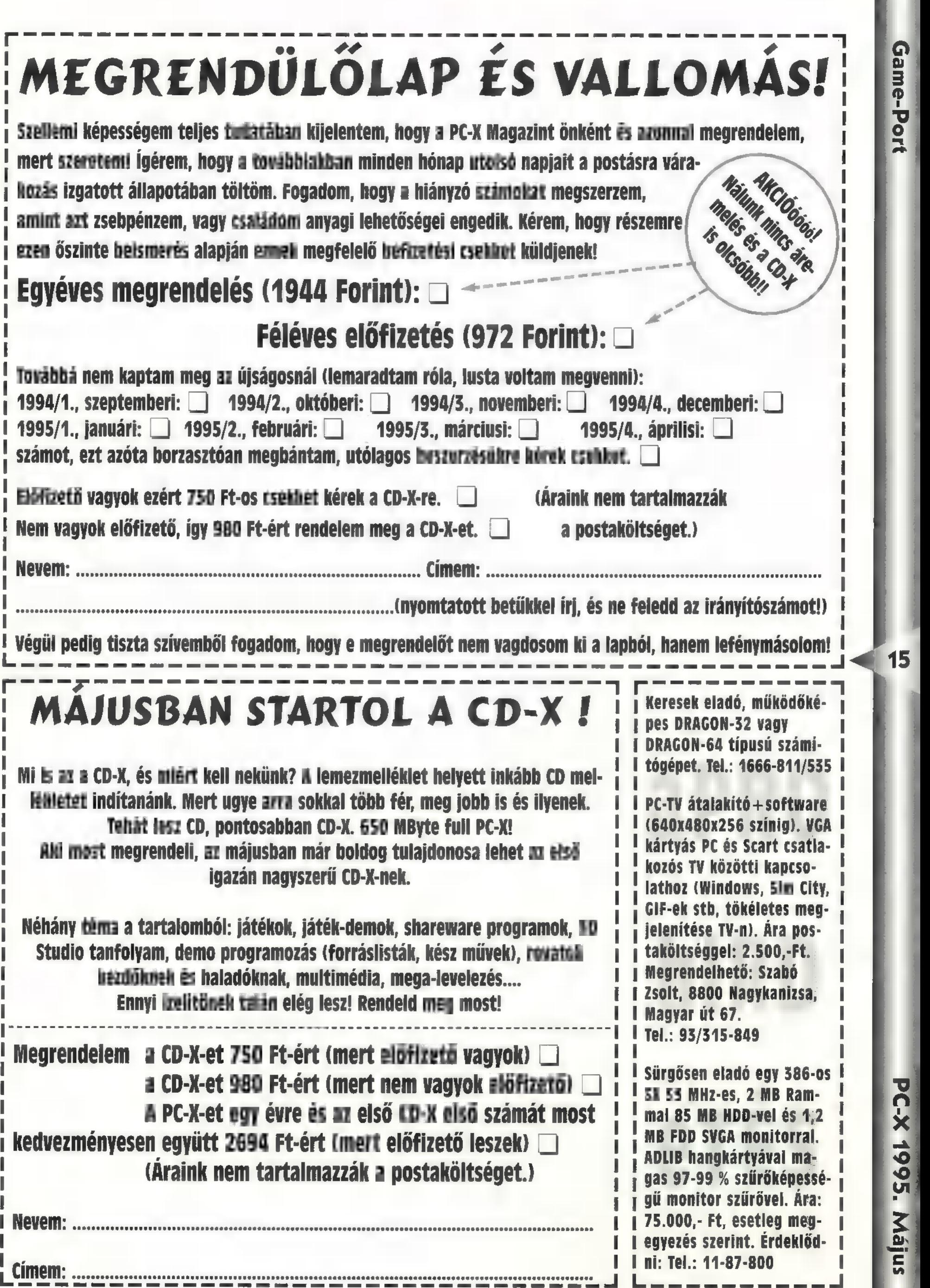

Game-Port

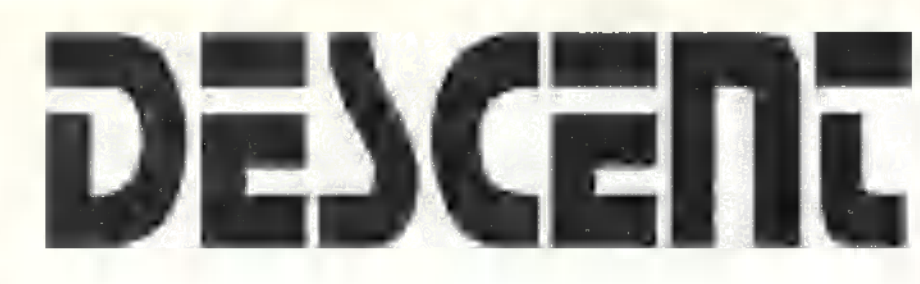

Szer egy DOOM... Az első iga-Hol volt, hol nem volt, volt egyzán jó 3D-s akciójáték, melynek sem a Corridor 7, sem a Rise of the Triads nem jutott a nyomába. Egyetlen játékkal találkoztam az utóbbi időben, ami technikailag legalább akkora előrelépés, mint a DOOM volt annak idején, s ez a DESCENT. Az első pár pillantásra ez sem tetszett, de minél jobban belemerültem, annál inkább kezdtem rájönni, hogy ez az, amit régóta vártunk: egy DOOM színvonalú jó kis akciójáték.

16 dik meg a háttérben. A mi szerealamikor a távoli jövőben, amikor az emberek az ércek kiaknázásához más bolygókra telepítenek bányákat, egy furcsa , véletlen" folytán a bányászrobotok megkergülnek. A karbantartó személyzetet kiirtják, a túlélőket bebörtönzik és a bányák felett átveszik az uralmat. Nem kizárt, hogy külsős szabotázsakció húzópünk a hős zsoldos alakítása, a bányák megsemmisítése, mielőtt a robotok nagyobb kárt okoznának. Nem elég, hogy egyedül kell szembenéznünk a veszélyekkel, még a túlélőkről is gondoskodnunk kell. Egy bányát akkor iktattunk ki, ha szétlőjük a központi generátort ekkor már csak 45 másodperc marad hátra a robbanásig, ennyi idő alatt kell kijutnunk. A játék során 25 bányát kell megsemmisítenünk, hét bolygón.

> Ami először feltűnhet mindenkinek, hogy a játék teljes 3D-s környezetben játszódik, azaz, mindhárom tengelyt kihasználták, bármerre tekinthetünk. Nem vagyunk a padlóhoz ragasztva, mint a DOOM-ban, és ez csodálatos. Ami legjobban megfogott, az a teljes szabadság érzése, egyes pályák olyan fantasztiku-

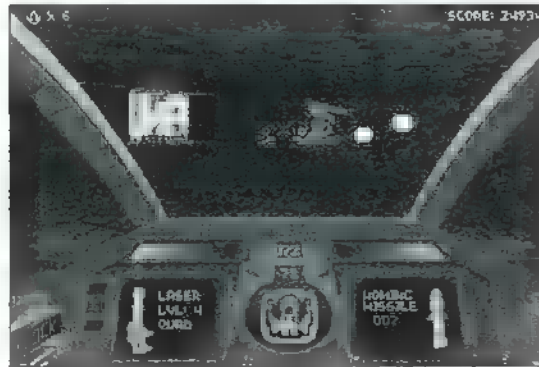

sak, hogy azt sem tudjuk mi van "fent" és "lent". Hatalmas kűrtőjű bányák, kis alagutak, titkos átjárók, vad ellenfelek és szuper hangeffektek kísérnek végig. A készítők nem mindennapi programot hoztak létre, Természetesen a térkép is 3D-s. A kezelését talán jobban is megoldhatták volna, mert egyes ÓRI-ÁSI bányákban nehéz eligazodni.

A 7. pályától iszonyú keménnyé válik a program. A kezdéshez mindenkinek a ROOKIE nehézségi fokot javaslom, így sem fog unatkozni... Apropó nehézségi fokok: az ellenség intelligenciáját növelik, azaz sokkal agresszívebbek lesznek. Villám módra térnek ki lövéseink elöl és hármat lőnek vissza, mire feleszmélnénk. Szóval a kihívás is nagy. A fegyverek arzenálja sem piskóta, 10 féle áll rendelkezésünkre (eleinte csak egy lézer és conclussion missile-ok) , amiből öt elsődleges (lézer típusú), a többi rakéta.

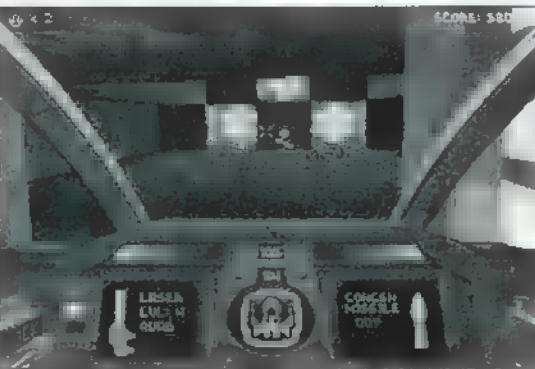

Lézer: Négy fokozata lehetséges, a LEVEL 4. a legjobb. Egy ágyúduplázóval már négy lézersugárral világíthatunk ellenfeleink szemébe (vagy szenzoraiba?). Energiáját a sárga csík jelzi, a minden bázison van utántöltő (sárga zizegők zi-

zegnek a levegőben). Nekem ez a kedvencem.

Vulcan cannon: Ez az egyetlen fegyver, aminek külön töltete van, u vulcan ammo. Csak olyan , gonosz" robotok ellen használtam, akik ugyancsak ÉTŐRET 249140) ezzel lőttek

> rám. Hatására , megdermednek". Ritkán használom, de hasznos. Spreadfire cannon: Még egy gyengébb csatában sem használtam.

Igaz, hogy 3 lőszert lő egyszerre, de alig lehet vele célozni, és nem túl erős.

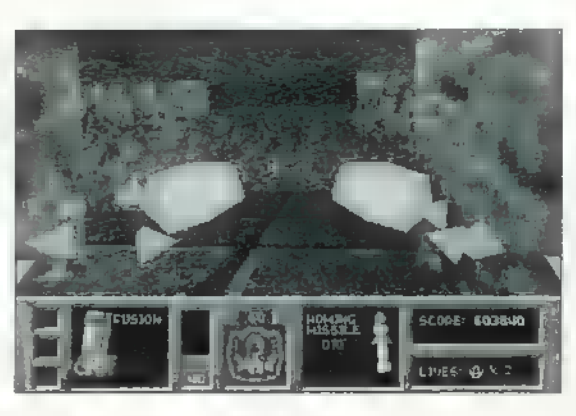

Plazma: Ez a Chaingunnak felel meg. Nem a legerősebb, de sorozat leadására nagyon alkalmas.

Fusion cannon: A legbrutálisabb, de nehéz célozni vele. Egy lövése szinte a falhoz tántorítja **a** mi űrhajónkat is. Ezt a fegyvert az egyik titkos pályán vettem fel. Ide úgy juthatsz, hogy ha a 10. pályán a reaktort kilőve kijössz a piros ajtón, keresel egy titkos bejáratot a falon, jobbra. Itt találsz egy másik kijáratot, ami a Military Base-be vezet. Igaz, megkapod ezt a fegyvert, de lesz itt , nemu-

> lass" — egy kemény pálya, új ellenfelekkel...

Concussion missile: Sima rakéta, jó nagyot robban.

Homing Missile: Célkövetős rakéta. Ha rád lövik, próbáld meg eltéríteni, vagy búj el egy fal mögé. Ne feledd az igaz mondást: ha megdobnak egy rakétával, dobd vissza kettővel...

Proximity bomb: Ezt se nagyon használtam. Bombát helyez a pályára, ami akkor robban, ha belerohan valaki, vagy ha szétlövik az orra előtt. Több játékos üzemmód-

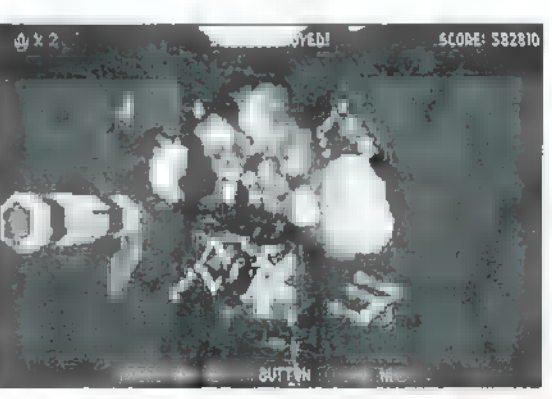

ban kipróbálnám az üldözőimen (a B gombbal simán lerakható, nem kell fegyvert váltani).

Smart missile: Jobb célkövetős, mint a Homing missile, és nagyobbat is robban.

Mega-missile: Fire and forget.. Pajzsunk állapotát a kék csík jelzi, után tölteni a kék gömböcskékkel

> lehet (sőt rendkívül ajánlatos). Ami még pozitívan hat a pajzsunkra, az az álcázóberendezés (milyen jó érzés az ellenség mögé lopakodni, és megveregeti a vállát egy kis rakétával), valamint az invulnerability, azaz sérthetetlenség. Szót kell még ejtenem a

HUD-ról, a fegyverkijelző zöld célkeresztről. A kis körök a rakéták kilövési helyei, azaz ha a bal oldali világít, akkor a bal oldalunkról lőjük ki a rakétát, ha a jobb, az még jobb. Fontos lehet, például ha lopakodunk, ne közvetlenül a falba lőjünk...

Az irányítást is frappánsan oldották meg. Jobb kézzel a mouse-t vezéreljük, míg a bal kezünkkel a O-

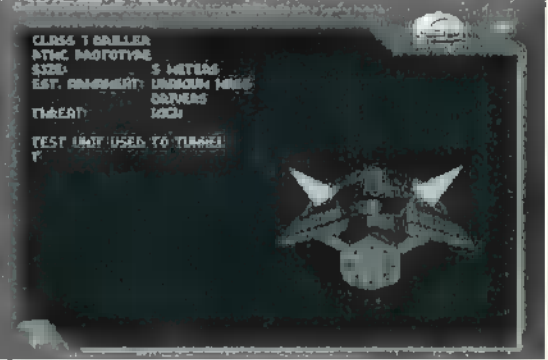

val foroghatunk (PC-X TIPP: gyűrűsujj) , az A-val előre mehetünk (középső ujj), a Z-vel hátrafelé (mutató ujj), míg az ALT-al oldalazhatunk (nagyon fontos ezt jól megtanulni). Az F gombbal FLARE-t lőhetünk ki, azaz kis világító jelzőfényt. Az R gombbal hátrafelé nézhetünk. Alt 2-vel állást menthetünk (a teljes verzió játék közben is enged menteni), az F3-al pedig a képernyőt rendezhetjük át DOOM-ban megszokottra, vagy DESCENT-esre.

Egy-két tipp a 7. pályához. Ez egy nagyon piszok rész, én kb. 4 életet vesztettem és egy csomó hajszálat. Először a főellenség körüli robotokat irtsuk ki, ügyelve, hogy ne kerüljünk a szeme elé (egy teljes találat— halál!) Ha már nincs sok zavaró kis robot, akkor foglalkozzunk a naggyal. Figyeljünk a ketyegő hangra, honnan jön, és ha belelőttünk egy pár rakétát, minél távolabb jussunk tőle! Ne felejtsünk el

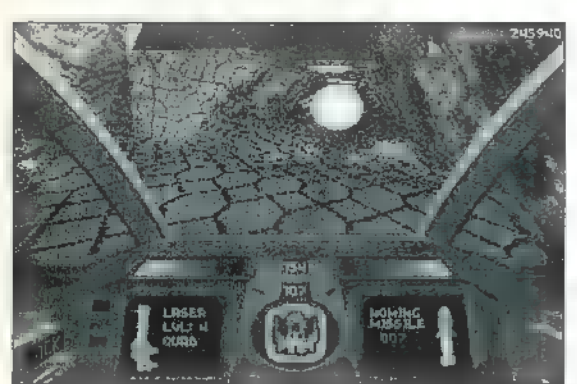

minden találat után menteni. A bejárattal szemközt, a henger alakú résznél, a láva aljánál találunk energiát és egy álcázóberendezést. Próbáljunk meg időnként kitámadni a bejárat felől, majd ismét visszahúzódni. A nagy henger alakú rész körül is kergetőzhetünk a barátunkkal, akkor is jól oda lehet neki pörkölni. Ha kilőttük, irány a kijárat.

Természetesen a DESCENT támogat minden nagyobb joystick-ot

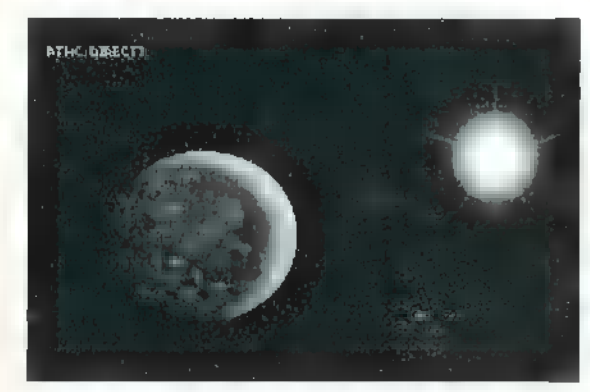

is, szintúgy a Virtual Reality sisakokat (egy 486-os valószínűleg kicsit lassú lenne hozzá), így a VFX-I és a Cybermaxx is működik vele. Hátborzongató lehet 3D-ben látni! Létezik egy olyan virtual szemüveg (!), aminek a kezelése kicsit könnyebb, mint a sisakoké. Mi-

re a boltokban lesz az I-Glass, addig a Descenthez is megjelenik egy kiegészítő.

Nem feledkezhetünk meg a Modem, Serial illetve Netgame

> üzemmódokról sem. Robotok kiirtásánál már csak a barátunk megtáncoltatása lehet a nagyobb öröm. A program a , társas" játék lehetőséget is a maximumig kihasználja. Ha több játékos üzemmódban vagyunk, két csapattal, és

az F6 be van kapcsolva, akkor a gép kiírja a társunk nevét, ha megjelenik a képernyőn. F7-el a kill list-et kapjuk meg, azaz a listát, hogy ki hányszor lőtte le a másikat. Az F8-al üzenetet küldhetünk akár társnak, akár ellenfélnek, az F9-F12-ig pedig makrókat

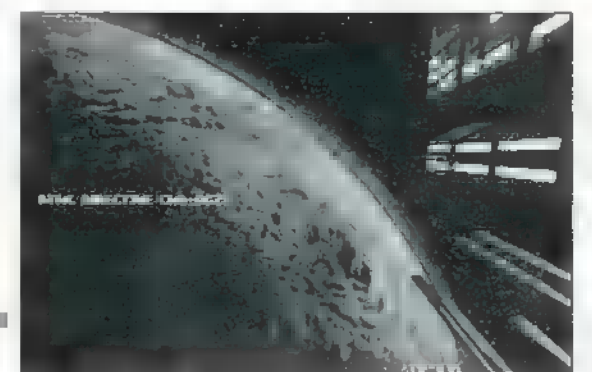

definiálhatunk üzenetekre, vagyis előre meghatározhatjuk azokat.

Négyféleképpen lehet multiplayer üzemmódban játszani: ger uzemmodoun jassam.<br>**Anarchy** – Mindenki mindenki ellen, robotok nincsenek. Team Anarchy - Két csapat

 $\frac{1}{4}$ 

 $[$  Interp $\perp$ 

**Descent** 

1

<u>ا</u> ـ

küzd egymás ellen. Anarchy with robots — Mindenki mindenki **1865X** ellen, (a robotok is). Cooperative — Minden játékos a robotok ellen. Összevetve a Dark

Forces végleges verziójával én még mindig a DESCENTRE szavazok, pedig a D.F. sem rossz. Egy szó mint száz, nehéz és jó játékkal van dolgunk. A CD verzió — amit nyárra ígértek — plusz 20 pályával és átvezető animációkkal lesz több. Akik már megvették a lemezeset, azoknak csak minimális többletköltséget

kell kifizetniük, és megkapják a CD-st is. Jó lövöldözést!

C-ROM

Olcsó áron játék,<br>
oktató, lexikon,

Masell

17

### r 11 MÍRCIUSI SZÁMUNK NYERTÉSÉI

#### Sony, Mex kazetta:

Bálint Erika, Budapest, VII. Goda Gábor, Budapest, XIX. Katona András, Budapest, XIV. Katona László, Budapest, XV. Mocsár László, Budapest, EX.

#### BMG, Bonanza Banzai kazetta:

Dinya Gábor, Budakeszi Gergő Tibor, Dabas Szalai Árpád, Kisújszállás Tóth Gergely, Szolnok Váradi Endre, Budapest, XII.

#### Warner, Van Halen kazetta

Kiss László, Győr Ófalusi János, Budapest, XIV. Verle István, Budapest, XV.

Warner, AlI-4-One kazetta: Hegedűs László, Óhid Melicher Zoltán, Budapest, XV.

#### PolyGram, Lloyd Webber kazetta:

Bácskap Andrea, Budapest, XIII. Salgói Károly, Pécs CD: Szentmárai Zsolt, Budapest, XVII.

Vaskutai István, Budapest, XVIII.

Ultimate Body Blows: Rácz Csaba, Dunakeszi

#### Park Kiadó, Merlin

könyvek: Nagy Sándor, Budapest XXII. Németh Péter, Nagycenk Szendi Varga János, Veszprém

#### UIP Dunafilm:

Kaposi István, Nyíregyháza Novotni Attila, Szeged Tőzsér Zoltánné, Budapest, XV.

#### Intercom:

Bácskay Andrea, Budapest, XIII.

Horváth Péter, Sopron Zsolnay Csaba, Siófok

#### Microsoft:

Hirth Tibor, Bácsalamás Jónás Zsolt, Dunaújváros Töröl Gábor, Sellye

#### MCD, Color me BADD CD:

Explain Árpád, Kistójszállás **Park Kiadó, Merlín** Batabas Libor, Budapest, I.<br>1 Szalai Árpád, Kistójszállás **könyvek:** Batta János, Sátoraljaújíhely könyvek: Csajbók köld, Budapest, XII.<br>1 Náradi Endre, Budapest, XII. Nagy Andrási Gyula, Szolnok ! Barabás Tibor, Budapest, I. ; Batta János, Sátoraljaújhely<br>Csajbók Béla, Budapest, XIII. Csereklei Zoltán, Budapest, II. Ferró Attila, Debrecen ! Gősi Tamás, Bősárkány ! Győry Botond, Budapest, XV. ; Katona András, Budapest, XVI. ! Kovács Tamás, Budapest, XIX. Kováts Krisztián, Budapest XXI. ! Mocsár László, Budapest, IX. ! Szőnyi Ferenc, Cegléd 1 Vita Attila, Budapest, XIII. ! Zahemszky András, Eger ;

grafikai CD-k!<br>
Cyberia S541.<br>
Megarace S541. Jatekok Cyberia. 2008. [10] 5541,-10 CD Bundle 7 665.,- Hell e. Rét ... 3 866,- Mad Dog Mcree II. REF 3 866,- 101 Best Game ....... 2749,- jú aíMropr 3643.- Alone in the Dark .... 3866,- Critical Path .......... 4089, Inca II......................... 4201,- Doom Mania. ....... 2973,-Dark Sun Wake ...... 4089,- Nascar Racing ...... 4871,-Rise of the Robots . 4983,- Wolf sss 91957 Rebel Assault ......... 5095,- Outpost ................ 4871, Sim City 2000 ......... 4313,- Man Enough ......... 3754,- **NovaStorm**  $5095.$ Privateer 4089. **UFO Enemy** 4760, Dragon's Lair 5206,-Referenciak, okta Nationals Geographics CD-K ............ 2 749,- US Helicopters, Airforce, Bomber CD-k ... 2 525,- Groller s Encyel. ..... 4424,-. 20th Century Alm. 2749.- Groiler's Encycl. ..... 4424, 20th Century Alm. 2749, NS Bookshelf 94 .... 6771,- World of Train ....... 4313, MS Dangereous ..... 6100,- MS Dinosaur ........ 5654,-MS Encarta 95 ....... 7776,- National Parks ...... 3195, Comptons Int Enc. . 4760,- Leonardo Invent .. 4760, World Atlas 2003, MPC Wizard 3.0 ... 2749, American Heritage Talking Dict. ....... 3 866,- Learn to Speak English ......................... 8 670,<br>Playing with Lang. .. 3419,- Macmill. Diction. .. 3530, Triple Play English ... 4313.- Artur's Teacher .... 3308.-<br>
ELCAMS Windows .......... 2525.- Dr. Shareware ...... 2525.-<br>
Dr. Windows ........... 2525.- Dr. Shareware ...... 2525.-<br>
Fonts Plantium ........ 2749.- Encycl. o Mich Collection ......... 2973,- Mich Shop Prof. ..... 3419,-<br>Toolide for Linux ....... 4089,- Windoware ............ 2525.<br>Dream Machine Int....... 8335. : Nighiwatch Interact ... 6324. Áraink az ÁFA-tis tortolmazzók! (Kórje részletes ártistánkat!) Áratnk a valutaárfolyam változásait követtk! Titánsoft BT. udapest VIII. Békési u. 2.

210-1119

PC-X 1995. Május

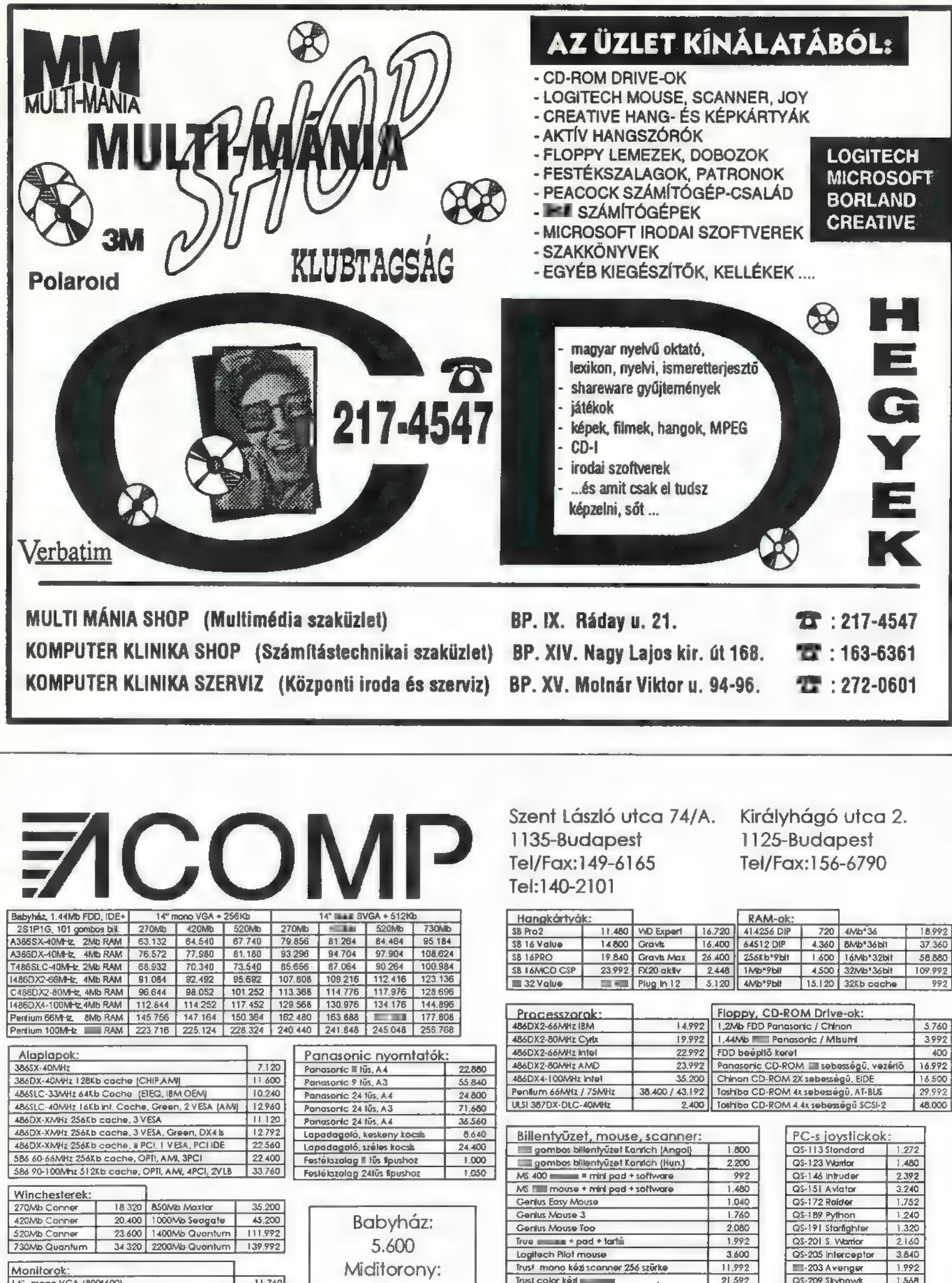

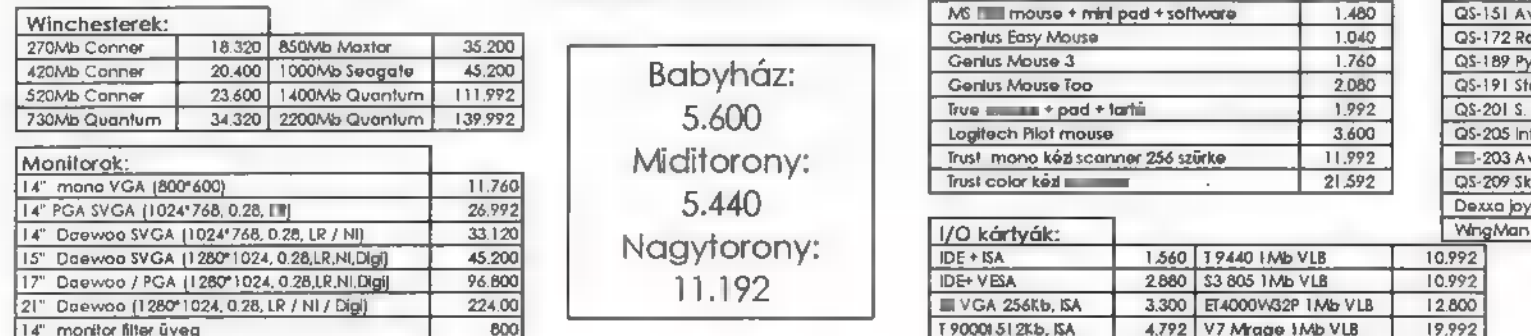

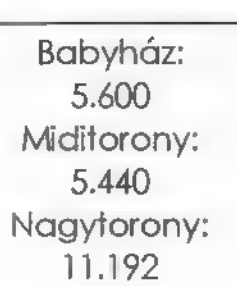

Áraink a 2596 ÁFÁ-t nem, de 12 hónap garanciát tartalmaznak. Készpénz fizetés esetén érvényesek. Az árváltoztatás jogát fenntartjuk!

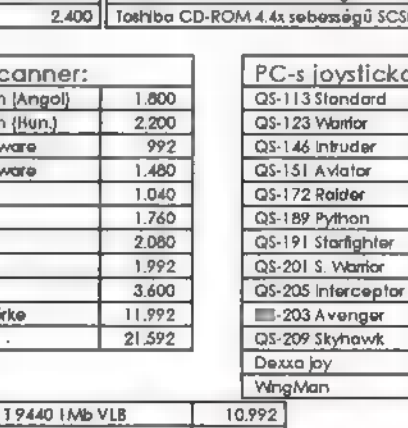

 $1.240$ 1.320 2160 3.840 1.992 1,568 2.200  $5.200$ 

1995. PC-X Május

Hirdetés

Korábbi számaink egyikében már írtunk egy pici előzetest az Epic Megagames One must fall című játékocskájáról. Masell barátunk úgy gondolta, nem voltunk elég részletesek az első teszt alkalmával, s ezért kissé kiegészítette a rövidke előzetesünket. A játék szerinte mégis csak megér egy misét, de legalább egy felet biztosan. Ne is ragozzuk tovább, hanem csapjunk a közepébe!

> One Must Fall szerintem az egyik legjobb -— ha nem a legjobb - IBM

PC-re készült verekedős játék. Nincs vér, nincsenek kivégzések, de azt hiszem ezek

nem is lehetnek mércéi egy jó programnak. A lényeg a játék, a játszhatóság.

Tíz robot közül választhatjuk ki, hogy melyiket akarjuk irányítani. A robotok nemcsak kinézetükben, speciális tulajdonságaikban térnek el egymástól, hanem , hit combo"-ban is. Ez utóbbi egy

Cunsecutive hits". olyan ütéssorozat, amelyet az ellenfél féllel való összecsanem bír hárítani, s amelyért a gép sok-sok bonus pontot utal ki! A másik kiírás amivel találkozhatunk az a "pl.

Ez olyan folyamatos tot jelent, vittünk be,

hogy az ellenfél közben

A játék még abban különbözik a többitől, hogy itt területi, országos és világbajnokságok is vannak. Robotunkat fejleszthetjük jobb páncélzattal és kiegészítőkkel. Az általunk irányított karakter is fejlődhet, így annak és a robot tulajdonságainak az összessége (és persze a mi ügyessé-

irányítani a játékot, günk) tükröződik az ellenpásban. Szerencsére elég csak 6 gombbal ami viszonylag jól kivitelezhető saját két karunkkal is, nem kell pótkarokat vásárolnunk a sarki cyberpunk boltban!

ütéssoroza- Kis hibája, hogy a kiegészítők amit úgy elég sok csatát kell megnyernünk, mert a robotunk upgradelése nem veszítenünk is kell, mert ha újra nem bírt megütni bennünket. játsszuk és megnyerjük az előző vesztes menetet, több pénzt kapunk, mintha egyből megnyertük volna. A játék vége felé csak ilyen taktikai húzásokkal lehet elég pénzre szert tenni. vásárlásához a világbajnokság előtt egy filléres mulatság. Így időnként

Egy szó mint száz: fight!

Masell

# UNE JJUSG

One Must Fall Titkos Támadások Prodigal Son & Undead segítségével

— Jaguar —

Jaguar Ugrás – Le, Előre + Ütés Jaguar Ugrás – Hátra, Le, Előre+Utés (árnyék) Levegő-fejdobás – Előre+Ütés Fejelkapás levegőben – Ugrás, Le+Utés (ellenfél fölöt) Ágyú lövés — Le, Hátra- Ütés

— Katana —

 $Fe$ japítás – Ugrás, Le $+$ Rúgás Pengés-pörgés – Hátra, Le, Előre+Ütés Suhanó Penge – Le, Előre + Utés Forgó rúgás – Le, Hátra+Rúgás

#### $- P_{\text{U} \text{ro} s}$  –

Lerohanó támadás – Előre, Előre + Ütés (árnyék)  $K$ apd és égesd – Előre $+\ddot{\text{U}}$ tés Zuhanórúgás – Ugrás, Le+Rúgás Körütés – Le, Le + Utés

— Chronos —  $Teleport - Le, Le + Ütés$ Gyémánt fagyasztás – Le, Hátra+Utés Gyémánt fagyasztás – Előre, Le, Hátra+Ütés (védekezés)

Teleport Rúgás – Le, Hátra+Rúgás Térd-támadás — Előre, Előre-t-Rúgás

— Shredder — Kézeldobás – Le, Hátra+Ütés Levegő Rúgás - Le, Le, Le-Rúgás Lerohanó támadás – Le, Előre+Ütés Lerohanó támadás - Hátra, Le, Előre+Utés (árnyék)

#### — Flail —

Kapd és belezd – Előre, Előre + Rúgás Becsúszásos támadás — Hátra, Le Rúgás Körütés – Le, Le+Rúgás Körütés — Le, Le, Le-HÜtés (árnyék) Lerohanó támadás - Hátra, Hátra+Utés Lerohanó támadás – Le, Hátra, Hátra+Ütés (árnyék)

#### — Gargoyle —

Falnak dobás – Ugrás, Le, Le+Rúgás Repülő veszedelem -- Le, Előre+Ütés  $Szárnytöltés" – Előre, Előre + Ütés$ 

#### — Nova —

Rakéta lövés – Le, Előre+Ütés Rakéta lövés – Ugrás, Le, Előre+Ütés (levegőből) Gránát - Le, Hátra-Ütés

### ミズじじ

Földrengés – Le, Le+Ütés

— Electra —

Elektromos labda - Le, Hátra + Ütés Elektromos eső – Le, Előre $+$ Ütés Guruló támadás – Előre, Előre+Utés Guruló támadás – Le, Előre, Előre+Utés (árnyék)

#### — Shadow —

Árnyéksöprés – Le, Hátra+Rúgás Árnyékhorog — Le, Hátra Ütés Árnyéktámadás — Ugrás, Le, Előre--Ütés Árnyékelkapás — Le, Le-HÜtés

#### $-$  Thorn  $-$

Tüskés roham – Előre, Előre $+\ddot{\text{U}}$ tés Gyorsrúgás — Le, Előre- Rúgás Gyorsrúgás – Hátra, Le, Előre+Rúgás (árnyék) Falról támadás – Ugrás, Hátra, Le, Előre+Rúgás (fal közelében)

> A játék shareware verziója megtalálható a CD-X-en!

A Panzer General óta meglehetősen nagy érdeklődéssel vizsgálom a hasonlónak ígérkező játékokat. A PG iránti rajongásommal úgy látszik nem vagyok egyedül, mert ez a játék több nyugati újság szerint is "A stratégiai játék" volt 1994-ben! Mindenesetre a Stalingradnak szerencséje, hogy nem 1994-ben jelent meg, mert amaz ellen nem sok csélye lett volna... A továbbiakban egyébként összehasonlításként mindig a Panzer Generalra fogok hivatkozni, mint a kategória — szerintem — eddig legjobb programjára.

z installálás nem okozott különösebb gondot — a hangkártya ügyeket is rendben elintézte a program. Egyetlen apróság ragadta meg a figyelmemet, mégpedig, hogy a 640x480 nál nagyobb felbontásokat nálam nem engedélyezte a telepítő, pedig eléggé standard Cirrus kártyám van, ráadásul VESA szabvány is létezik a világon...

Nyilván a kb. 100 oldalas gépkönyvet nem fogom ismertetni — egyrészt technikai (magyarul: nincs hely), másrészt etikai okokból sem —-, csak annyit, hogy mi látható a képernyőn. Egyébként a folyamatos forgatása nélkül nemigen lehet semmit sem elérni a játékban.

A bejelentkezéskor megjelenő képernyőn állíthatjuk be részletesen a nehézséggel kapcsolatos kívánságainkat. Itt csak azokról teszek említést, amelyek esetleg nem teljesen egyértelműek:

Az ALLIED VARIANTS ILL. az AXIS VARIANTS című pontnál eltérhetünk a történelmi szituációtól, különféle , mi lett volna ha..." eseteket játszhatunk le. A németek oldalán általában nem várt erősítések érkezését állíthatjuk be, míg a szovjet oldalon a harckészséget fokozhatjuk. Ha a véletlenszerű (RANDOM) változatot választjuk, akkor a gép dönti el, hogy mi történjen, de ez csak menetközben fog kiderülni (kellemes meglepetést okozhat, ha , limited intelligence" szinten játsszuk). A REALISM opciónál a LIMITED INTELLI-

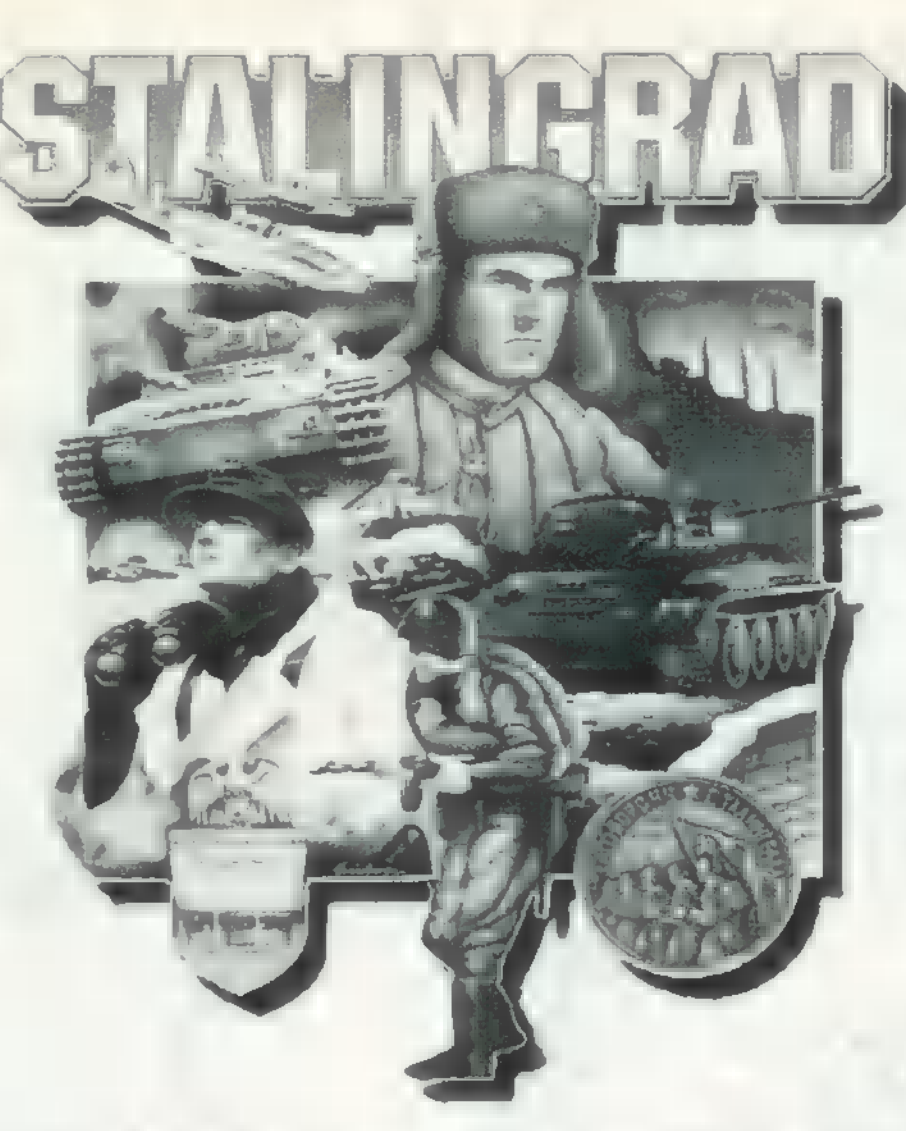

GENCE elrejti a távolabbi ellenséges egységeket (ha csak felderítő repüléseket nem végzünk!), és csak hosszabb harc után fokozatosan tudunk meg mindent a szomszédos

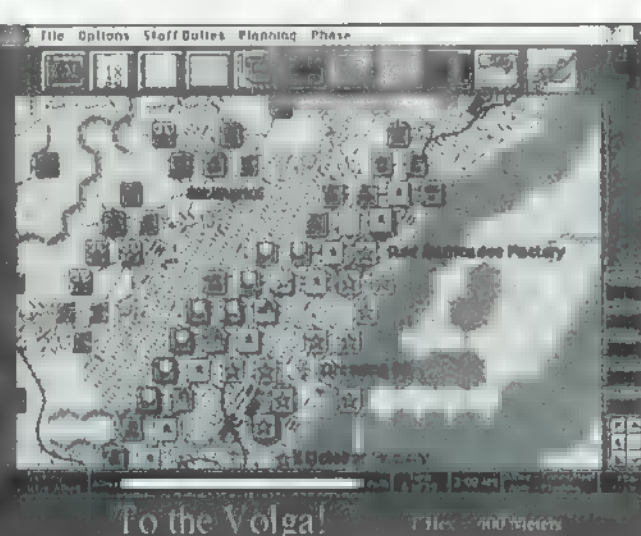

egységekről is! A FOG OF WAR pedig a saját egységekről csökkenti az információt, ha azok fáradtak, szétszórták őket vagy valami egyéb bajuk van. Egyébiránt csak annyit jegyeznék meg, hogy a szovjetek nemigen fognak mozogni, így általában mi — mármint a németek — fogunk holtfáradtan a csatamezőre érkezni (ebből rögtön kiderül, hogy Pellus bácsi megint a rossz oldalt választotta)!

Ha kiválasztottuk a megfelelő scenariót (terepet), amelynek a teljes (URANUS) hadművelethez viszonyított arányát a térképen is láthatjuk, kezdődhet is a játék... Arcunk valószínűleg meglehetősen rémült grimaszba ugrik, amint meglátjuk a képernyőn megjelenő irdatlan

információmennyiséget. De nézzük csak sorjában...

A menük közül a FILE nem igényel sok szót (a PBEM a hálózati játékhoz kell, ezt kell cserélgetnünk

a partnerrel), az OPTIONS-ben már van néhány érdekes dolog — a hatásuk néhány pillanat alatt tapasztalható. A STAFF DUTIES menü a beosztott tisztjeinknek adott feladatok kiosztására szolgál. A SUPPLY ügyeket érdemes nekik hagyni, mert ez legalább fél órás elég unalmas — melót jelentene reggelente. Ha min-

dent nekik hagyunk (ALL), akkor viszont csak az aktuális fázisról való ellépés marad a mi feladatunk (ld. később). Viszont éjszakánként érdemes esetleg mégis erre kapcsolni, mert ők figyelembe veszik az egységek fáradtságát, és úgy tervezik a támadásokat (nappal majd mi hajtjuk a népet). A PLANNING menüt nem nagyon használtam, mert az egységeknek kiadott parancsok megnézhetők úgy is, hogy ismét rámutatunk a kurzorral. Végül a PHASE menüpont alatt váltogathatjuk a fázisokat, ami szintén nem megoldhatatlan feladat, mert mindig csak a következő választható. Egyébként tervezési (planning), végrehajtási (execution) és vizsgálódási (after action) szakaszok vannak.

Kicsivel lejjebb mindenféle ikon van, amelyekkel újabb információáradatot szabadíthatunk ki. A VICTORY BUTTON (zász-16) a győzelmi feltételek ellenőrzésére szolgál. A CALENDAR (naptár) gomb — elsősorban — a várható erősítések érkezési idejét tartalmazza (emellett az időjárás menü teljes tartalma is megtalálható it). Az OVERVIEW (felülnézet) pontosan azt nyújtja, ami a nevéből következik. Az alsó gombokkal választhatjuk ki, mi is jelenjen meg a fő képernyőn.

Az AIR POWER (légierő) gombbal irányíthatjuk a légierőnket. Lehetőségeink: felderítés, vadásztámadás (földi egységek ellen is!) és bombázás, amit a repülőre klikkelve váltogathatunk. Az adott típusú gépből rendelkezésünkre álló századok megjelennek a középső ablakban (a lámpácskák jelentése: zöld — bevetésre kész, piros — felkészítés alatt, kék — már kapott parancsot ebben a körben). Kiválasztjuk a századot és a célpontot a térképen, és kész (ha jól csináltuk egy kis , céltábla" jelenik meg a fő térképen!). Vigyázzunk, hogy a frontvonalon ne nagyon tervezzünk légibevetést, mert esetleg saját előrenyomuló egységeink kapják majd az áldást! Hasonló eseményt rossz időben is tapasztalni fogunk.

A HO BUTTON a parancsnoki egységekről ad felvilágosítást. Mazochisták elemezhetik őket, én egyszerűen a tiszt urakra bíztam a dolgot. Azért azt még érdemes megjegyezni, hogy a HO-t nem lehet elpusztítani, éppen a fontossága miatt (minden alárendelt egység felszerelés nélkül maradna a nap további részére, amíg átirányíthatjuk őket máshová). Ha nagyon megcsapják, akkor a megsemmisülés helyéhez legközelebbi biztonságos (Id. még Zone of Control) mezőn újjáalakul, DE a felszerelésének mintegy 9096-a elvész!

A LEADERS gomb a tisztikarunk néhány prominens tagjáról ad információkat. Egyébként a parancsnok személye a másik egységmódosító tényező, az időjárás, a terep, a fáradtság illetve szétszórtság mellett.

PC-X 1995. Május

nesszire bemerészkedünk, el-<br>ágják az utánpótlási útvona-<br>ainkat – aminek hatása gon-<br>lolom kitalálható...<br>Végül a véleményem (ösz-

messzire bemerészkedünk, elvágják az utánpótlási útvonalainkat — aminek hatása gon-

szevetve a programot a PGvel): A grafika megfelelő volt az ilyen típusú játékokhoz, azt a kis malőrt feledve a felbontásnál. Csak halkan jegyzem meg, hogy a PG , csatajelenetei" nagyot dobtak a programon, ahhoz képest itt a csaták lejátszása bizony elég szegényesre sikeredett. A hangok ezzel szemben már korántsem okoztak virágos hangulatot lelkemben. Zene gyakorlatilag nincs, csak effektek. Egy CD-s programtól azért többet vártam! Végül a játszhatóság:

dolom kitalálható...

A FRAMES BUTTON meglehetősen fontos statisztikák előhívására használható. Egyszerűen beállítja, hogy a főképernyőn a keret színe mit kódoljon. A típus (type) a gyalogosok, tankok és egyebek megkü $l$ önböztetését segíti, a  $HQ$  distance" és , HO supply" hasonló dologra vonatkoznak: a kettő együtt adja az egység ellátottsági szintjét. A zöld 10096-ot jelent, a kék 9090 ot, a sárga 75%-ot, a piros 50%-ot, míg a fekete 090-ot. A , fatigue" és a , disorganization" a fáradtság és a szétszórtság értékeit kódolja, de ezek pontos értéke az egység infor-

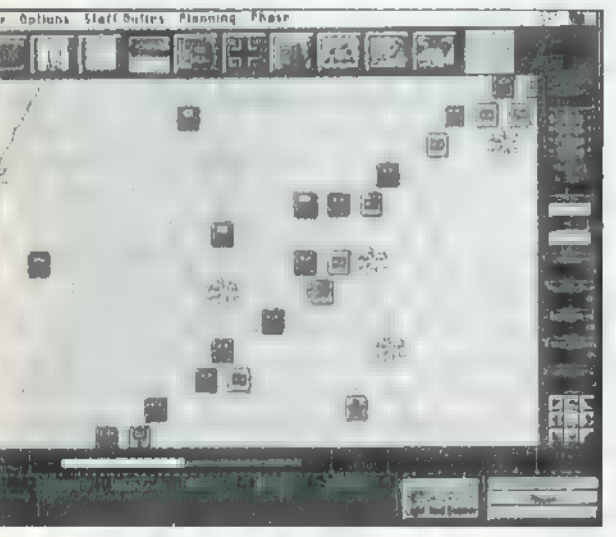

mációs dobozáról is leolvasható (Id. később). Végül az , orders" megmutatja, hogy ki kapott már parancsot.

Az ORDER OF BATTLE gomb segítségével az ellátási vonalakat és a fontosabb adatokat kísérhetjük (immár sokadszor) figyelemmel.

A WEATHER ikon részletes időjárás jelentést ad 5 napra, napszakonként. Nyilván, ha borús délután várható, akkor érdemes a légiügyeket délelőttre helyezni. Szintén fontos, hogy -20 fok alatt (ez Fahrenheit fokban értendő — micsoda marhaság!) az egységeknek a mozgásnál, illetve harcnál duplán nő a fáradtságuk és a szétszórtságuk! Csak megjegyzem, hogy szinte mindig ilyen hideg lesz, és az oroszok nem nagyon fognak mozogni!

A WORLD MAP a teljes harcmezőt mutatja, míg a legszélső JUMP MAP a gyors mozgatáshoz használható.

A képernyő alján lévő ablak általános esetben néhány statisztikai adatot tartalmaz, amely rögtön érdekessé válik, ha a tervezési fázisban egy egységre állunk a kurzorral. Ilyenkor a következőket láthatjuk:

Baloldalt az egység nevét (ha több egység áll a mezőn, akkor azt, amelyik középen fehér színű). Itt jegyzem meg, hogy egy mezőn maximum kilenc egység állhat, de a zászlóaljnál nagyobb egységek (amelyek jobb alsó sarkán nincs csík) 3 vagy 4 egységnek számítanak! Ez utóbbi kissé ködösen hangzik, de ez scenariónként változik, a térkép felbontásától függően. Például: 2 , csík" nélküli és 3 , csíkos" egység összesen  $3+3+1+1+1$ pontot jelent, így még állhat egy mezőn. Természetesen az ilyen egységek erősebbek, de vegyük figye-

lembe, hogy a nagy zsúfoltság miatt csak 2/3-nyi (6 pontnyi) erővel támadnak! Kissé jobbra a két (jó esetben) zöld csík a HO-tól való távolság és ellátottság mértékét jelzi a FRAMES menüpontban leírt színkódolással. Középtájon láthatók az egységek sematikus rajzai, míg a sok gombbal a parancsokat adhatjuk ki.

A gombokra klikkelve váltogathatunk a lehetséges mozgási, támadási, védekezési stb. módok közül. Itt talán csak a taktikai és a stratégiai mozgásforma igényel némi magyarázatot. A taktikai lényegesen lassabb, de ekkor az egység felkészült mindenféle támadás visszaverésére, míg stratégiai mozgásnál csak megy előre, mint a meszes. Gyalogosokat ezen kívül felültethetünk a tankokra is (PASSEN-GER). A további gombok a támadási, védekezési, utánpótlási (nyilván csak , biztonságos" területen), erősítési (ez ,engineer" egységgel egy mezőben hatásosabb) és a tüzérségi támadás irányítására szolgálnak. A gépkönyv itt sok-sok oldalon keresztül tárgyalja a különféle lehetőségek hatását az egység támadó, védekező stb. képességére, amit kivonatolva megtalálhatunk az ablak jobb szélén: a zárójeles értékek az alapértékek, míg a normál számok a valami által módosított összértéket jelzik. Még egy apróság: a SHOOT AND SCOOT tüzelési forma gépesített tüzéreknél alkalmazható, és azt jelenti, hogy az egység egy mezőnyit el is mozdul a

korábbi pozíciójából az ellenséges tüzérségi tűz kikerülése céljából.

A nagy képernyő jobb szélén is található egy információs ablak. amelyben ezeket a módosítókat kis lámpácskák jelzik (a zöld javít az alapértéken, a piros ront, a szürke semleges). Az ODDS pedig támadásnál a túlerő mértékének becslését adja.

#### Még néhány apróság, amit nem árt tudni:

Mozgatásnál a , drag" módszer a legegyszerűbb (egérrel), ha  $\blacksquare$  SHIFT gombot is lenyomva tartjuk, akkor az összes egység mozog a mezőben. Az ALT gombbal egyesével jelöl-

hetjük ki **m** mozgás lépéseit, ha nem vagyunk megelégedve a tisztek által Javasolt útvonallal (például az előző esetnél). A tüzérségi célpont kijelölése is az ALT gomb lenyomása mellett történik, hasonló kis célkör jelenik meg, mint a légierő támadásánál, illetve kis pajzs a tüzérségi tűz által védett egységeink felett. A tüzérséget ne nagyon mozgassuk, mert a nehéztüzérségnek akár egy napba is beletelhet, amíg harcrakész állapotba kerül (ezt egy kis csavarkulcs jelzi, ha tüzelni szeretnénk). A ZOC (Zone OF Control) az ellenséges egységek körül egy-egy mezőt és a mögöttük levő (utánpótlási) területet jelenti. Az ellenséges területen egységeink pihenése korlátozott, illetve ha túl

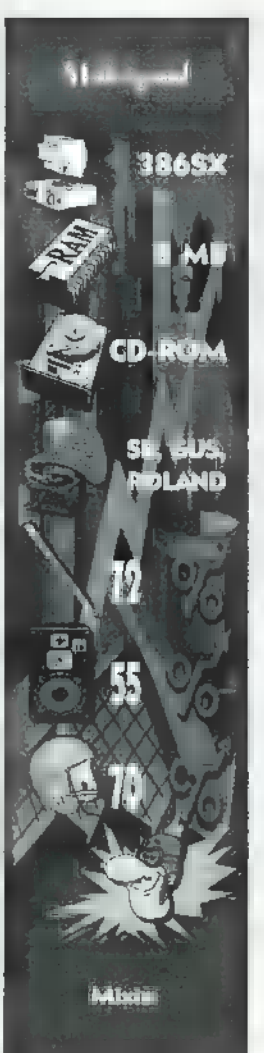

talán **az kiderült**, hogy nem valami egyszerű kis programocskáról van szó. Itt bizony elég rendesen megvan minden, ami egy parancsnok életét megkeseríti! Az erőviszonyok is meglehetősen hasonlóak a történelmihez (ha nem piszkáljuk át a játék elején!): a németekkel nem sok **21** esélyünk van, a szovjetekkel meg szinte lehetetlen veszíteni! Bonyolultság tekintetében is szerintem jobb volt a PG, ami még nem igényelt hosszas előtanulmányokat a játékhoz és volt esélye a németeknek is (arról nem is beszélve, hogy az egész II. Világháborút végig-Játszhattuk, így tényleg csak tőlünk függött, mivel is találkozunk a következő csatamezőn). Mindezek miatt ez a program nálam bizony veszített a PGvel szemben...

Pellus

sníeW "G66L X-9d

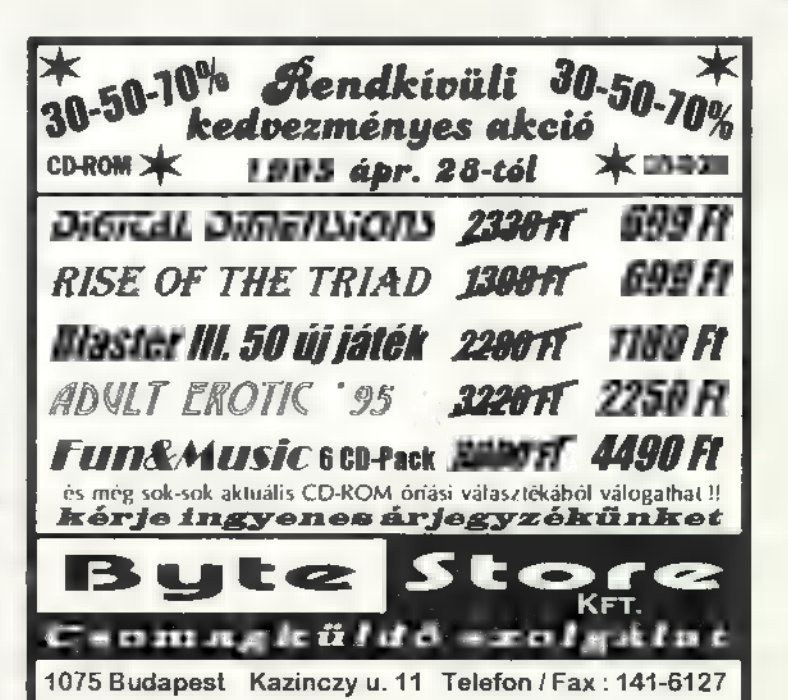

# Lode Runne

Rohangászás a föld alatt... Hiányos neveltetésem folytán, csak olyan klasszikusokat ismerek — az úgynevezett bányászjátékok közül — mint PacMan, Hunchback, Quasimodo, Henry's House és az Impossible Mission. (Avatottak azon-

nal megállapítják, hogy C64-esem volt. De kinek nem?) A Lode Runnernek (The Legend Returns) is biztos van valami történelme, ami előttem ismeretlen. A , lode" magyarul ércet, telért jelent. Lehet, hogy

az ős-Lode Runner miatt hívják az ilyen, föld alatti helyszínű, ügyességi-kitalálós játékokat bányászjátéknak? (Nem! - TR)

ényeg, ami lényeg: itt van, PC-s - és windowsos. Ami azért lenne jó, mert a mai , egeres-hieroglifás-multitaszkosösszeomlós" világban az ember nem

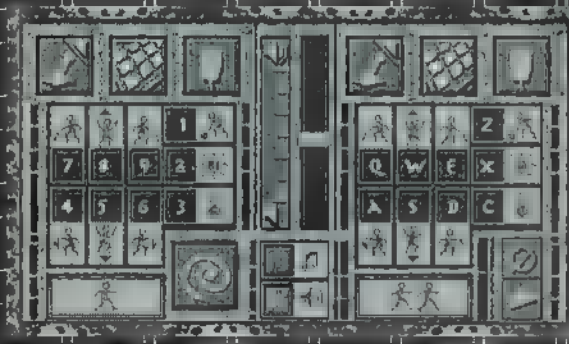

mászkál szívesen ki-be nehezen összekonfigurált fészkébe. Azért rossz, mert négy lemezéről tíz és fél millió byte csomagolódik ki kb. kell mászni a fészekből, és a kedvéháromnegyed óra alatt a merevle- ért át kell állítani a környezetet. mezre. Továbbá az ember azért Hja, a játék? Hát nem mondtam? vesz SVGA kártyát, mert legalább 800x600-as felbontásban szeretné látni Windowsát. Nos, a Lode

szilárdan kötődik a 640x480-ashoz és még csak nem is a számítógép, hanem a játékos hardware-e — értsd: szeme – által. Ugyanis u mozgó figurák legnagyobb állapotukban 16324 pixelesek, vagyis olyan icike-

picikék, hogy már

(vannak későbbi pályák, amelyek lényegesen könnyebbek, mint a korábbiak), és az alábbi bosszantó tulajdonságok:

— minden egyes élet után a teljes szintet elölről kell kezdeni;

— nem lehet rész-szintet menteni, hiába jutunk majdnem a végére, és mentjük el boldogan, a betöltés után nyomás az elejére; — ha meghalsz (az összes élet elfogy) és utána akarsz lementett állapotot behívni, a játék kö-

telességszerűen összeomlik. Tévedés ne essék, egyáltalán nem állítom, hogy a Lode Runner semmilyen élvezetet nem nyújt.

Tulajdon-

képpen csodálatos, hogy azzal a maréknyi képponttal milyen valósághűen tud a figura (Jake) futni, mászni, leugrani. És mennyi rajzolói tudás van mögötte! Tízezer pixelből könnyű szép képeket összehozni. De tízből? Különleges tehetség szükséges annak megállapításához, hogy a végtelenül durva megjelenítésben, mely képpontok szükségesek ahhoz, hogy agyunk kiegészítse a képet.

Határozott gyönyörűséggel vágtattam végig **az első** 15 szinten. Kihívásnak tartottam átvágni magam a következő tizenötön. De aztán, valahogy elveszett a dolog íze, borzasztóan idegesíteni kezdett, hogy ha véletlenül egy gödörbe esett két ellenség (gügye, Shao-Lin szerzete-

sek),

akkor ott leakadtak és kész. Ha kincs is volt náluk, azt nem lehetett tőlük begyűjteni. Egy idő után az is zavart, hogy ha két lyukat égettem

egymás mellé beleesett egy va a semmin mászott ki.

Bocsássátok meg, kedves Olvasók, hogy nem mellékelem mind a 150 szint részletes leírását. Az a helyzet, ha megtenném, az utolsó élvezetmorzsától fosztanáak meg benneteket. **CZY** 

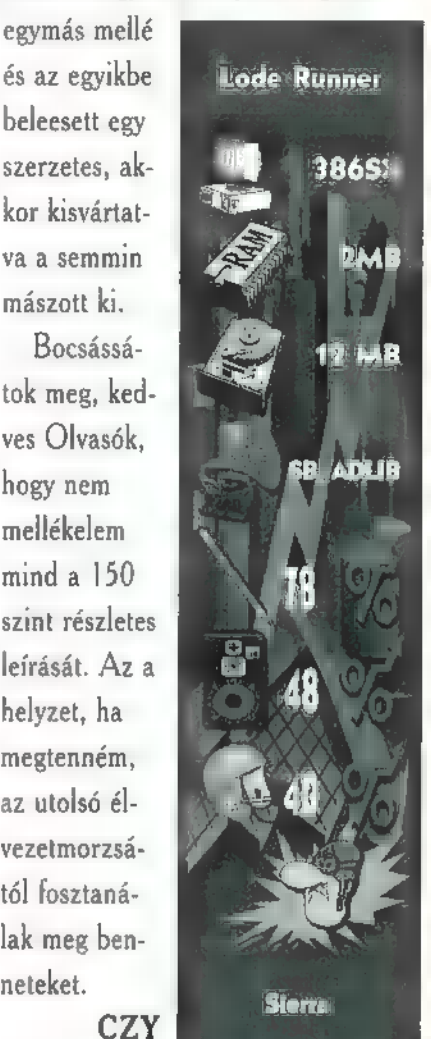

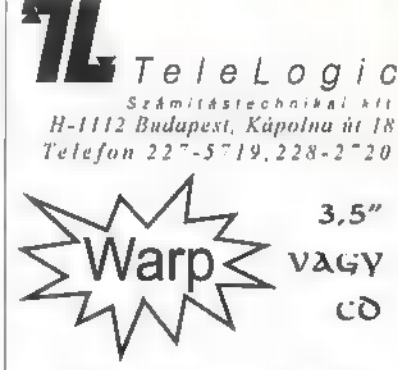

4 Win-OS2 vagy anélkül

Diákoknak és tanároknak kedvezmény !

És ami nem hiányozhat a Warp mellé:

- v GammaTech Utilities segédprogramok FAThez és HPFS-hez
- v Mastering OS/2 Warp irodalom CD
- v Hobbes OS/2 shareware CD - több, mint 600 Mb-nyi OS/2 sw !

Nálunk kérdezni is lehet, sőt !!!

Kérésre bemutatót<br>tartunk.

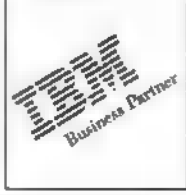

Runner

800x600 ban sem láthatók jól, 1024-ben pedig a játék egyszerűen játszhatatlan. (No persze mondjon valaki egy olyan DOS-os játékot, ami

egyáltalán megmozdul 1024x768 as SVGA-ban...)

Tehát hiába windowsos, csak ki Bányászjáték: tízféle helyszín, mindegyiken vagy 15 szint, semmi foko-

> zatosság **a** gyűrődésekben

PC-X 1995. Május

### A VILÁG LEGNÉPSZERÜBB HANGSZEREI:

## HANGMODULOK ANNAK AKI KOMOLYAN VESZI A ZENÉT

SC-68

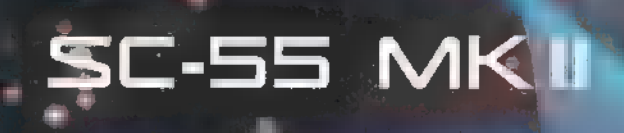

Roland SC-7 SOUND MODULE

35465 = hangszin 9 dookeszkl = LFX keszlet an toppined 85 PC/MAC usatta men. an int**öseg P. Mill Mill S.** szteren homenn

**E**Roland

ō

**Williamszin, Nematség** IZ dabiesztel = 2 SFV kesztel **Mangpoint Report multi-imbrais** 2 Mill semenet beeptett offektek és Et **FC/MAC - sa lakozási lehotosér** 

**MIDI-MUSIC** 

**ET GII - Largszi, Filoblesslet** Licodett effektek PL/IIIIC csatti hozási lehetőség IS-42/Ki=2R+0012 **Esstereo bemenet** MOI = csatlakozás

SC-7

<u>iniaj</u>

C MELANTEN ANSAILE LE MIDI-NULLEAPEST 1-177 WILSOLLSWALLE 57 THE PERSON FOR THE LAND MINIMUM  $\overline{\mathbf{G}}$  zatot (ki nem ismeri?), sejthette, Aki ismeri Sierra bátyó által kiadott nagy sikerű Goblins sorohogy a folytatás nem várathat sokáig magára. Igen, itt van, megérkezett.

> játékmenet **a** már megszokott, egérrel vezérelt. Az előzményekre nem pazarolnék túl sok helyet, csak a legszükségesebb infok következnek. Azimuth professzorral óriási nyugalomban éltem a nagy nukleáris katasztrófa után, mikor egy szép napon beállított Bigwig (ő a főgonosz) és elrabolta a dokit. Én szerencsésen megúsztam a történteket, de hála a profnak (és találmányának) hirtelen megnőttem. Megfogadtam, hogy bosszút állok, a nem utolsósorban kiszabadítom apucit a rabságból.

 $24$ Miután kijöttem a házból, mely nem rég még boldog családi fészek volt, beszédbe elegyedtem a szemben álló bouzoukkal (itteni őslakos) és sok hasznos információt kaptam

álló fiatal nővel is. Ezután folytattam utam, s egy híd alatt kötöttem ki. Felvettem a földről az ott fekvő faládát és az alatta megbúvó anyát. Kérdésemre, hogy átkelhetek-e biztonsággal a folyón, a szemközt ülő csavargó túlzott lelkesedéssel bólintott. Bedőltem neki és beléptem  $\blacksquare$ folyóba. Miután a sav megmart, kiugrottam. Dühömben a csavargóhoz vágtam az anyát, mire válaszként egy fél pár gumicsizmát dobott felém. Felvettem, s irány vissza a ház. Leszedtem a párkányról a csizma másik felét (use both on both), benne apu fényképére bukkantam. Odaadtam a fia. tal nőnek, így meg-

ajándékozott egy újságcikkel. Miután olvasni még nem

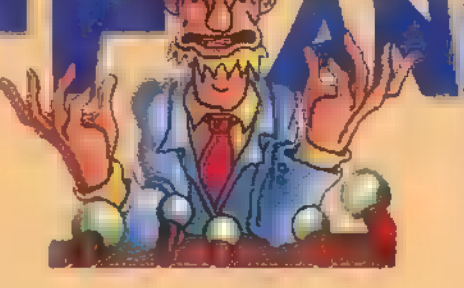

tottam az ecsetet a odaadtam a részegnek a kávét. A bús bouzouk téren a kőbetűt a helyére tettem, jutalmam egy ún. tobozon volt (tulajdonképpen egy kis kommunikációs készülék, melyen az alábbi billentyűkkel léphetünk be különböző rendsze-

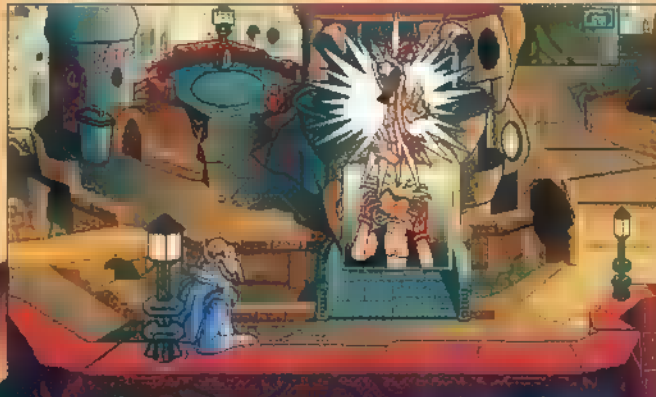

**KAH** ZIG STO

rekbe:

egyikük épp sziesztázott, a másik csak álldogált. Beszédbe elegyedtünk, így megnyílt az út az üzlet belseje felé. Bent, jobbra egy mókuskereket pillantottam meg. Megesett szegény pockon a szíven, s az anyát a tengelyre erősítettem. A bolt közepén üldögélő papagájból nem sikerült semmit sem kihúznom (már valaki megtette, ugyanis nem volt toll a fenekén), amíg le nem féstet-

> tem a kátrányos ecsettel az őt lefoglaló aktképet. Miután ezt megtettem, eldumcsiztunk egy kicsit. Ezt követően a zsebemben lévő tollat megosztottam vele. Úgy tűnt örült neki, szaladt, illetve repült vissza munkahelyére. Kimentem a

bolt elé és felvettem az alvó ember mellett fekvő gumiujjat. Visszabaktattam a boltba, a jobb szélén egy sötét szobára bukkantam. Itt a két tükröt megfelelően beállítottam » megnyomtam a kapcsolót. Hirtelen egy fényes orr bukkant elő. A morbid zárba helyeztem a kulcsot (ujj), így szabaddá vált a kijárás. Egy játékterembe kerültem. Mivel pénzem nem volt, gyorsan kisiettem jobbra. Egy újabb helyiségbe jutottam, ahol elbeszélgettem az ott álldogáló bouzouk nővel. Kiderült, hogy a szultán ex-titkárnője. Elárulta a trónterem nyitókódját is (ZIG STO DRU BLAZ). Itt kipróbáltam a flippert  $(3X)$ ,  $\frac{1}{5}$  jó szokásom szerint egy slam-tilttel felborítottam. Egy strul (pénz) gurult ki belőle. Az ugyancsak itt álló automatán szerencsét próbáltam. Mikor már 20 strülom volt elhagytam a helyiséget, jobbra. Egy toronyhoz érkeztem, ahol a kijárást egy meteor állta el. (Ráklikkeltem, mire az egyik programozó eltüntette.) A Bronítoflatron térre jutottam ki, ahonnan a felvonóval tovább mentem.

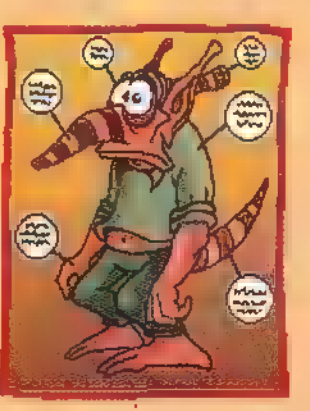

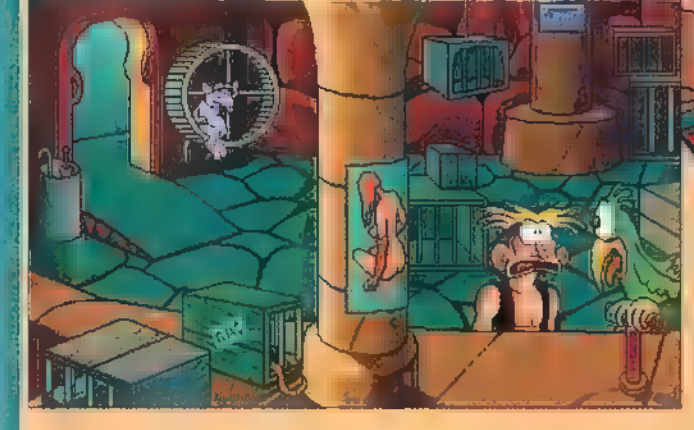

tőle. A földről felvettem a gombot, ami legkedvesebb játékmackómra emlékeztetett, aki sajnos azon a bizonyos éjszakán szomorú véget ért. Balra mentem (Stairs Street), ahol épp igazoltattak valakit. Miután nem rendelkeztem a megfelelő iratokkal, nem erőltettem az áthaladást. Visszamentem a házhoz, és cselesen jobbra fordultam. A helyen, ahol álltam egy bouzouk sírdogált. Beszélgettem vele és a feljebb

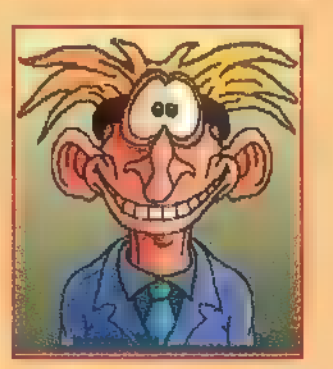

tudtam, nem sok hasznát vettem. Átkeltem a folyón (az anyát felvet-

tem), a egy sikátorban találtam magam (Wino's Alley), ahol jól eldumálgattam az ott ülő részeggel. Mielőtt bementem volna a bárba, a fal mellett álló zsákból némi tollat vettem magamhoz. A bárban a pultosról kiderült, hogy tanárnő, s az újságcikk fejében megtanított olvasni, ezen felül adott egy kőből készült "A" betűt is. A pultnál üldögélő úrtól elkértem a kávéját, majd hosszasan elbeszélgettem vele. Útmutatásai alapján eljutottam a főcím-képhez (balra fent) és találtam egy ecsetet. A bárban a plasztik-felszolgáló zsebéből elemeltem az üvegnyitót és kimentem a helyiségből. A fal mellett álló kátrányos hordóba már-

BLAZ DRU GOZ LRZ POO TBZ GNEE BNZ GLAP). Azonnal kipróbáltam: meghallgattam az időjárás-jelentést (KAH ZIG STO BLAZ). A Stairs Streeten találtam egy konzervdobozt, melyben egy babszem lapult. Felvettem mindkét tárgyat. Ezek után a házunkhoz siettem, s a mellette lévő felvonót működésbe hozva az Administration Centerben találtam magam. A bürokrata nem volt hajlandó útlevelet készíteni számomra, amíg nincs munkám. Átmentem hát **a Brontoflatron térre**, ahol egy plakáton aktuális munkalehetőségről olvastam. Felhívtam az illetékest a tobozonon (DRU BNZ POO GLAP), de egy , hölgy" elutasította kérelmem. De jó!!! A téren jól körülnézve egy boltocskát pillantottam meg. Előtte két ember volt. Az

Bigwig területén az első emeleten vásároltam egy műállat és egy szemüveget. A bolt mellett strázsáló robotról levettem a mellényt, s mielőtt a második emeltre mentem volna, megjegyeztem a plakáton látott kódot (POO BNZ BLAZ DRU). Egy szemeteszsákot találtam. Felhívtam a tobozonon keresztül a főnök titkárnőjét (ZIG DRU GNEE BNZ) és beütöttem a tobozonba a plakáton látott kódot. Megnéztem a showműsort. A műsorvezetőhölgy

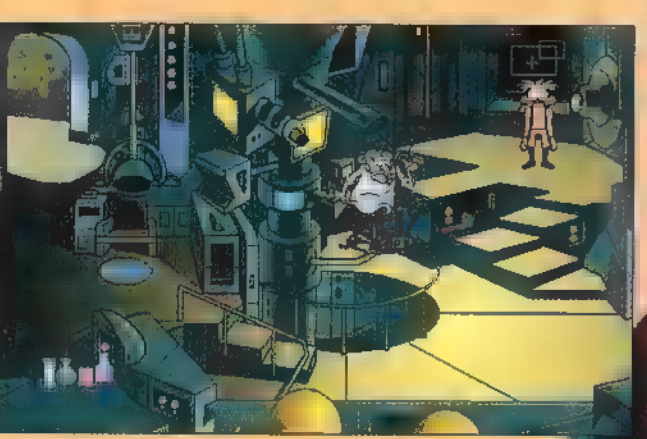

annyira szép volt, hogy kapásból beleszerettem, Miután a műsornak vége volt, felhívtam a művésznőt (BLAZ KAH POO GLAP), és beszélgettem vele. Balra elhagytam a Bigwig területet, és egy szeméttelepre bukkantam. Itt egy újságlapot találtam, amin Coh-Cott (a műsorvezető) és Bigwig közelgő házasságáról adtak hírt. Letörtségemből csak a szemben lakó kis bouzouk tudott kirázni. Felálltam a padról, s bepötyögtem az alábbi kódot a tobozonba: POO POO ZIG ZIG. Legnagyobb meglepetésemre u túloldalon ápucit pillantottam meg. Az öreg ellátott jó tanácsokkal. A következő állomás a bouzouk templom volt, ahová az őr addig nem volt hajlandó beengedni, amíg nem szerzek neki diót. Irány az adminisztrációs centerben a diókereskedő. Legnagyobb sajnálatomra kiderült, hogy az utolsó dióját odaadta Ernstnek, aki a Virtuális Utazás Iroda vezető-Je. Elmentem tehát a toronyhoz,

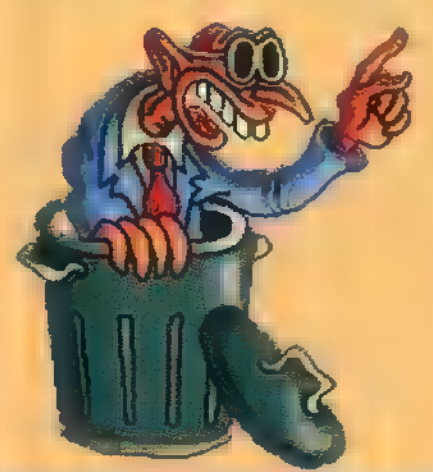

ahol Ernst kifejtette, neki szüksége van a dióra, ugyanis azzal támasztja ki **a** széfét. Mint mondotta, nagyon szívesen odaadja, ha szerzek neki egy ugyanolyan kemény tárgyat. Joggal kérdezhetnétek mi az. A válasz: a meteor. Irány meteorra vadászni. A helyszín az adminisztrációs center, az eljárás pedig a következő: megnézni az időjárás jelentést, használni a Wino-tól kapott meteorológiai órát. (Ekkor Woodruff egy keresztet rajzol a szerkezet által megje-

> lölt helyre.) Fejemet féltve gyorsan elléptem onnan, ∎ nem sokára egy meteor csapódott a földnek.

tam meg. A legfelsőn egy kis cédula lógott, lakója — az , idő" miniszter – **a** tanácsteremben található, melynek a kódja: BLAZ KAH ZIG DRU. Felvettem a földön heverő kukatetőt és a benzineskannát is. A második emeleten megtaláltam a tanácstermet, mi több be is mentem, hála a kódnak. Itt is beszélgettem. Megkerestem a , képesség" miniszter szobáját (második emelet balra lent), **be**ütöttem a kódot. Egy nő nézett ki az ajtón s valamit szövegelt. A következő állomás a trónterem volt, ahol a királyt és az , erő" minisztert

találtam csendes magányukban. A királynak odaadtam az üvegnyitót, aki erre

 $Mi$ után megkaptam Ernsttől a diót, örömmel futottam a

templomhoz. Szinte sejtettem, hogy az őrnek megtört dióra lesz szüksége. Elsétáltam tehát a kátrányoshordóhoz (Wino's Alley), a belemártottam a diót. Visszasiettem az adminisztrációs centerhez, és eljátszottam ismét a méteorvárás műveletét annyi különbséggel, hogy a kátrányos diót a keresztre tettem. Miután szerencsésen feltörtem, szabaddá vált az út a templom belsejébe. Előtte azonban, gyors látogatást tettem a Waterless Fountainhoz. Itt egy öreg bouzoukot találtam, aki szuvenírokat árult. Vettem tőle egy kalapot, s Jó szokásom szerint vele is elbeszélgettem. Kiderült, hogy ő volt a "tehetség" miniszter, a megadta ajtajának a kódját (KAH LRZ GOZ GNEE). A templom első emeletén három ajtót pillantot-

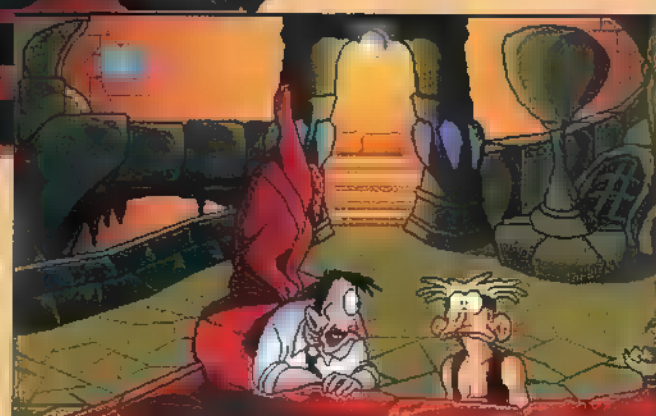

bouzouk-lovaggá ütött, s adott egy kulcstartót. Levettem a falon függő varázsformulát, majd elolvastam a másik falon lévő menüt. A menün a "szakács" miniszter ajtajának kódját pillantottam meg. A földről felvettem a bouzouk rágógumit is. Elmentem az adminisztrációs centerhez, ahol a meteor-előidézésből tanulva esőt csináltam. A különbség csak annyi volt, hogy a keresztre **a** kalapot tettem. Az utam a Brontoflatron téren álló üzletbe vezetett. A gépezet csövét **a rágógumival** szigetel-

tem, és vizet töltöttem bele. A kinéző béka az<br>|időformulát kiáltotta fe-. lém. Odaadtam a formulát az , idő" miniszternek, ezért elárulta a , szó" miniszter ajtajának kódját, akihez elmentem (BNZ BNZ BNZ GLAP), de csak a háziállata volt otthon. A babszemmel megnyertem magamnak, mire elmondta az ún. elemi formulát. A , szó" miniszternek odaadtam az elemi formulát, ő örömében elárulta az "egészség" miniszter és a "növény" miniszter ajtajának kódját (POO ZIG DRU BLAZ és BNZ POO GLAP BLAZ,), nem utolsósorban az uralkodó formulát. Az első emeleten megtaláltam az , egészség" miniszter szobáját, de odabent csak egy noteszlap fogadott. A lapon az állt, hogy **a miniszter a virtuális uta**zás foglya lett. A , növény" miniszter felesége pedig közölte velem, hogy a zöld formulát keresi. Elmentem tehát egy virtuális utazást tenni, ahol meg is találtam a minisztert, aki hálából megtanított az egészség formulára, Ezáltal már három varázsige előállítására voltam képes. Az idővarázslásra, a diagnózis- és a memóriavarázslatra. Elmentem tehát 425

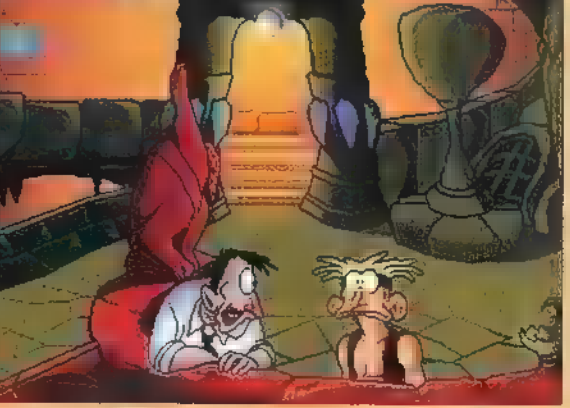

**B** Stairs Streetről nyíló emlékszoborhoz, és alkalmaztam rajta az idővarázslatot. Hirtelen a múltba kerültem. A híd bal oldalán egy kö-

csög feküdt, amit természetesen megvizsgáltam. A földön fekvő sziklát elgörgetve egy sisakot találtam, amiben egy hal ficánkolt. A halat a hős ruhájába dugtam, mire teljesen megdermedt. Odamentem a haldokló bouzoukhoz, megmutattam neki a királytól kapott

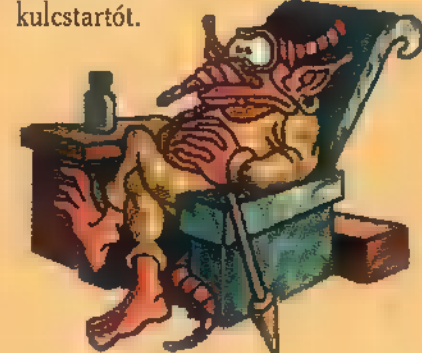

at

lévő széf kódját. Mi több, még egy Ennyi elég volt, hogy a bizalmába férkőzzek és elárulja a trónteremben kürtöt is adott. Dudálgatásomra halk segélyszót hallottam. Felvettem a földön heverő szigonyt, és kiszabadítottam a sziklák fogságában szenvedő bouzoukot. Miután kibeszélgettem magam, visszatértem a jelenbe. Kivettem a halat a hős ruhájából. Irány a börtön elé. Itt a halformába helyeztem a kőhalat, s csodák csodájára egy kunyhó tűnt elő a semmiből. Az előbukkanó öreg adott egy fület, a kunyhóban pedig egy kőkezet leltem. Visszatértem a trónterembe, s kinyitottam a széfet (GLAP POO GNEE ZIG). Az előbukkanó szellem az erő formulát susogta el. Utam következő állomása a Stairs Street volt, ahol a játékbolt kirakatát betörve (az erő varázsigével) egy papírsárkányhoz jutottam. Az adminisztrációs centernél üldögélő bürokratát megfenyítve (ugyancsak az erő varázslattal) még **26 BD** igazolványt is kaptam. Már csak egy<br>**26** BD fotó hiányzott boldogságomhoz, de ezen a Brontoflatron téren lehetett segíteni. Az eljárás itt sem egyszerű: fel kell venni a mellényt, a szemüveget, a műállat, a kátrányos ecsetet, és mosolyunk kiegészítendő a múltban talált kukoricacsővel. Egy srul és kész is a perfekt fotó. A biztonság kedvéért csináltam egy normálisat is. A tobozonba betáplálva

> az igazolványt és a perfekt fo tót, állást kaptam. Elmentem tehát a szeméttelepre, és az ott strázsáló embernek odaadtam az irataimat. A munkám a következő volt: kalapot levenni a futószalagról, tükör előtt felpróbálni, ha nem áll jól kidobni, ha jól áll gombot . megnyomni, papírdobozt felvenni, kalapot beletenni, a

dobozt elkapni (az olajtócsában a keskenyedő részre kell állni), majd **a** kötözőgépnek segítséget nyújtani.

1995. PC-X Május

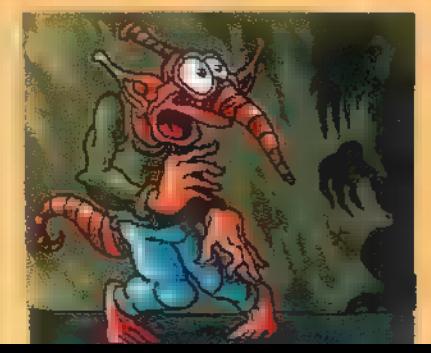

Örület. Mikor már három kalapot előkészítettem odamentem a főnökhöz pihenőt kérni. Heves vitába bonyolódtunk, aminek az volt a vége, hogy diliházba kerültem. A gumiszobában a kampóról hamar lekerültem (hatszor Woodruffra klikkelni), majd a drótdarabbal felhasí-

tottam a falat. A falból kiálló csavart kihúztam, és megbütyköltem vele a zárat. A fogdából egy társalgóba kerültem, ahol nem egyedül voltam muszájkabátban. A WC tartófülét a csavarral megerősítettem, majd bementem. Az eddigi inventorym végre ismét nálam volt. Odamentem egy dilishez, akinek töl-

csér volt a fe- $\varepsilon$ jén. A tőle kapott kódot bepötyögtem a tobozonba **liházba**, és al-(GNEE BNZ kalmaztam a GLAP POO). **Mührendisteri va-**Miután megszabadultam a kényszerzub- Walter a automobilitan. Miubonytól, az őrt **tán magához** egy jól irányzott ho- tért, elmondta a roggal eltettem az útból. A laborban a , növény" minisztert találtam, aki épp csírázott, ha jól láttam. A labort balra hagytam el, egy tágas terasz felé. Öntöttem egy kis benzint a ventilátorba, és be-

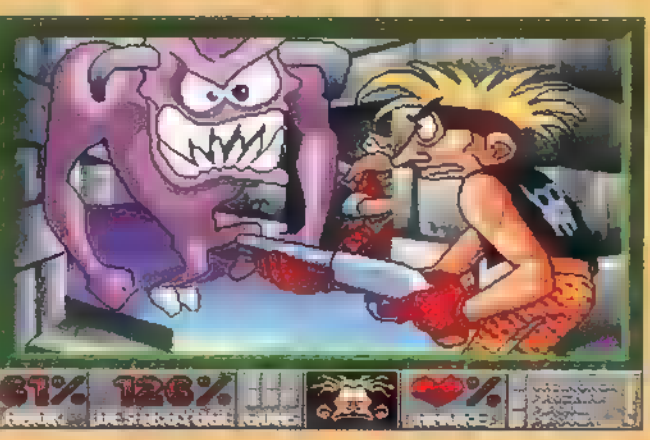

. kapcsoltam. Ezután odamentem a ventilátor elé, s már zuhantam is a High Moral Clubba. Itt kedves ismerősömmel, a papagájjal találkoztam, aki megmutatta az elnök felé vezető utat. A terem közepén álló tűzre tettem a szemeteszsákot, majd a füst fedezékében felszaladtam az elnökhöz. Szegény elnök épp beszé-

det gyakorolt, de sajnos a nadrágja minduntalan leesett. Odaadtam neki a gombot. Amíg az elnök kiment beszédet tartani, átnéztem a szobáját. Találtam két videokazettát. Az egyikről megtudtam a művészeti formulát. Ezáltal a művészeti varázslat-

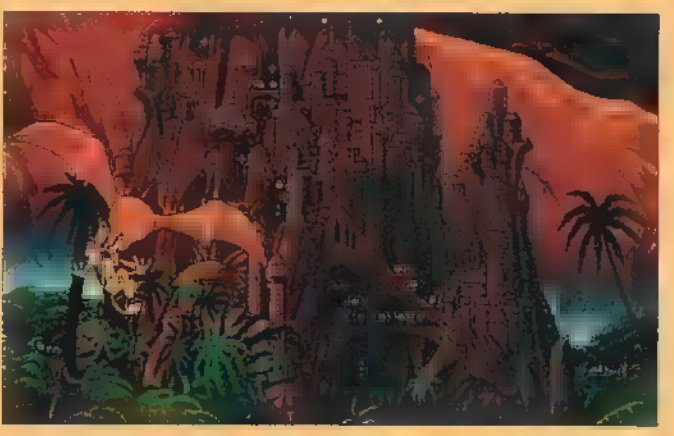

ra is képes voltam. Az adminisztrációs centernél találkoztam a fülosztogató öreggel, most egy orrot adott. De jó!! Visszatértem a dirázslatot a körtefejű zöld formulát. Elsza-

ahol alkalmaztam ezt a formulát **a netet kérve a robothoz osontam, és** miniszteren, és az ebből adódó virá- betápláltam a Winotól kapott szagos varázslatot a professzoron. A kiszáradt kútnál ülő miniszteren a mű-

> ahol az öreg adott egy sze- **a szevetette a toronyhoz**, met. A kiszáradt kútba tettem a laborban talált magot, s vizet öntöttem rá. A hirtelen kinőtt növényről leszakítottam egy pár levelet, és futot;

tam **a szakácshoz**, aki egy frissen sült bouzouiolit 3 adott ajándékba. Ha már itt jártam, beugrottam a trónterembe is, az , erő" miniszternek odaadtam az energy formulát. Leszaladtam a második emeletre, s óriási megkönnyebbülésemre már min-

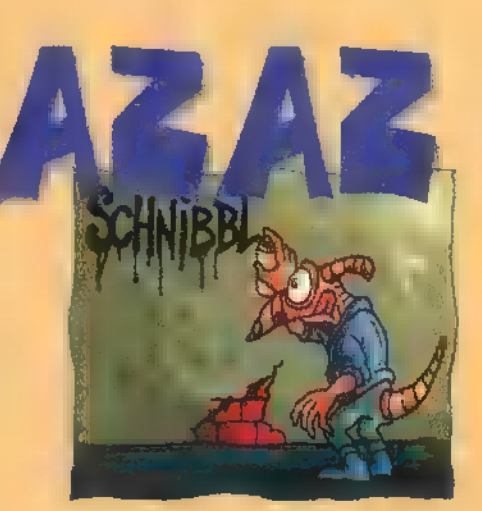

denki a tanácsteremben volt. Hatalmas vita kezdődött, aminek a végén a terem közepén álló asztalra tettem a konzervdobozom, amit a miniszterek együttes erővel megtöltötték egy ún. schprotznoggal. Ezután elszaladtam Winohoz, nála a memória-varázslatot használtam. Ennek

örömére adott egy römiszabályzatot, ezért megkapta a rólam készült normális fotót. Az adminisztrációs centerben a bürokratánál is a jól bevált memória-varázslatot szedtem elő, aminek eredménye egy újabb papír volt. Ezt adtam oda a börtönőrnek, így hajlandó volt beengedni a kapun. Elkezdtem a földön heverő ronggyal a koszos ablakokat tisztogatni, mire előmászott egy robot és rendreutasított. Sértődöttségemben a kártyaasztalnál kerestem vigaszt, s ezzel sikerült minden őrt az asztalladtam a laboratóriumba, hoz vonzanom. Egy pillanatnyi szübályzatot. A színteret a jobb felső sarokban hagytam el. A fogház közvészeti formulát használ- ponti tornyához kerültem. A transztam, mire dalra fakadt. porteremmel Winohoz utaztam, Lementem a földalatti ahol a dilis öreg várt. Most hajat nyilvános tobozonhoz, kaptam tőle. Visszatranszportálódva

meghallgattam

az időjárás-jelentést, használtam a meteorológiai órát, a zsákmányolt papírsárkányt a felrajzolt keresztre helyeztem. Aha! Rögtön a második szinten találtam magam. Beszélgettem a hűvösön ücsörgő bouzoukkal, aki rejtett lépcsőket mutatott. Irány a harmadik szint. A kőkézzel levettem a falon függő kötelet, majd an-

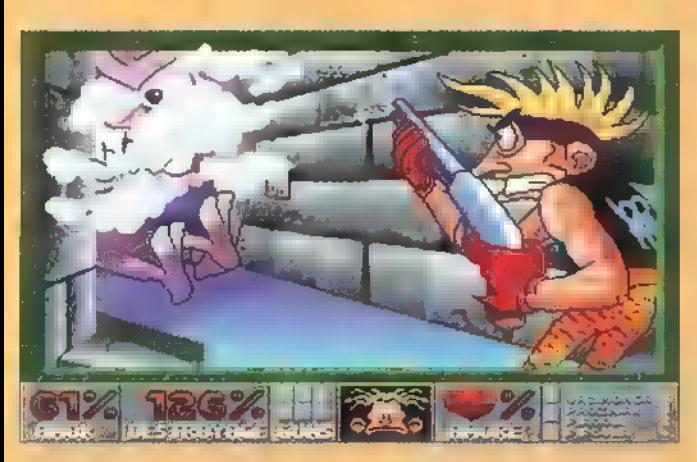

nak segítségével megcéloztam a bal oldali kiszögellést, Mikorra felmásztam az öreg lebegett felém, adott egy arcot és a levitáció képességét (végre valami értelmes dolog). A transzportert újra használva, a ventilátorhoz utaztam (Fan's platform). Itt a lebegőképességemet használtam a ventilátor segítségével, s máris az Árisztokrata teraszon találtam magam. A régebben felvett kagylót (csak, hogy ne legyen olyan könnyű) a terasz bal oldalán álló

szobor pajzsába helyeztem. Az orra kinyílt, s máris gazdagabb lettem a látó formulával. Gyorsan elkészítettem a szem varázslatot, és visszatranszformáltam magam a börtöntoronyhoz. A kőkézre kötött kötelet most a jobb

oldali kiugróra dobtam, s a szem varázslat segítségével betoltam a falat. Egy kicsi, de jól felszerelt cellába jutottam, ahol apámmal találkoztam. A bibi csak az volt, hogy évekkel megfiatalodott. Beszélgetésünk végén nekem adta élete találmányát, az ún. viblefrotzert. Visszamentem a Virtuális toronyhoz és a csaló játékos asztalát felborítottam a szem varázslat segítségével. Pohara alól egy gusztusos szemgolyó gurult ki. Visszatértem az Arisztokrata

teraszra. A tobozonnal felhívtam Coh-Cottot, aki elárulta a zártkörű , szemparty" belépő-kódját (GLAP ZIG GNEE LRZ). Az ajtónálló szemet a Stairs Streeten megtalálttal vesztegettem meg. A partyn mindenki hipnózisban volt. Coh-Cottot megvizsgáltam a diagnózisvarázslat segítségével, u tudtam, hol

> találom bajára az ellenszert. Irány a laboratórium, ahol **a** tesztelendő kotyvalékokat összeöntve megtaláltam az ellenmérget. A partyn Coh-Cott poharába öntöttem a szérumot, de a hatás nem volt tökéletes.

A művészeti-varázslatot alkalmazva Coh-Cotton végre visszaadta szerelmemet az életnek. A következő állomás Coh-Cott lakása volt. Jól eldumálgattam vele, rengeteg hasznos infoval lettem gazdagabb. (Simogassátok meg a kutyát!!!) Visszamentem a szemétte-

lepre, ahol a bouzouk-szekta vezetőjével értekeztem. Megtanultam a mantrát használni.

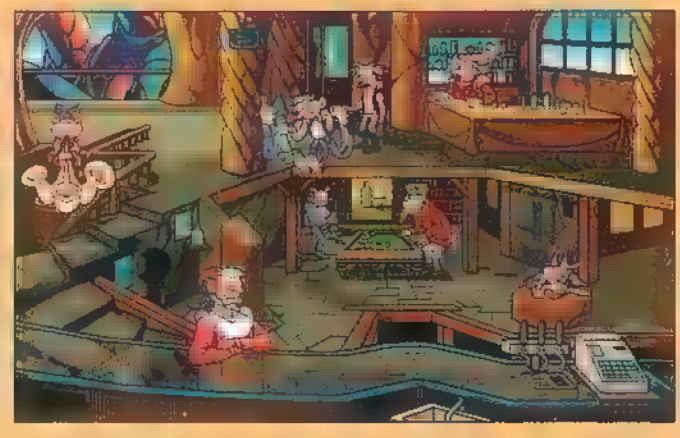

A Bigwig területen lévő mikrofonon ki is próbáltam új tudásom. A terembe lépve  $\blacksquare$ szektát pillantottam

meg imádkozás közben. Beálltam közéjük, s mikor rám került a sor, kiáltottam egyet (use mantra on place). Harmadik kiáltásom siker övezte, bemutattam még egy levitációt is, ezzel teljesen lenyűgöztem mindenkit. Ez azt eredményezte, hogy a gongok elől eltűnt az utat elzáró szobor. Bedobtam egy pár strult a perselybe, s nagy nehezen megtudtam a sarokban álló számítógép titkos kódját.

A gongokhoz szaladtam, majd az alábbi sorrendben ütöttem azokat: nagy, nagy, kicsi, nagy, kicsi, kicsi.

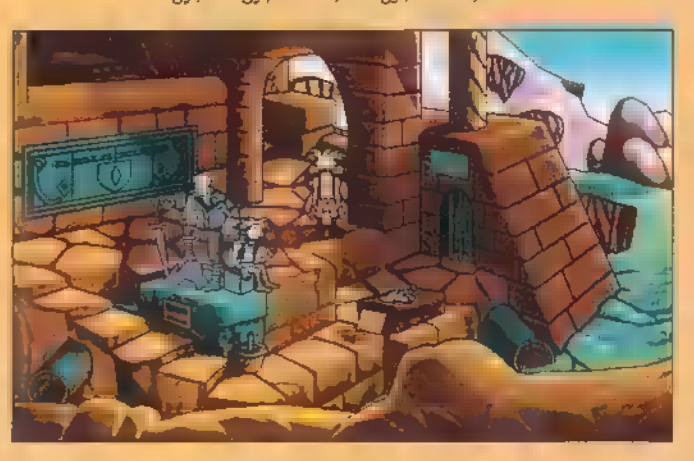

Az eredmény lenyűgöző. Mindenki elaludt. Végre odafértem **a** hipnózis-géphez, amiből kivettem

a ,hipnózis CD-ROM-ot". Visszamentem szerelmemhez, **s** a növényvarázslatot alkalmazva az ablakban álló száraz kórón, kaptam egy lépcsőt, ami Bigwighez vezetett. Az átjárást megakadályozó erőtéren kopogva az öreg lebeg elő (végre utoljára) és figyelmeztet levitációs képességünkre.

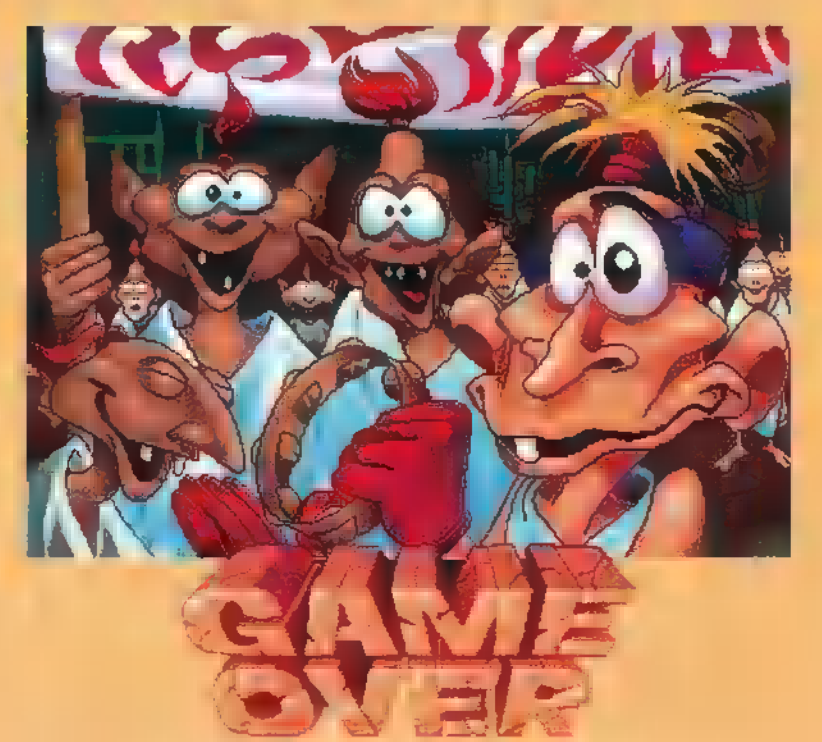

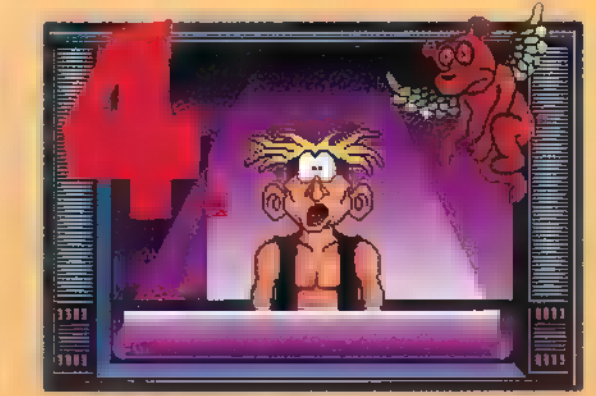

Miután átlebegtem az erőtéren, Bigwighez siettem. Gyorsan előkaptam a kukatetőt, épp idejében, ugyanis Bigwig az orrából golyózáport zúdított rám. A hipnó CD-t mint a villám — a lejátszóba tettem, s míg a főgonosz azt nézte, a fejére tettem a viblefrotzert. Hirtelen egy mutáns lépett ki Bigwig testéből és elállta a kijáratot. Ruháját átkutatva egy mágneskártyára bukkantam. A szék támlája mögötti kapcsolót megnyomva szabaddá vált az út a legfelső szintre.

Itt a mutáns egy pillanat alatt belém költözött. Hahaha!!! Bekaptam a bouzouiolit, s egyből kiköltözött belőlem. Felhasználva a szabad pillanatot, a miniszterektől kapott schprotznogot a tetőről lógó kampóra akasztottam, s az oldalán lévő lyukat a rágógumival betapasztottam. A kilógó szalagot kihúzva

sikerült a mutánst rabságba ejtenem. Már csak annyi dolgom volt, hogy a mágneskártyával kilépjek az

أأنتدأهم

Sterre

386SX

ajtón, és megnézzem a gyönyörű záróképeket.

Nos. Mit mondhatnék még?

A játék valóban őrjítő, de sokan vannak, akiket épp ezért foglalkoztat.. Mindenesetre halálos poénokat tartalmaz, viszont a zenéje lehetne jobb. Még egy hátránya van: Windows alá írták.

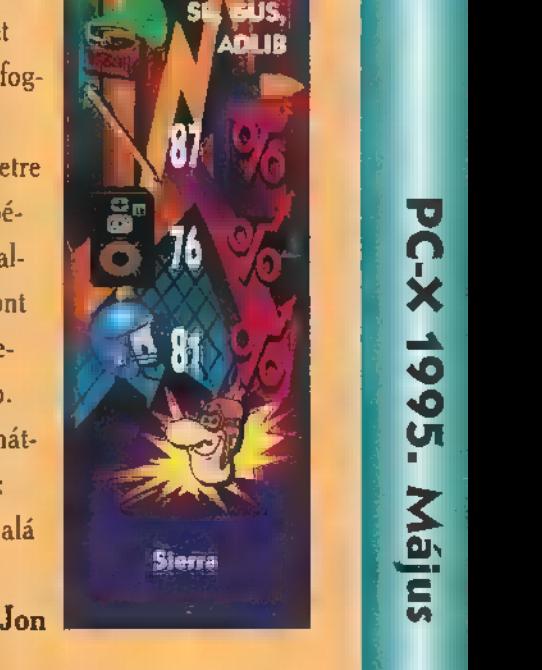

TOP SECRET! <file>

A következő file-ban lévő adatok szigorúan titkosak! Bárminemű jogosulatlan felhasználás büntetést von maga után! Csak személyes használatra! A dokumentum semmilyen eljárással nem másolható, és mások számára nem tehető nyil-

vánossá! Két hónappal ezelőtt egy US. Class V felderítő műhold valamilyen ismeretlen eredetű, nagy erősségű sugárzást észlelt a délt félteke egy kis szigetecskéjéről. Pontosabb kutatás után derült ki, hogy a sugárzás forrása Aloratora szigete. Úgy tűnt, ha nem teszünk további lépéseket a sugárzás felderítésére, akkor az menthetetlenül továbbterjed. Ez azonnali veszélyforrást jelent Hawaii, Ausztrália és Dél-Amerika lakóinak, de hosszabb távon az egész bolygót is súlyos katasztrófába sodorhatja. Három héttel ezelőtt egy felderítő gépet küldtünk a szigetre, azonban a rendkívüli mértékű radioaktív és elektromágneses sugárzás következtében a gép lezuhant és megsemmisült Aloratora szigetétől 50 km-re északkeletre. Tíz nappal ezelőtt egy 12 főből álló speciális egységet dobtunk le a szigetre a további felderítések végett, John Taylor kapitány vezetésével.

#### Néhány órával később a következő három kódolt üzenetet kaptuk tőlük:

ú

T. Azonosítatlan nyomokat és jelzéseket találtunk.

2. Mutáns állatfajták jelentek meg a szigeten.

3. További felderítés folyamatban. Nem sokkal ezután megszakadt a műholdas összeköttetés a felderítőegységgel, és azóta se sikerült ismét helyreállítani. Sajnos a legrosszabbat kell feltételeznünk: nagyon valószínű, hogy mindannyian odavesztek.

#### Ezek után az ön feladata a következő:

A Krawler-1000 segítségével (ami egy távirányítható felderítő egység), fel-kell derítenie a szigetet, meg kell találnia a sugárzás forrását, és meg kell semmisítenie azt. Ugyan a távirányítás miatt az ön élete nem forog közvetlen veszélyben, azonban  $semmiképpen$  sengedhető meg, hogy a Krawler-1000 megsemmisüljön, mivel ez a hadseregnek az utolsó bevethető fegyvere a sugárzás felderítésére.

Ugye nem kell ecsetelnem, hogy milyen következményekkel járna az egész bolygóra nézve, ha ez a sugárzás ellenőrizetlenül kiszabadul a szigetről. Sajnos egyre kevesebb időnk van ennek megakadályozására. Terrence Jefferson admirális a küldetés egész ideje alatt kapcsolatban marad önnel, tájékoztat az újonnan felfedezett dolgokról és a küldetés állásáról.

#### Néhány adat a szigetről:

Aloratora a Csendes-óceán egy kis szigete, területe még Manhattannél is kisebb, Hawaii-tól 1500 km-re délnyugatra található. Annak ellenére, hogy még a mai atlaszokból

torlás hajó kereste fel a partjait, és térképekről is többnyire hiányzik, a korai időkben nagyon sok vihogy aztán megrekedjen a szélcsendben, vagy éppen óriási viharokba kerüljön. A sziget vulkanikus eredetű, négy tűzhányó lávájából jött létre, amelyekből ma már csak egy működik, a másik három beomlott, és belőlük alakultak ki a . sziget öblei. Ezek közül csak egy közelíthető meg hajóval, a többi tele van szirtekkel és zátonyokkal olyannyira, hogy még a legkisebb csónakoknak sincs túl sok esélyük épségben keresztüljutni. A sziget északi partját magas sziklafal határolja. Mint a legtöbb trópusi táj, Aloratora is rendkívül gazdag növény és állatvilággal rendelkezik. A sziget nagy részét olyan sűrű növényzet borítja, ami szinte lehetetlenné teszi az áthatolást. Mindehhez társul még az északnyugati részen lévő mocsár is, ami szintén jelentős kihívás.

<sup>A</sup>FS

Aloratora nagyrészt feltérképezettlen volt a 20. század kezdete előtt. Franklin M. Gutenberg, egy gazdag gyáriparos és kalandozó vagyona majdnem ráment arra, hogy egy leszállópályát, hotelt és

> állatkertet építsen a szigeten. A kivitelezés közben az aktív vulú kán alatt egy kő-

templomra bukkant. Ennek az építménynek a titkait azonban mágg se fejtette meg senki, mivel Gutenberg senkit nem engedett a szigetre, önnön választotta magányába. A második világháború alatt, Pearl Harbor után egy arra járó amerikai hadihajó megpróbált kapcsolatba lépni vele, mindenféle siker nélkül. Később a háború alatt japánok szállták meg a szigetet, és ott egy a déli partra néző bunkert építettek. Ismeretlen okokból egy japán hadihajót küldtek a szigetre, amit egy arra járőröző amerikai vadászgép megtámadott. A hajó roncsai ma is ott találhatók a szirtek között.

TOP SECRET! < file vége>

mint eme röpke bevezetőből A rült, daki ismét ben- 4. mint emer röpke bevezetőből<br>A kiderült, valaki ismét bennünk látja azta hőst, aki képes megmenteni a Földet a teljes pusztulástól. Hát akkor kalandra fel, ne okozzunk csalódást! A játék Windows alatt fut, tele van videóval, tök jó hangokkal, szóval tipikusan multimédiás. Az értékelésről a végén ejtek majd néhány szót, most inkább. először a ke- . zelést ismertetném. Ha végignéztük a kétségkívül jól sikerült bevezető képsorokat, elérkezünk a Startup Screenhez (nevezhetnénk akár főmenünek is). [de a játék során egy Escape-pel bármikor visszatérhetünk, és erre gyakran szükségünk is lesz, ugyanis itt tudjuk a játékállásokat kimenteni illetve betölteni. Az első dolgunk az legyen, hogy a játékidőt állítsuk a lehető leghosszabbra (120 percre) , szükségünk lesz rá. Ezek után ha úgy gondoljuk megtekinthetjük a járművünket egy kicsit közelebbről (ROBOT PREVIEW), a bátrabbak pedig belekezdhetnek a Föld megmentésébe (NEW GAME).

kk 96. E ü

A játék főképernyőjén a következő műszereket találhatjuk:

Main Viewing Monitor: **Example** tor közvetíti a Krawler-1000 kamerája által sugárzott jeleket. A kamera összes jelét a felderítő video-processzora alakítja át számunkra is érzékelhető 3D képek formájába. A monitor oldalán található kis nyilacskák segítségével tudjuk a robotot irányítani, amerre a szenzorok járható utakat vagy ösvényeket találtak, az arra mutató nyíl zöld színű, egyébként pedig piros.

A monitor képernyőjétől balra találhatók a robotfelderítő különféle fegyverei. Háromféle fegyverrel találkozhatunk: kezdetben van 4 rakétánk, és körülbelül 4-5 lövésre elegendő lézerágyúnk, illetve mérgező gázunk. Nagyon kell figyelni arra, hogy nem minden fegyver hatásos minden ellen, van jónéhány olyan mutáns fajta, amin egyik-másik fegyver nem igazán fog. Harc előtt mindig ki kell választanunk **a megfelelő fegyvert, majd ezután a** monitoron a célpontot. Amennyiben a fegyverhez van még lövedékünk, a Krawler-1000 fedélzeti harci számítógépe a többit már elvégzi helyettünk, kiszámolja a célpont mozgásából adódó optimális tüzelési időpontot, és esetek nagy többségében sikerrel taka-

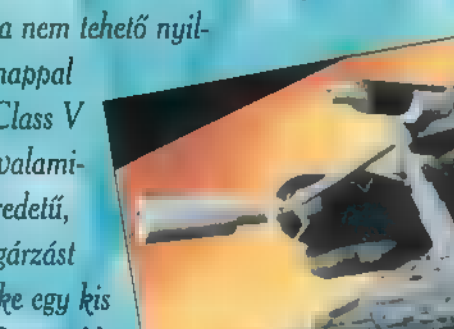

ket. A monitor fölött található két szabb távon károsíthat- " ban látható egy kicsinyített térkép a kerültem köműszer is szorosan a fegyverekhez és ja az elektronikus berendezéseket, így ne szigetről, amin pi- zelebb. Rea harchoz tartozik: a baloldali a ta- tartózkodjunk túl hosszú ideig ilyen ros színű pontok . mélem, hogy lálat valószínűségét mutatja (P. O. területeken. H. - Probability of Hit), a jobbol: dali pedig piros színnel villog, ha közelben célpont tartózkodik, illetve A jelenlegi tar- sikerül minzöld színnel világít, ha a számítógép már befogta ezt. Fontos még megjegyeznem, hogy nem szabad a lemé- villog. Ha ar- ramban, szárolandó ellenséget túl közel **ra vagyunk Tetszetős csomagolás, 3 CD**, csoengedni a robothoz, ekkor ugyanis kíváncsiak, kíváncsiak, dálatos renderelt grafika, jó hangok, a komputernek már nem lesz elég hogy milyen hogy milyen de egy kicsit több időt kellett volna Ideje a megfelelő adatok kiszámítá- tárgyak szánni a fejlesztésre. sára, ami azonnali játékállás-visszatöltést eredményez.

A monitortól A monitor alatt különböző gombok Körülbelül ] jobbra talál- találhatók: kaphatunk némi on-line ezeket a műhatók a robot helpet a műszerekről, visszanézhetjük szereket kell érzékelői: ha az eddig analizált dolgokat, belenéz- ismernünk, valamilyen élet: hetünk a tárolórekeszekbe, ha akar- hogy el tud: formát észlel; juk a Self Destruct gombbal itt fejez- junk indulni. akkor hamarosan hetjük be a játékot. A képernyő bal A játék során harcra számítha- alsó sarkában található a fedélzeti huzamosabb tunk, a túl erős su- komputer; ezen keresztül kapunk to- ideig bolyonggárzás, legyen az vábbi információkat a főhadiszállás- tam ide-oda, radioaktív, mágneses - ról, illetve ennek segítségével végez- de sajnos a rítja el vagy valamilyen isme- hetjük el a különböző élő és élettelen megoldáshoz utunkból a nem odavaló egyede- **retlen eredetű, hosz-** dolgok analízisét. A jobb alsó sarok- nem nagyon

jelzik azokat a te- a fent említett rületeket, ahol információk már jártunk. segítségével tózkodási he-<br>
denkit elindílyünk zölddel tanom a progvannak nálunk, akkor

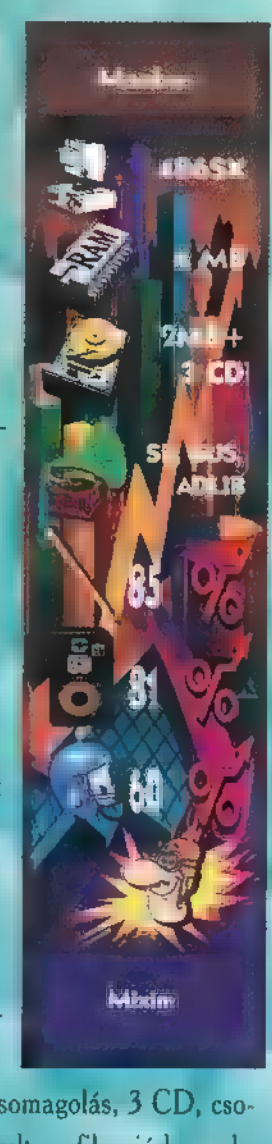

Game-Port

azokat is megtekinthetjük. **Andrew Andrew State State State State State State State State State State State State State State State State State State State State State State State State State State State State State State** 

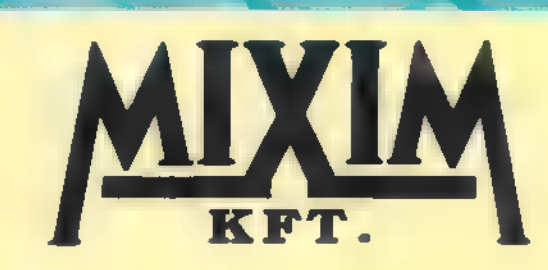

RÉM számítógépek:

Üzlet Iroda és Szervíz H-1092 Budapest Erkel utca 13/a Tel.: 217-8762, 217-9347, 218-5144 Fax: 218-5099

Uzlet: H-1085 Budapest József krt. 36 Tel./Fax: 210-2800

Konfiguráció: számítógépház, 200W tápegység, 1.44 MB floppy meghajtó, 2 soros, 1 párhuzamos kimenet, VGA vezérlő, 14" color SVGA región, 101 regio os billegrad

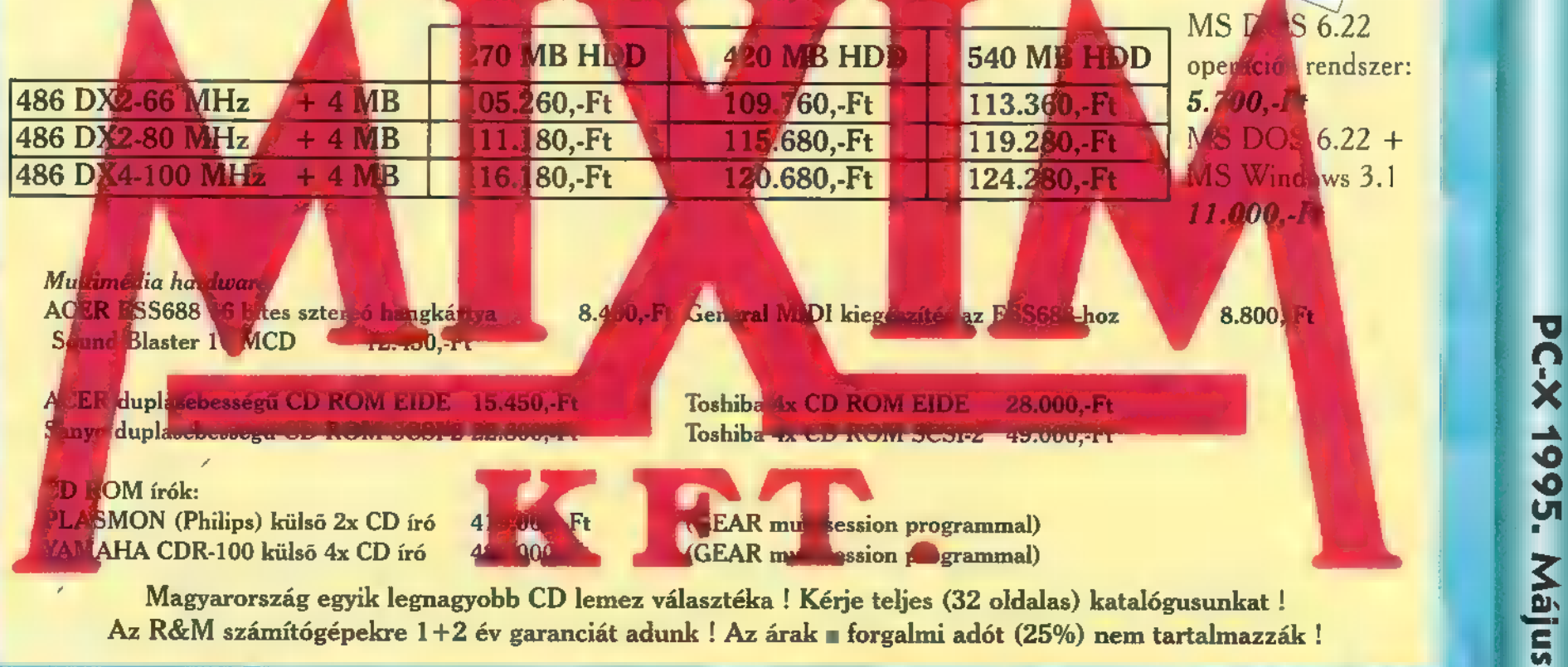

bv

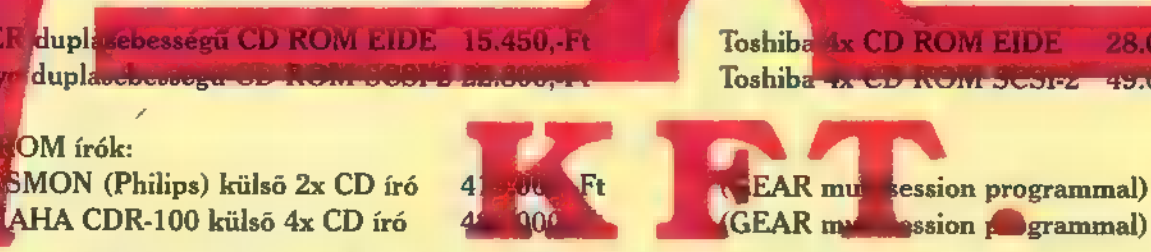

Magyarország egyik legnagyobb CD lemez választéka ! Kérje teljes (32 oldalas) katalógusunkat !

30

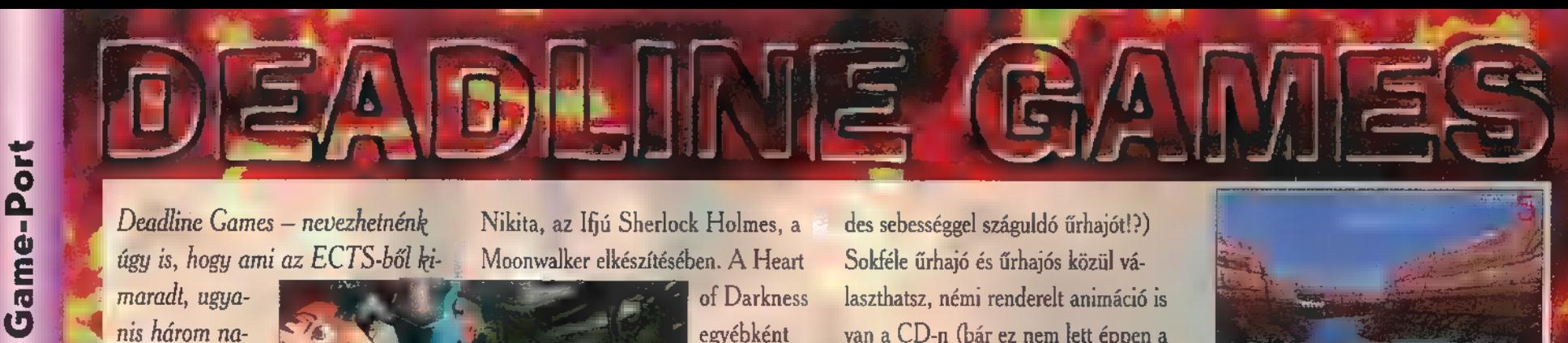

úgy is, hogy ami az ECTS-ből ki- . Moonwalker elkészítési

nis három nagyobb lélegzetű, a 95-ös évet meghatározó játékról lesz szó. Az Electronic Arts, a Gremlin  $\acute{e}s$   $\blacksquare$  Virgin egy-

§ lent. A kiállításon külön belépőt kellett kunyerálni ahhoz, hogy megnézhessem a Heart of Darkness filmet. Uraim, vadállat! A negyedórás filmecske után újabb negyed óráig csak tapogatóztam a sötétben a leesett állam után — ezek a , marhák" 3D Studio-val rendereltek egy filmet! Mit filmet, remekművet! Egy másik, most már hamarosan hány órára lekösd magad. Az Számoljunk csak: kb. 10 perc volt a megjelenő játék a Gremlin fejlesztése. Electronic Arts, a kiadó, pedig gonteljes animáció, az 600 másodperc, A Slipstream 5000 a Doom-engine- dosan ügyelt arra, hogy ez ne csak

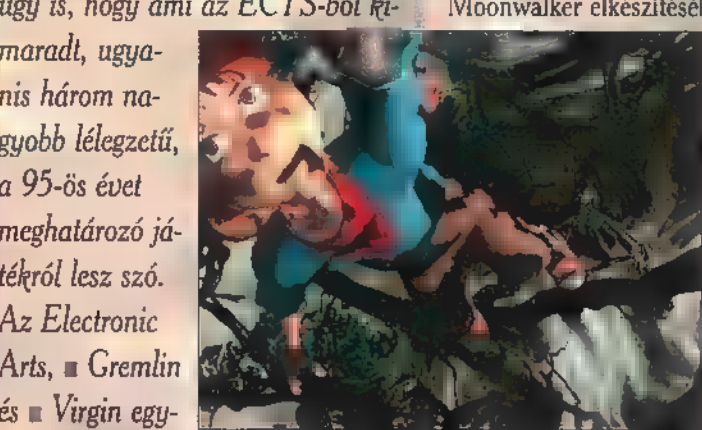

Deadline Games – nevezhetnénk Nikita, az Ifjú Sherlock Holmes, a des sebességgel száguldó űrhajót!?)

(végre!) legsikeresebb). tögetős, ak- demoCD-t!

igaz, a megjelenés még odébb van. etre imádom az ilyesmit! lának: "görögóra", és megnyerhetsz

 $\blacksquare$  egyet a  $20$ lsőként a Virgin slágerével Slipstream kezdem – bár a Virgin CD közül! Interactive Entertainment A végére nem éppen szimpatikus szoftver- hagytam a hagytam a hagytam a hagytam a hagytam a hagytam a hagytam a hagytam a óriássá nőtte ki magát, olyan anya- talán legizgokkal rukkol elő a közeljövőben, galmasabamely valóban minőségi munkát je- bat: a Bioforge pont

az szorozva 26-tal, 15.600 renderelt re épülő űrhajós kergetősdi. Azaz au- néhány óra legyen. A CD-s játék

Moonwalker elkészítésében. A Heart Sokféle űrhajó és űrhajós közül vávan a CD-n (bár ez nem lett éppen a

> egy izgal- Ha személyesen ) ő mas, kalan- is meg akarsz dos, mász- győződni a dolkálós, gyűj- — gokról, nyerj egy 8

ciós, szóval Gyere ki az IFABO-ra (C pavilon egy látványos játékát mutatom be; tuti jó kis játék lesz – én mindene- 11/X stand), mondd a jelszót a Csil-

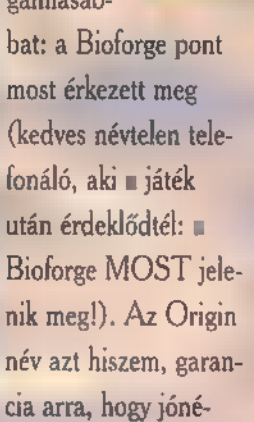

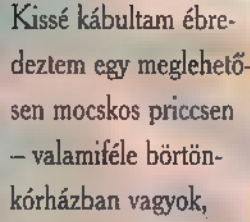

ahol egy meglehetősen barátságtalan robot éppen újra el akar kábítani. Megpróbálta belémdöfni injekciós tű-

> jét, de maradék erőmet összeszedve (Bár látszó lag még az is gondot okoz, hogy átgon-

doljam, ki is vagyok valójában), lerúgtam a veséjét. Addig pofoztam, míg erőtlenül elsodródott cellám ajtaja felé — ott belegabalyodott az elektronnyalábokba, és halálra perzselte magát. A padlón körülnézve találtam egy-két dolgot, ezeket gondosan begyűjtöttem. Átmentem egy másik cellába, ahol egy leszakadt karral (!) , lekezeltem" a kar tulajdonosát. A talált csavarhúzóval megbütyköltem egy hatalmas ajtó elektromos vezetékeit, majd szétfeszítettem a zárat. Egy irányító-

> teremben találtam magam, ahonnan különféle számítógépekkel vezérelhettem a börtönnegyed egységeit. Tovább nem jutottam, mert le kellett adnom a cikket. Íme:

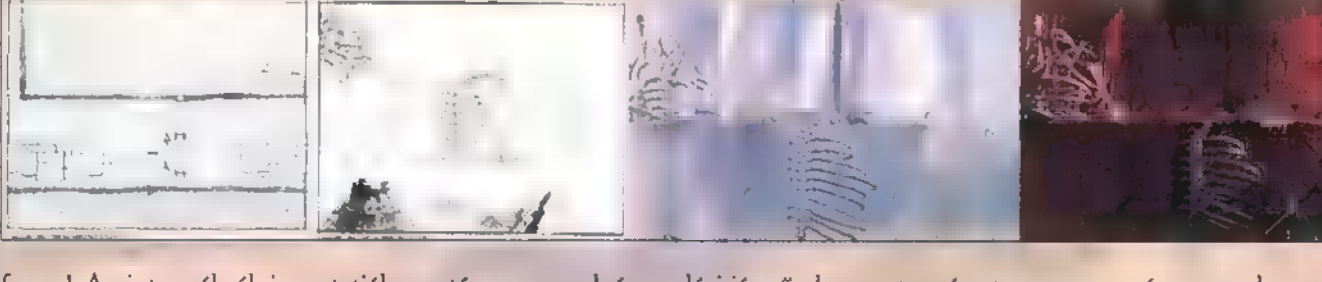

animáció ugyanis csak egy része a barlangban, őserdő- dul – főhősünk tervezetnek — a hátterek és  $\blacksquare$  figu- ben, fjordok között  $\blacksquare$  handozatával esik aldozatául esik rák is rendereltek! Mindezért az száguldva kell lepipálni egy szület tudós kell tudós Amazing Studios stábja a felelős – a másikat. Eközben **közötései-ben a másikat. Eközben a másikat.** Eközben a másikat. akik többek között olyanokat alkot- még valamiféle lézer- **nek, aki alamiféle hagyat alamiféle** nek, aki tak, mint az Another World, a fegyvered is van, ami- amolyan

ki, akik közreműködtek

PC-X 1995. Május

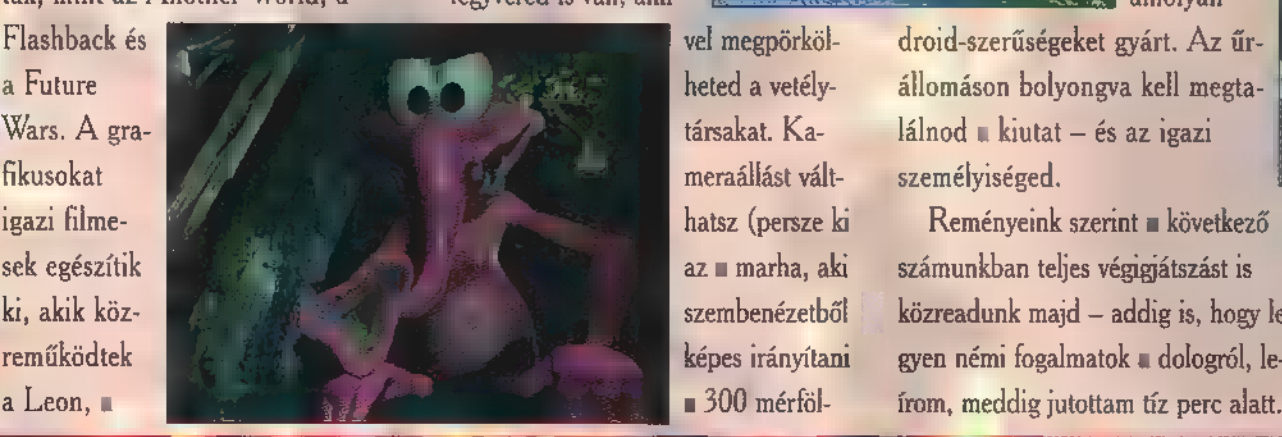

frame! Amint az ábrák is mutatják, — tóverseny, csak éppen légi járművel. természetesen a ma már megszokott a játék sikere nem maradhat el: az Szóval tökjó, mindenféle sziklák közt, — lenyűgöző renderelt animációval in-

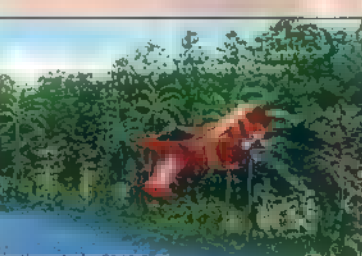

szembenézetből — közreadunk majd — addig is, hogy leképes irányítani gyen némi fogalmatok a dologról, le-<br>
1900 mérföl- from, meddig jutottam tíz perc alatt.<br>
1900 mérföl- from, meddig jutottam tíz perc alatt.

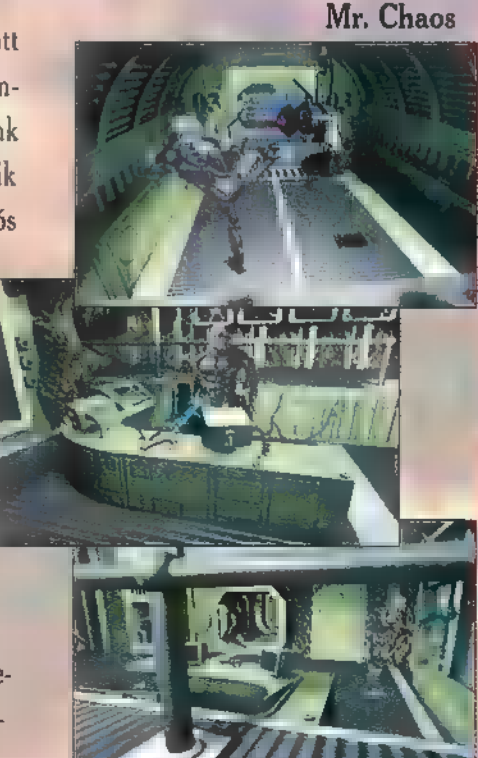

#### fton John - Made In England (PolyGram)

Wowwell for világsztár, mi plozad van-t táramory díjud jotátus evo. Baz sz a houro iz ch aceres, en t-mel, a driat nem ezert kayta. 200 million (!) stadós atán már ezt bibetos.

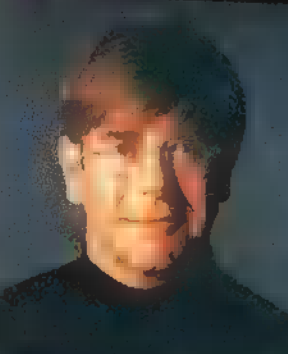

ar en bet, hogy egy művész elült nincsenek az kilovasok. Eltan Johnnak min tens annan Allal kitűzött célokat hell clarne. In sciletett ez az uszinte, dalkezpuntu va egyenes althosi album, som llvel visszatér oda, ahemait meg húdjinth a világui. A tízenvey dal koziitt olyan jin min neo gáns művek találhatok, mint a Bellaat és a Cubl, de a sajot belső kelkejsé nehezen megszerzett Elton John is felbekken « Please sany Made In England creat database. A maradék hét mu navadjan kellerans meylepetis...

#### **Figure 2.4 The Blowfish - Creeken Rear View WALEST**

P and Ismet - y oly and mea, and y a fall and i recently become the present general special, inner a command diling convert in zenekar i llames, before the contract is

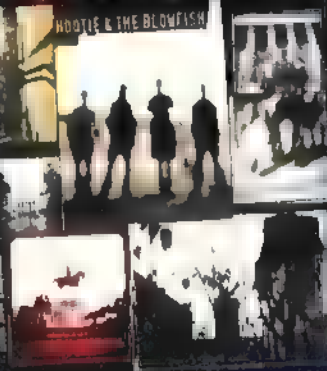

antaly ely közelálló country la szellő a szabez. Nagyon elle kes a Hold My Hand city and a kind make a dem dal" brut mlegen Miért?, Meri sol nomego haganda alde a in afogick, miljen rosazul rosmek a deleck, erkább allt als neki is candiants what it - samely Darius Rocker, at caches "Ez vey na yan epismeda dell" – i se i hozen. Jim Namalala a dobre és szoveniró. Lza ayitatt hongy tel jellemen a hay hayl burva, mala me Bearfel tudis unul rázni a nyatombata.

#### Annie Lannax – Nedasa (BMG)

Annie Leanos, aki mara raia eageala vitametar fett, mint egyhari sayfitusa, a:

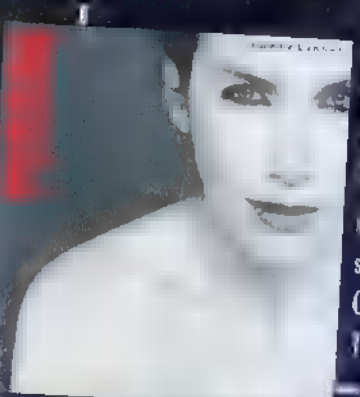

Eurythmics, tij albimund jefentkopet. Lettianottje boes belook erasukat mear ook beduchtings-annuard kontree het et készíteni, havvos sz eredeti a dok szépségét ategoriste, fij mudolatokkal taraitva és mehlet tere 11. 10 van mirlaul-a Whiter Shade Of Pale, and rating har a fift as években volt nary sláger, most pedig in gundya ismét a dhe rin, A täbb. szerzemning sama kuzya. Kether említést érzlemet az fot aust Get Next To You. This Line Returns Line And Hate is a lake Me In The River, Barran random mindenbiasis.

Stevie Wander - Conversation Peace ("alt Gram)

Valaki, skummaten ilkalona al lenyűgöz, mart 1967 statemak es popzene gyilkos

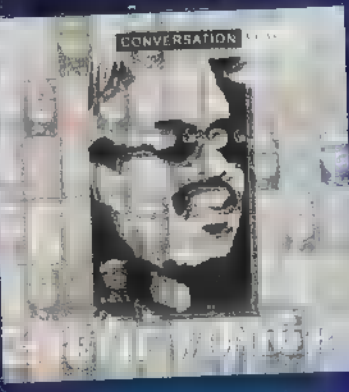

iparélam talpon maradt és örök mánya Aalokat alkatatt. Mind at úgy érte el, hogy lant bé reacholi a kulolának mitt masule, har azt hiszeni tentamulum drodwnysine pant innen Takod. Új allianairól elég nehez öyne röviden ayil (tawa). Erzelt ekot és velemenyeket falkavara anyag. A a nyá a eddigi zenti huselbash cregorieve and emberi one school és hauland. the "rice" of és mes riceall. Steve Wealer auction islamat Tilni a dolyokal, hira nem as zamand, henem a rziydyel lát...

#### $f$  in the second  $-3$  (  $5$  pray  $f$  than  $c$  )

A take a modern if disguissing nélkül bonadorn, kko lezuvályet életett ogy iers festes seekes then madernap ballgatten Amila tajan valaki imrabitanak

nézie és megfalta, viszont vagazztaládhaltra a birolmura) albamard. K4 sydnyord dal tälti in freatvaltus tool. tol es helköznagi emeluktel terhelt nugiammet a csodás Here For You és az I Live My Life For You. It kille tes fellidades egy elsütettett mab ihasocs árdemes gelült az; vy legazebb lírai dola kategoriában. Akik a je rock-'n'rollt treatif, kenymi agak a Lave iva Universit Hing allows a Just Sides Of Every Shorp contribution Az enekes nedig! O a legrantes dikotok's' C.J.Sources

Eart pour l'art l'Irrelat - Vesivile is talal szeget (Tem + - Polytic m)

Two United States is humanism relieves a shetti hanfitarrainist Day to karatás) is jehente ziek, men a de dalak (katura

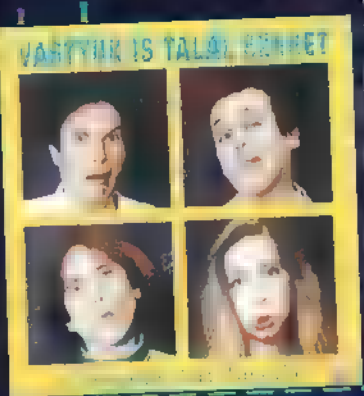

Szőrös vorgek A Laphanic Farkas a mora 1), vorge lich zahlt er delter geri sonsrechte zeregulurk zuen a koroneu v, hanem konuytakantza es krustoy baha to, accido ele adek is a Ke castro al al disolati, s nord, a fertinit, Galla Michie more Vertice Limon, a hiltmort őletb. Jól kiröhögtem magam a már irmart jeleneteken, és omélem lasz folytatás. Addig is: Sorberto, so has an furth szelerem.

### Redeers See & Various (BM)

Bevallom őszintén, nehezen beszéltek rá erre a lemezre. Attól féltem, hogy a két világrikerű cauntry-techno szerzemény (Cotton Eye Joe és Old Pop In An Oak) mellett a Rednex technodörömböléssel tölti majd ki a lemez maradék 30-40 per-

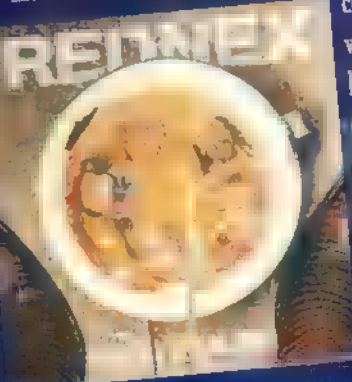

cét. I lốn tronh A trung ang alta alig. vagy egyáltalán nem innert szerzemények ak kal inkább tartomais a vydalej, mine a ternno cinchines. Weamain, hoperati country dates in viable-back a CD-n, mint a Newborn in likely. He had fait from binary stress a heal-Rulliau Henry, Kalin érdekesség, hogy a telvitableet a reed Fisture Crew studionan let offetich, Américan on neken calatan und

The training of Lovers In The City Charters

### A világ 1988-ban figyelt fel rá. Hangját nem lehet senkiével sem összetéveszteni. Most megjelent anyaga is egyéni és misztikus, kissé utópisztikus. A lemez

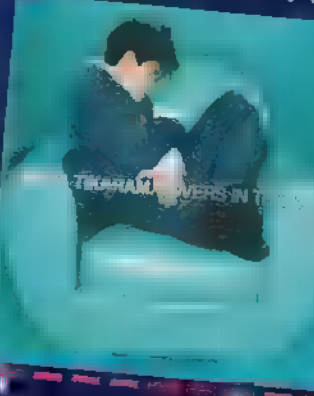

JÁTÉK.

hangvétele olyan, ami első alkomár, visznat a hangul ef és a mundanival» egyzzerülb és: érettebb lett A mel-ukulikus I Might Be tryine, a valtoza, örök fyönyénd száló Hopey Taxi, illetve as plotteleleket targbringto. Feeding The Witches come steerwaringels tokcivil. Icehor barn ezt a hangyetett. Azert hallgassuk est, a Louis- In The City is a Wanner. Who Client the Theorem  $V = d$  of oken Theorem

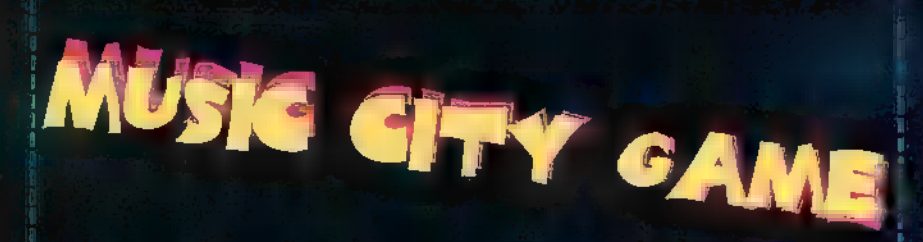

Szegény Gyu bácsi sök gemek CD-t hallgatott meg ebben a hónapban is, de valahogy kiszerult. Becsi... De a játékok nem maradbatnak ell

#### **Far i játék**

Arantigiben whiat meg a Warnerful World című válogatás, amelyent -sak úgy homzsegnek a szupersztárok. Ezek közül kérnénk kettő nevét. A belyes megfertők Madonna MaxiCD-ket nyerhetnek.

#### Falyhran játék

Kerrlestink a L'art pour l'art Társulattal kapcsolaton: hogy hivjál, azt as urat, abi hihetetlennél hihefetlenebb vrlágmúzsokat ér el Besenvű-Pista barai vezeténével? A szerencsések között ezt a kucaytató albumot samatick ki

#### **Sang Massachusett**

A héart an is a várható a Estreachait új lengue. Malait magyar ernebar tagjalkil jun Must A Nyartsuk Sasy Muir, vitadékalian **tamak**.

#### **EMG** pok

32

**PC-X 1995. Május** 

Her in pleasance a Rednes dubitable about Kirdarana, mi a ideotése az szültes nevének? Nedetesenik a BMG ajárdátati kapjik.

WIZARD'S AT ÚJ JÁTÉKKULTÚRA nn rána/n í riðirstr WIZARD'S-BAN - SZIMULÁTDROK - JÁTÉKBÉPEK **CALL PEARAT TECHNIKAJAS DHASAR** LÉZERJÁTÉK <u>bci Játék Élöben, mely-</u>

**MIL CSAPAT MOTH MÁSSAL A LÉZERARÉNÁBAN** 

**BUDAPESTEN AZ IRÁNYI UTCÁBAN** A FERENCIEK TERÉNÉL

**EZ A KUPTN** A LÁRIDÉK ZGETORIT **ER, HA S-ÛT VÁSÁRFILEZ IVE A PETE REAL RAIL** 

#### B Ĩ, **AN** a 讯 m Mr. Lee todd hogy newlaki 4, az ik 1, 00

日 **NEX Firthditt Siter** 

Ha bultunk tele järv mänt under pillan s hozzánik, al megláthatod a chdát, that allill Italia raggararjuk az IEFB, m. FloStand

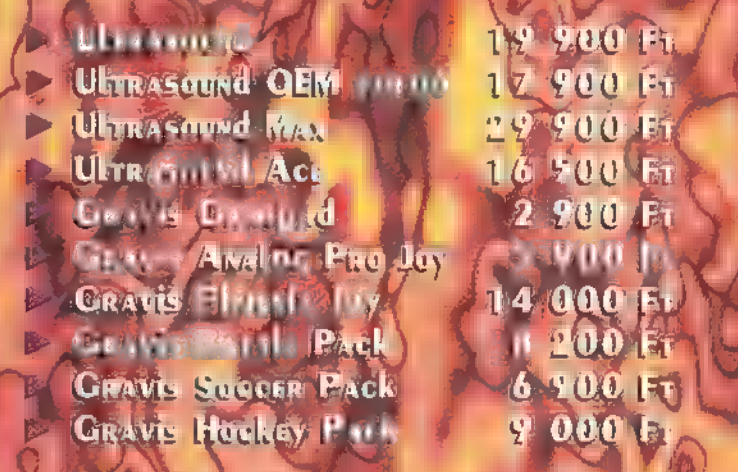

Luind, hall is sin ment Dixel Multimédia Mi **13 En. Balassi B. u. 9-1** 269-0624 La Prince

#### CSUCE ALBUSET I SZÁMÍTÓGÉPEK **E AYOMTOTOK**

KOMPLETT SZÁMÍTÓGÉP KONFIGURÁCIÓK. JAVÍTÁS, BŐVÍTÉS, SZERVIZ, MÁGNESES- és OPTIKAI TÁROLÓK, CD-ROM **MEGHAITÓK** SZAKKÖNYVEK **– KELLÉKEK** 

**SZOFTVER:** BORLAND, MICROSOFT, NOVELL. SYMATEC...

UTLIT, JENNA

Guzdao SHAREWARE kírálai 12000 program már 240 FU ilh+ fig. tal

**Ont** várjuk nz IFARO kiúllítás"C" pavilon 4/d standján

SIDRVIT

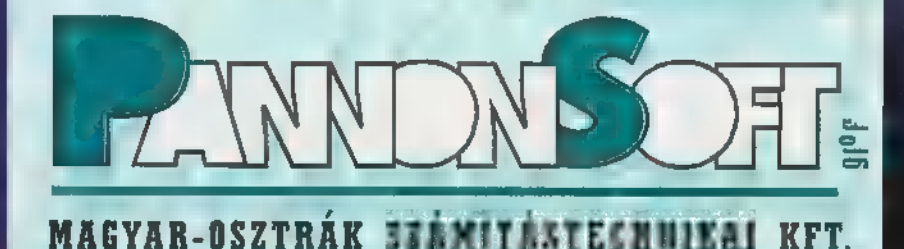

BUDAPEST, LÓNYAI U. 11. TEL. 11. 215-0045, 215-0766

NYITYA TARTÁS:HÉTFŐ-PÉNTEK 10-18 ÓRÁIG

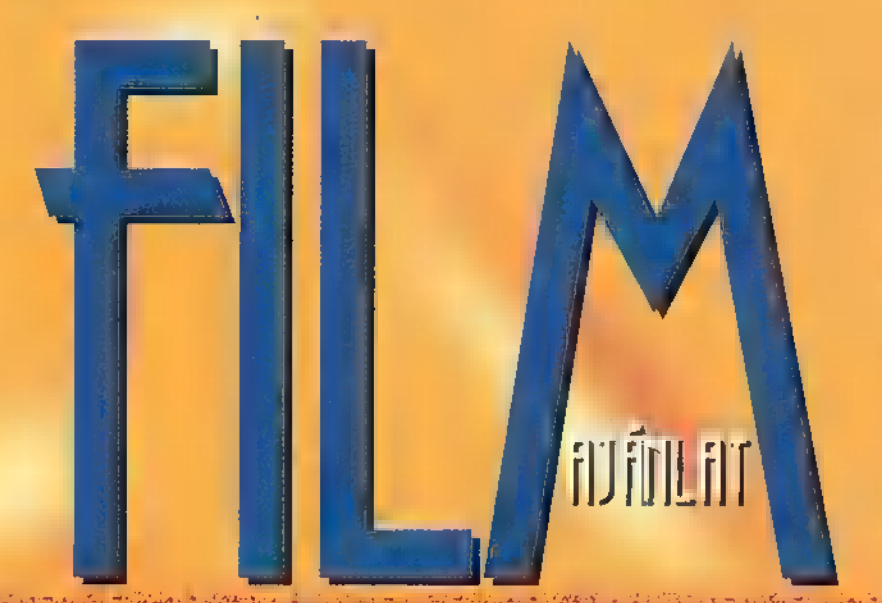

Kilenc mozifilm, hatszáz televíziós film-epizód készült világszerte Eric Knight művéből a Lassie hazatérből. Ez a mostani is az eredeti mű alapján készült, de nem újra feldolgozás. Mai problémákkal fűszerezve átültették a történetet a kilencvenes A évekbe. Steve (Jon Tenney) munka nélkül marad. Kénytelen kiköltözni vidékre, Virginiába és birkát tenyészteni. , Lassie akkor választja ezt a családot új gazdáinak, mikor épp egy válaszúthoz érnek. Felgyorsítja Mattben (Thomas Guiry) azt a folyamatot, hogy ne temesse magát anyja gyászolásába, és elfogadja Laurát. Egy cso- **zemutató: Majasza.**<br>Zem**utató: Majasza**k Tarrasákkel, ahogy vidékre költöznek." – vélekedik Helen mó meglepő dolog történik Turnerékkel, ahogy vidékre költöznek." – vélekedik Helen Salter a filmbeli Laura. Lassie a főszereplő, ő fogja össze a családot és megmenti a **Rendező: Fred Schepisi** Salter a filmbeli Laura. Lassie a főszereplő, ő fogja össze a családot és megmenti a helyzetet, mikor Sam Garlandtól nem tudják visszaszerezni a jogtalanul bitorolt legelőt. Érdekességként, még annyit, hogy Lassie kutya továbbra is meglepően hasonlít elődeire, ami nem csoda, hiszen egyenesági leszármazottja azoknak. A hagyomány tovább él, minden gyerekkor részese és remélem  $\blacksquare$  is marad.

# Bemutató: Május 18. Rendező: Daniel Petrie jr. Forgalmazza: UIP Dunafilm

Paul Armstrong (Sean Connery) harvardi jogi professzor egész életében ki dött a halálbüntetés ellen. Nyolc évvel ezelőtt brutális gyilkosság történt a Florida állambeli Evergladesben. A hatóságok szerint a gyilkost elkapták, de az a végletekig állítja ártatlanságát. A professzor a halálra itélt Bobby Earl Fergussontól kétségbe esett levelet kap, hogy a fellebezésében segítsen neki és derítse ki az igazságot. Armstrong hisz az ártatlanságában és megpróbálja megmenteni a halálbüntetéstől. Az ügyben egykor nyomozó rendőr próbálja megmenteni a halálbüntetéstől. Az ügyben egykor nyomozó rendőr (A LOW DOWN DIKIT SHAME)<br>teljességgel bizonyos abban, hogy az igazi gyilkost kapta el. A professzor azonban bízik megérzéseiben és rájön, hogy valaki azonban bízik megérzéseiben és rájön, hogy valaki a háttérből irányít. Nyomo-**Bemutató: Kiajus Kayans**<br>zása során minden szál a bűntett helyszínére vezet, ahol további áldozatokra<br>leselkodik a kelél zása során minden szál a bűntett helyszínére vezet, ahol további áldozatokra leselkedik a halál...

Egyszerre szép, csábító, okos és intelligens, magas IO-val rendelkező? Létezik ilyen? Az biztos, Albert Einstein (Walter Matthau) minden idők zseniális, bohókás, briliáns professzora, és most bemutatkozik új oldaláról, a szerelem kis Cupidójaként. A romantikus vígjáték az ötvenes években játszódik. Einstein ekkor már húsz éve tanít a princetoni Halls of Ivyben. Intelligens unokahúga, Catherine (Meg Ryan) egy igencsak lekezelő stílusú pszichológussal jegyezte el magát. Einstein már látja a sötét jövőt... Megpróbál másik jelöltet találni. Bár tudja, hogy Catherine zsánere az olyan zseni, mint ő maga, de mégis úgy véli, hogy a helybeli szerviz dzsigolója, Ed Walters (Tim Robbins), a megfelelő alany. Csak egy apró hibája van: az IO-ja. Illetve éppen, hogy nincs, nem kényeztette el a természet ilyen téren. De Einstein előtt semmi sem lehetetlen, ha besegít egy picit a-háttérből, még az a fránya IO is többnek tűnik... Mottóként csak annyit mondhatunk:

Voltam II. Voltam II. Voltam IO teszten... Szerencsére Forgalmazza: UIP Dunafilm

#### Andrew Shame (Keenen Ivory Wayans) megrögzött zsaru. Szakmáját mindaddig űzhette, amíg egy drogügyet el nem baltázott. Miután a rendőrség soraiból kipenderítették nem tehetett mást, mint fogta legkedvesebb negyvenötösét és magándetektív lett. De sajnos ez a szakma nem olyan tutira jövedelmező, mint egy biztos és állandó rendőrségi állás. Így egyszer fenn, többször lenn.

Mit ad isten, Mr. Shame megváltás előtt áll, mert megbízzák egy jövedelmezőnek ígérkező üggyel. Tudja, hogy nem sétagalopp lesz ezután az élete, de mégis elvállalja. Az ügyben magán kívül csak pletykás titkárnőjére és egy olyan dolgokra számíthat, ami soha nem jut eszébe...

### MATHAK STEMÊT, STEMÊT

Forgalmazza: Inter

## **JISRE**

Kennen Ivory Wayans testvérei is színészek. Damon-t és Marlon-t a Dől a lében láthattuk. Küldd be másik két színésztestvérpár nevét. Az Intercom ajándékait nyerheted.

Walter Matthau játssza az I.O-ban Einsteint. Írd meg Einstein leghíresebb képletét! A helyes megfejtések beküldői között UIP Dunafilm ajándékokat sorsolunk ki.  $\epsilon$  (  $\epsilon$ 

d

431181

Bemutató: Május Rendező: Arne Glimcher galmazza: Intercom

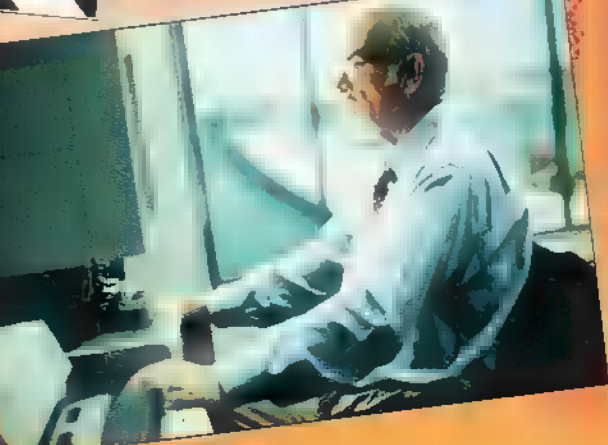

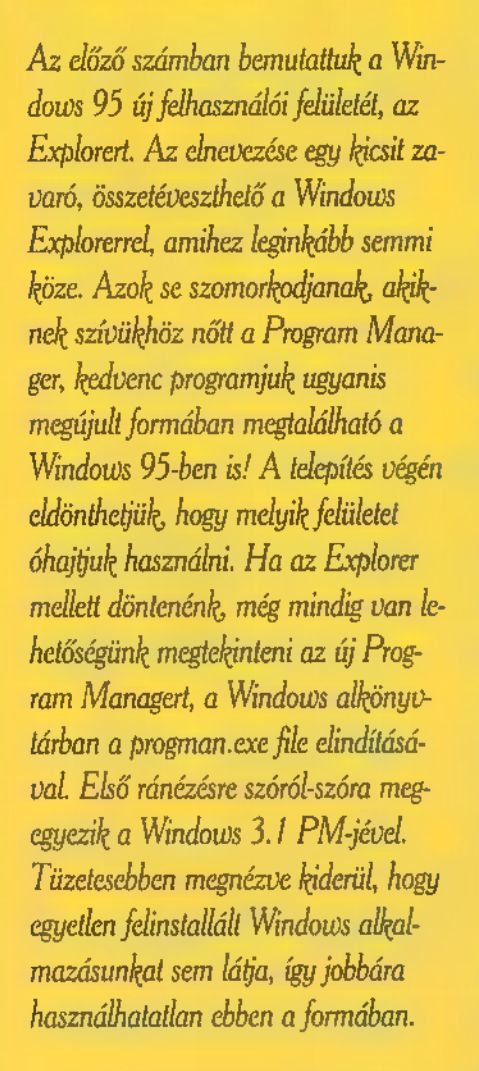

ok fejtörést okozott az Explorer es de la partie de la partie de la partie de la partie de la partie de la partie de la partie de la partie de la partie de la partie de la partie de la partie de la partie de la partie de la partie de la partie de la parti ram csoportot, mint ablakot megjeleníteni a képernyőn (olyan Program Manager szerűen). A rejtély megoldódott: ha jobb gombbal klikkelünk a start gombra, majd a megjelenő menüből kiválasztjuk az Opent, a Start menü — ablak formájában — kikerül a Desktopra. Ettől kezdve a Programs csoport bontogatásával eljuthatunk bármelyik telepített programunk groupjába.

Ennyit a kezelő felületekről, most jöj-Jön néhány nyalánkság. Például, ha beteszünk egy audio CD-t a CD-ROM olvasóba, néhány másodperc várakozás után a Windows 95 automatikusan elindítja a CD lejátszót. De ha már itt tartunk! A Win95-ben a CD Player már nem a Media Player része, hanem egy külön program, amely tartalmaz néhány olyan

funkciót, amelyeket ismerhetünk már a régi windowos CD

yora ese 国际负担 计可用 **CD Player: Disc Settings** Tale Dva Straits Dave Cover/Calland (F)  $\overline{\alpha}$ . Track Fallen or **Aytopl** Total Play 32 08 in s  $166$   $\sqrt{2 \pi e^2 \pi \omega}$ More Furnit<br>
Down to formate<br>
Malays rate<br>
Sampline and<br>
Subset of temp<br>
In the galley<br>
Middless of temp<br>
In the galley<br>
Middless of temp Davis III me wat<br>Sultara of 154ng<br>Six blade krist<br>Wild west and  $\begin{tabular}{|c|c|} \hline \textbf{C} / \textbf{A} & \textbf{A} \\ \hline \textbf{C} / \textbf{A} & \textbf{A} \\ \hline \textbf{A} & \textbf{A} \\ \hline \textbf{A} & \textbf{A} \\ \hline \textbf{A} & \textbf{A} \\ \hline \end{tabular}$ Track Of Coven to the eral Sel Liame  $0K$ Cancel

C ED Player

lejátszókból, például: a számból eltelt, hátralévő vagy a lemezből hátralevő idő mutatása, végtelen és véletlenszerű lejátszás, a CD adatainak (számok, előadók stb.) tárolása, automatikus CD felismerés.

INDOWS

Szintén nagyon kellemes meglepetés volt, mikor a nyán időszámításra történő átállás vasárnapján a Windows közölte, hogy a mai nappal kezdetét vette a nyán időszámítás, s ő már át is állította az órát! A dátummal kapcsolatos még az is, hogy ha **a** Taskbar jobb szélén rámutatunk **az** aktuális időre, rövid várakozás után megjelenik a mai dátum, magyar formátumban, végén a nap nevével, természetesen magyarul! Nyilván nem ezek a lényeges funkciók egy operációs rendszerben, de az ember szereti, ha kényeztetik, ha kitalálják a gondolatait.

Ha már szóba jött a Taskban, jobb széle, nem csak az időt, de mindenféle egyéb információt is ké- ! pes itt megjeleniteni a Windows. Itt látható például, hogy melyik billentyűzet kiosztás van érvényben. A Pan-

Euro verzióban két billen-

tyűzet kiosztás között váltogathatunk valamilyen általunk kiválasztott billentyűkombinációval vagy a Taskbar jelzésére történő klikkeléssel. A Windows95 ismen a szabványos magyar billentyűzet kiosztást (a felcserélt YZ betűkkel, amitől herótot kapok most is, mikor ezt a cikket írom). Szintén itt jelenik meg a hangkártyánk hangerő-szabályozójának kis ikonja. Ha egyet ráklikkelünk, egy kis potméteren állít- . hatjuk a hangerőt. Két klikkelésre elindítja a hangkártyához tartozó teljes keverőpultot. Ha van modemünk és felhívunk valakit, a kapcsolat idejére megjelenik a Task-ban sarkában egy modem ikon, ame-

**LEE** lyen az adatáramlásnak megfelelően villog két , led". Ha kettőt rákattintunk,  $\frac{\frac{|m| \cdot |m| \cdot |m|}{\sigma}}{\frac{1}{\sigma}}$ egy ablakban visszakapjuk, hogy m egy ablakban visszakapjuk, hogy menhány byte-ot küldött, illetve fogadott a modem. Más-más ikonja van a modemnek, ha fax üzemmódban működik, vagy ha valamilyen ismert hálózatra csatlakozott, például a Microsoft Networkre.

Apropó, Microsoft Network. Az MSN él, és a Windows95 teszt periódusa alatt ingyen hozzáférhető. A Win-95 PanEuro verziója természetesen tartalmazza azt a budapesti telefonszámot, amelyen keresztül kapcsolódhatunk a Networkre. S mit találunk, ha már rákapcsolódtunk? Egyelőre az MSN is teszt korszakát éli, nagyon sok része még fejlesztés alatt van. Ami már most is működik, az az E-MAIL szolgáltatása, amely nem csak az MSN-re, de az Internetre, a Compuservre és az America Online-ra ugyanúgy kiterjed! Működik már egy csomó fórum érdeklődési körök szennt szétválogatva. Egy ilyen területre belépve a terület ismertetőjét, néhol Chat lehetőséget és a szó eredeti értelmében

vett BBS-t is találunk. Ez utóbbi valóban úgy is működik, mint a kitűzős falitábla, általában mindenki írhat rá leveleket vagy a levelekre válaszokat, így sok-sok kis beszélgetés alakul ki. Ezeket külön csoportosítva tárolják, mi pedig válogathatunk, hogy melyik témában kívánjuk kifejteni **a** véleményünket. A levelek állományokat is **Biomina**  $1 - 2$ tartalmazhatnak, amelyek természetesen letölthetők, sőt —

 $\frac{1}{2}$ 

állítólag — vannak olyan BBS-ek, amelyeken csak programok vannak, érdemi levelezés nem is folyik. A Chatet úgy kell elképzelni, mint egy világméretű konferencia beszélgetést. Bárki, aki bejelentkezik az MSN-be beszélgethet bárkivel, még ha a világ két ellentétes pontján vannak, akkor is. Ráadásul valós időben! Chat közben lekérdezhetjük a partnerek adatait (név, ország, munkahely, nem stb.) és természetesen ők is lekérdezhetik a miénket! Átralában nagyon szoktak örülni az olyan egzotikus országokból érkező beszélgető partnereknek, mint Magyarország! Ha egyszerre többen összejövünk, akkor már szép kis kavalkád lesz, ilyenkor beállítha-

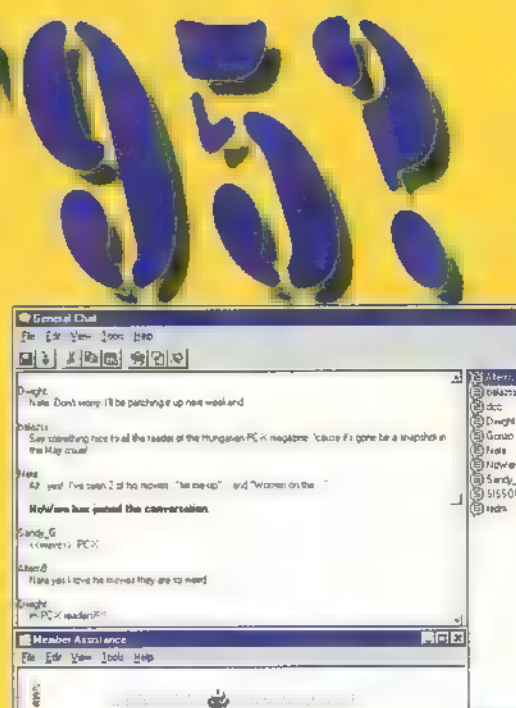

tó, hogy kinek a leveleit nem kívánod látni, ezeket kiszűri neked a rendszer.

ieigui<br>Cerre  $\begin{array}{c}\n\hline\n\text{MSE} \\
\hline\n\text{Suffree}\n\end{array}$ 

> A Chat egyébként nem csak önfeledt beszélgetésre jó! Például hetente egyszer az MSN fejlesztéséért felelős microsoftos bácsi ügyeletet tart. Ilyenkor kérdéseket lehet neki feltenni, amelyekre ott helyben, "élőben" válaszol. Az így kialakult beszélgetés szövegét később le lehet tölteni az archív állományok közül. Az Internet-MSN kapcsolat itt is meg van, minden spec témakörnél egy gombnyomással eléérhető az idevágó Internet levelezés.

> Ennyit a Microsoft Networkről, amely roppant kedvező benyomást tett rám. Komoly erőfeszítés kell ahhoz, hogy csak minden másnap üljek le és jelentkezzek be éjszaka egy jó kis beszélgetésre a távoli haverokkal!

És most a jövőről. Értesüléseink szerint Bill Gates bejelentette, hogy a Windows 95 mégsem augusztusban, hanem szeptemberben fog kijönni. Ez csak Európára vonatkozik és az az oka, hogy Gates tudni véli, hogy augusztusban az európaiak nyaralnak, ergo nem tudnak foglalkozni a Windows megjelenésével. Hogy ebből mi lesz, azt senki se tudja. Ami viszont biztos, hogy megérkezett a Final Betanak kikiáltott CD (build 347), amelyen a PanEuron kívül megta-lálható még jó pár más ország egyedi verziója (norvég, svéd, finn, dán, brazil, német, olasz, spanyol stb). Ennek tesztelése

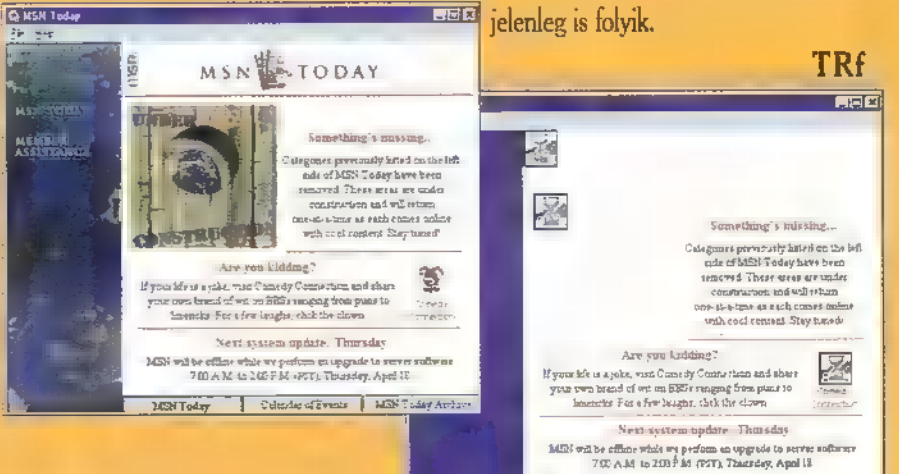

**PC-X 1995. Május** 

 $34_1$ 

65

# FREE ES RA EE ERRE SAAK EE ER

épít-

gy látszik, a Microsoft csak nem tudja abbahagyni. Egyremásra jelennek meg a Home s0 rozatban az újabb és újabb CD-k, és ezek közül kivétel nélkül mindegyik garantált kasszasiker. Ugy gondolom, jó néhány szoftvergyártó példát vehetne róluk, hogy hogyan kell egy CD-nyi tartalmas anyagot összehozni, és azt a nagyközönség számára fogyasztható formában tálalni.

legújabb mű témája az építészet. Központi alakja Frank Lloyd Wright, az egyik leghíresebb amerikai építész. Talán Európában nem annyira ismert a neve, így ez a CD is

hozzásegít ahhoz, hogy közelebb kerülhessünk ennek a különleges embernek a gondolatvilágához. Ezt a különleges gondolkodásmódot , organikus építészetnek" hívta, és minden alkalmat megragadott, hogy

ezeket a megfontolásokat szélesebb körben is ismertté tegye. Előadásokat tartott, publikációk százait jelentette meg, de azt hiszem a legjobban az alkotásai árulkodnak róla.

Kezdődik az egész azzal, hogy egyáltalán nem mindegy, hogy hol akarjuk a már megálmodott épületet felépíteni. Amelyik ház jól mutat sík terepen, az nem biztos, hogy a látvány szempontjából a hegyek között is megállja a helyét. Wright épületei szervesen kapcsolódnak a domborzati viszonyokhoz, szinte eggyé válnak a tájjal. A felhasznált anyagokban a fő vezérlő elve az egyszerűség volt: minél kevesebb fajta anyagot használjunk fel, lehetőleg azok is a helyszínen fellelhetők legyenek. Sokszor az épületek belseje tésznek érezzük magunkat, akkor itt ugyanolyan anyagból készült, mint a kipróbálhatjuk, mit is tudunk valójákülső részek. És így tovább, és így to- ban. Ugyan meglehetősen korlátozott vább, folytathatnám végtelenségig a elemkészletből variálva sort további példákkal, kiragadott idézetekkel, de senkit sem akarok megfosztani a felfedezés örömeitől. Nézzük inkább, konkrétan mi is található a CD-n.

Library: mint már korábban említettem, rengeteg publikáció látott napvilágot Wrightról, sőt ő maga is nagyon sokat megjelentetett. Ezek között keresgélhetünk a Library-ben, a legtöbbet eredeti formájában el is olvashatjuk. Ugyancsak itt találhatók meg a különböző ripor-

Structural Elements: régi igazság, hogy az egész a részekből áll. Ha akár egy kis részlet is nem megfelelő, már tönkre tette az összhatást. Ez  $\blacksquare$  fejezet egy stílustanulmány, amely arról szól, hogy hogyan kell a kisebb alkotórészeket úgy összeválogatni, hogy abból valami kerek egész jöjjön ki. Végignézhetjük, hogy milyen stílusú épület illik a különböző domborzati viszonyok közé, milyen anyagokat, milyen alakzatokat, mintákat használt a legszívesebben a mester. Természetesen mindezt gazdag hang- tozásaiba. Minden egyes témához

és képanyag teszi teljessé.

Modeling Wright: ha már profi épí-

korhű fényképek és a legtöbbhöz hanganyag is tartozik.

Walking Tours: talán az egész CD egyik leglátványosabb része. Sétát tehetünk Wright három leghíresebb épületében: a Robie House-ban, a Larkin Building-ben vagy az Ennis House-ban. Az épületeken belül szabadon mozoghatunk a szobák és az emeletek között, minden egyes helyszínhez részletes ismertetőt is kapunk. Ez is egy olyan rész, amit nem sza-

bad kihagyni, órákat elbolyonghatunk a szobák között.

Wright Works: ez ismét egy inkább lexikonszerű rész, többféle kritérium szerint csoportosítva. Keresgélhetünk időrendben az épületek között, tallózhatunk az USA területén lévő alkotásokban, illetve megtekinthetjük Wright egyéb műveit is (azaz nemcsak a kész épületeket, hanem az alkotórészeket is: ablakokat, ajtókat

bútorokat stb...) .

Összegezve: a CD megint telitalálatnak bizonyult. Sikerült a megfelelő témát megtalálni (nemigen találkoztam idáig olyan alkotással, amely az építészetet ilyen könnyed formában tálalja), és mindehhez még profi kivitelezés is társult. Csak ismé-

telni tudom magamat: megint született egy olyan CD, amit érdemes (ha csak megnézésre is) beszerezni. Akár szakmabeli vagy, akár csak laikus érdeklődő, meg fogod találni a téged érdeklő részeket.

**PC-X 1995. Május** 

hetjük tok, párbeszédek is szöveges for- csak fel álmaink palotáját, mában. azonban ideig-óráig így is elszórakoztat. Mindenképpen érdemes ezt is kipróbálni (...ha másért nem, legalább azért, hogy legyen fogalmunk egy építészeti CAD program működéséről).

> ben tekinthetjük át Wright életének főbb eseményeit, megismerkedhező helyekkel, ahol élete során megfordult (róla el-<br>mond-<br>EL'ALGHAL ANDRE LATE Life&Times: kronológiai sorrendtünk a családi hátterével, a különbö-

#### ható, hogy szinte az egész világot bejárta), kis betekintést nyerhetünk stílusának jellemzőibe és vál-

Előző számunkban írtam a Microsoft Explorapedia The World of Nature-ről. Most a sorozat második tagját a World of People-t szeretném bemutatni. Mivel a két program kezelése teljes mértékben megegyezik, ezért most inkább a tartalomra helyezném a hangsúlyt.

felfedezőútra természetesen most is Tad kísér el minket, pontosabban az ő — már ismert — békajárművén tudunk az egyes helyszínek között közlekedni. A The World of Nature 16 , tájával" szemben a World of People-ben 13 (úgy

történetét, a posták és a postások munkáját vagy az áruházak működését. A lakásban (Home) körülnézve megtudhatjuk, hogyan működik a TV vagy a telefon, vagy megnézhetjük milyen ruhák léteznek és hogyan készülnek. Miután továbbmentünk, a kórházba (Health Center) az emberi szervezetet vizsgálhatjuk (csontozat, izomzat, idegrendszer stb.), illetve a betegségek okait (baktériumok, vírusok) és a gyógymódokat (orvosságok). A kíváncsibbak meghallgathatják a Hipokrateszi esküt angolul.

A kórházat a város (City) felé el-

Explorapedia:

a mágnesességgel, az elektronika alap-Jaival, az atomokkal és molekulákkal, eljuthatunk a tranzisztortól a chipen át a számítógépekig. A felfedezések történetét átlapozva megtekinthetjük Archimedest, amint , Heuréka"-t kiáltva kiugrik a kádból.

A gyár és a laboratórium után látogassunk el a hadtörténeti és a közlekedési múzeumba (Military Museum, illetve Transportation Museum). A hadtörténeti múzeumban megtekinthetjük a korabeli és a modern haditechnika csodáit

(tank, harci repülő-

lönbség egy fonográf, egy kazettás magnó és a CD lejátszó hangja között. És ha már a művészeteknél tartunk, látogassunk át a nagy összművészeti stúdióba (Art Studio)! Itt megleshetjük a rajzolás, festés, fotózás, szobrászat, vagy például a könyvkészítés műhelytitkait. Mivel a program amerikai — ráadásul nagyon amerikai —, ezért nem meglepő, hogy itt találkozunk a design, a hirdetés és a képregény szócikkekkel is.

"Egy kicsi mozgás mindenkinek kell!" Igy hát utolsó (minden relatív, hiszen in-

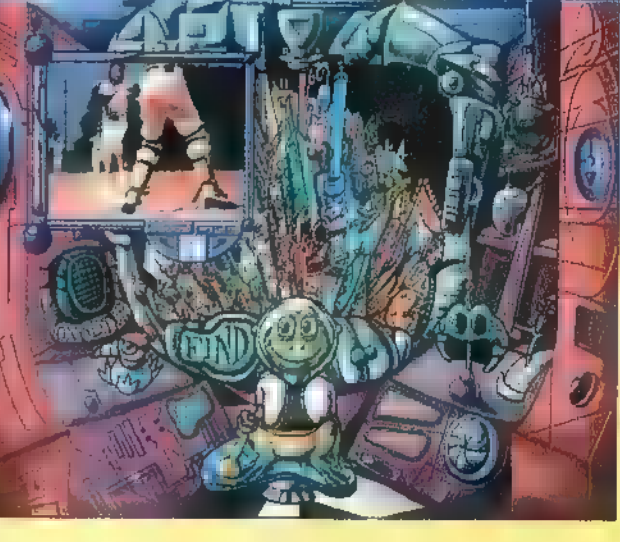

látszik a Microsoft nem igazán babonás) helyszínünk van. Induljunk el például az osztályteremből (Classroom)! Itt ismerkedhetünk meg a matematika, a fizika, a biológia, a csillagászat, az archeológia, vagy a földrajz alapjaival. Megtudhatjuk, hogy mi is az idő (amiből mindig kevés van), a hang, a nevelés, mik azok az ünnepek (és meg is tekinthetjük a buddhista, a keresztény, a zsidó, az iszlám és a hindu vallás főbb ünnepnapjait).

Elhagyva az osztálytermet ismét ellátogathatunk egy farmra (Country), de most nem az állatokkal és növényekkel ismerkedhetünk meg, hanem inkább az állatorvossal, a védőgát működésével és típusaival, illetve a papírsárkányok készítésének titkaival. A környéken (Neighborhood) "mászkálva" megismerhetjük a városok hagyva az utcán találjuk magun-

**Löflandred** 

kat. Megismerkedhetünk az utak, főutak, sztrádák, kikötők, víziutak szerepével, tájékoztatást kapunk arról, hogy az Egyesült Államokban az utak hossza közel 6 millió kilométer, hogy mire való a rendőrség és a bíróság, milyen épületek vannak és hogyan épül fel egy ház (a világ jelenleg legmagasabb épülete a 443 méter magas Sears Tower Chicagóban), vagy hogy mitől olyan szennyezett a levegő.

A gyárba (Factory) ellátogatva kiderül, hogy mi az az üveg, mi a villamos energia, mire jó a tűz, a gáz, az olaj, honnan származik a gumi. Például a , hő" címszót alatt olvashatjuk, hogy amíg a Föld belsejében "csak" kb. 4.500, addig a Nap középpontjában kb. 15.000.000 "C (azaz tizenöt millió) van. A laboratóriumban (Scientiest's lab) megismerkedhetünk

gépek, radar stb.), illetve megismerhetjük a légierő és a haditengerészet történetét, de némi információhoz juthatunk a kémekről is az 1917-ben kivégzett Mata Haritól a Szovjetunió fölött lelőtt U-2-es pilótán, Gary Powersen át a mai modern kémműholdakig. A közlekedési múzeumban ennél békésebb eszközökkel találkozunk. Megtekinthetünk szinte minden elképzelhető szárazföldi-, vízi- és légiközlekedési eszközt. Így például , utazhatunk" kerékpáron, autón, teherautón, buszon, hajón, tengeralattjárón, repülőn, helikopteren vagy akár űrsiklón.

A múzeumok után ismerkedjünk meg a színfalak mögötti világgal (Backstage) . Itt sok mindent felfedezhetünk a balett, a tánc, az opera és a zene (komoly-, könnyű- és népzene) területéről. Közelebb kerülhetünk a film, a színház vagy akár a cirkusz világához, vagy meghallgathatjuk, hogy mi a kü-

dulhattunk volna innen is) helyszínünk az öltöző (Locker Room), ahol sok-sok sporteszközt találunk. Ezek között válogatva kiderül, hogy mi a különbség a baseball és a softball között, miben tér el egymástól az európai és az amerikai foci, a kosárlabdázásban mi az a zóna és mi az emberfogásos védekezés (és hogy miért nem zónáznak az NBAben). Ugyanitt ismereteket szerezhetünk a tornáról, az atlétikáról, a vízi sportokról (az úszástól a vitorlázáson át a búvárkodásig), a téli sportokról, az önvédelmi sportokról, az , ütős" sportokról (ide sorolja a teniszt, az asztaliteniszt,  $\blacksquare$ tollast és a sguasht) vagy a szabadidő sportokról (pl. a sporthorgászat). Végül, de nem utolsó sorban megtekinthetjük az olimpiák történetét.

Giraffe

# Morosoft OFFICE PROFESSIONAL és BOORSAELE

A Microsoft az Office , sorozat" újabb darabját jelentette meg a közelmúltban. Kezdetben volt az egyszerű , mezei" Office, amely tartalmazta a Word for Windows, az Excel és a PowerPoint aktuális változatát. (A csomagban található még egy Microsoft Mail licence-et is, amely a feljogosítja az Office tulajdonosát a hálózatra már telepített Mail használatára.) Ez a csomag kibővült az Access-szel és így jött létre az . úgynevezett , Professional" változat. Mind a 4.2-es , normál", mind a 4.3-as , Professional" csomag kapható floppyn vagy CD-n. A különbséget

már

 $\mathbb{E}$ 

messziről észre lehet venni, ugyanis a CD-s Office-hoz nem kapunk könyveket, így harmad-negyed akkora a doboza. A teljes doksit felrakták a CD-re, és ez nem csak a helpet, hanem valóban az összes kézikönyv digitális változatát jelenti. Van akinek ez tetszik jobban, van aki inkább a hagyományos — könyv alakú dokumentációt preferálja.

e mivel is nyújt többet az Office, mint hogy a benne levő programokat egyszerre tudjuk feltenni? Hogy a programok együtt tudnak mű-

ködni? Azt egyébként is megteszik, hiszen a Word, az Excel és az Access az OLE segítségével eddig is nagyszerűen elboldogult.

A többletet az Office Assistant, a Supplemental Converters és a clipart jelenti. Az Office Assistant egyrészt példákon keresztül mutatja be, hogy hogyan is tudjuk (tudnánk) kihasználni a programcsomagot, másrészt némi tipográfiai alapokat próbál a felhasználóba csöpögtetni, harmadrészt a FontAssistant segítségével a fontjaink (a csomagban is kapunk jó néhányat) közötti eligazodást könnyíti meg. A Supplemental Converters olyan szöveg, kép és prezentáció konverterek gyűjteménye, amelyek az Office egyes tagjaiból hiányoznak (pl. Word for DOS Glossary, MS Publisher, Works 2 és 3, WordStar 3.3-7.0 stb.). Clipart gyanánt — a , szokásos", floppyn is megtalálható WWMF-eken túl — 90 MB-nyi TrueColor TIFF képet kapunk 10 "témába" csoportosítva.

A család új tagja a Professional változat és a Bookshelf "94 házasságával jött létre. Mivel az Office maga is elfoglal majdnem egy teljes CD-t (programok, doksi, clipart, demok

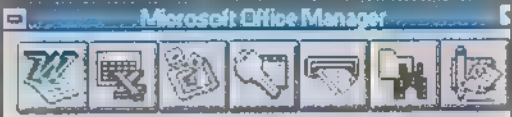

stb.), ezért a dobozban két CD-t kapunk. Az elsőről tudjuk telepíteni a programokat — ha mindent felteszünk, akkor kb. 120 MB, de ha a CD-ről történő futást választjuk, akkor is fellapátol 31 MB-nyit a winchire —, míg a második lemez tartalmazza a Bookshelf adatait. (A Bookshelf "94-ről részletesebben a PC-X 1994. októberi számában olvashattok.)

A Microsofttól kapott információ szerint az Office Professional és az Office Professional éz Bookshelf ára fillérre megegyezik. (A Word for Windows és a Word for Windows € Bookshelf között kb. 5 000 Ft a különbség az utóbbi javára.) Vagyis, akik egyébként is Office Professionalt vennének és megelégszenek az online dokumentációval, azoknak igencsak megéri, hiszen ajándékba kapják hozzá a Bookshelf "94-et.

**Giraffe** 

87

Ime a Microsoft játék második fordulója. Az előző számban megjelent kérdések beküldési határideje már lejárt, így bátran közzétehetjük a válaszokat is.

1. Ki és mikor fedezte fel Petra romja-

it? Johann Burckhardt, 1812-ben.

2. Mi a nebula? Csillagközi köd, a felhő latunul,

3. Sorolj fel legalább négy Hitchcock filmet! The Pleasure Garden, 39 lepcsőfok, The Lady Vanishes, Rebecca, Strangers on a Train, Rear Window, Psycho, Madarak, Frenzy, Vertigo. 4. Milyen magas és hol található a Mauna Kea? 4205m, a tengerfenéktől számítva 9754m - Hawaii. 5. Pontosan mivel foglalkozott Konrad Lorenz? Osztrak zoológus, viselkedés-

ROKSHELF

kutató. És most következzenek az e havi kérdések (aki még nem tudná, a háromfordulós játék 4 fődíja egy Encarta 95, a második helyezett egy Flight-

simulator-t kap, a harmadik pedig egy MS Home egeret. Aki pedig hátrébb szorult, az

Microsoft Home demo CD-t nyerhet). Beküldési határidő május 19. Címünk:

PC-X Magazin 1536 Budapest Pf. 386

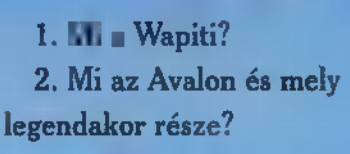

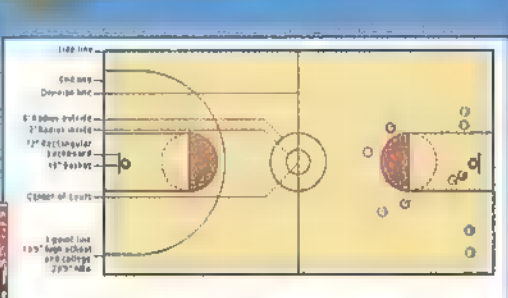

5. Mi a cryptografiara magyar megfelelője?

3. Ki volt Bar Kokhba és miről ismert? 4. Pontosan mik egy kosárlabdapálya méretei?

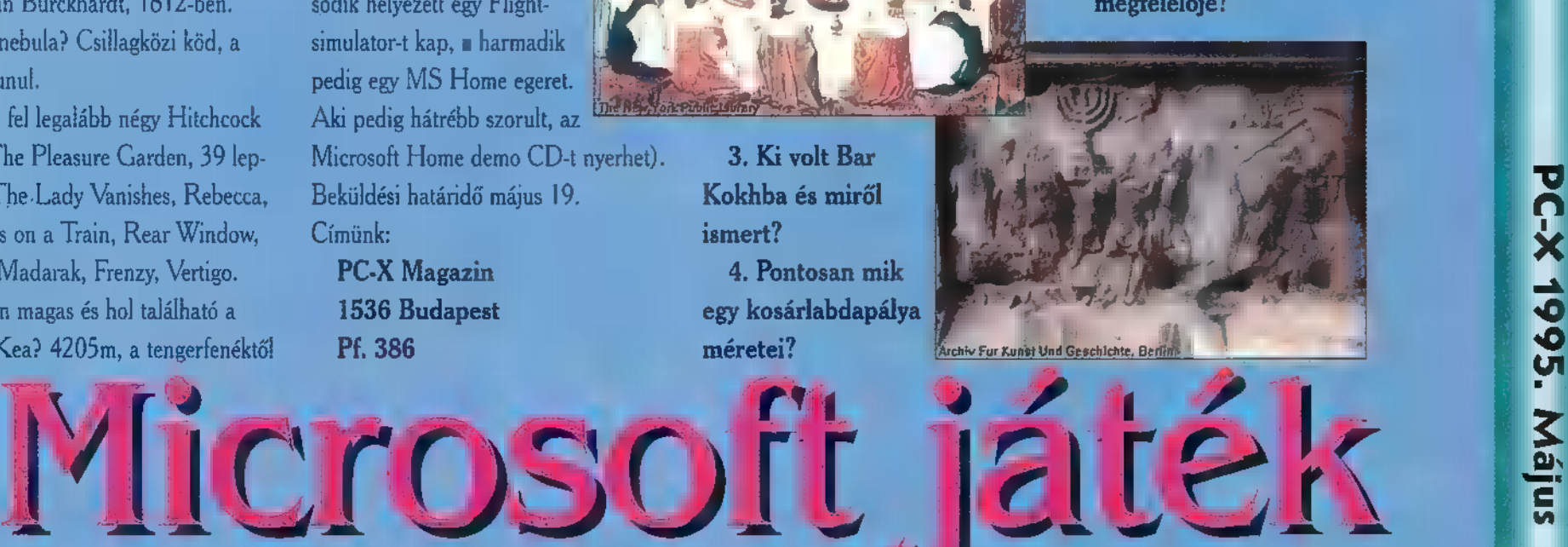

**Constant Time** 

**STAN HUJJARAHAM** 

Most a változatosság kedvéért, nem demokról, hanem introkról lesz szó. A különbség csak a program hosszában — és néha a céljában — van, nem a minőségében. Egy intronak több fajta rendeltetése is lehet: megmutatni, hogy igényeset nem csak több megában lehet csinálni, felhívni valamire (BBS-re, valamilyen hamarosan bekövetkező party-ra) a figyelmet. Az előbbiről ad tanúbizonyságot az alábbi kél intro:

#### Complex : Cyboman ][

A 64k-s intro kategória aranyérmese a The Party 4-en, a Cyboman 2 hibajavított verziója. Saját bevallásuk szerint a céljuk nem az volt, hogy a vilán többi demó (és intro) készítőit tiporják a sárga földbe, hanem megmutatni, hogy mire is képes az a bizonyos doboz előttünk. Meg kell hagyni, ezt a maguk elé kitűzött célt messzemenőkig (túlon túl) teljesítették. Ez egy olyan műremek (a demo oldalak szerkesztőinek egyik kedvence), amit minden PC és GuS tulajdonosnak birtokolni kell. (De zene nélkül is lenyűgöző látványt nyújt, még úgy sem érdemes kihagyni.) Főleg arra az esetre, ha egy amigás haver felnéz, és (mint általában) fitvmálóan megkér bennünket, hogy mégis mutassuk már meg, hogy mit is tud ez  $\blacksquare$  "Pé'cé". Ezzel nyugodtan fel lehet vágni, tuti a siker. Csak nehogy ott legyen elbaltázva a , bemutató", hogy bármiféle memóriamanager be legyen előzőleg töltve (pl.: resetelésnél legyen lenyomva a bal shift a nagyobb verziószámú DOS-ok esetén). Mint minden jóban, itt is van egy-két szépséghiba. Ilyen például a már említett hangkártya kizárólagos használatata, vagy a sima futtatás-

hoz elengedhetetlen 486-os. Sokan arra hivatkoznak, hogy szép-szép az a demó dolog, de —

mire is Jó? — végülis csak a helyet foglalja... Ennyi (64 kbyte — innen ered a 64k-s intro versenykategória név: azaz az egész proginak zenével, kóddal, grafikával együtt maximum 64 kbyte lehet a fizikai hossza) mindenkinek akad a vincsi-Jén, nem foglal el sok helyet a többi program elöl. Pont a , rövidség" miatt ne számítsunk tucatnyi különböző részre. Az egész introt főleg egy fajta felület kezelés jellemzi: a gouraud shading technika. A nagyszerű design, nem hagy kívánni valót maga után. Sehol egy fekete háttér, elrontott paletta összeállítás, már elcsépelt forma vagy effekt használata.

Már az első részben leterhelik a procit a Complex , higanyosított", 3D-s feliratán átsuhanó — a test ívére és egymással párhuzamos csíkokkal felszerelt magába visszahajló — csőképződmény nászával. Ezután még egyszer megnézhetjük ugyanezt a poligont, néhány, a felszínre telepedett háromszöggel kiegészítve. Ezek után mi más következhetne, mint hogy beletekintsünk az egész belsejébe. A leírhatatlan látvány mellé még kapunk néhány kék, szintén g. shadingelt halat is, amelyek körbe-körbe úszkálnak szorgalmasan. Elérnek a saját rajukhoz, ahol kb. negyvenen vannak az ,akváriumban", mozognak-forognak, egyszerre a kisebb és a nagyobb példányok egyaránt. Az utolsó részben , egyszerű" plazma kockák (két ezüst és egy arany) alakulgatnak át pörögve fejformává, majd vissza.

Az ámulatból magunkhoz térve még annyit tennénk hozzá, hogy az összes elismerésünk a készítőké!

#### Syndicate: Left

A Cache "95-ön kiadott kisebb méretű intro (31k) nagyon hasonlít az előző progihoz, csak ez annak egy kissé , lebutított" kistestvére.

A testfelszín kezelés itt is a szemet gyönyörködtető gouraud shade, annyival megtoldva, hogy itt kifényesülő területet egy spotlámpának elképzelendő pontból világítják meg, amely forog a test körül. Egy Syndicate logon (ha eléggé felerősítjük a monitort a háttérben felfedezhetünk egy csókolózó párt) kívül csak néhány megnevezhetetlen alakzattal (például almacsutka-, fánk-, vagy zöld-ragadvány szerű testek) történik mindenféle alakváltoztatás, eltorzitás és a saját tengelye körül való rotálás.

A gép feltételek is hasonlóak: minimum 486-os. A GuS hangkártya nem a zene — inkább csipogásra hasonlít -minősége miatt kell, hanem hogy a gépnek ne software-ből (= program) kell-Jen folyamatosan foglalkoznia a zene memória foglalásával, és folyamatos kiolvasásával — mint például az SB-nél -, hanem egyszerűen hardvware-ből (itt a GuS) működtesse azt. Ezáltal sokkal gyorsabb lesz magának a proginak a futása. Főleg emiatt használják a demok előszeretettel a GuS-t, és nem a sznobizmus vezérli őket. Vagy ha netalántán megszólaltatják az SB-t (is), akkor lényegesen gyorsabb gépre van szükség az azonos sebességű , látvány" eléréséhez. Az érzékeltetés kedvéért ha GuS- [/ sal egy demó elfut 386DX-en, akkor SB-vel minimum 486DLC, de inkább DX kell.

Bocsi a kínaiul elhangzott kifejezésekért (különböző shade fajták stb.). Ezennel ígéretet teszünk, hogy a következő számtól a szokásos demok elemzése mellett még több magyarázatot fogunk közzé tenni.

me

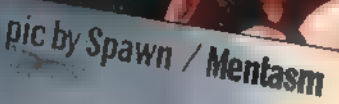

#### Sziasztok!

**RULEZ!** 

Lassan, lassan jön a nyár, igen csábító az utcáról beszűrődő gyerekzsivaj. Viszont ha nincs

> kedvetek önfeledten szánkózni vagy hóembert építeni, akkor fészkeljétek be magatokat a gépetek elé, és merülje-

tek el a programozás rejtelmeiben.

Ehavi programom egy darab alapeffekten alapul, de kis módosítással két rutint közlök le. A bemutatásra kerülő progi egy tetszőleges képet nagyon látványossan tölt rá a már kint lévőre (vagy akár az üres képernyőre): véletlenszerűen sorokat címez át egy, a memóriában tárolt képből a video memória azonos sorába, illetve oszlopába. Igy **nem** bepattan az új kép, hanem titokzatosan jelenik meg. Ezzel a technikával egyszerűbb, de nagyon hatásos morph(-szerű) animációkat is készíthetünk. Mint minden frappáns kis programnak, ennek is van egy hátránya: csak egy palettát

használhatunk az összes képre. Ha mi minden képpel új palettát is betöltenénk, elveszne a program szépsége, ugyanis a képernyőn egyszerre a régi és az új kép részletei is látszanak, így ha különböző palettával rendelkezik a két kép, a nem éppen aktuális palettájú nagyon ronda lesz.

A bemutatott procedúrák sima 320x200-as bitmap képeket töltenek be, a hozzájuk tartozó 768 byte-os palettával. Nagyon egyszerű átírni rutinokat az utóbbi két számban leadott PCX formátumú képbetöltő programra.

Ha a SHOW I és SHOW II eljárásokban PCX képeket akartok betölteni, akkor figyeljetek arra, hogy ne a képernyőre töltsetek először, hanem a bemutatott minta szerint, egy pointer mutasson a már kitömörített képre (a memória egy lefoglalt területére). A SHOW I procedúra függőleges vonalanként tölti az új képet, míg a SHOW. II vízszintesen. Az előbbi effekt lassabb, mert a függőleges vonal rajzolását egy ciklusba kell szervezni, mivel a.200 pixeles vonal minden egyes pontja 320 pixel távolságra van egymástól a video memóriában. A vízszintes vonalrajzolás ennél lényegesen gyorsabb, mert ha megvan az aktuális sor, akkor egy MOVE pascal utasítással az új kép sorát be lehet oda írni. (Ezek a képpontok lineárisan egymás után helyezkednek el a videomemben.) Ezt az effektet is agyon lehet bonyolítani, és már nem is vagyunk olyan távol egy komplett demó elkészítésétől. A következő részben egy gyors kis scrollról lesz szó. A már bevezetett szokás szerint találtok a forrás lista sorai között még egy kis infot.

Vodka

const  $MCGA = $13;$  (mcga video mód  $\text{TEXT} = \$03;$  { text video mód }  $VIDEOSEG = $A000;$  (video szegmens cím)

var fi file;

rows: array [0.319] of boolean; { ebben a változóban jegyezzük meg, hogy melyik sor van már kint } ready: boolean; 1 ha az összes kint van ready :— true )

ir word;

y: word;

procedure setvideo(mode: word); assembler; ( itt kapcsoljuk a video módokat ) asm MOV AX mode

INT \$10

end;

8 DENÚ: procedure loadpalette(fn: string); string); ( a palettát tölti be var pal: array [0..767] of byte; s,o: word; begin  $assign(f, fn);$ reset  $(f, I)$ ; biockread(f,pal,sizeof(pal)) ; dose (D;  $s := \text{seg(pal)}$ ;  $o := \text{ofs}(\text{pal});$ asm MOV ES, a  $MOV$  DX,  $\Box$ MOV AH, \$10 MOV AL, \$12 MOV BX, \$0 MOV CX, \$f INT \$10 end; end; procedure load to screen(fn: string); { közvetlenül a képernyőre tölti a képet} begin assign(f,fn);<br>reset(f, l); blockread(f,mem[VIDEOSEG:0],64000); close(f); end; procedure show  $I$ (fn: string); { függőleges vonalakkal tölti be az új palettát } var pic: pointer; begin assign(f,fn);<br>reset(f,1); getmem(pic.64000); SAZKET blockread(f, pic $\degree$ , 64000);  $close(f);$ for  $i := 0$  to 319 do  $rows[i] := false;$ repeat  $i :=$  random $(320);$ if rows[i] = false then<br>begin  $rows[i] := true;$ for  $y := 0$  to 199 do move(mem[seg(pic  $\hat{ }$ ) : y\*320+i],  $mem[<sub>Y</sub>  $\text{DEO}$   $\text{DEG}$  :  $y*320+j, |$$ ready  $:=$  true; for  $i := 0$  to 319 do<br>if rows[i] = false then ready := false; end; until ready  $=$  true; freemem(pic,64000); end;<br>procedure show II (fn: string); { vízszintes vonalakkal tölti be az új képsorokat } var pic: pointer; begin assign(f.m);  $reset(f, l);$ getmem(pic, 64000); blockread(f,pic ^,64000); close(f); for  $i := 0$  to 199 do  $rows[i] := false;$ repeat  $i := \text{random}(200)$ ; if rows $[i]$  = false then begin  $rows[i] := true;$ move(mem[seg(pic ^):i\*320], mem[VIDEOSEG:i\*320],320);  $ready := true;$ for  $i := 0$  to 199 do if rows[i] = false then ready := false; end; until ready  $=$  true; freemem(pic 64000); end; begin setvideo(MCGA); loadpalette('pal.pal'); load\_to\_screen('pic\_1.pic'); randomize; show $1$  ('pic 2.pic');<br>show II ('pic\_1.pic'); readln; setvideo(TEXT); end.

Mélyvíz

**PC-X 1995. Aprilis** 

Szeretettel üdvözlöm azokat, akik a "Mit kíván a nép" c. szavazósdiban a CD-ROM-BOLÓ halálát kívánták. Sajnos fiúk, ez még eltart egy ideig, így ha nagyon zavar, lapozzatok!

E hónapban új taktikát vezetünk be: sok kód, kevés duma. Egy gondolat erejéig még visszakanyarodnék az áprilisi számhoz. Senki ne keressen Toshiba 320-as típusú CD-ROM olvasót, mert olyan nincsen. A szóban forgó egység 3201-es, bocs!

Kezdjük a korábban már beharangozott CDR\_IOCTL Outputtal. Különösebb magyarázatra nem szorul, felépítése ugyanaz, mint az Inputé, működése szintén, a különbség, hogy most nem bekérünk a CD-ROM olvasótól valamit, hanem utasítjuk, hogy tegye ezt vagy azt. Rá épülnek az olyan rutinok, mint az ajtó nyitászárás, lockolás meg még egy pár, amivel nem fogunk foglalkozni. Az ajtónyitást CD-ROM-os körökben<br>Eject Disknek hívják (nálunk CDR Eject Disk), a zárást Close Tray-nek (CDR\_CloseTray), a lockolást, azaz az ajtó kinyitásának letiltását Lock/Unlcok Doornak (CDR LockDoor).

A kódhoz sok hozzáfűzni valóm nincsen, a működéshez igen. Egyrészt a múltkor már volt szó a mechanikusan nyíló ajtók problémájáról. Ez itt is aktív szerepet játszik, ugyanis az ilyen készülékek ajtaját nem lehet software-es úton kinyitni vagy becsukni, lockolni pedig egyáltalán nem. A másik megjegyzés az Ejecttel kapcsolatos: az MSCDEX dokumentáció szerint az Eject rutin megszünteti a lockolt állapotot, azaz ha netán letiltottuk volna az ajtó kinyitását, akkor nem kell az Eject előtt engedélyeznünk, mert ezt ő elintézi magától. Javaslom, mindenki próbálja ki otthon a saját környezetében! Ha általánosan felhasználható programot írunk, akkor jobb, ha engedélyezzük előtte az ajtó kinyitását; nem kerül semmibe, ellenben mindenhol működni fog.

A Device Status és ajtó állapotának kapcsolatát vizsgálhatjuk meg az e havi programmal (PCX-CDP9). Befolyásolhatjuk kívülről (kinyitom, becsukom) vagy belülről a (L)ock, (U)nlock, (E)ject, (Close és Esc billentyűkkel. (A program nem ellenőriz semmit, ezért ne ezen éljétek ki a tesztelési vágyatokat!)

 $t$   $\sim$  25  $2$ 

**TE SM E** 

Néhány szót még a CD-X-ről. Ha minden igaz, akkor megtaláljátok rajta a PCXCDU9 unitot, amelyben az összes eddig ismertetett CD-ROM kezelő eljárás szerepel, továbbá az összes PCXCDP programot, amelyek demonstrációs jelleggel készültek az egyes rutinok szemléltetésére.

The Richfielder

uses PCXCDU9,CRT; var Ch : Char; OStatus : Word; begin ClrScr;  $OStatus:=0;$ Write('Status: '); repeat DStatus:=CDR GetDeviceStatus; if OStatus <> DStatus then begin GotoxY(10,WhereY); ClrEol; Write('Door'); if Odd(DStatus) then Write('open ') else Write('closed '); if Odd(DStatus SHR 1) then Write('unlocked') else Write('locked'); OStatus:— DStatus; end; if Keypressed then Ch: = upcase(Readkey); case Ch of "E: CDR EjeciDisk; "C: CDR Close Tray; 'U': CDR LockDoor(False); 'L': CDR\_LockDoor(True); end; until Keypressed AND (Readkey=#27); WriteLn;

end.

## STO TETT TTT ZKT] (\* CDR\_IOCTL\_Output

C WRITE (IOCTL Outpud) lerertnonrassormenánetsesrteszrsztsátss] procedure CDR. JOCTL, Output (pXferAddr: Pinter; pXferLen: Word):

#### type

var

 $TIOCTLO = record$ ReqHdr : TReqHdr; { Request Header } Media : Byte; { Media descriptor } XferAddr : Pointer; ( Transfer Address ) XferLen : Word; ( Transfer Length in Bytes ) StartSec : Word; { Starting Sector } VolID : Longint; Ptr to Requested Vol ID } end;

#### IOCTLO : TIOCTLO;

begin with JOCTLO do begin ReqHdr.HdrLen:=SizeOf(TIOCTLO); ReqHdr.SubUnit:=0; RegHdr.CmdCode:=12; RegHdr.Status:=0: Media:=0; XferAddr:=pXferAddr: XferLen:=pXferLen;  $StartSec := 0$ :  $Vol(D)=0;$ end; CDX SendReguest(fOCTLO); CDR\_Status:=IOCTLO.RegHdr.Status; end;

LEEENNNEEKNLEENKE NER N Ente rssEKKEtéEsA <sup>(\*</sup> CDR\_EjectDisk | IOCTL Output based functions ( Eject CD-ROM from (open CD-ROM door or tray) (esnsssztttestesezetensereezesesérséntéj

procedure CDR. EjeciDisk; type TEjedtDisk — record

CBC : Byte; end;

var EjeaIDisk : TEjectDisk;

begin EjectDisk.CBC:=0;

CDR\_IOCTL Output(@EjectDisk,SizeOf(EjectDisk)); end;

#### LEEEEEEERK KEZEK ENEK KNER KEK EKE EKE] (\* CDR\_LockDoor IOCTL Output based functions  $\binom{w}{k}$  $($ \* Input (Lock: TRUE- Lock, FALSE-Unlock  $\left\{ \right. ^{\#}$ ( Lock/Unlock CD-ROM unit door lÉERNNEEEEELNKKN KNK KN KEK KNK EEKA]

procedure CDR. LockDoor (Lock: Boolean);

```
type 
  TLockDoor — record 
    CBC : Byte; 
    Lock : Byte; 
  end;
```
var LockDoor: TLockDoor;

begin LockDoor.CBC:=1; LockDoor.Lock:=Ord(Lock);

CDR\_IOCTL\_Output(@LockDoor,SizeOf(LockDoor)); end;

LEENOKEOLKESR ESNEK EKE KEBKES] CCDR CloseTray . JOCTL Output based functions e

(" Close CD-ROM drive door or tray (ESEERENKERKERENNK KKE KN NOKNEK AKNEKKE]

procedure CDR Close Tray;

```
type 
  TCloseTray = recordCBC : Byte; 
  end; 
                              ( Control Block Code )
```
var CloseTray : TClose Tray;

begin Close Tray.CBC:—5;

CDR IOCTL Output((2CloseTray,SizeOKClose Tray)); end;

#### Gopher

Nos, most már minden eszközünk megvan arra, hogy iszonyatos mennyiségű információt tároljunk és érjünk el Internet-en. Node, ki tudja ezt áttekinteni? A gopher egy módja annak, hogyan lehet ezt az adattömeget összerendezgetni. Nos, ki tudja, hogy lehet sok választási lehetőséget valami értelmes rendszerbe foglalni ? Helyes, menürendszerrel! A gopher egy hipermenürendszer, amelynek ágain almenürendszerek és ezekből elérhető dokumentumok ülnek. Használata tehát roppant egyszerű: csatlakozunk egy gopher szerverre, erre megjelenik egy menü, ebből választunk, újabb menü, újabb választás és előbb-utóbb eljutunk a keresett információhoz. Mi ebben a nagy szám) Az, hogy egyes menüpontok mögött újabb gopher szerverek rejtőzhetnek, de erről nekünk nem kell tudnunk. Kiválasztjuk a "BME" menüpontot **a magyar** gopher főmenüben és a következő menü már a BME gopher szerveréről jön anélkül, hogy ezzel nekünk külön foglalkoznunk kellene. A menürendszer tehát elosztott, ha a BME gopher szerverén frissítik az információt vagy módosítják a menürendszert, az a világon azonnal megjelenik. Emellett a gopherek hálózata (a gopherspace) bármelyik pontjáról bejárható. Létezik ugyan egy főgopher a minnesota-i egyetemen, de ez csak annyiban fő, hogy innen garantált a gopherspace legnagyobb részének bejárhatósága. A gopher kliens (meglepetés, meglepetés!) általában a gopher paranccsal hívható. Ha van ilyen lehetőségünk, mondjuk azt gopher hix.elte.hu és ezzel máris kapcsolatba léptünk egy intézménnyel, melynek neve Hollósi Information eXchange. Ez a szerver éppen Magyarországon van, de a HIX főhadiszállása New York. Hollósi Józsi az Internet egyik igen jó helyét hozta létre. A HIX-en e cikk írása pillanatában 10 levelezési lista -moderált és nem moderált- van, amelyeket azonban E-mail-en terjesztenek, ez lényegesen megnöveli az elérhetőségét. Ha érdekel, küldjünk egy üres levelet  $\blacksquare$  help $@$ hix.com címre és a HIX válaszolni fog. De vissza a gopherhez! A hix.elte.hu ugyan főleg HIX-es anyagokra koncentrál, de pillanatok alatt kijuthatunk a magyar gopher főmenüre , onnan pedig a világ minden tájára. Meglehet, minden elérhető, de a menük száma mégis a végtelen felé tart. A zűrza-

varban Veronica siet segítségünkre, ha

### **bate** tt That

nem túl elfoglalt. Ez a szolgáltatás kulcsszavakat keres a teljes gopherspace-en.

#### World-Wide Web/Mosaic

A WWW a legújabb őrületek egyike. Ha unalmasnak találod a menük sokaságát, miért nem próbálkozol hipertext-tel? Aki nem tudja, mi az a hipertext, visszaküldve alapfokú egérkezelő tanfolyamra! Röviden: a hipertext az a divatos dolog, amikor a szövegben mindenféle bigyók vannak, amikre ráklikkelve csodák történnek: magyarázó szövegek jelennek meg, más lapra lépünk, vagy éppen egy rövid filmbejátszást láthatunk. A WWW pont ezt tudja: gigantikus elosztott hipertext-et valósít meg. Ezen dokumentum minden lapja más számítógépen lehet, és a szerverváltás automatikusan történik meg. A dokumentumban az egyes , forró pontok" mögött URL (Universal Resource Locator) hivatkozások vannak és a pont aktiválása a másik szerverre való átlépést jelent. Egy URL hivatkozás például így néz ki:

htp:://oww.europe.ibm.com/elient. server Ez azt jelenti, hogy http kapcsolat (ez  $\blacksquare$ WWW dokumentum neve) a www.europe.ibm.com szerveren (no ugyan, kinek a gépe ez ?) elhelyezett client server dokumentummal. Valójában mindez sokkal egyszerűbb! El kell indítani egy WWW klienst —ez sokféle lehet rendszertől függően. Az ismertebbek: lynx, cello, Mosaic, NetScape. Az első kettő szöveges módban működik, ezért korlátozott, miket tud megjeleníteni, az utóbbi kettő igazi grafikus környezetben futó program, amely megenged a szövegben képeket is vagy akár olyan térképeket, amelyeknek bizonyos pontjaira rá lehet klikkenteni és így válogatni. A Mosaic jó kis adatforgalmat okozhat, Magyarországon ezért szöveges módú WWW kliens ajánlott. Ha a kliens fut, a WWW használata igen egyszerű. Mindig egy , home page"-en kezdünk, ez teljesen attól függ, hova kapcsolódunk eredetileg. Ezen az induló lapon hivatkozásokat fogunk találni a szövegben, rálépünk egy ilyen pontra, klikk és már repülünk is. Ha tudjuk a keresett hely URL címét, direktben is betáplálhatjuk. Jobb WWW kliens beteges mennyiségű egyéb szolgáltatást tud: ablakok kettéosztása, másolat az aktuális ablakról (clone), hogy továbbmehessünk a dokumentum megőrzésével, keresés az aktuális dokumentumban, stb. Példaként lássuk, hogy néz ki n világ (kép) a WWW-n keresztül. A képeket Sun Sparc munkaállomáson futó Mosaic programmal nyertem. Nem kell sünt venni azonban, hogy WWW zhessünk: például az OS/2 Warp-pal együtt jön a Mosaic kliens (ahogy minden egyéb Internet program is). Hogy a Linux-ról már ne is beszéljünk ...

#### Gyakorlatban: Internet Hunt

1992. óta egy igen érdekes játék folyik a hálózaton, ez az Internet Hunt. A játék lényege, hogy elvadult vagy esetleg igen közérdekű kérdésekre kell válaszolni csak az Internet adatbázisai segítségével. Amellett, hogy szórakoztató, igen hasznos is, mert megmutatja, hogyan kell használni a Net-et felsőfokon. További információért egy mini Internet Hunt-ra küldöm **az olvasókat a HIX** gopher-re (8 menü a kezdőképtől). Itt inkább két 1994. júniusi kérdést/választ mutatok. Kérdés: (Carol and Neil Enns) Most kezdtem használni az Internet-et és észrevettem, hogy az emberek mindenféle mulatságos szimbólumokat használnak a mondatok végén. Valaki azt mondta, hogy ezek arckifejezéseket szimbolizálnak. Van valahol egy lista róluk? Válasz: (Chew Lip Ping) Veronica-val keresünk. (FILE) A Dictionary of Email Smilies (emoticons) Linkname: A Dictionary of E-mail Similies (emoticons) Filename: opher::/dunxI .ocs.drexell .edu/00/mail/Emoticons Kérdés: (Steve Harter, Simon Hernandez, Tom Hocking, Melanie Stallings) A gyerekem házi feladatában az , Alice Csodaországban"-ban szereplő állatokat kell használnia. Hallottam, hogy az Internet-en megtalálható a könyv. Kérdés: hol a könyv és legalább 6 állat neve a könyvből. Válasz : (Team.Panix.Novice)

anonymous ftp : mrcnext.cso.uiuc.edu (128.174.201.12) fájlnév: pub/etext/etext9 1/alice29.txt Hogy lehet kitalálni? Kezdjük Scott Yanoff "Internet Services List".gyűjteményével. Adjunk ki egy "finger yanoff $@$  csd4. csd.uwm.edu" parancsot, hogy megtudjuk, hogyan szerezhetjük meg a listát!

#### Zárszó

Hogy tetszett? Nem hiszem, hogy lenne olyan ember, aki érdeklődési területét nem találná meg Internet-en, legyen az akármilyen speciális. S ha nincs, létre lehet hozni és közben találkozni azokkal az emberekkel, akik éppen ezzel foglalkoznak -akárhol a világon! S miközben ezt teszed, egyre jobban megismered a Net-et és sajnálkozva gondolhatsz ezen cikk szerzőjének csökevényes tudására. No gyerünk, lássuk a medvét!

Paller Gábor

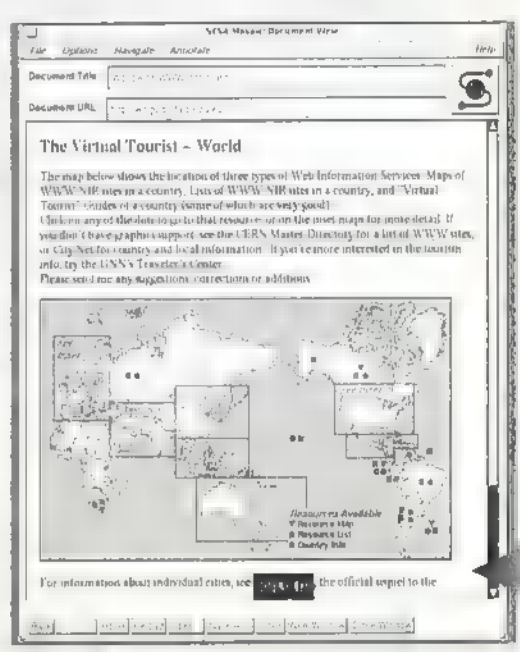

A világ a WWW-n keresztül

#### Részlet a listából (ábra):

\*LITERATURE/BOOKS Dartmouth Library telnet library.dartmouth.edu = 129.170.16.11 offers: Divine Comedy and reviews. (connect dante) Read/Find passages in the King James Bible. (select file bible) Read/Find passagés in Shakespeare s plays . (select file s plays) Read/Find passages in Shakespeare s sonnets (select file s sonnets) Ivertelnet bemseleeds.ac.uk **or telnet 129.11.128.108** offers: Database of Eng. poetry in the 17/18th c. (Login/Password: benss)

-Pnjed Gutenberg ftp mrenext.csosuiucsedu or Ítp. 128.174.201.12 offers: Many books in print and almanac files. cd pub/etext

Ez az utolsó érdekesnek tűnik!

ed /pub/elext dír

d etext91 get alice29.bt

cd /pub/etext/etext94 get algflO.zip

ftp mrcnext.csozuiucsedun Van itt néhány fájl tartalomjegyzék fájlok kíséretében. mget \*INDEX\* Ezeket átnézve rájövünk, hogy az, valóban hozzáférhető. Még az illusztrációk is itt vannak!

ARÉNA

Newland alias Vlagyimir Levrov a tripla oroszlán.

A viszontlátásra... Utoljára szeretném megemlíteni H. András levelét. A mi kis újságunk hasábjain, oh... mit mondok, lemezén megjelent **az F-PROT:** "Sziasztok! Azért írok, mert decemberben vettem tőletek egy lemezt, amin az F-PROT vírusvadász software van tárolva. A program novemben, azóta eltelt már három hónap, tehát valahogyan frissíteni kellene. Nem tudom, hogy tőletek meg lehet-e szerezni az újabb verziókat, ha nem, légyszi" írjátok meg, hol, kitől és hogyan lehetséges a hozzájutás. ... A VB-t azért küldtem, hogy használjátok. A választ vagy lemezt előre is ezer kösz! Pá! András

UI: A lapban azért lehetne néha vírusozgatás... Nem tudjátok, miért tűnnek el file-ok a masináról, a dokik nem találnak fertőzést!?"

Köszönöm a VálaszBorítékot, használom... Az FIPROT megújulásáról legegyszerűbb, ha a forgalmazó céget kérdezed (név, cím a lemezen)! Az utóirathoz: ha nem csak kizárólag Te használod a gépet, azt egyetlen vírus-nyavalyázó sem ártalmatlanítja.

Utolsó előtti versenyzőnk jön:

"Es most jöhet az áriázás:

Van egy 386DX-em matematikai segédprocesszorral. Szeretnék ezzel kapcsolatban kérdezni valamit. Milyen előnyt jelent ez (mármint a segédproc.) a különböző programoknál? Mi a különbség a 486DX és 386DX között? (...) Volt szerencsém... (és remélem, hogy lesz a játékok során!) "

Hm, nekem is volt (220!) szerencsém, és olvastam leveled, A segédprocesszorról: vagy gyorsabbnak érzed a géped vagy nem. Huh! Attól függ milyen programokkal foglalkozol. Egyszerű például mászkálós — játékok nem használják a matematikai segédprocesszort (magyarul FPU-t), míg a 3DStudio és az AutoCAD igen erőteljesen épít rá. Az FPU-t ugyanis külön utasítással kell vezérelni. Más a szorzást kijelölő utasítás kódja, ha azt egy FPU-val rendelkező gépnek adjuk, és más, ha csak egy egyszerű processzornak. Természetesen mindkettő ugyanazt az eredményt adja, csak a végrehajtási idők különböznek, úgy a tizede az FPU-s szorzás ideje!

A 386DX egy 32bites szervezésű processzor, és a kivezetett busz is 52bites. A 3865SX -ben a busz lóbites. Egyik sem rendelkezik segédprocesszorral. A 486DX is 32bites szervezésű, és tartalmaz matematikai segédprocesszort, míg a 486SX nem. Mivel a 3DStudio sokat kell számoljon, ezért FPU-s gépet szeret, különben halálra unnánk magunkat, mire elkészülne a munkánk.

A következő levélíró — szerencsétlenségére — valószínűleg lemaradhatott egyikmásik számunkról: ,, Tisztelt Szerkesztőség! Egy kérdést szeretnék feltenni Önöknek, melyre a lap hasábjain szívesen ol-<br>vasnám a választ: KINEK KÉSZÜL EZ A LAP? (véleményem szerint az utóbbi időben a mélyvíz rovatainak olvasásához már tengeralattjárót kell kölcsönözni. A kezdeti szuper indulás ellenére a rovatok lassan teljesen érthetetlenné válnak egy átlagos felhasználó számára.)

Maradok hű olvasójuk. S. Ákos."

Szent oroszlán!?\$#@% Természetesen NEKED is készül, a TE észrevételeid alapján. A mélyvízben pedig van segítő tenger-búvár, például Dr.Midi vagy TRÉ. Íj, szívesen segítenek (én sem értettem meg elsőre a , többváltozós függvények differenciál számítását" az Egyetemen),

Második levélcsoport **a lemezes.** Leslie és Egér a Marson, akarom mondani Dunai Péter művei.

.Na ide figyeljetek, nyomjátok ezt a hülye szöveget: ilyen jó az előfizetőnek, olyan jó az előfizetőnek. És akkor berak-Játok ezt a játékot (persze a legértékesebb ajándék itt van...). Legjobb esetben másfél nappal később kapjuk meg a lapotokat. És így szerintetek van esélyünk a nyereményre?"

Ezen kívül hiányolta a lemezt is, amit küldött nekünk, hogy ezt-azt vegyünk rá.

Szolidan annyit kérnék, könyörögnék, hogy pici szerkesztőgárdánk még kisebb idejét ne terheljétek másolat kérésekkel. Esetleg egy-egy esetben jut rá idő. Sajnos egyelőre még shareware dolgokkal sem tudunk foglalkozni. Az Egér a Marsonnal teljesen igazad van, az áprilisi számban épp ezért volt egy hasonló játék, csak előfizetőknek!

, Legutóbbi számotokban írtatok egy cikket a sztereogramokról. Nagyon felcsigáztátok az érdeklődésemet. Eltartott egy ideig, amíg rájöttem a látás fortélyára. De

azóta látok b (ilyen képet tayen acpet<br>is)! (...) Arra kérni, hogy ha egy mód van rá, küldd el nekem azt a programot, vagy ha nem shareware akkor azt, hol lehet beszerezni. (...) Nagyon kérlek... Leslie"

Hát az igazat megvallva hirtelen nem is tudom mivel készült a sztereokép, igyekszem megkeresni. De, ha megnézed a CD-ROM eladással foglalkozó hirdetéseinket, bármelyikben kapsz ilyen mágikus programot, ha nincs is a listában.

Először egy Dinka Inkával szeretném kezdeni: "Üdv mindenkinek?

A PC-X-et csak nemrég fedeztem fel (micsoda veszteség! — Newland) és nagyon meg vagyok vele elégedve (micsoda nyereség! — Newland). Ezért is gondoltam, hogy hozzátok fordulok néhány kérdéssel:

I. Nemrég kaptam meg az "Inca ID-t, és egyből beindultam. Sajnos van egy rész, ahol nem jöttem rá a megoldásra. (...)

II. A Microsoft Asimov: Robots CD-t hol lehet beszerezni, és mennyibe kerül?

III. Lehet, hogy fázis késésem van, de a DOOM-ot még csak most kaptam meg. Na és persze nem akar elindulni... Ilyen szép feliratokat küldözget: "Insufficient DPMI memory" Na, most mit csináljak? Windows alól persze elindulna, de ahhoz 8MB RAM-ot kér, és az én gépem csak 4MB-os. Előre is kösz! Egy Dinka Inka@Hu. boríték. postaláda. Magyar Posta. Postás néni. postaláda."

Egyből látszik, hogy nem olvasod rendesen **az InterNET** rovatot! Tudhatnád, hogy a szöveges cím pont fordítva van elrendezve, a HU biztos a végére kell...

A CD-k áráról nem tudunk felvilágosítást adni. Próbálkozz meg hirdetőinknél! A DOOM baja pedig az, hogy túl sok minden **van a memóriában egyszerre**. Próbálj meg úgy bootolni, hogy nyomva tartod a Bal-Shiftet. Majd lépj a doom direktoriba, és indítsd el!. Esetleg hasz-

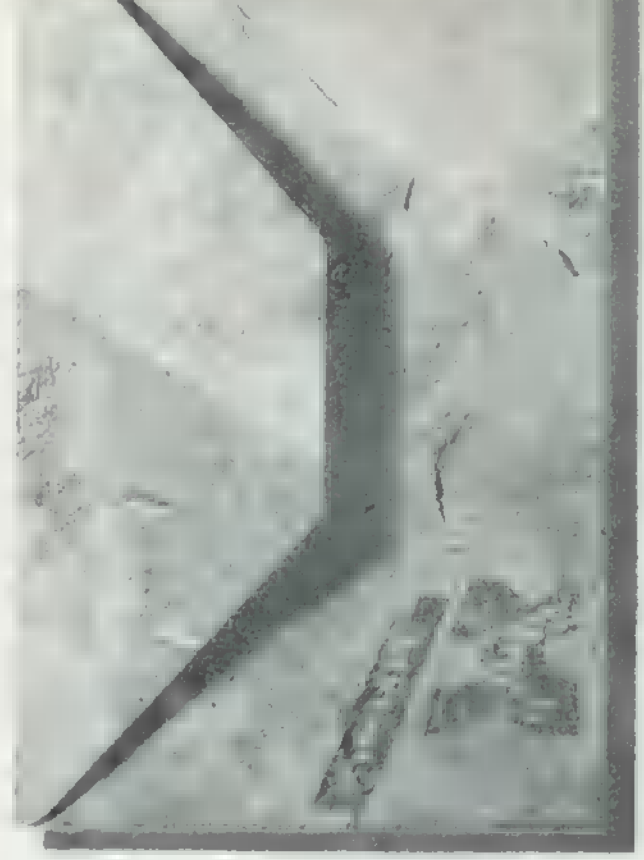

náld a Memmakert, hogy legyen megfelelően felkonfigurált memónád. Először is sziasztok skacok! Kicsit olyan érzésem van, mintha feje tetején állna a szerkesztőség és én is. A meglepetés előkészítése azért nagyon megmozgatott minket. Tudvalevőleg a macskák (nagy-macskák) igencsak lusta természetüknél fogva nehezen bírják a nyüzsgést. De jöjjön az e havi e-mail és nem-e-mail termés. Rooarrr!

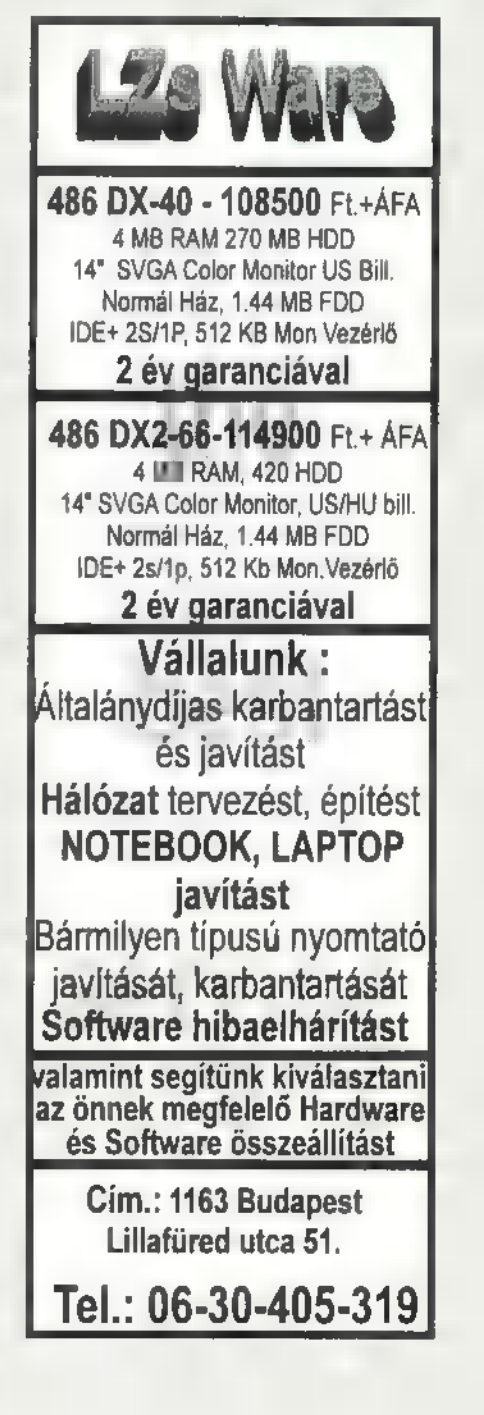

42

PC-X 1995. Május

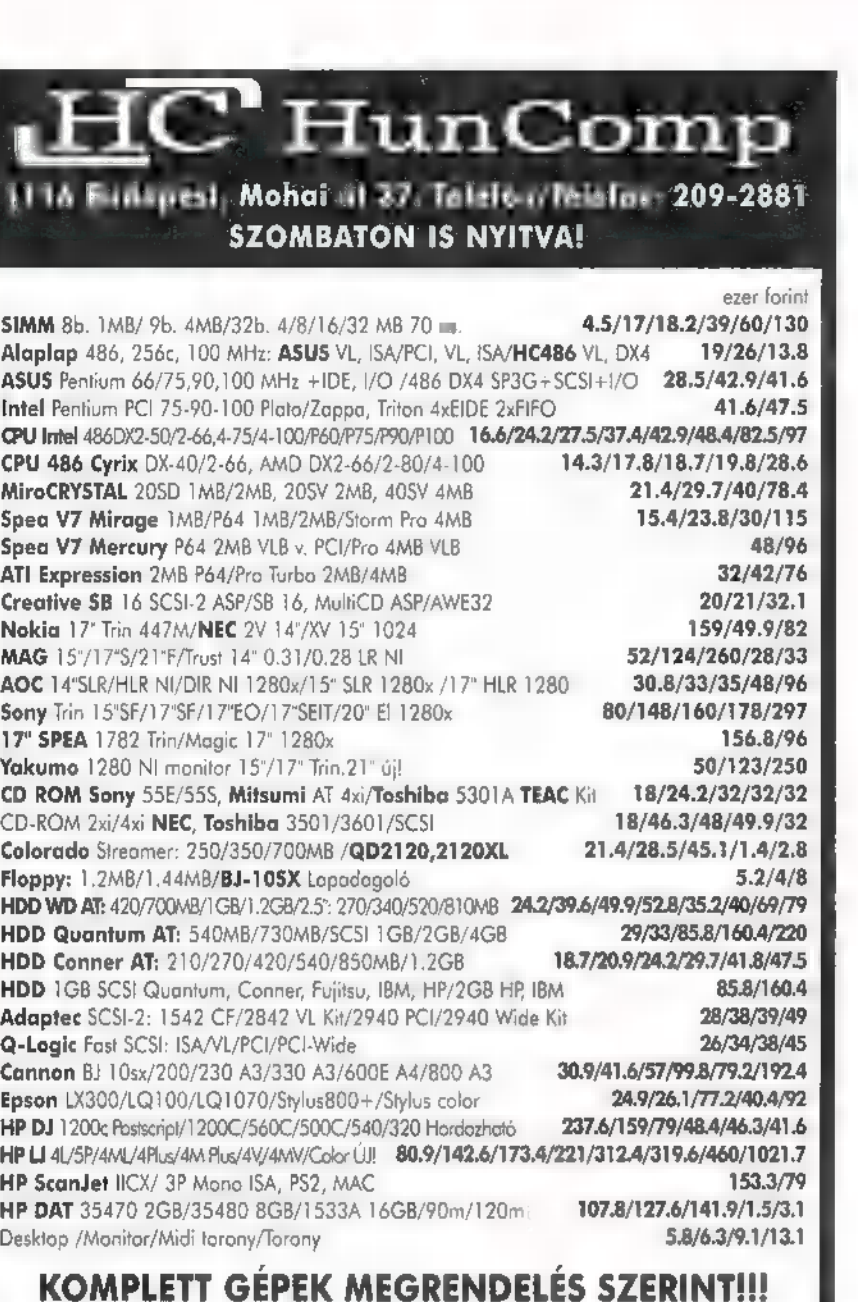

Avalek AtA nelküliek, a vállszratás jagál femitetjukl

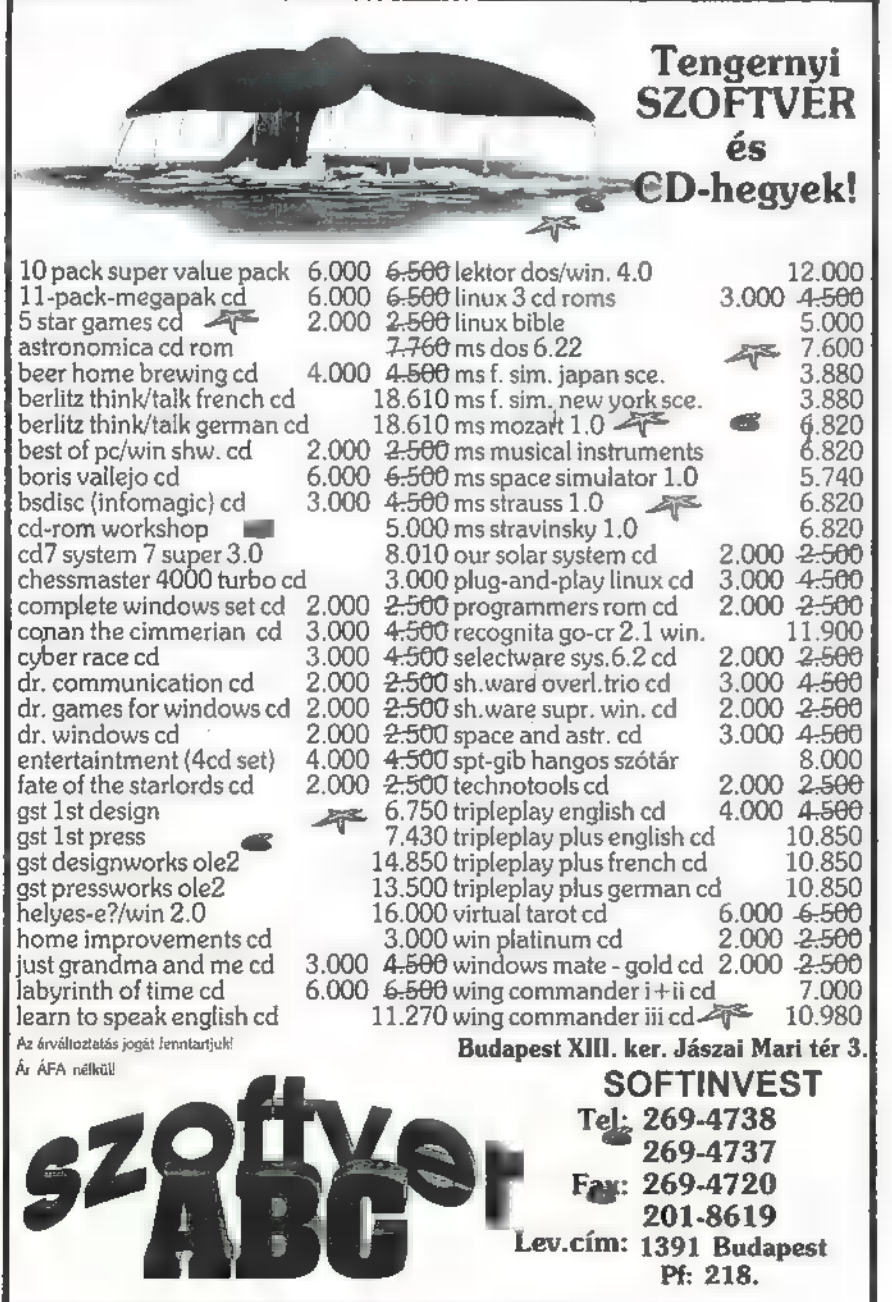

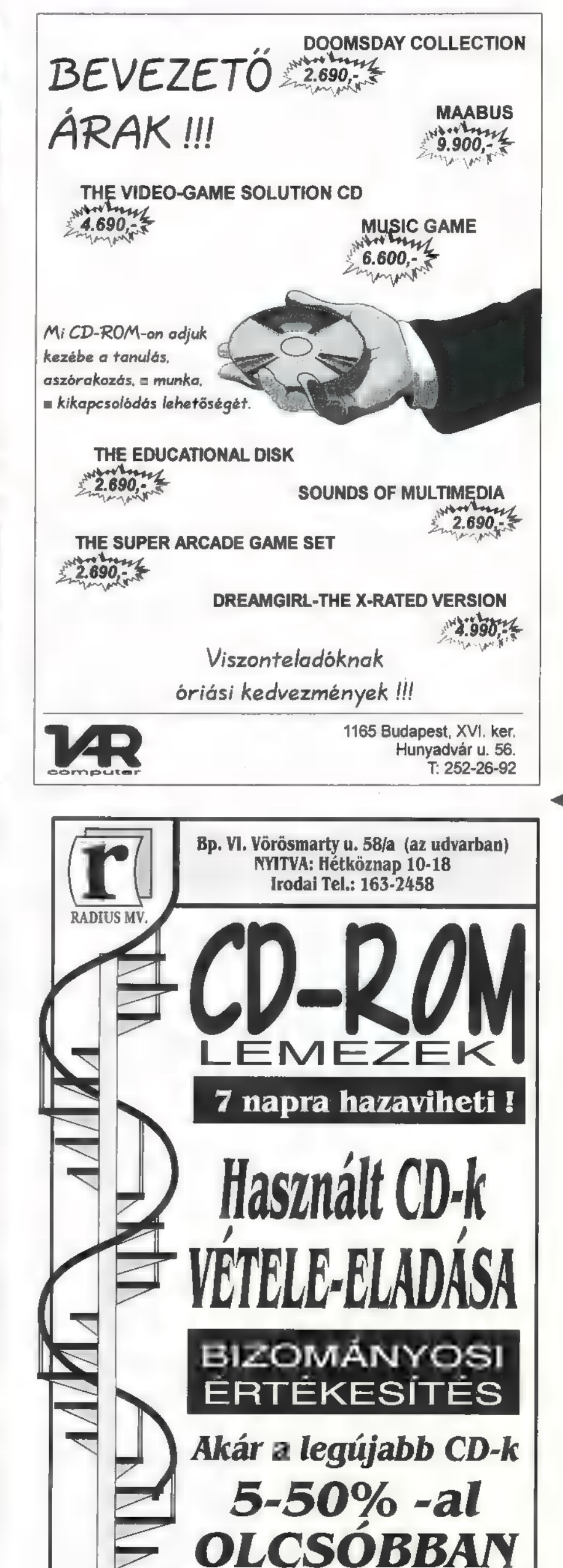

PC-X 1995. Május

43

s3z9pNIH

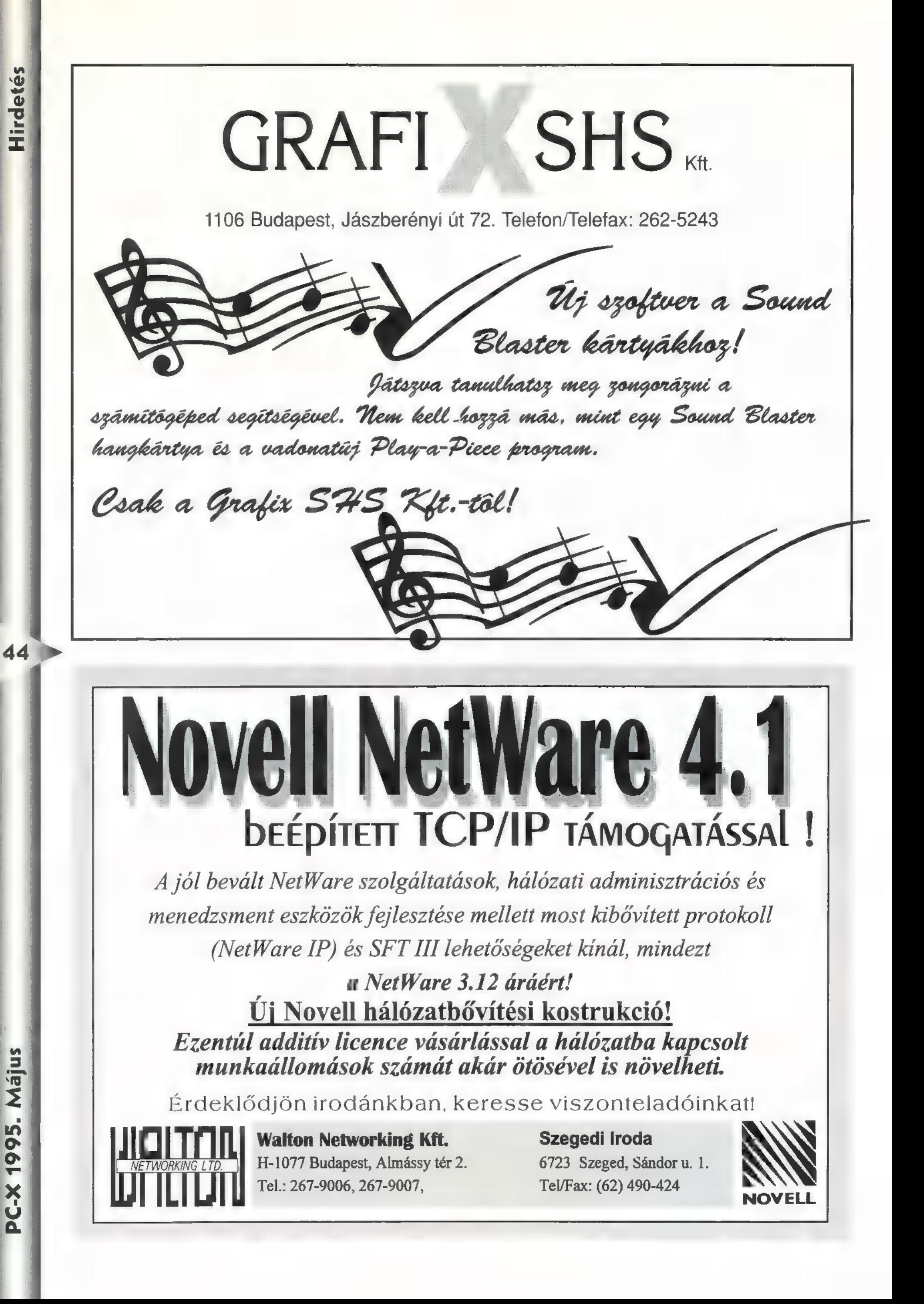

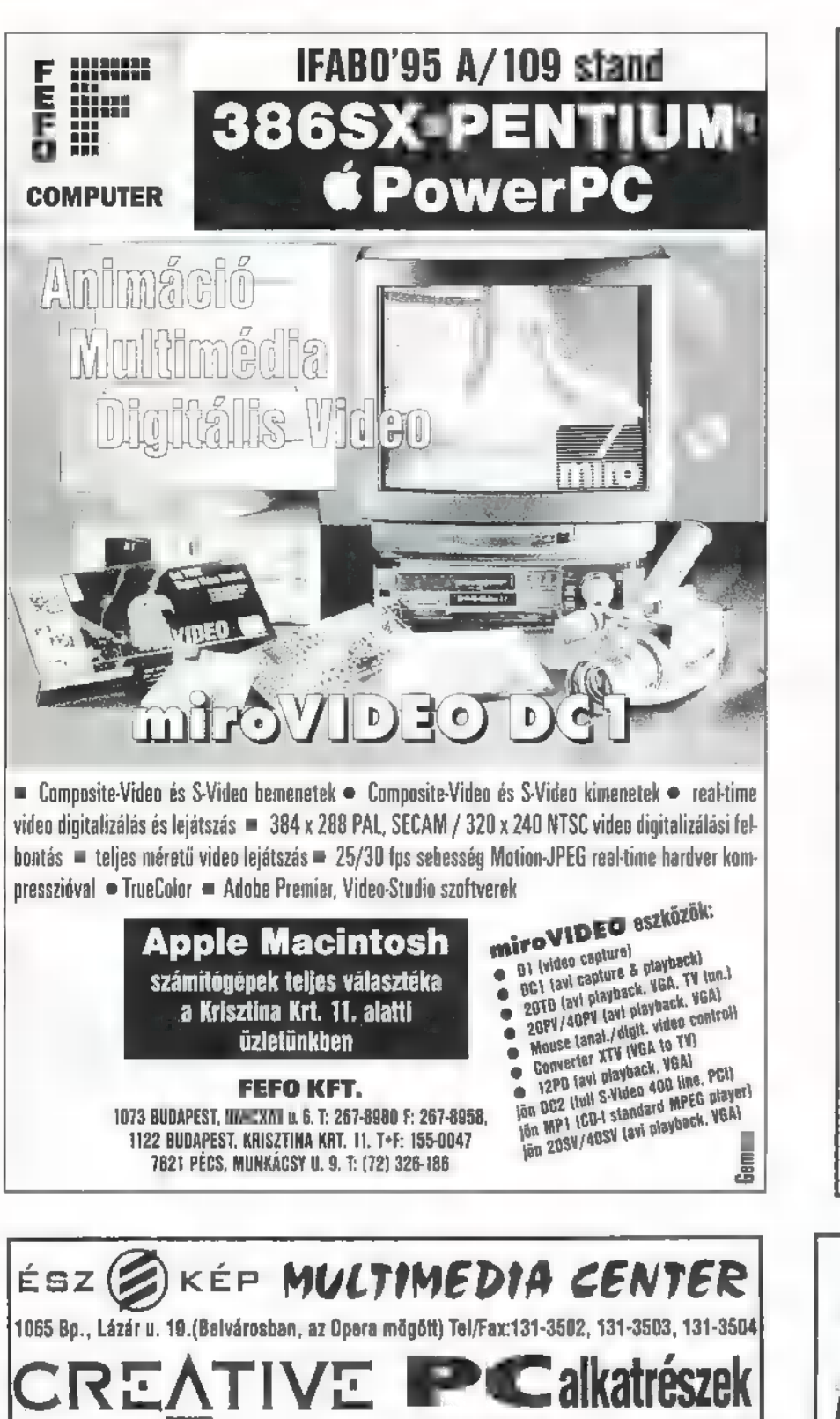

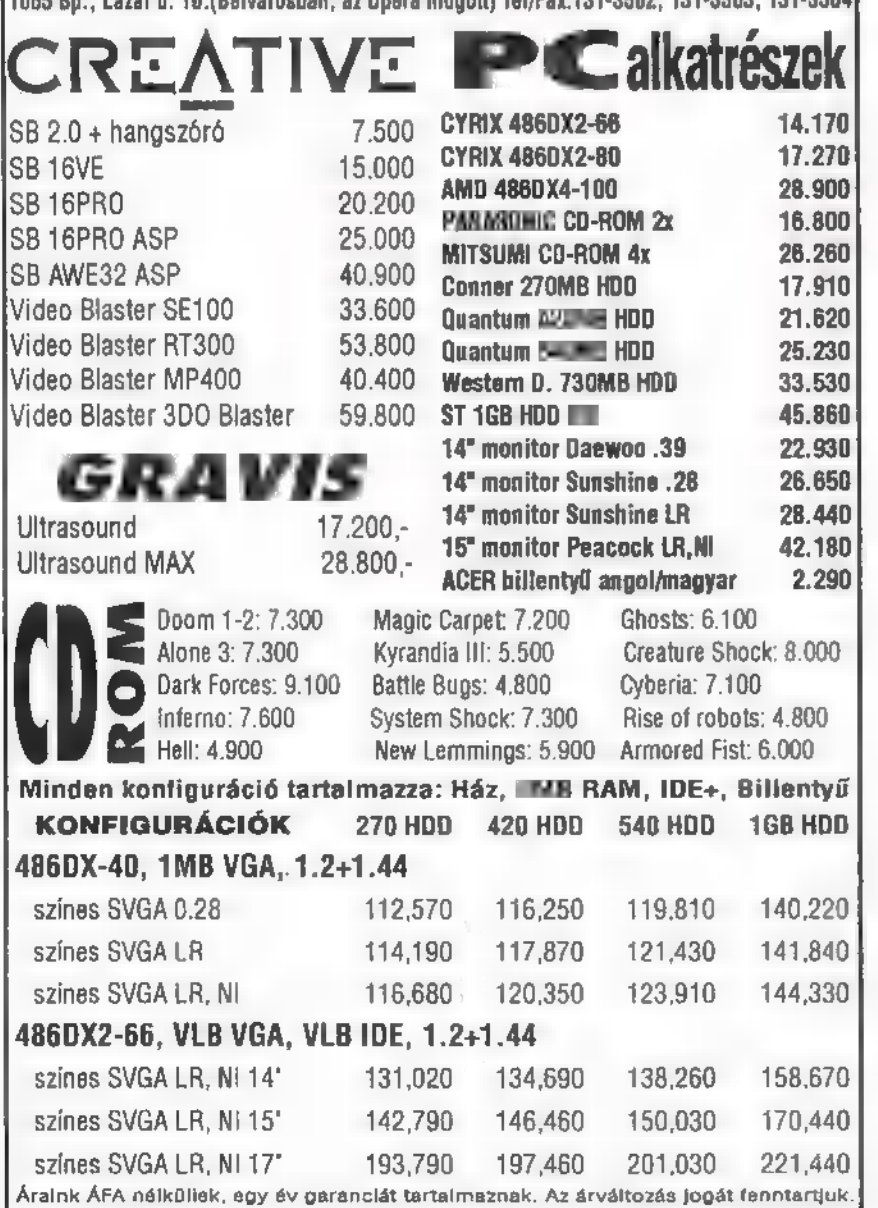

Budapest XIV. Hungária krt. 131.<br> **EMOFIS** Tel / Fax: 12-11-539<br>
KFT. GSM: (06-30)-428-132

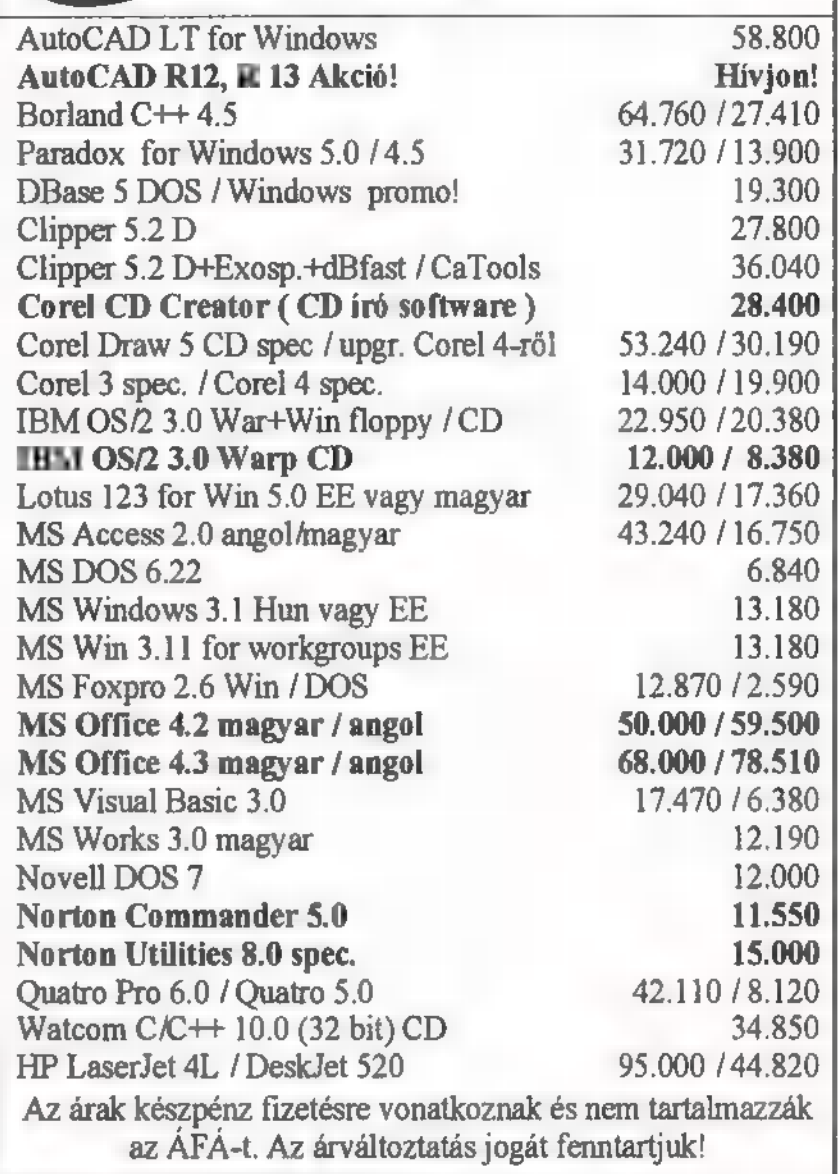

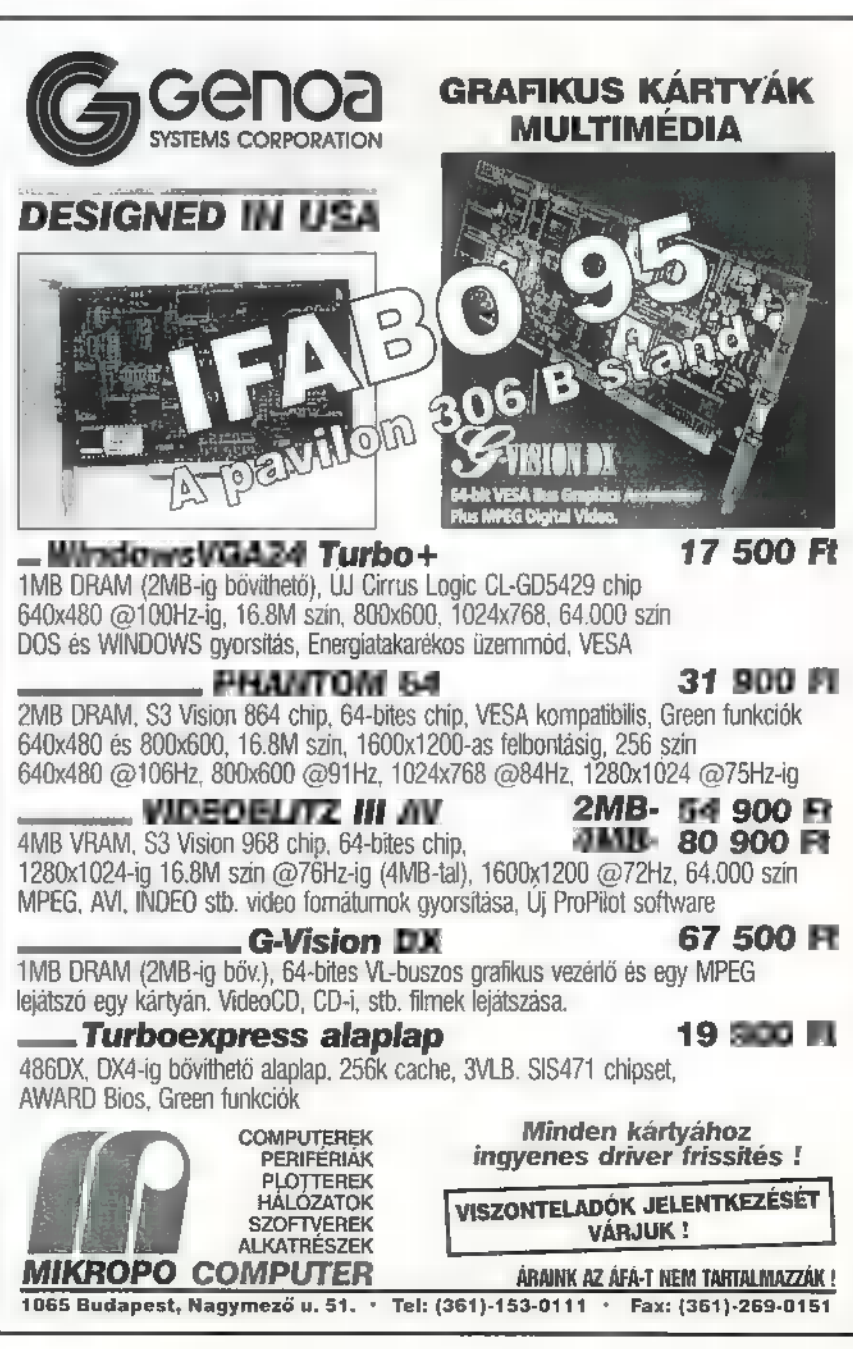

s339PJIH

# Dr.MID

Doktor MIDI jelentkezik, és tulajdonképpen ott folytatjuk, ahol a múlt hónapban abbahagytuk, az egybeépített dalszerkesztő-hangfelvevő programoknál. Ennek az m nyomós oka, hogy új fejlemények keletkeztek az elmúlt hetekben e téren, melyekről feltétlenül meg kell emlékezni.

ét nagymenő software-es cég is jelentkezett dalszerkesztőjének hangfelvétellel bővített verziójával, ráadásul egészen megfizethető áron. A Steinberg, a jól ismert Cubase programok atyja, a már piacon lévő Cubase Audio for Windows-t adaptálta sokak nagy örömére — Windows kompatibilis kártyák népszerű táborára. A Cubase Audio eddigi verziói csak a több százezer forintos Yamaha CBX-D5 jelű, borzalmas nagy tudású (két komplett stúdióeffekt-processzor van beleépítve!) külső hard diskes rögzítődobozt támogatták, most azonban a cég egy merész húzással a kisebb pénzű felhasználókat célozta meg. Akinek viszont még így is drága a mulatság a Cubase Audio software önmaga egyedül mintegy 150 ezer forint —, az választhatja a Cubasis Audio nevű, valamelyest csökkentett változatot, amelynek egy valódi felhasználóbarát árat ígértek. Mind a két programban a 64 MIDI-sáv mellett 8, azaz nyolc hangsávot rögzíthetünk (persze csak kettesével, mert a hangkártyának csak annyi bemenete van, és őket — mármint az audiokat — a processzor kevergeti össze, valós időben. Ahhoz, hogy ez sikerüljön is, természetszerűleg izmos gép kelletik — 386-osról ne is álmodjunk, azon az Audio nélküli Cubase is ki-

kihagy, de a 486-osok közül is inkább DX4 (ha **a** gépteljesítmény elégtelen, kevesebb audiosávval kell beérnünk). Ha viszont a program jól fut, akkor nagy a havaj: a megszokott Cubase-Arrange ablakban a szokásos dobozok közül elsőre ki sem derül, hogy melyik rejt hangot és melyik MIDI-szekvenciát. Egyformán lehet őket pakolgatni, vagdosni, ragasztgatni, Különbség csak akkor jelentkezik, ha szerkesztésre hívjuk le valamelyiket; ekkor MIDIsávnál a szokásos kotta- vagy eseménylistás editorablak, audionál pedig Wave for Windows-szerű hangminta-szerkesztő nyílik. És hogy ki lesz a Cubase ellenfele audio ügyben? Nem más, mint a szintén régi kedves ismerős, a Musicator, aki a tavasszal saját audio verzióját is bedobta a köztudatba. Aki bővebbet óhajt tudni, legyen résen!

Olvasói levél érdeklődik a Mediavision ProAudioSpectrum 16 hangkártya mibenléte, tudása, jellegzetességei felől. Hát igen... a kártya legfőbb érdekessége, hogy nincs semmi érdekessége, tulajdonképpen közönséges SoundBlaster 16-klónnak tekinthető. Amiért mégis említésre érdemes, az a piacra dobásának időpontja: mintegy háromnegyed évvel megelőzte az eredeti SB16-ot! (Itt most nem arról a közmulatságot okozó esetről van szó, ami a SoundBlaster 16 bemutatója után történt: egy pesti bolt , szakemberei" ránéztek egy SoundBlaster Pro-ra, látták, hogy 16 bites adatbusza van — nahát, ez egy 16 bites hangkártya! — kiáltottak fel, és vadul hirdetni kezdték, hogy 16 bites SoundBlaster náluk már 9 hónapja kapható.) Az első ProAudioSpectrum 16 után még évekig jöttek újabb verziók, akárcsak az SB16-

ból: SCSI, Sony CD-interfészes modell, a Pro Audio Studio kártya, ezek mind-mind ugyanannak a témának a variációi. SB-kompatíbilitásuk meglehetősen szomorú emlékként maradt bennem, a 7th Guest-ben ugyanis egy ponton hangilag teljesen lefagyott vele, ezt viszont tendenciózusan tette. Visszatérve a Mediavision cégre, érdekességként említhető, hogy nálunk igazából senki nem képviseli komolyan ezt a most már nagy múltú multimédiás céget, amelynek az amerikai piacon meghatározó szerepe van.

Hangkártyaműfajban például, ha nem is a ProAudioSpectrum 16, de van tőlük érdekesség, például a Korg chipkészletet tartalmazó WaveBlaster-kompatíbilis modul, vagy az az egyelőre csak időnként felröppenő hír, hogy a cégnél hangkártyákon alkalmazható, fizikai

modellezésen alapuló virtuális szintetizátorchip fejlesztése van folyamatban.

Rá is férne a hangkártyapiacra valami újdonság, mert a tavaszi vásári szezonban nem sok újat láttunk. Egyetlen gyártó sem jelentkezett számottevő újdonsággal, az Advanced Gravis új szuperkártyájáról is csak pletykaszinten lehetett hallani, az év vége előtt nem valószínű, hogy bármi is lenne belőle. Látni csak a Digidesign-tól (lásd: jó drága hard diskes rögzítők) láthattunk egy olyan PCI-buszos hangkártyát, amelynek az a specialitása, hogy 8 be- és 8 kimenete van (tehát ez sem kimondottan játékra, hanem többsávos felvételek készítésére való).

Doktor MIDI állja a sarat, levelezés szempontjából semmiképp ne kíméljetek, sziasztok.

GG

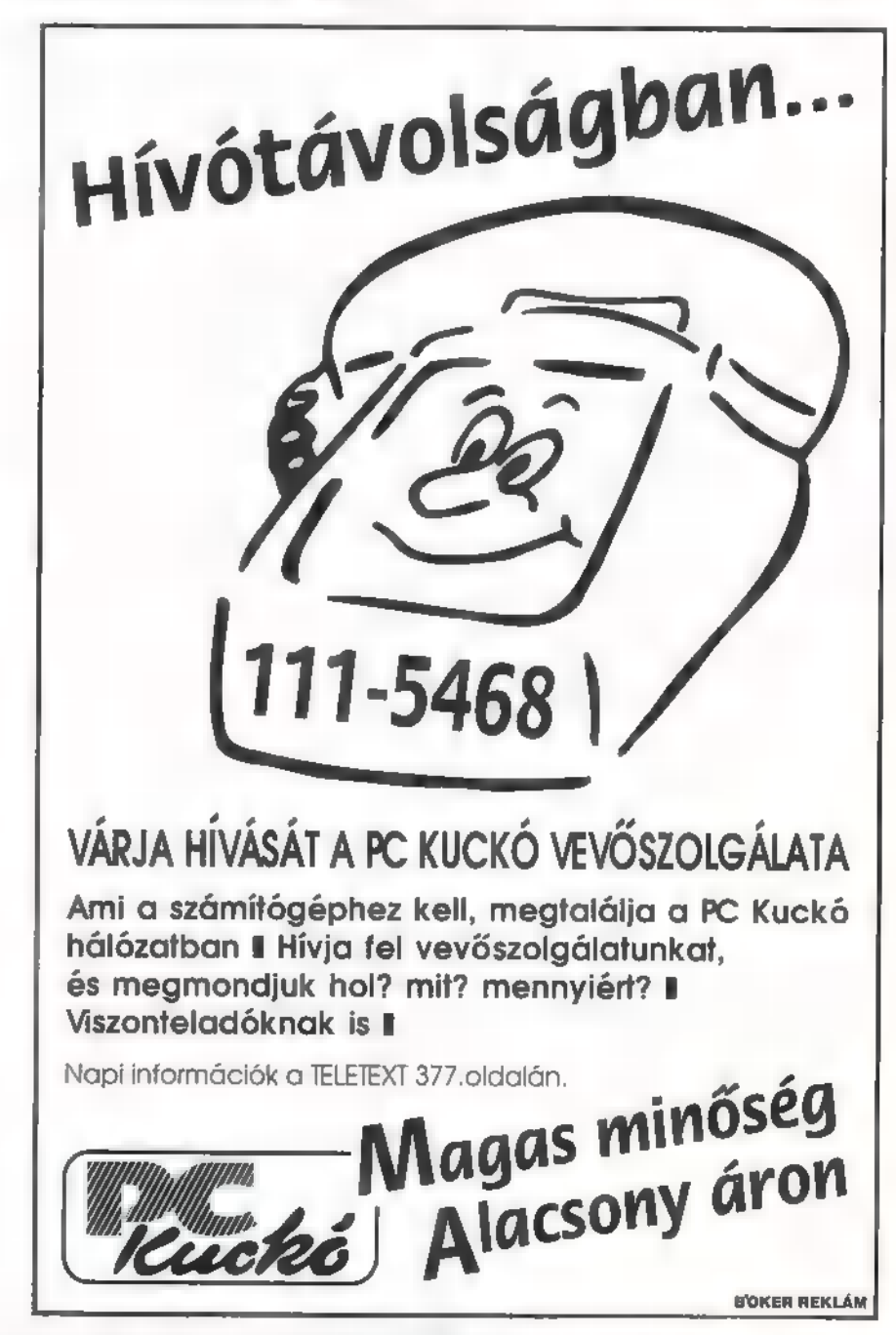

Alig pár napja ért véget a világ leg-<br>nagyobb számítástechnikai kiállítá-Alig pár napja ért véget a világ sa, a CeBIT. Gyorsanspennát ragadtam, hogy megosszam élményeimet, de a sok beszéd helyett jöjjön a MULTIMEDIA...

kiállításon kitüntetett szerepet kapott a multimédia. A két pavilon (Halle 8, 9) felé akkora tömeg áramlatt, hogy horgonyt kellett vetnem, hogy egy helyben tudjak maradni.

Ujdonság volt a YAMAHA hangkártyája. Rengeteg olyan hangmódosítást kínál, melyet az eddigiekkel csak nehézkesen vagy egyáltalán nem lehetmegoldani. Példaként említhetem a delay, flanger, kórus, reverbés még számtalan más hangzást, amit MIDI csatornánként külön lehet programoznil Mivel a general MIDI nem támogatja az ilyesféle közvetlen beállításokat, az XD MIDI (extended) szabvány nyelvén is ért a kártya, melyet. már egyre több MIDI program (pl. CuBASE) támogat. Ezzel a mego dással lőttek a kártyafüggő system exclusive üzeneteknek... Atevezve a video területére, de maradya először a állóképek birodalmában, ámulattal néznem a Bryce 2D-3D "mindent tervező" program (KAI) demoját. Aki ismeri a KAI's Power Toolst, sejtheti miről lehet szó. Ebben a programban rengeteg textúra, anyagminőség, színhatás és speciális effektek segítségével tervezhetjük meg 3D-s objektumainkat, melyeket tetszőlegesen helyezhetünk el a , térben", A domborzat-editorral fraktál hegyeket, völgyeket teremthetünk és plazmafelhőinknek még azt is megmondhatjuk, hogy naplementét szeretnénk, vihar előtt. Végül, hogy kitörjünk az állóképek , egyhangúságából", animációt is készíthetünk. Az MPEG kártyák uralták a piacot, szinte teljesen ki-

gyon sajnálom, hogy Multimédia sorozatomban még nem tartok ennél a résznél.) Az MPEG 1 szabvánnyal 352x288-as mozgóképet varázsolhatunk a monitorunkra, ami persze nem valami nagy, de az újabb grafikus kártyák hardver zoomjával azonnal négyszeresére nagyíthatjuk a képet (640 x480) és ez már majdnem a PAL szabvány. A clipek 25 fps-sel pörögnek (NTSC-ben 30); ez már tutti... Valószínű, hogy jó darabig elegendő lesz a felhasználók számára. Az. MPEG kártyák tehermentesítik a processzort, azaz még egy 386 SX-en is megy a movie, mert esupán 150 kB/sot kell kihoznunk a wincsiből és a buszon a kártyáig eljuttatni, miközben a CRU vigan nyaral. Ez az úgynevezett overlay technika: a grafikus kártya lá menőrjelét az MPEG kártyába vezet jük, ami az előre meghatározött over-

lay területre rákeveri

tunk. Ennek a módszérnek inlav vagy shared frame buffer a neve. A kártyák általában az S3 cég Vision868, 968 chipjén alapulnak és pl. a Miro, a VideoLogic, a Matrox stb. már gyártja őket. Ezek a kártyák általában drágábbak, mint a szokványos grafikus kártyák, de fantasztikus dolgokra képesek. Ha nincs hardver MPEG dekompresszorunk, akkor sem kell aggódnunk, mert komolyabb gépeken szoftverből is megy a buli. A dekompressziót a CPU végzi, a nagyítást viszont már a grafikus kár tya hardverből. Az eredmény elég lisztességes. Ekkor persze a processzornak már nincs sok ideje nyaralásra. De hogyan lehet Windows alatt gyors megjelemtést produkálni, ha esyszer a BitBlt a GDI szüleménye, ami köztudottan nem gyorsvonat? A Microsoft és az Intel megegyeztek a DCI interfészben, ami szépen megkerüli a GDI-t és közvetlenül a frame bufferbe ir.

Nesze neked

a saját jelét, azaz az

MPEG videot. Problémák szép számban adódnak, mivel ezt az MPEG videot nem tudjuk editálni (ez a fájlformátumból adódik, lásd a multimédia rovatban később). A nagy robbanás azonban az, hogy egybeépítik a grafikus és az MPEG kártyát és mindkettő a frame bufferbe ír. Ez egy nagyon elegáns megoldás, mert így a frame buffert matató grafikus pro-

#### koncepció, de legalább

gyorsabb, mint nélküle. Ehhez persze a kártyának is érteni kell DCI-ul! Megszédülünk, ha a sok MPEG megvalósítást átnézzük. A CD-i-t összehá $z$ asították  $\blacksquare$  MPEG-gel, így, ha nincs is számítógépünk, akkor is élvezhetjük a filmeket. Ezt a videot ".DAT" kiterjesztéssel látták el, és csak a tartalom-

jegyzéket tudjuk beolvasni a CD-ről, a többi a CD-i driver dolga. A Video CD szabvány ennél már intelligensebb és méltán , MPG" a kiterjesztése. Létezik még az OpenMPEG szabvány, ami nem köti ki a 352x288-es felbontást, így a játékírók előszeretettel alkalmazzák. Nem említettem még a tömö- .rítést, ami szükséges ahhoz, hogy előallítsuk az MPEG fájlokat. Ha nem fontosza idő, akkor szoftverrel is tötontos<sub>se</sub> idő, akkor szöttverrel is tö-<br>- möríthetünk naphosszat, de ha real-<br>- time tömörítésre van szükségünk (live recording), akkor igen csak mélyen

kell a pénztárcánkba nyúlnunk.<br>Nagy az érdeklődés a\telekonferen-<br>cia rendszerek iránt, melyekkel távoli résztvevők láthatják, hallhatják egymást, ha rendelkeznek számítógéppel, kámerával és mikrofonnal. A szegényember telekonferenciája telefonvonalon érkezik és ezért nem is igazán élvezetes a video része, inkább csak élvezhetetlen. A komolyabbak ISDN-t is -használnak, amelyen egy vagy két 64 kbps csatornát foglalnak el. A video általában MPEG-gel vagy H.261gyel van tömörítve és overlay kártyával sjelenik meg a képérnyőn. A tutti megoldás az ATM, melynek ára azonban olyan borsos, hogy még csak kísérleti hálózatokat építettek. A telekonferencia nem csak abból áll, hogy egymás pofájába bámulunk és szövegelünk, hanem használhatunk egy ún. Whiteboardot is, ahol közösen szerkeszthetünk dokumentumokat is.

Indul a VOD (Video on Demand) Boom is, hiszen nagy nagy videoszerverekkel érdemes összekötve lenni, üvegszállal vagy hagyományos koaxszal is. Otthon csak egy dekóder és egy távirányító szükséges, és ∎ menüből választhatunk, hogy melyik filmet akarjuk megtekinteni TV-nken, ami azonnal (legrosszabb esetben 10 percen belül) indul is. Ehavi kérdésünk: miért a 10 perc? Megszűnik tehát a videotékába járás, és örök a minőség, és ha nem tetszik a film, akkor 3 percen belül még bérmentve lelőhetjük. A helyzet komolyságát mutatja, hogy olyan mamutcégek mint HP IBM, Oracle, Alcatel, Digital, Silicon Graphics is keményen dolgoznak a témán. Nem hiába, a fogyasztói társadalom...

> Dr.Doktor szenti@is.twi.tudelft.nl

F. Ek

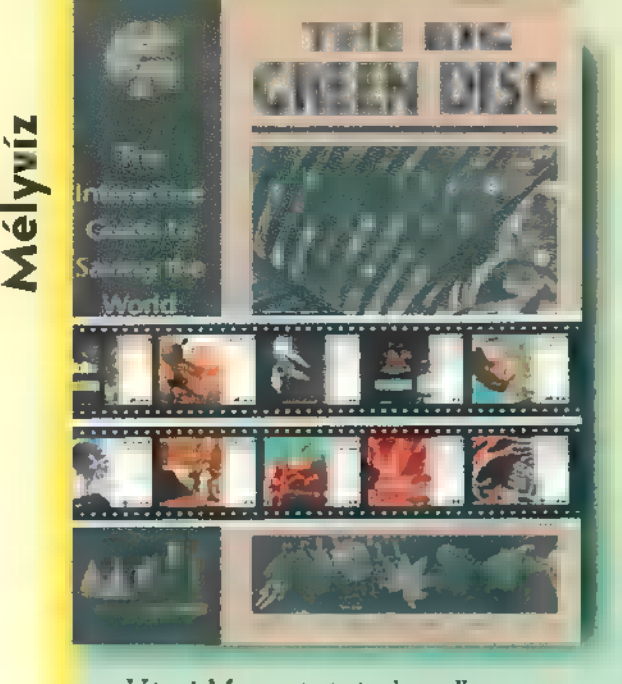

Végre! Most már én is elmondhatom magamról, hogy "gríínes" gépem van, ugyanis beraktam a CD meghajtóba az MDI , Nagy Zöld Lemezét". Már a csomagolása is a környezetvédelmi szempontokat hangsúlyozza, borítója erősen , újrapapír" színű. Alatta egy nagy, papírpocsékoló kartondoboz található, amelyben kartonbetétbe ágyazva találjuk a CD-t, mellette pedig színes brosúrák kelletik magukat.

48 f.27 sé y 1990 y 1991 y 1991 y 1991

Mielőtt bárki is felszólalna, ezek is 100 %-osan újra felhasznált alapanyagból készültek.

CD egy ismeretterjesztő multimédiás anyag, melynek fő témája környezetünk rohanó ütemben való károsodásának lassítása, megállítása. Szó (és kép) esik az ipan szennyeződésekről, az ózonlyukról, annak kialakulásáról és káros hatásáról, az üvegház-hatásról, az erdőállomány vészes csökkenéséről,

a savas esőkről s az egyes állatfajták kihalásáról. E giobális problémák megoldásához hasznos tanácsokkal lát el, illetve ismerteti a már kidolgozott, alkalmazott technológiákat, azzal a nem titkolt szándékkal, hogy akinek, inge, az bizony vegye is magára. Hallhatunk a környezetszennyezés visszaszorítására tett erőfeszítésekről, az alternatív energiahordozókról (atomenerga, szél-, nap-, vízierőművek), a hulladék anyagok újra felhasználásáról. (Érdemes azt is megvizsgálni, hogy

egyes esetekben az újra felhasználás több. energiát követel, mintha teljesen újat állítanék elő. Vagyis takarékoskodtam a nyersanyaggal, de esetleg hozzájárulok a környezetszennyezéshez, ha széntüzelésű erőmű lát el energiával...) Tájékozódhatunk a környezetbarát termékek előállításáról és forgalmazásáról (aeroszolos készítmények, ólommentes benzin, sőt, műanyag helyett papírból készült tojástartók). Előkelő helyet foglal el a témák között az állatok védelme, kipusztulásuk megakadályozása.

A témákat látványos képekkel illusztrálják, hatásosan állítják kontrasztba a gyönyörű tájfelvételeket az emben környezetrombolás brutálisan realisztikus fotóival. A képek által kiváltott érzelmeket felnagyítják a számértékek s diagramok. Ezek mind arra hivatottak, hogy kapjon már észbe az emberiség, különben nem sokáig lesz lakható élettere! A részletes kommentárok, magyarázatok mellett neves szakértőket, tudósokat is meghallgathatunk egy-egy témakörben.

Elrettentéskép-

B pen egy külön pontban megnézhetjük az összes ide kapcsolódó grafikont, amelyeket, ha elkezd értelmezni az emberfia, hát hamar megbánja azt is, hogy ő maga erre a világra jött! Ezért is tenném kötelezővé a Big Green Disk megvásárlását és rendszeres tanulmányozását vállalati, önkormányzati vezetőknek és mindazoknak, akik tevékenyen hozzájárulnak környezetünk módszeres tönkretételéhez, akár nyerészkedésből, akár tudatlanságból, nemtörődömségből, lustaságból vagy rosszindulatból! Sajnos a téma nagysága és komolysága nem csak egy CD-t képes megtölteni adatokkal, információval, de ne vár-Juk meg a következőt (hátha már nem lesz mibe csomagolni!) , vegyük ezt figyelmeztetésnek! Mi is, egyenként mindenki, figyel-Jünk egy kicsit oda környezetünkre! Köszönöm gyermekeink nevében is!

Big Zoo

A multimédia előretörése rászoktatott minket, felhasználókat, hogy kicsicsázzuk Windows alatt elkövetett dolgainkat. Hatalmas hangminta-gyűíjtemények forognak közkézen, mindenféle ismert szövegekkel, hangeffek- ; 4 tekkel, amelyek állandó jelenléte és 3 megszólalása egy idő után bizony idegesítő lehet. Ha mégsem akarunk 1 ezekről teljesen lemondani, akkor itt a lehetőség, hogy kicseréljük megunt hangjainkat valamilyen kellemes zenei bejálszásra.

Grooves CD teljes anyaga ilyen célra felhasználható zenerészle-◢ tekből áll, melyek — mivel nem létező darabokból származnak és kifejezetten erre a célra lettek írva — szabadon alkalmazhatók munkáinkban. Ez az ismeretlenség arra is jó, hogy csak később

**PC-X 1995. Május** 

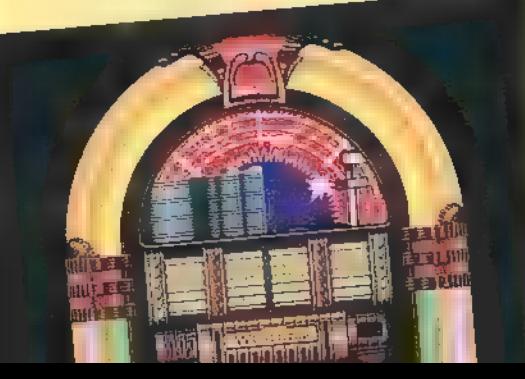

kezdjük el megunni. A kívánt mű kiválasztásához egyszerű kezelőfelület nyújt segítséget, melyben kategóriákra van osztva az anyag, mint például modern, jazz/ blues, zenekari/ klasszikus stb. Az egyes kategóriákból több hasonló is van, ezek között a darabok hossza tesz különbséget. Ez taktusokban került meghatározásra, némelyik akár másfél percig is eltart. Az egyes kategóriák még tovább oszthatók. Ezeken belül helyezkednek el **a zeneszá**mok, ezáltal kényelmesen ki tudjuk választani **a** kívánt stílusú művet. Lehet, hogy egy kicsit nehézkesnek tűnik a dolog, de 90 darabból közvetlenül válogatni valamivel macerásabb. A kiszemelt művet egyből meg is hallgathatjuk, mialatt információt kapunk az elhelyezkedéséről, hosszáról, tempójáról. Több számot kivá-

lasztva listát is gyárthatunk, melynek elemei szép sorban elhangzanak. Sajnos ezt a listát nem tudjuk lementeni, de a program fő célja csak a kiválasztás. A CD-n a darabok audio track és WAV for-

mátumban egyaránt megtalálhatók. Azt hiszem, mindenki ismen a kétféle mód előnyeit és hátrányait. Az itt található WAV file-okkal csak az a gond, hogy valószínűleg helytakarékosságból — 22 KHz mono formátumban kerültek rögzitésre, ami magában nem lenne baj, de szerintem zajosak. Remélem, senkinek sem sértem meg a szerzői vagy egyéb jogát, de ajánlanám **az újra** digitalizálást (hiszen erre a célra készült a CD), ha jó minőségű hangkártyánk van.

orán SARMARÁRNA POLITICA

Még jobb eredményt kapunk, ha egy közvetlen CD track másoló programot használunk (pl.: CD Grab Pro), u utána ízlés szerint megszerkesztjük az állomány.

A doboz felirata szerint az összes számot profi stúdiózenészek játsszák, ami biztosítja a kiemelkedő zenei élményt. Azt már csak kötözködésképpen jegyzem meg, hogy némelyik hallgatása közben olyan érzésem volt, mintha MIDI hangszerek játszanának,

ugyanis nem éreztem életet a szólóhangszerekben. Ez azonban csak az én személyes véleményem, a ezzel együtt is nagyon tetszettek a darabok. A válogatáson érződik az amerikai zenei kultúra hatása. Ha valaki rövid, frappáns multimédiás illusztráló zenéket keres, bátran ajánlom neki ezt a CD-t. Ha valaki a számokat esetleg üzleti célra használja, ne felejtse el megemlíteni, hogy honnan is származnak.

Big Z00

### GROOVES

liligh **Quality Royalty** File Music in CD and **Computer** Audio **Formals** 

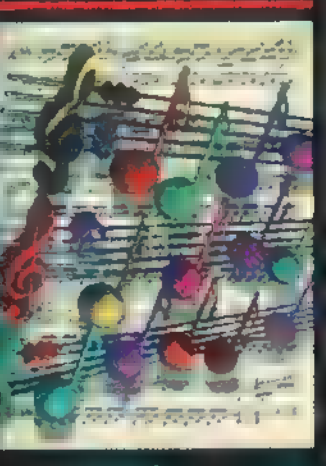

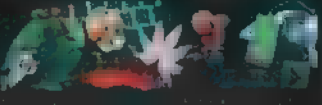

### - La complete complete the fiz filien meg **OBBIEK.**

Currant Module:<br>Bombe<br>Behemoth<br>The Tourist

na Bobs

Magierin<br>Passage 2008<br>Hyperspace I

Me shakkenta? Undart in? Felshown Ninek melyik - v cintem minde will. De how ne legwele of en talányas, mindjuit hele is págok. Az arestro, Vago a tamáha A harris, have hypne m.h. Hogy miért? Mert **H.R. Giove talun act** szereli. Vany vrak művéwell Inhen igen, har expect sterm remedia. Wed - The Ad

**Heylder and J. Com, and In**morra en "liggers", l'esse le dans ak-**Latin Coloma Take mar Best** She at 4z MTV (món and a Marc Ja-

Aniskop  $\blacksquare$  me **Than**  $-1.5$ **In All néo** gen az a **All Line STRING E** akik **burited** 1

ievice - Round, Jr. crak piken 14 Tab. You

the part published and a big some  $\mathbf{u} = \mathbf{u} \mathbf{u} + \mathbf{u} \mathbf{u} + \mathbf{u$ 

firm behad with a handidate **Final Lat. A grati de viab - hason-**El mendono escrito e El Sal The Library of Street, and Benegy Michigan tah keluar isteni kancamatan kalendaran  $\mathbf{A} \in \mathbb{R}^{N_{\text{max}}}$  , where  $\mathbf{A} \in \mathbb{R}^{N_{\text{max}}}$ raites ill garribialais.

többféle kalmanna kalanhari állat-**Where the politically Austral Clare Wikkelsz az universitesi katalog**ala sam

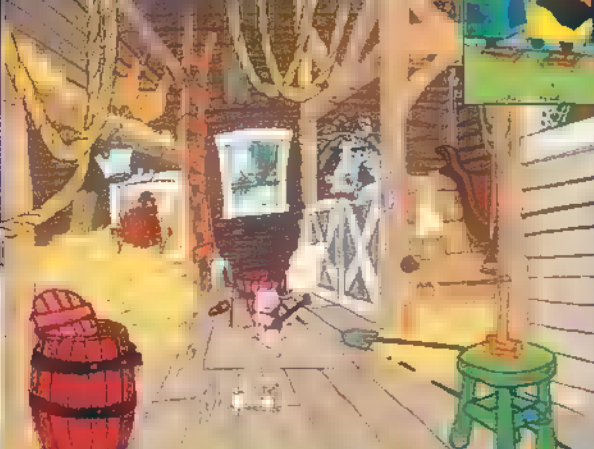

**Car Patrick Collection Exercise of American American American American American American American American American American American P. Eldindament**  $\mathbf{d}_{\mathrm{in}}(\mathbf{p}_1|\mathbf{q}_1) = \mathbf{d}_{\mathrm{in}}(\mathbf{q}_1|\mathbf{q}_2)$ l yegyzem i szerintem i blizabla l'Americana i in léhet, lagy életetegyik kerül gyakbitassa. berefar is a major con them. hai ja kan saakkannan maa Har-**Elle résultifle de l'antique de la partie de la partie de la partie de la partie de la partie de la partie de** il e la portiga del constituit. félelmetesebb **kommunitéke**n. II

Csak Luternaz Valley Juliet for medvényekkélete a politikus a harmatikus

**Zóval men u 7th Lend a la many Frida Traites Disposables** Eta superiori A.Második U. pr paralax, a l'Acquisitività de la fore

副门

Kine

volna

drui

falbor

tenixz

**TAIM** 

**Les Esni mara háromfé** 

Képernyőkímélő-hegyek, hanen<sup>8</sup>, wirejel, aber **Kak ikonok találhatók** 

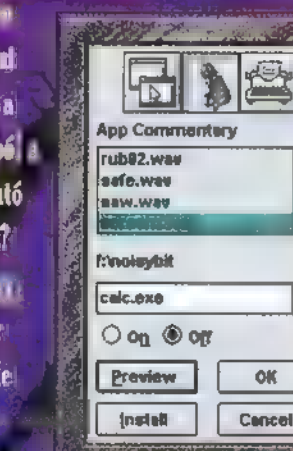

pate dans operation because al radiongy (man elénekel egy dal) Discous aranyos, Madagas biztosan hosszú

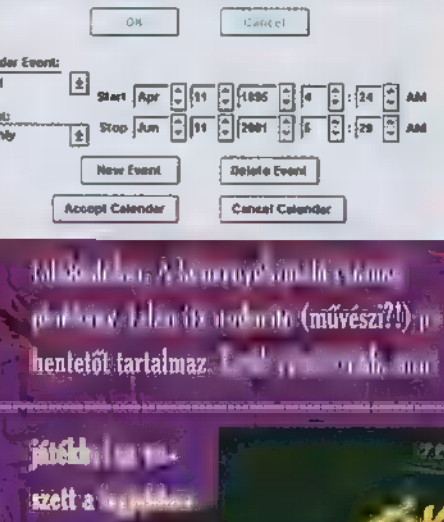

ান

**Options** 

Derno

Ha Isttad **Many Fighten** *and* ismerheted a **Andel John** Választbatszáro

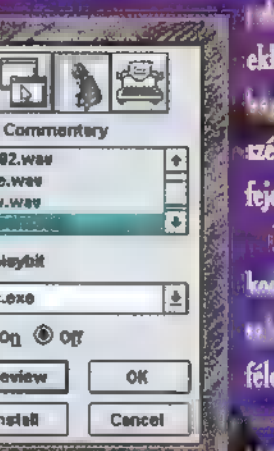

in patri Leo di la pameri di

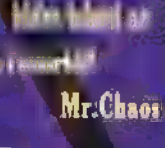

T

arm ill = mU jin mi dreat közül valasında ion himman Repris aink ov nin a str del de chialtari a la c Linker, Vin, cholicsak egy-egy My , van, . anna caltaeth - I <sup>ab</sup>hte Milinkia C yany cen chi amil. 2 harm the all kel, likeurs elsiad fleire se anns chun <mark>ki</mark>. Thu só. telho ste prehable.

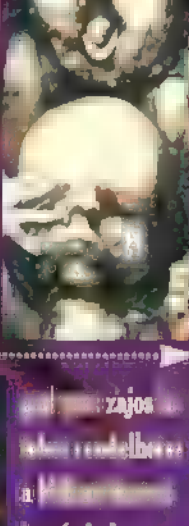

hes (minden: gomb másféle Firem Little and Little acreadeza di conce

File language of the land, vagy bettern disease diction at identified substantial of state state masses take hang small for a single

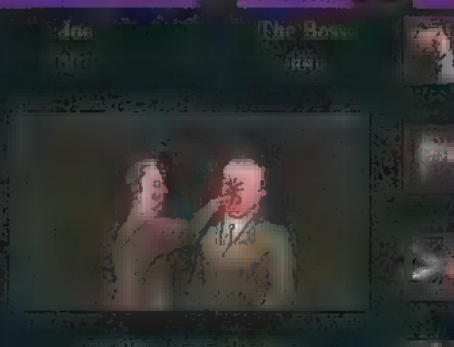

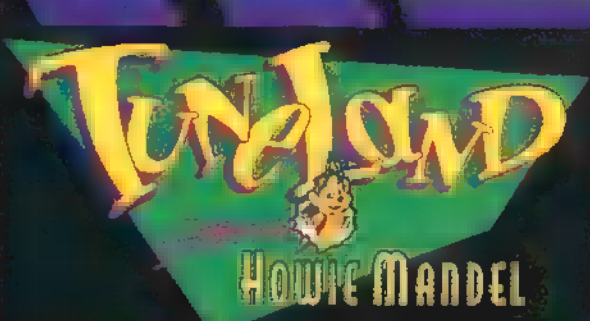

49.

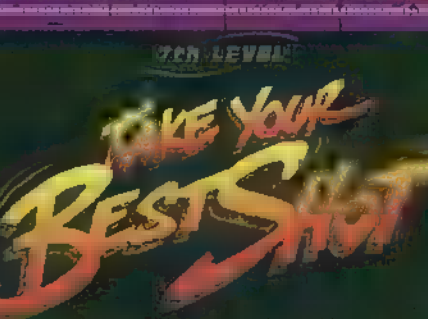

képernyőkímélől is, or a start and hall then pan katika ya katang **lõhetedra** ket. Ha hanam-

صبان و ian **Lupin** lehetősé

**Second Line Limits of A** 

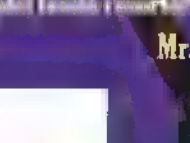

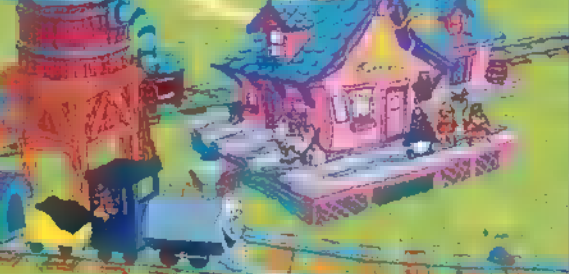

# Mélyvíz

UD 1212 com

Amikor egy festő barátomnak megmutattam, azt mondta, jobb, mint a festék meg a vászon. A Painter 3 kipróbálása után pedig kijelentette, hogy el is adja a festő palettáját.

zen meglepő kijelentés után egy érdekes grafikai segédeszközt, a Wacom cég UD1212es digitalizáló tábláját szeretném azoknak bemutatni, akik profin vagy félprofin foglalkoznak számítógépes grafikával. Nekem szinte teljesen megváltoztatta a munkamódszereimet, illetve a lehetőségek széles tárházát nyitotta meg ez a kellemes eszköz. Sajnos anyagi feltételeink is behatárolhatják a beszerzés lehetőségeit, mert bizony nem a legolcsóbb számítógép kiegészítők közé tartozik. Óva intem a lelkes amatőrt a felesleges pénzkidobástól, mert a Wacom terméke minden ellenkező híresztelés ellenére nem rajzol helyettünk, azt magunknak kell megoldani.

A számítógépesek örök problémája az egér korlátozott grafikai felhasználhatósága: ugrik, nem elég érzékeny vagy éppen csak képtelenség vele normális görbét húzni. Ez a probléma egy csapásra megoldódik egy jó minőségű digitalizáló tábla segítségével. Ha

kicsomagoljuk, egy nagyon egyszerű, kellemesen megdöntött rajzoló táblát helyezhetünk asz- talunkra. S hogy ne legyen problémánk a keresztül kígyózó kábelekkel a táblához egy vezeték nélküli tollat és egy ún. kurzort mellékelnek. (A kurzor olyan, mint egy egér, amire célkeresztet és még két gombot helyeztek. Lényegesen precízebb feladatokra, CAD alkalmazásokra kiválóan alkalmas.) Mindkettő használata pofonegyszerű. A toll , meglepő módon" a rajzolásra szolgál, de mivel a tábla és a toll is nyomásérzékeny, rengeteg extra funkció is megjelenik. A legfontosabb, hogy bizonyos rajzoló és a retusáló programok ezeket a lehetőségeket kihasználják. Egérrel lehetetlen a Fractal Design Painter kínálatát kimeríteni, hiszen pont a festés és rajzolás alkalmával oly fontos érzékenység nem szabályozható. Azt is le kell szö-

gezni, grafikus

kezébe toll való. Sokkal barátságosabb, mint a kis fehér rágcsáló. Az első tesztre annyit ajánlok, hogy próbáld meg leírni a neved egérrel, utána egy , Ultra Pen"-el. Nagy mosoly övezte egyik kollégánk tesztjében talált megállapítást, miszerint a toll egyetlen hátránya, hogy nincs kábellel a táblához kötve, « így könnyen elveszíthető.

A Tablet méretei egyébként optimálisak (40.7 cm x 41.7 cm). Nem foglalja el a teljes asztalt, viszont A4 esnél nagyobb lapok is elférnek rajta. A rajzoláshoz rövid akklimatizálódás szükséges, ugyanis kicsit szokatlan, hogy a kurzort magunk cipeljük a képernyőn, s a toll kb. ! cm magasságból jelez vissza. A pozicionálással való megbarátkozás után ez már szinte magától értetődővé válik. Sok apró, de igen hasznos segédfunkciót is rejtettek a tabletbe tervezői.

Az aktív kezelő felület felett a magunk által konfigurálható 12 funkció gombot és a saját beállítási lehetőségeket találjuk. Nagyon praktikus, de Windowsból ugyanezt szintén megoldhatjuk. A gyártó ajánlata szerint terméke Amiga, Atari, PC, Silicon Graphics és Macintosh platformon egyaránt használható.

Léteznek kisebb és nagyobb méretű táblák, de én úgy látom, sikerült az optimális méretű és minőségű munkaeszközzel megismerkednem. Személy szerint nagyon elégedett voltam vele. Hasznos, jó minőségű termék, a megbízható — már a nevével is garanciát adó — cég ergonómikusan alakította ki, minden felesleges cicoma nélkül. Nem hiszem, hogy érdemes takarékoskodni egy olyan befektetésen, ami a munkánkat végre kiterjesztett lehetőségekkel visszahelyezi — a megfelelő helyre — a rajztáblára.

# A csillagok randevúja ...

# **X IFABOX** 1995+

## Nemzetközi Szakvásár

## május 9 - 13. \* Irodabútor

- $\star$  Számítástechnika
- $\star$  Telekommunikáció
- **\* Irodaszervezés**
- **\* Repro- és** másolástechnika
- 

Budapesti Nemzetközi Vásárközpont Nyitva: naponta 10-18 óráig, szombaton 16 óráig Bejárat: I., II. és III.-as kapuk

Mivel sokan ünnepelték kezdeményezésünket a hardwaretesztekkel kapcsolatban folytatjuk sorozatunkat. Legyen ez első lépése a , Mit kíván a nép" értékelésének. A név azonban megváltozik. Ennek oka, hogy elnézést kell kérnünk azon laptársunktól, aki már rendelkezik egy ilyen című rovattal, mi pedig figyelmetlenül majdnem eloroztuk a jólhangzó címet. Nem volt szándékunkban. Ezennel legyen a bazárból depo.

A számítógépes zeneszerzés legegyszerűbb módjának, a hangkártyák használatának óriási előnye, hogy nincs szükség külső eszközre a hang létrehozásához. Ellenben az igényesebb felhasználó hamar korlátokba ütközik, ami hátráltathatja kreativitását, és csökkenti munkakedvét. Komolyabb zenei feladatok megoldásához tehát tovább kell lépnünk, hogy céljainknak megfelelő, rugalmas hangforrást találjunk.

MIDI csatlakozókkal elmangjörrást tatáljanig.<br>MIDI csatlakozókka<br>MIA látott hangmodulok nagy választéka gyakorlatilag bármilyen zenei stílus megszólaltatását lehetővé teszi. A legkisebbek, a GM és GS szabványú modulok alacsony áruk mellett viszonylag tág hangszínparkot biztosítanak, ráadásul hangminőségük is egyre tökéletesebb. Erdekes jelenség például a Roland SC-7 névre hallgató kis szerkezet. Mérete egy átlagos könyvéhez hasonló, kezelőszerve mindössze egy hangerő-potméter, mégis egy tel-Jes értékű GM hangmodulnak felel meg. A kezelőszervek és a kijelző hiányából adódik, hangerő-potméter, mégis egy tel-hangszerelések model-<br>jes értékű GM hangmodulnak lezésére is.<br>felel meg. A kezelőszervek és a<br>kijelző hiányából adódik,<br>hogy tudásához<br>számí-

tógép és MIDI segítségével férhetünk hozzá.

Ez és a többi GM, illetve GS kompatíbilis hangszer 16 sávon képes megszólalni, 24, 28, újabban 64 hang polifóniával. Mivel a szabvány meghatározza, hogy a hangszerben hány hangszín lehet, ezek milyen programszámon helyezked-Jenek el, illetve rögzít még számos más, a megszólalást befolyásoló paramétert, a felhasználó le tudja játszani más — szintén e szabvány szerint működő  $-$  hangszer dalait, valamint  $\blacksquare$ manapság nagyon népszerű MIDI file-okat is.

A CS annyiban különbözik a GM-től, hogy

hangszín és

több

több módosítható paraméter van benne, és  $\blacksquare$  vezérléshez több kontroll utasítás használható.

Az SC sorozatú GS modulokon igen fejlett kijelző se-

#### a rengeteg

apró, mégis fontos paraméter között, a dolgozószobában vagy a színpadon pedig távirányító gondoskodik a felhasználó kényelméről.

Összességében elmondható, hogy ezen hangforrások igen jól alkalmazhatók otthoni számítógépek hobbiszintű zenei felkészítésére, de akár komolyabb alkalmazhatók otthoni számító-<br>gépek hobbiszintű zenei felké-<br>szítésére, de akár komolyabb<br>hangszerelések modellezésére is.

még megjegyezni, hogy néhány modulon (például a Roland SC-7-en, az SC-55MKII-n vagy az SC-88-on)

található soros csatlakozó is, így ezek MIDI interface nélkül is csatlakoztathatók a számítógéphez. Hosszabb távon azonban mindenképpen érdemes MIDI interface-t beszerezni, mivel a legtöbb hangmodul és a csatlakoztatható billentyűzetek MIDI-n keresztül kommunikálnak.

Ha felmerül a bővíthetőség vagy a programozhatóság igénye, akkor a GM-en, de még a GS-en is túl kell lépni.

Ugyan néhány alapvető módosításra (például Filter, Attack,

gít eligazodni egyéb paramé<br>
za a megszóla<br>
terét. Az<br> **NGMI** Release, stb.) a GS is lehetőséget ad, de lényegében a hangszínek gyárilag rögzítettnek számítanak, egészen eltérő, egyedi hangzások nem hozhatók létre. Itt kapnak szerepet a programozható hangmodulok. Ezekben a szerkezetekben is gyárilag elhelyezett minták vannak (PCM hangforrás), de sok egyéb paraméter is meghatározza a megszólaló hangszín karakterét. Az akusztikus hang-

szerek élethűsé-

#### nek és a

szinti hangszerek gazdag hangzásának elérése végett egy hangszer rendszerint több (általában négy) összetevőből áll, melyek mindegyike egymástól függetlenül programozható. PCM mintáknál pedig ne csak az életből vett, akusztikus hangszerekre gondoljunk. Lehet a minta egy egyszerű szinuszjel<br>is, melyet azután az analóg szintetizátorokhoz hasonlóan különböző paraméterekkel modulálhatunk, "deformálhatunk", így gyakorlatilag bármilyen hangzást (a lágy zümmögéstől az éles techno synth-ekig) elő tu-

dunk állítani. A PC itt is nagy szolgálatot tehet. Segíthet a hang formálásában, a kész hangszínek tárolásában, rendszerezésében.

A gyakorlat szerint a hangszínek választéka sohasem kielégítő, ezért a gyártók hangszereikhez folyamatosan készítenek bővítőkártyákat, melyek vagy — a hangszer programozhatóságát kihasználva — új beállításokat tartalmaznak, vagy alapvetően új PCM mintákat adnak a gyáriak mellé. A Roland még azt is lehetővé tette, hogy speciális bővítőpanelekkel

> a JV vagy JD sorozatú hangszereket

a felhasználók saját stílusuknak megfelelőre alakíthassák.

Ennél egy fokkal még fejlettebb szint a samplerek világa. Itt a gyári PCM minták helyett saját hullámformákat vihetünk a hangszerbe, majd a további paraméterek beállításával itt is garázdálkodhatunk. CD-ROM-ok és Sampling CD-k nyújtják a folyamatosan bővülő választékot, de saját hangmintákat is készíthetünk.

A PC-be szerelt MIDI interface tehát fantasztikus lehetőségeket kínál. Elég egy master keyboardot megvenni, s a továbbiakban csak modulokkal kell W<sub>T</sub> bővíteni a parkot. Habár egyre inkább úgy fest, hogy lassan egyetlen modul is ki tudja elégíteni bizonyos zenei stílusok igényeit. A Roland JV-1080 nevű hangmodul például az egyszerre elérhető 1600 hangszínből egy időben 16-ot meg tud szólaltatni, a teljesség kedvéért pedig még a GM-et is ismeri.

> Nem mondom, hogy baromi könnyű eligazodni a hangmodulok rengetegében, de mivel nagy a kínálat, mindenki megtalálhatja a számára legmegfelelőbbet. A kiválasztásánál viszont ne  $\blacksquare$  kábító reklámszöveg, hanem a kipróbált tudás legyen a döntő.

> > Aczél Krisztián

Mostani számunktól kezdve kibővítjük a Hardware Depo-t: ezen az oldalon végigvesszük a hardver alapfogalmait, és megpróbáljuk elmagyarázni, mi rejtőzik a géped mélyén. Hogy senkit se érjen baleset, már rögtön az elején le kell szögezni:  $\blacksquare$  gépben való turkálás káros lehet a hardware egészségére! Komolyabb beavatkozást érdemes szakemberrel végeztetni!

cikksorozat azokat kívánja Szukemberret begeztetni.<br>Cikksorozat azokat kívánja<br>segíteni, akik gépet venni, vagy ha már van, akkor bővíteni, gyorsítani akarnak. Sorravesszük a következő témákat:

1. Alaplap (VESA, PCI, ISA) 2. Processzorok (3/486, valamint a Néhai Osztáshibás Erőmű, a 3. Memória típusok, kezelésük és "

installálásuk (Emm, Oemm)

4. IDE vs. SCSI (összehasonlítás) 5. Video kártyák

6. Multimédiás hardware finomságok (pl.: CD-ROM beépítés)

7. Stb., ect., 1-tak-dalse, a sorozat közben érkezett ötletek

Természetesen nagyon kellemesen érintene bennünket, ha kérdések özöne zúdulna ránk, így tudnánk, hogy mi az ami valójában foglalkoztatja a népet.

Ezen bevezető után térjünk rá az alapokra: ALAPLAP

Mint neve is mutatja, alapvető dolog egy számítógép működésében. Boltok árjegyzékében például a következő formában találkozhatunk vele: 486 DX/ DX4 256 CH Green Ziff VIP Nagyon jól hangzik, de valójában mit jelentenek a jelzések?

486: E típusjelzéssel illetett processzorok befogadására képes — ha a proci másképp nem dönt, de erről majd később.

DX/DX4: Szintén a támogatott processzortípusra történő utalás - jelzi, hogy hagyományos processzorokat és újabb, kisebb áramfelvételű procik fogadására egyaránt képes. Fontos ugyanis, hogy milyen tápfeszültséget ad az alaplap a procinak. Itt máris keverés tapasztalható, mivel a különböző klónokat gyártó cégek elég szabadon kezelik a tápfeszültség kérdését. Emiatt mindig figyelmesen kell kiválasztani az alaplapot, ha nem Intel processzorral akarjuk üzemeltetni.

256 CH: Jelzi, hogy mennyi cache memóna található az alaplapon. A cache (egy az egyben ejtsd: , kes") ebben az esetben nem készpénzt jelent, hanem a közvetlen elérésű memória nagyságát. Célja a memória műveletek gyorsítása. A processzor innen jóval rövidebb idő alatt kapja meg címek tartalmát, mint a memóriából. A cache kétféle algoritmussal kezeli a memóriát — ez szintén processzor függő, beállítás kérdése. Méretéről annyit érdemes tudni, hogy memóriaműveletek esetében 16 MB memória lekezelését 128 KB cache maradéktalanul képes ellátni.

Green: Érdekesség, mely újabban bukkant fel a BIOS-ban. Az alaplap környezetbarát funkciójára utal, nem a színére. A környezetbarátság ebben a vonatkozásban nem azt jelenti, hogy ha kidobjuk a szemétre, akkor egy hét alatt elbomlik, hanem csökkentett az áramfelvétele. Amennyiben tartósan nem végez feladatot a számítógép, a vezérlőkártyákat, a perifériákat kikapcsolja, illetve minimálisra mérsékli a processzor működési szintjét, ezáltal a gép fogyasztása kb. 4096-ára esik vissza. Ehhez természetesen szükség van arra, hogy **a perifériák**, kártyák stb. támogassák a green mód használatát. A procik közül az Intel S sorozatú processzorai működnek vele együtt tökéletesen.

Ziff: A processzor foglalata. Egy kis kar van a procifoglalat oldalán, melyet felnyitva széthúzódnak az érintkező felületek a foglalatban és a proci bele-

. az ábrát). Semmipottyan. Ezt visszahajtva a proci lábai beszorulnak az érintkező sarukba és szilárdan a helyén tartják (lásd képpen **m** sza-

bad erőltetni a foglalatba a behelyezést, mivel sérülhetnek a processzor lábai és az még sehol nem volt garancia érvényesítési alap, hogy hiányzik néhány láb.

VIP: Nem, ez nem a felhasználók körét definiáló jelzés (Very Importaint Person), hiszen mindenféle titulus nélkül vásárolhatunk alaplapot. Jelentése a busz rendszerre utal, melyeket — valamilyen szinten — támogat az alaplap: VIP 7 VESA, ISA, PCI. Természetesen ez nem a fejlettségi sorrend (az a következőképp festene: ISA, VESA, PCD. A buszrendszer feladata, hogy a processzor és a perifériák között biztosítsa az adatforgalmat. A perifériákat ez esetben a különböző kártyák jelentik. Alaplapra integrált kártyák esetében a busz ugyanúgy megtalálható, mint az aljzatokba dugdosott társaiknál, csak ha meghibásodik, nehezebb kicserélni (no persze a DEC, az IBM, a HP, Compag gépeknél lényegesen kisebb a meghibásodás aránya, mint a , noname" tajvaniaknál — pontosan ezt fizeted meg a márkanévvel).

Az ISA a legelső szabványos busz típus, 8 vagy 16 bit eléréssel kezeli a kommunikációs csomagokat. Ebből egyértelműen kikövetkeztethető, hogy a 286-os gépeknél még tökéletesen megfelelt, hiszen itt a proci sem tudott többet, de mára kicsit lemaradt, a komolyabb kütyüknek vissza kell magukat fogni a kommunikáció bit-szélességében. Emel-

lett a busz sebessége nem állítható a proci órajeléhez, mivel az 7-7,5 MHz állandó. Ezen szemérmetlenül lassú rendszer felváltására hoz-

ták létre a különböző Local-Bus szabványokat. (Itt a Local-Bus nem azt a BKV járatot jelenti, ami megáll a mulató előtt, hanem a processzor sebességéhez, kapacitásához igazított rendszert.)

> Régebbi példája a VESA busz szabvány, amely mára kinőtte gyermekbetegségeit. Ennél

a szabványnál a processzor teljes 32 bites mellszélességgel és adott órajelével veti adatait a kommunikációba. Itt lehetőség és szükség is van mindenféle trükkre, amivel együttműködésre bírhatjuk a kártyákat a procival. Pl.: kissé lomhább VESA VGA kártyát szerezbe, akkor a várakozási ciklust megváltoztatva (alaplapon jumperrel) megszüntethető a "szemetelés" jelensége.

Természetesen ez a busz re csak a 486 alaplapokon található meg. Mára beszüntették **a 386 VESA** alaplapok gyártását, ezek voltak az úgynevezett Upgrade alaplapok, amik 486-os proci fogadására is képesek voltak. Pentiumhoz pedig teljesen felesleges használni, mert erre ott **a** PCI szabvány, másrészt csak lassabb lehet annál. Általában nem szerencsés az ilyen VIPkaméleon alaplap választás, mert a VESA és a PCI mindenképpen akadályozza egymást.

Legfiatalabb szabványnak a PCI tekinthető, amit igazából a Pentium processzorok számára találtak ki, bár előde, a microchannel, az IBM PS/2 gépeiben megtalálható. Lényege, hogy a kártyák itt megszakítási címek igénybevételével kommunikálnak a processzorral, Sebességük, prioritásuk az alaplapról szabályozható. A VESA szabványtól eltérően itt még nem beszélhetünk teljesen kifejlett szabványról. Ugyanis jelen pillanatban PCI buszból négyféle szab-

> vány létezik, meyeket A-D betűkkel jelölnek. Jelentős keveredést okozhat, ha INTA# alaplapban C vagy D szabványos tártyát használunk. Egy SCSI kártya esetén ta-

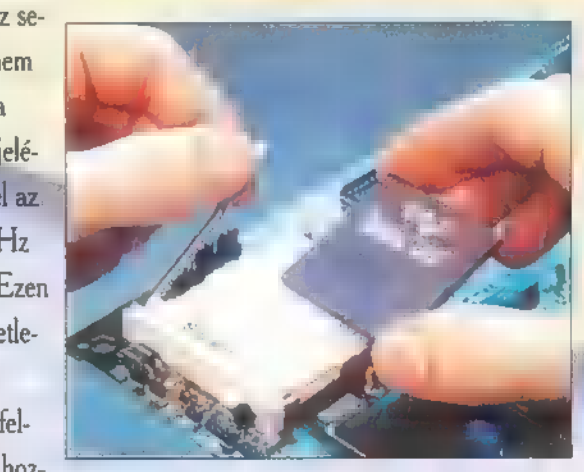

lálkoztunk azzal, hogy a BIOS nem minden esetben töltődött be, és ha igen, akkor is hibásan!

A PCI kártyák egyik lényeges újdonsága, hogy képes processzorral támogatott kártyák kezelésére. Elképzelhető, milyen átviteli sebességet kapunk, ha a winchesterre való adatátvitelt egy 286 processzor teljes kapacitása végzi (körülbelül: nagyon nagy!). Ez igen csak támogatja egy multitask architektúra alkalmazását, melynek éppen az a lényege, hogy a központi processzor csak utasítgatja a perifériáit, és azok maguktól végzik feladataikat.

Elkövetők:

Schuerue and Newlocal

**Már mest felhívjuk a figyel**meteket, hogy következő számunktól nagyszabású hardver-játékot indítunk, amelynek során akár teljes konfigurációjú gépet, vagy jónéhány fontos kiegészítőt nyerhetsz! Pontos feltételek a jú-<br>niusi szám HW Depójában!

Mélyvíz

**PC-X 1995. Május** 

53.

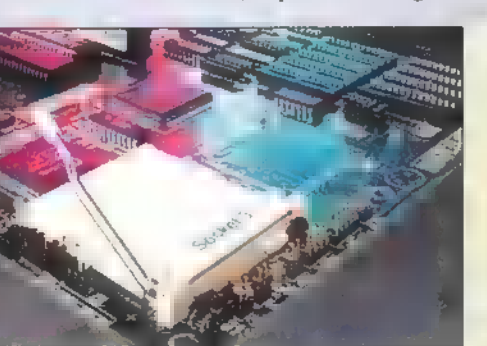

#### réter : Ment ÉN KELPBRO LAND A) S FARA RE  $\langle w \rangle$ A K ig öt Z9t Lel íz S 6  $\sim$  11 Autsdesk 32 Stud m egypt a po  $e^{\frac{i}{2} \left( \frac{1}{2} \right)}$ Kaiser Páter rovat  $z$

definiálni. A 3D Studioban a lapokból építhetünk objektumokat. Az objektumoknak definiálhatjuk anyagát, nevét és szerkesztéskor megjelenő színét. Az objektum a program legmagasabb szintű grafikus eleme. Az egymástól teljesen elkülönülő

figurák mozgatása nehezen megvalósítható lenne a funkció alkalmazása nélkül. A 3D Studioban a metamorfózis az objektum pontjainak egy másik objektum alapján történő megváltoztatását jelenti. Ebből következik, hogy az animáció során, a kiválasztott objektum fázisoknak, azonos számú pontokkal kell rendelkezniük az egyértelmű megfeleltetés végett.

A következőkben egy pohár elgörbítését fogjuk elkészíteni. A pohár formája tetszőleges lehet. Az objektum létrehozásához a keresztmetszet megrajzolása után kör vonalú útvonalat kell generálni. A Tárgykészítőben (3D Lofter)

Az animáció elkészítésének sorrendje a következő:

- A pohár objektum modellezése. — A pohár objektumról másolatok készítése.

!

- A pohár fázisok elkészítése, az objektum elgörbítése.

— Az animáció elkészítése, metamorfózis kulcsok bekapcsolása. — Fényforrások, anyagok, kameramozgatás stb.

Első lépésben a Createl Object) Copy paranccsal négy másolatot kell készíteni a pohár objektumról. A másolatoknak pontosan azonos koordinátaponton kell állniuk. A másolatok neve sorszámozás alapján jön létre POHAR, POHAR01, POHAR02, POHAR03 és POHAR04. A Modify\ Object\ Blend paranccsal testeket lehet tetszőleges síkon elhajlítani, elgörbíteni. A parancs kiválasztása után az objektumokat az elölnézeten a következő táblázat alapján kell egyenként elgörbíteni.

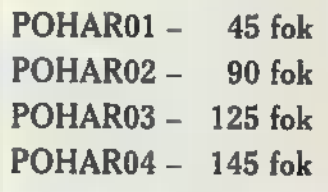

Az objektumok létrehozása után térjünk át a Keyframerben elvégzendő feladatokra. Az animáció hosszát állítsuk be 50 képkockára, azaz 2 másodpercre. Az animáció hosszának megváltoztatása a TimelScale paranccsal a modell befejezése után is elvégezhető. A párbeszédablakban megadott utolsó képkocka alapján a program arányosan megváltoztatja az animáció hosszát és a kulcsok helyzetét. A pohár

Metamorfózis technikák  $\blacksquare$ 3D Studioban.

54,

Az előző számban elkészítettük egy síkból kiemelkedő arc utolsó fázisának modelljét, a folytatásban egy új animáció elkészítése során megismerkedünk a metamorfózis funkció használatával és alkalmazási lehetőségeivel. Végezetül új ismereteink birtokában befejezzük az előző számban elkezdett animációt.

#### Grafikus elemek a 3D Studioban

A legkisebb szerkeszthető elem a pont (vertex — a kiszámított képen a pontok nem jelennek meg). Ha hármat összekötünk élekkel (edge), létrejön a kiszámításkor látható legkisebb grafikus, elem a lap (face). A lap egy három pont által meghatározott háromszög, amely rendelkezhet látható és nem látható oldallal és élekkel. Egy objektumon belül a lapoknak különböző anyagot lehet

lapok csoportját elemnek nevezzük. Két objektum összekapcsolásakor a Create\ Object\ Attach parancs hatására, egy objektum keletkezik, amelynek két eleme van.

A metamorfózis funkció a számítógépes animáció egyik legfontosabb, leghatásosabb és egyben legkedveltebb effektusa. A funkcióval rengeteg életszerű természetes hatást lehet létrehozni. Mozgathatjuk fák leveleit és ágait úgy, mintha szél mozgatná őket vagy pl. az animáción folyékony, plasztikus hatást kelthetünk az objektumokon. Karakteranimációk pl. emberek, rajzfilm

#### Path\

**SurfRev** paranccsal készíthetünk forgástest útvonalakat. A pohár keresztmetszetének tengelyét a Shape\ Align\ Left vagy Right paranccsal lehet a forgatási tengelyhez igazítani.

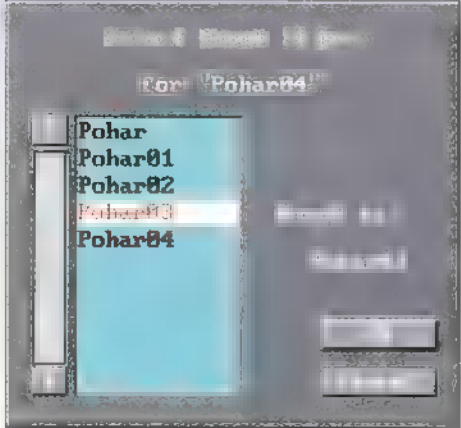

fázis objektumok közül csak a legelső fázisnak (POHARO49) kell megjelennie a Keyframerben. A Display\ Hide\ By Name paranccsal könnyen és gyorsan el lehet rejteni a POHAR-POHARO3 objektumokat. Az objektumok elrejtése után az aktuális képkockát az első fázishoz a 10. képkockára kell állítani. Az Object\ Morph\Assign paranccsal a POHARO4-re kattintva megjelenik a metamorfózis kulcs létrehozásához szükséges párbeszédablak. A párbeszédablakban megjelennek a POHARO4 objektummal megegyező pontszámú testek (természetesen a másolatok) és kiválaszthatjuk, hogy a 10. képkockán melyik objektum alapján változzon meg a POHARO4-es test.

Az animáció negyedik és ötödik fázisában a pohár felveszi az eredeti formáját. Az Object\ Morph\ Assign parancs létrehozza a metamorfózis kulcsokat a megfelelő képkockákon. Mit jelent a kulcs? Rajzfilmek esetén egy mozdulatsorozat készítésekor először csak a jellegzetes pillanatokat rajzolják meg, majd

A hónap 3D-s képe — a kép helye az olvasóé, utolsó alkalommal láthattok általam elkészített képet. A következő számban már az első hónap anyagából fogjuk kiválasztani a legjobb, legérdekesebb, legötlete-

a köztes képkockákat a kulcsfázisok alapján megrajzolt átmenettel töltik ki. A kulcs a 3D Studioban is az objektum változásának pillanatát jelzi. A programban mozgatás, forgatás, méretváltoztatás és metamorfózis esetén jelennek meg kulcsok a megfelelő képkockákon. A vezérlőpulton található Track Info gomb segítségével lehet megjeleníteni a kiválasztott objektumhoz tartozó kulcsokat. Ezeket fekete pontok jelzik a

táblázat-

ban, ahol a vízszintes tengelyen a képkockák futnak végig, a függőleges tengely a kulcs típusa szerint van beosztva.

sebb és legszebb képet. Ez fog megjelenni az újságban.

Címünk: PC-X Magazin 1536 Budapest Pf. 386

ható a Morph\ Assign paranccsal létre

 $ho$ kulcsok helyzete. A párbeszédablakvagy törölni. Az animációt tulajdonképpen elkészítettük, u további át az előző számban elkezdett jele-

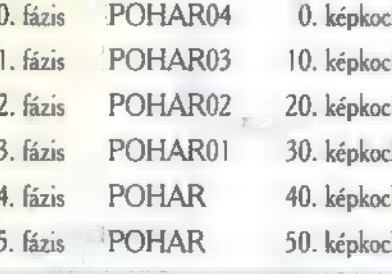

Az illusztráción nagyszerűen lát- net modelljének befejezését. A módszer teljesen megegyezik az animáció készítése során megismertekkel. net modelljének befejezését. A mód-<br>szer teljesen megegyezik az animá-<br>ció készítése során megismertekkel.<br>A kezdő vagy a befejező fázisból létrehozzuk a jellegzetes objektum

fázisokat, majd a Keyframerben beállítjuk az első test megváltozásának helyét és **a** számítás alapjául szolgáló testet. A kiemelkedett arcról egy másolatot kell készíteni. Egyszerű megoldás a másolat pontjait a Modify\ Vertex\ Align paranccsal a 3D Szerkesztőben egy síkhoz igazítani, és **a két fázis alap-**Ján kiszámítani az arc kiemelkedézott sét. A kiemelkedés fázisait speciális pxp rutinnal is ki lehet számítani. A 3D Studiohoz külön megvásárolható Melt.pxp IPAS rutinnal tetszőleges objektumot, tetszőleges ban szerkesz- síkra lehet leolvasztani. A program tő parancsok a beállított paraméterek alapján segítségével (terülés, gyorsulás, fázisszám stb.) közvetlenül lehet kiszámítja az animáció fázisait, a kulcsokat áthe- csak a Morph Assign parancsot lyezni, lemásolni kell használnunk az átváltozás létrehozásához.

A hónap tippje: A 3D Szerkesztőben és a Keyframer-ben problémát feladatok — anyagdefiniá- okozhat egymást takaró testek vagy lás, kameramozgatás, fény- bonyolult vonalhálózatok közül kiváforrások bekapcsolása — lasztani a szerkeszteni kívánt objekegyszerűen elvégezhetők. Az — tumot. A szerkesztő parancs haszanimációt aPreview\ Make pa- nálatakor a H billentyű lenyomásáranccsal kiszámítható előképen nak hatására megjelenő párbeszédellenőrizhetjük. Végül tekintsük ablakban, név alapján választhatjuk ki a szerkeszteni kívánt objektumot.

> ka A pohár teljesen el van hajlítva. ka Blend 125 ka Blend 90 ka Blend 45 ka Az eredeti pohár objektum. ka A pohár 10 képkockán kitartva (kilendülés).

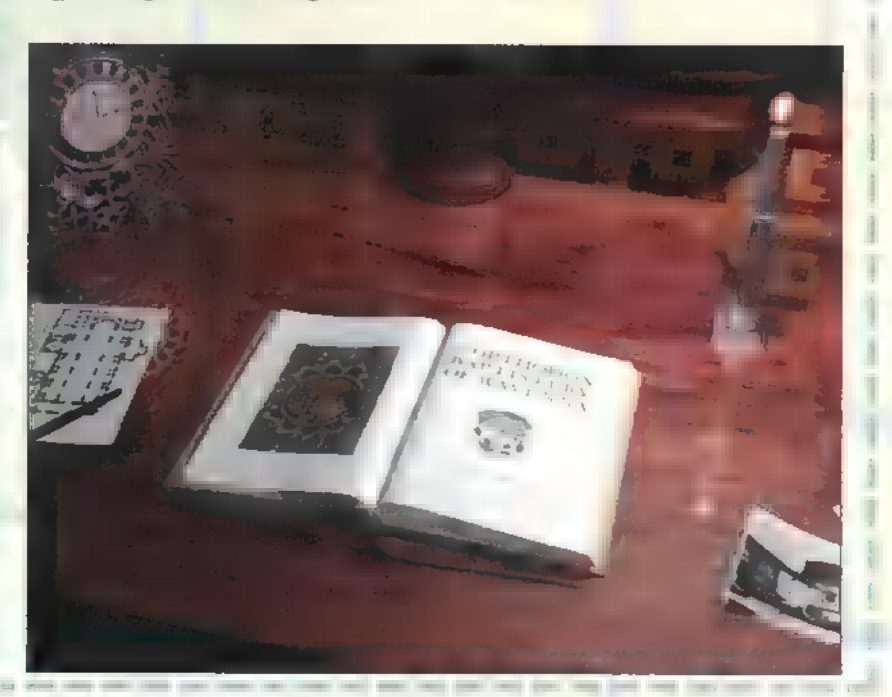

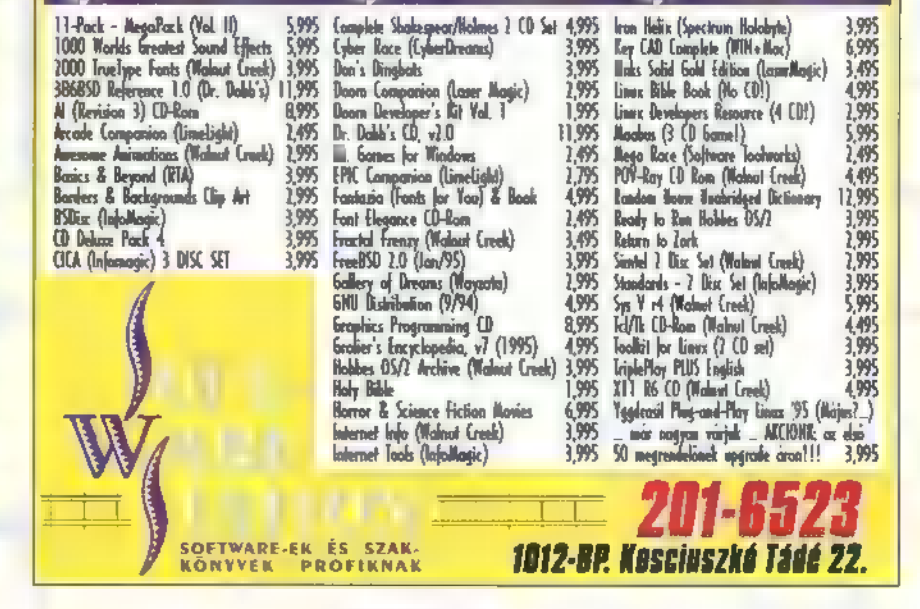

.<br>Die <sup>eine</sup> Go-romok \*\*\* út \*\*\* Co-romok \*\*\* út \*\*\* Go-romok

## A jövő zenéje? Multimédia

Mielőtt rátérnénk **mozgóképek**re, nézzük meg, hogy hogyan is állíthatunk elő állóképeket. Háromféleképpen keletkezhetnek az állóképek: magunk rajzoljuk őket szabadkézzel, valamilyen modell szerint előállítjuk, vagy digitalizáljuk. Ha magunk rajzoljuk őket, akkor semmilyen korlátozás nincs arra nézve, hogy mi lesz a képen. A legtöbb rajzolóprogram alkalmas erre, és a kész képet bittérképként tárolja el. Mit jelent ez? Azt, hogy sem a program, sem a file nem tudja, hogy mit ábrázol a kép, csupán pixelek összességét tárolja el úgy, hogy minden pixelnek annyi bitet juttat, amennyin ábrázolhatók a színei. Tehát, ha true-color, akkor 24 bit stb. Egy kis baj van, ha palettázott u kép, mert akkor a pixelek mellett a fájlban azt az információt is el kell tárolni, hogy melyik index melyik színt képviseli.

Ha valamilyen modell szerint dolgozunk, akkor nem rajzolhatunk tetszőlegesen, hanem mindig csak a modell primitívjeivel. Ezen utóbbi szó nem az intelligenciára utal, hanem a legegyszerűbb alkotóelemekre, mellyel rajzolhatunk. A legtöbb program kezel pontot, egyenest és kört, esetleg görbéket is. A kép ilyenkor nem a pixelek egymásutánjából áll, hanem egy olyan leírásból, amelyik minden, az ábrán szereplő primitívről megmondja, hogy az ábra melyik pontjában van és milyenek a paraméterei. Ezt vektorgrafikának is nevezik, mert a primitívek helyét koordinátákkal, azaz vektorokkal adjuk meg. Ha viszont nem a pixeleket tároljuk el, akkor azokat megjelenítéskor mindig ki kell a modell-leírásból számolni. Ezt hívjuk renderingnek. Egyszerűbb, 2D (kétdimenziós) képek esetén ez nem olyan nagy probléma, de 3D-ben már igen csak számítás-

igényes. Miért? Az első kézenfekvő válasz az, hogy itt a primitíveknek nem kettő, hanem három koordináta írja le u vektorát. Ebből következően fedettséget, áthatást is kell számolni. Az élethűbb modellek megvilágítást, árnyékolást is tudnak számolni. A 3D primitívet (ami egy 2D szimplex, azaz egy háromszög, melynek dimenziója: a tér dimenziója + 1) általában facetnak hívják. Két lényeges dolgot kell megjegyezni: a vektoros, strukturált képek minősége egyrészt attól függ, hogy mennyire pontosan tudjuk az összetett formákat a primitívekkel modellezni (milyen primitívjeink vannak és milyen finomságú az ábrázolás), másrészt, hogy milyen technikával képezzük le (vetítjük) a 3D modellt 2D-be, azaz milyen rendering technikát alkalmazunk. A 3D rendering technikák közül kiemelkedik a ray-tracing, mely egy igen sajátos technikát alkalmaz. Pixelről pixelre számolja ki a képet, de minden pixelnél figyelembe veszi, hogy hogyan is érkezett oda a fény úgy, hogy a pixelen át jut el esetleg több visszaverődésen át a fényforrásba, vagy a sötétségbe. Evvel párhuzamba állítható az egyik legegyszerűbb rendering, a drótvázas ábrázolás, ahol csupán egyszerű vetítés történik a kívánt felületre. Erről most nem kívánok többet írni, mert még annyi egyéb dolog van, amiről szintén szólnom kell. Összefoglalva, a bitmap kép tárigénye általában nagyobb, mint a modell szerint tárolt képeké, viszont a bitmap megjelenítés általában gyorsabb. Ezért mindig az alkalmazás dönti el, hogy melyik tárolási ill. megjelenítési módot alkalmazzuk. Például ray-tracing esetén a számolás olyan sokáig tarthat, hogy a kiszámolás után a képet bitmap formátumban tároljuk és

Egy fejlettebb lépés, amikor a bitmap és modelltechnikát ötvözik. Ezt úgy lehet pl. megtenni, hogy bittérképet ráfeszítünk egy 3D felületre. Ezt textúra mappingnak hívják és például így tehetjük életszerűvé 3D objektumainkat. Ha a valóság utánzása, szimulációja a cél, akkor a valós objektumokat nagyon pontosan be kell olvasni (pl. 3D scannerrel), és le kell modellezni. Ezek után már olyan textúrát illesztünk rájuk, amilyet akarunk, de még egyéb fizikai tulajdonságokat (pl. törésmutató) is befolyásolhatunk. Van még egy nagyon érdekes képelőállítási módszer, a fraktál. Szintén primitívekből építkezik, de ezek a primitívek nagyítás esetén finomodnak, újabb részleteket varázsolva elő. A matematikai leírástól most eltekintek, inkább elárulom, hogy domborzat, plazmafelhők előállítására kiválóan alkalmasak. Utoljára maradt a digitalizálás, amikor úgy döntünk, hogy nem elégszünk meg a kisöcsénk által rajzolt impresszionista Sharon Stone képpel, hanem az eredetit akarjuk (hát azt akarhatjuk), de a képét meg is kapjuk, ha bedigitalizáljuk. Azaz az analóg jelet digitálissá alakítjuk. A hangoknál is említettem a digitalizálást. Ott a bitszám és a mintavételi frekvencia határozta meg a hang minőségét. Itt sincs ez másképp. A bitszám azt jelenti, hogy hányféle színe lehet egy pixelnek. Hát pl. 8 bit esetén 256, a true-colorhoz viszont ugye 24 kell.

használjuk fel a későbbiekben.

A frekvencia itt is frekvencia marad, csak térbeli frekvencia, azaz raszerfelbontás. Minél nagyobb a felbontás, annál jobb minőségű a kép. A felbontás önmagában kevés adat, meg kell mondanunk az eredeti méreteket is. Ezért pl. a dpi (dot per inch) már egy korrekt adatnak számít. Ez a definíció scannernél egyszerű, de egy kamera esetén már általánosságban szinte lehetetlen, mert ehhez pontosan tudni kellene, hogy milyen messze van

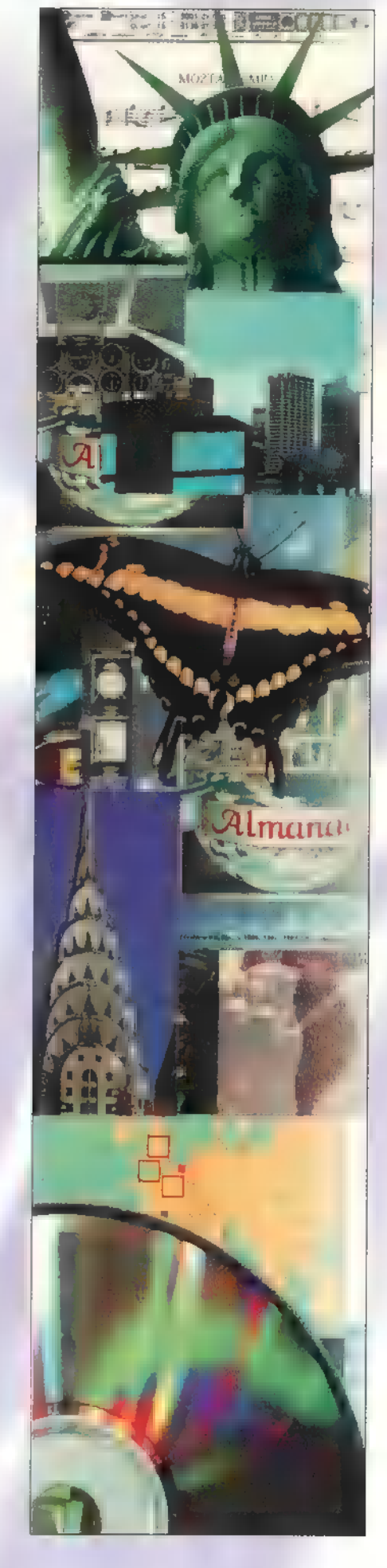

a felvett tárgy és milyen az objektív látószöge (ami csak speciális laboratóriumi körülmények között teljesülhet). Ha ez még változik is (az objektum mozog, ill. zoomot alkalmazunk), akkor (mint ahogy általánosságban is) az egzakt felbontás meghatározásáról le kell mondanunk.

A következő részben az állóképek futni tanulnak, szó lesz az analóg és digtális tv, video szabványokról és még sok egyéb érdekes dologról.

EGY DUBLINI FÉRFI A WARP-OT INSTALLÁLJA A COMPUTERÉRE.<br>ST MÁR KÖNNYEDEN TUD NYOMTATNI, ELEKTRONIKUS ÚTON LEVELEZNI,<br>VAGY AKÁR FAXON PIZZÁT RENDELNI.

KOPPENHÁGÁBAN EGY ASSZONY A WARP SEGITSEGEVEL VÁLTOZATOSSÁ TESZI DOS ÉS WINDOWS PROGRAMJAIT.

EGY BRÜSSZELI BRÓKER A WARP NAK KÖSZÖNHETŐEN ATVÉSZELI ÉLETE LEGNAGYOBB TŐZSDEI ÁRZUHANÁSÁT.

> BUDAPESTEN EGY CSILLAGÁSZ-HALLGATÓ A WARP SEGITSÉGÉVEL BELÉP AZ INTERNET BE ÉS EGY TELJESEN ÚJ VILÁGOT FEDEZ FEL

EGY KEZDŐ MŰVÉSZ MADRIDBAN<br>EL SEM AKARJA HINNI, HOGY A WA

EGY FÉRFI PALERMÓBÓL ÁTKÜLDI A WARP-PAL<br>ERMEKEL FOTÓIT A MIAMIBAN ÉLŐ NAGYMAMÁN **NHAMAMAK.**  Bemutatjuk az OS/2 WARP programot:

 $-32$  bites

- -többfeladatos operációs rendszer
- multimédia
- Internet csatlakozás Windows barát
- · üzembiztos
- « könnyen installalható
- u tucatnyi ajándék
- alkalmazás

Egyszóval a számítógép igazi kihasználása.

Javasolt eladói ár: 12.500 Ft.

OS/2 WARP az IBM-től!

Még ma keresse fel hivatalos IBM szoftver disztribútoraink partnerhálózatát.

#### IBM szoftver disztribútorok:

Computer 2000 1027 Budapest, Kapás u. 11-15. Tel: 202-4520,

Telelogic Kft. 1112 Budapest, Kápolna u. 13. Tel: 227-5719

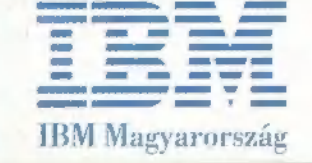

## EIKS  $\mathbf{E}$ Itt az útolsó alkalom, hogya megnyerd a robogót!

Igaz ugyan, o hogy adminisztrációs okokball (hogy legyen időnk mindenkit betenni a kalapba) csak április 20-ig hirdettük meg előfizetési akciónkat, de talán nem árt megjegyezni, hogy ha az IFABO-n fizetsz elő, akkor még mindig résztve-

hetsz a sorsolá-

son! Ezerszer elmondfuk már, de azért elmondjuk  $utol$ jára: egy 50 köbcentis Yamaha Mints robogó tulajdonosa lehetsz  $m$ indössze. $|914$ forint befizete sével (ez pontosan kerek egy-

éves PC-X Maga- $2$ in elő $fize<sup>2</sup>$ tést  $je<sub>z</sub>$ lent) Most gondold megjól a dolgot, mert egészen bizonyos, hogy hamarosan árat kell emelnünk! HodzIFABO ideje alatt előfizetőnk leszel,

egy évre mentesülsz az áremelés alól! Gyere ki az IFABO-ra május  $9,$ l3 között, aho $\ell$ sok meglepetés mellett egy robogóval várunk! Sorsolás 1995, május 13-án, szombaton 14.00 órakor!

Akciónkat a Treff-X robogo ház támog 1119 Buda Andor u.

#### **ALOM ELERHETO ARONI 167**

Feltűnt, hogy itt a tavasz? Ha nincs még robogód, itt az ideje, hogy válassz egyet a 15 féle típusunk közül. Új és felújított, garantált minőségű Honda, Suzuki és Yamaha robogókkal várunk, melyekre 2 hét cseregaranciát és 6 hónap szavatosságot adunk. Vásárláskor vevőkártyát is kapsz, amely kedvezményes alkatrészellátásra és szervizre jogosít.

> **III9 BUDAPEST, ANDOR U. 28.** TEL.: 166-6723

Várjuk Önöket május 9-13-ig az IFABO '95 kiállításon az "A" pavilon 108. standján 10-60%-os kedvezményekkel!

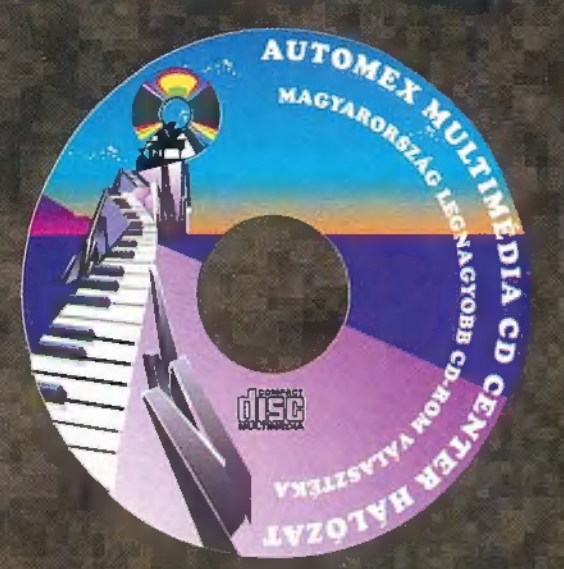

**AUTOMEX Amerikai-Magyar Kft.** 1077 Bp. Wesselényi u. 21. Tel: 268-0885, Fax: 267-8546 POSTAI UTÁNVÉT: Tel: 267-9919 Hangposta és faxbank: 267-9916 **ASTORIA ÜZLETHÁZ** 1072 Bp. Rákóczi út 4-6. Tel/Fax: 267-9461 **CD-BYTE** 1027 Bp. Fő u. 92. Tel/Fax 202-6438, 06-30-406-138 ARZENÁL ÁRUHÁZ 1076 Bp. Thököly út 2. Tel: 322-3817, 269-7535/2907

MAGYARORSZÁG LEGNAGYOBB CD-ROM VÁLASZTÉKA 40 000 CD-ROM, MÁR 570,- FORINTÓL!

Ha egy CD-t máshol kedvezőbb áron kínálnak, gyere el hozzánk, mondd el és tőlünk még olcsóbban megkapod.

Ha ez túl hihetetlennek tűnik, tégy egy próbát és meglátod, mi álljuk a szavunkat.

**Bemelegités az IFABO-ra:** 

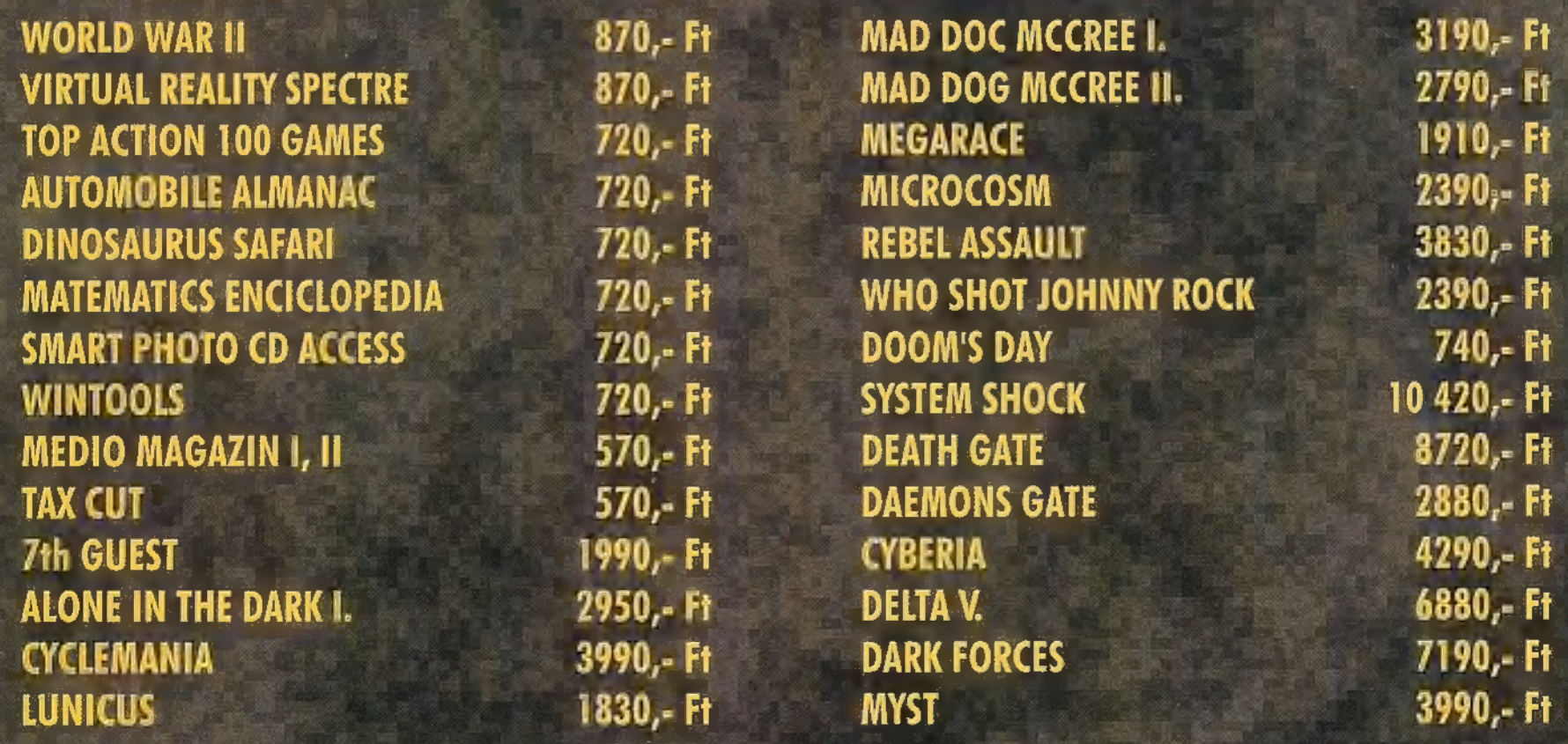

Áraink az ÁFA-t nem tartalmazzák.

Az akciós árak e hirdetés felmutatásával május 5-ig érvényesek, vagy ameddig a készlet tart.

Klubtagoknak 210% kedvezmény! Vegye igénybe postai utánvétes szolgáltatásunkat!

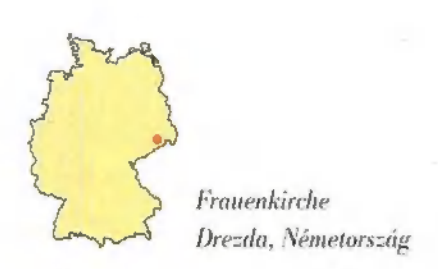

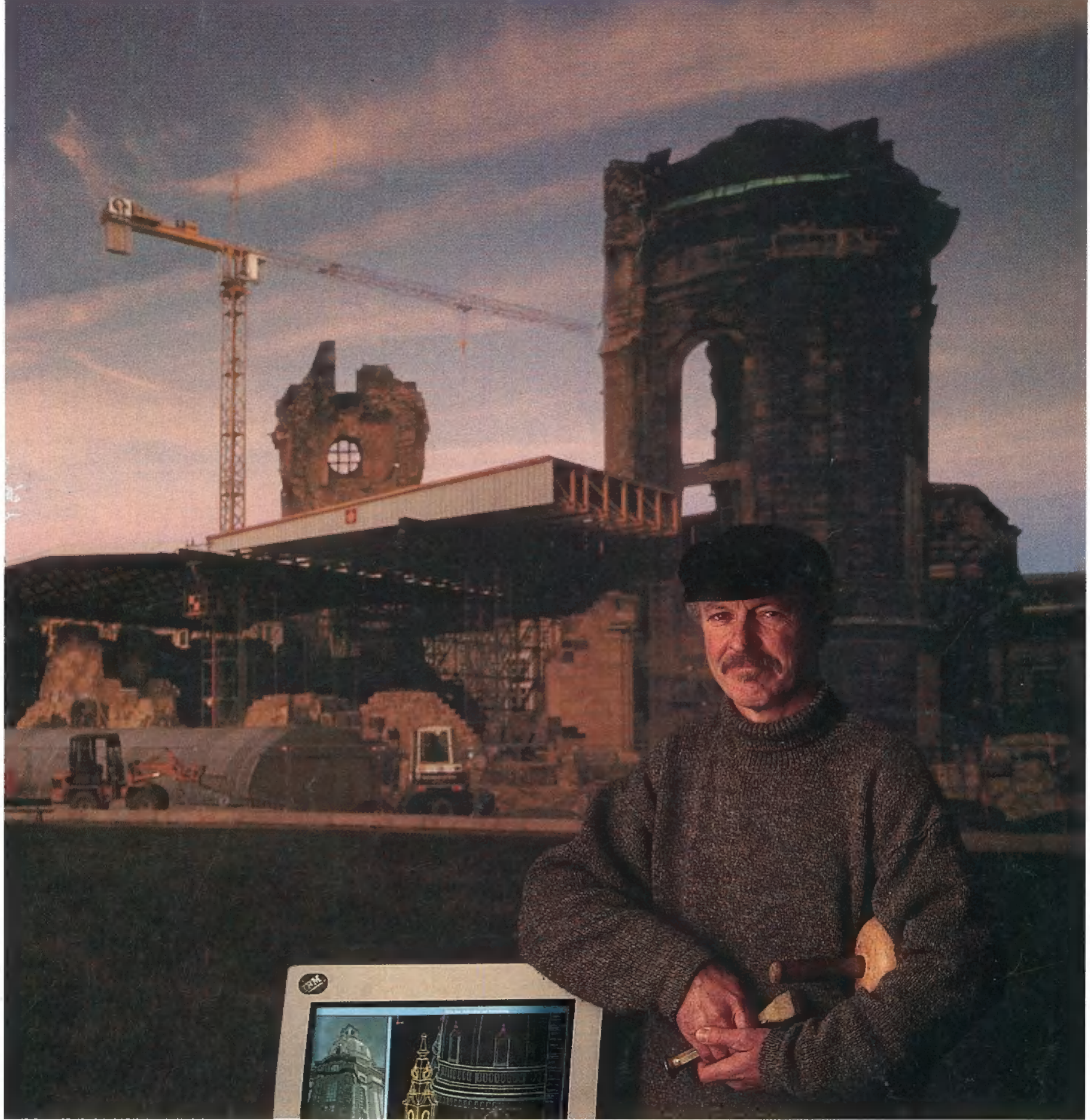

A DREZDAI FRAUENKIRCHÉT, Németország egyik legcsodálatosabb templomát az 1945-ös bombázások szinte földig rombolták. Ott, ahol valaha Bach és Wagner koncertezett, az elmúlt évtizedekben csak romok hevertek. Most azonban a Franz Huber által vezetett, építészekből és kőfaragó mesterekből álló csoport hozzálátott a város harmóniáját jelképező épület eredeti állapotának helyreállításához. A projekt első szakaszában az IBM rekonstruálja a barokk művészet mérföldköveként számontartott templom számítógépes, háromdimenziós képét. Ezután kezdődhet maga az újjáépítés: a csapat munkáját ebben egy IBM RS/6000™-es munkaállomáson futtatott CAD tervező program, a CATIA™ fogja segíteni. Az elképzelések szerint 006-ban a Frauenkirche égre törő tornyai már újra hirdethetik a XVIII. századi építőmesterek — és a XXI. századi technika diadalát.

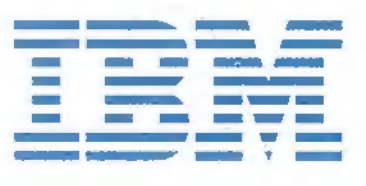

Machines Corporation, CATIA is a trademark of Dassault Systèmes. © 1995 IBM Corp. BM is a registered trademark and RS/6000 and Solutions for a small planet are trademarks of International Business

Nagy megoldások egy kis bolygónak